# **Oracle® Fusion Middleware**

WLST Command Reference for Infrastructure Components 12*c* (12.2.1.1) **E69194-01**

June 2016

This document describes all of the Fusion Middleware Infrastructure component commands that are available to use with the WebLogic Scripting Tool (WLST).

Oracle Fusion Middleware WLST Command Reference for Infrastructure Components , 12c (12.2.1.1)

E69194-01

Copyright © 2015, 2016, Oracle and/or its affiliates. All rights reserved.

Primary Authors: Helen Grembowicz, Megha Sharma, John Spencer, Alyona Stashkova

This software and related documentation are provided under a license agreement containing restrictions on use and disclosure and are protected by intellectual property laws. Except as expressly permitted in your license agreement or allowed by law, you may not use, copy, reproduce, translate, broadcast, modify, license, transmit, distribute, exhibit, perform, publish, or display any part, in any form, or by any means. Reverse engineering, disassembly, or decompilation of this software, unless required by law for interoperability, is prohibited.

The information contained herein is subject to change without notice and is not warranted to be error-free. If you find any errors, please report them to us in writing.

If this is software or related documentation that is delivered to the U.S. Government or anyone licensing it on behalf of the U.S. Government, then the following notice is applicable:

U.S. GOVERNMENT END USERS: Oracle programs, including any operating system, integrated software, any programs installed on the hardware, and/or documentation, delivered to U.S. Government end users are "commercial computer software" pursuant to the applicable Federal Acquisition Regulation and agencyspecific supplemental regulations. As such, use, duplication, disclosure, modification, and adaptation of the programs, including any operating system, integrated software, any programs installed on the hardware, and/or documentation, shall be subject to license terms and license restrictions applicable to the programs. No other rights are granted to the U.S. Government.

This software or hardware is developed for general use in a variety of information management applications. It is not developed or intended for use in any inherently dangerous applications, including applications that may create a risk of personal injury. If you use this software or hardware in dangerous applications, then you shall be responsible to take all appropriate fail-safe, backup, redundancy, and other measures to ensure its safe use. Oracle Corporation and its affiliates disclaim any liability for any damages caused by use of this software or hardware in dangerous applications.

Oracle and Java are registered trademarks of Oracle and/or its affiliates. Other names may be trademarks of their respective owners.

Intel and Intel Xeon are trademarks or registered trademarks of Intel Corporation. All SPARC trademarks are used under license and are trademarks or registered trademarks of SPARC International, Inc. AMD, Opteron, the AMD logo, and the AMD Opteron logo are trademarks or registered trademarks of Advanced Micro Devices. UNIX is a registered trademark of The Open Group.

This software or hardware and documentation may provide access to or information about content, products, and services from third parties. Oracle Corporation and its affiliates are not responsible for and expressly disclaim all warranties of any kind with respect to third-party content, products, and services unless otherwise set forth in an applicable agreement between you and Oracle. Oracle Corporation and its affiliates will not be responsible for any loss, costs, or damages incurred due to your access to or use of third-party content, products, or services, except as set forth in an applicable agreement between you and Oracle.

# **Contents**

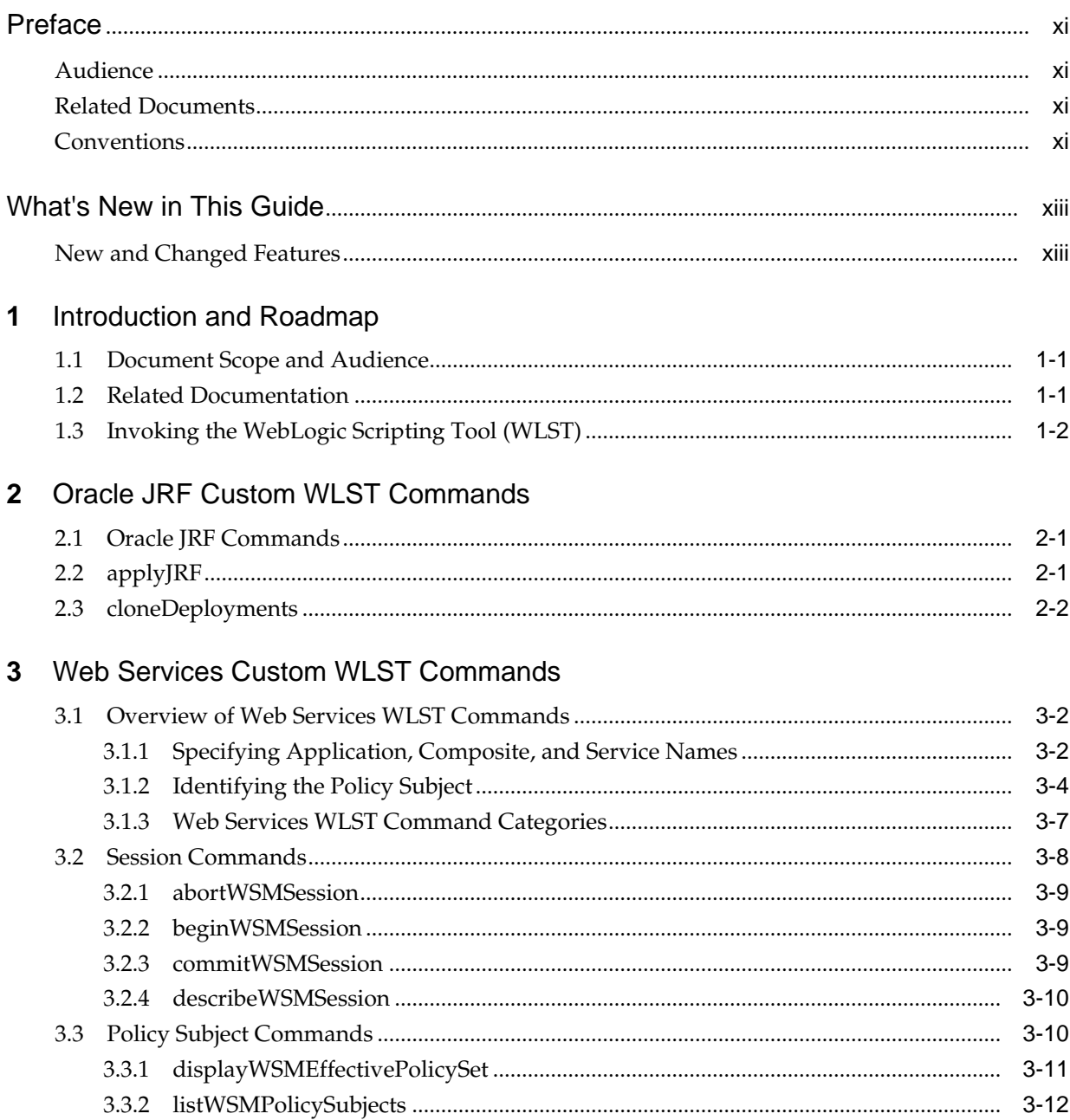

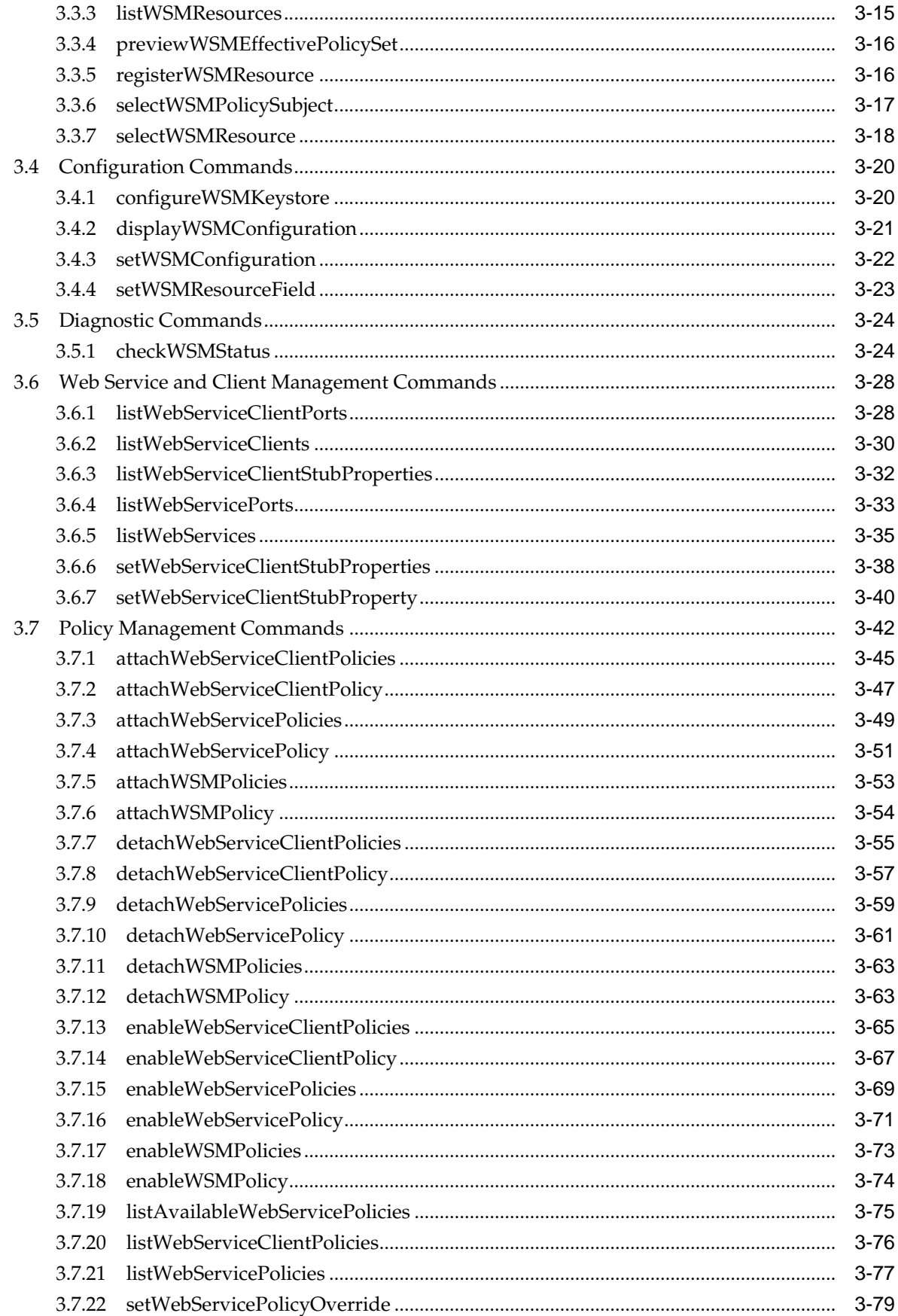

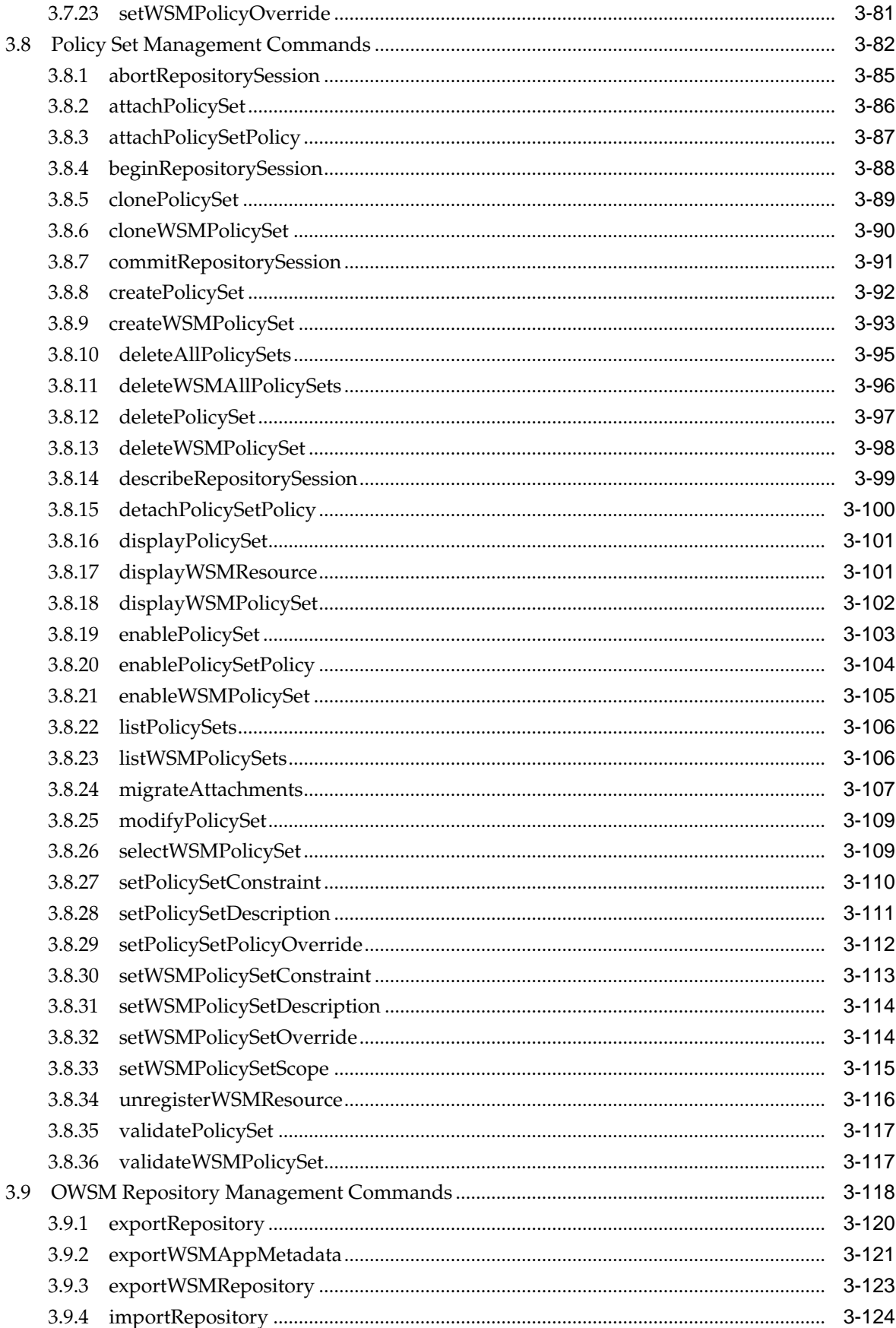

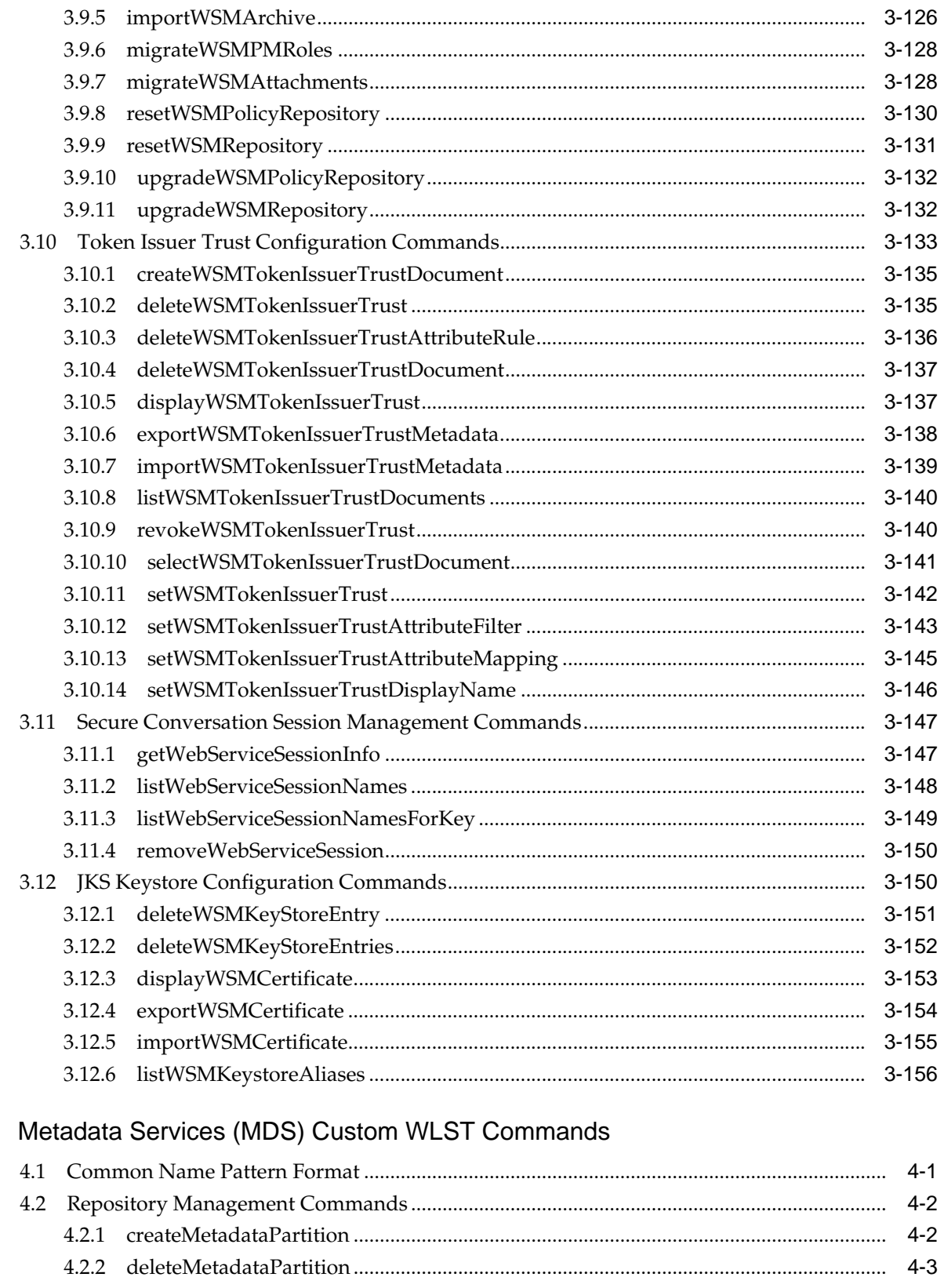

4.2.3 

 $\overline{\mathbf{4}}$ 

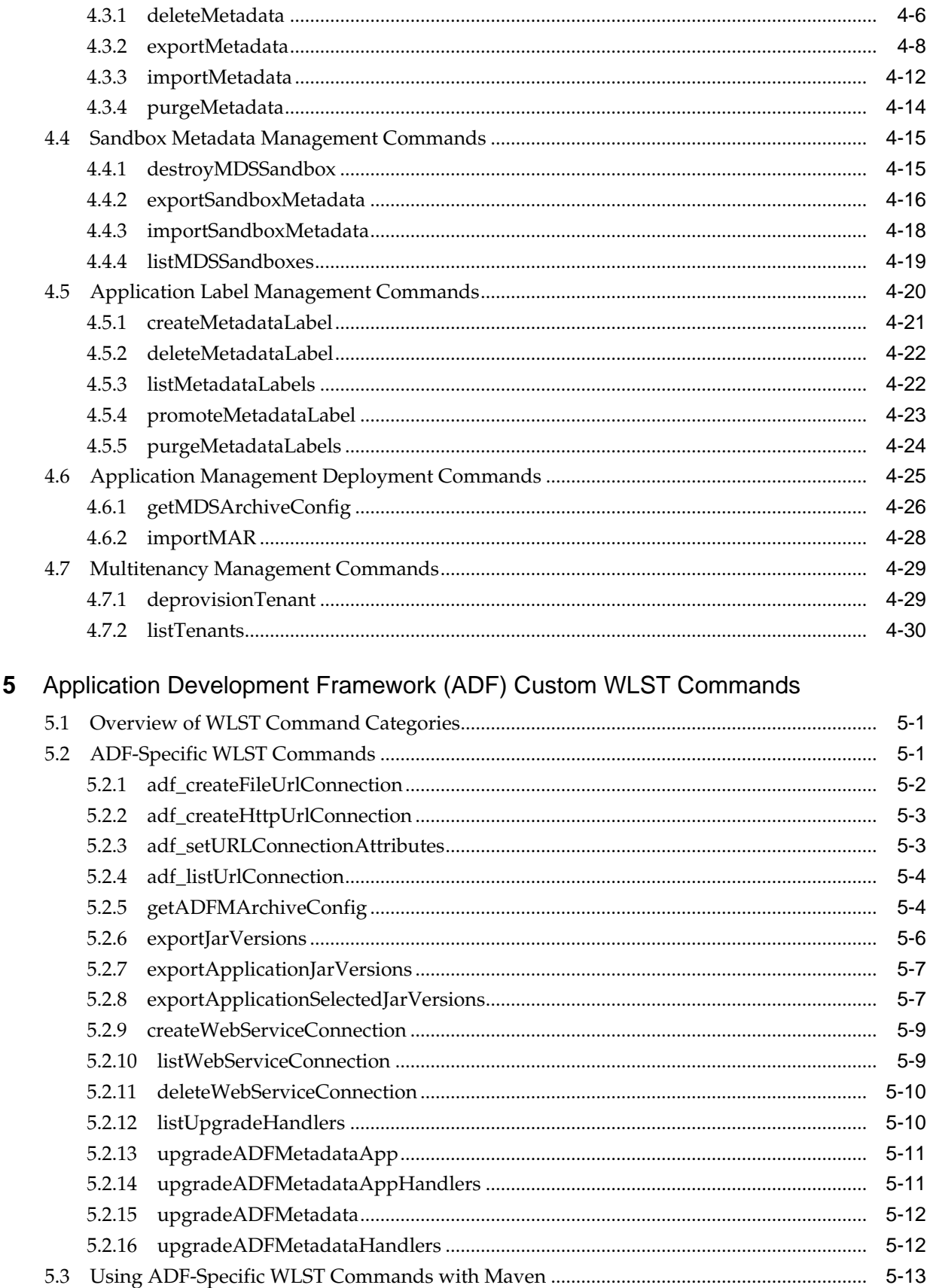

# 6 DMS Custom WLST Commands

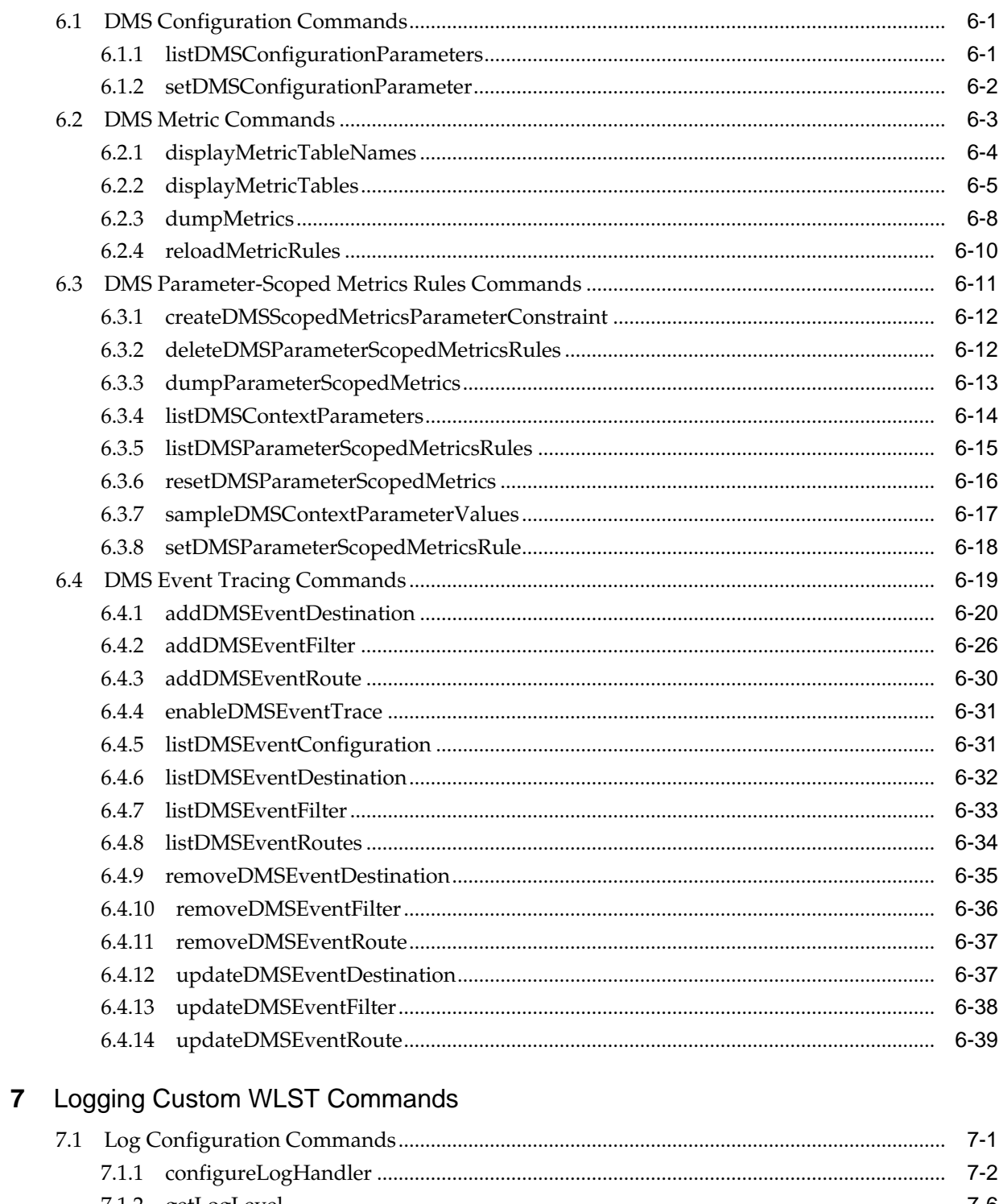

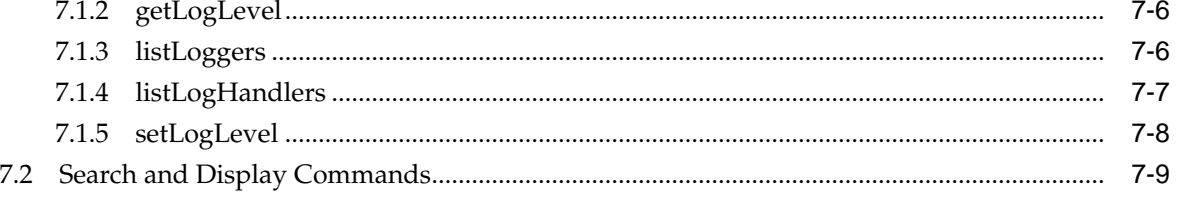

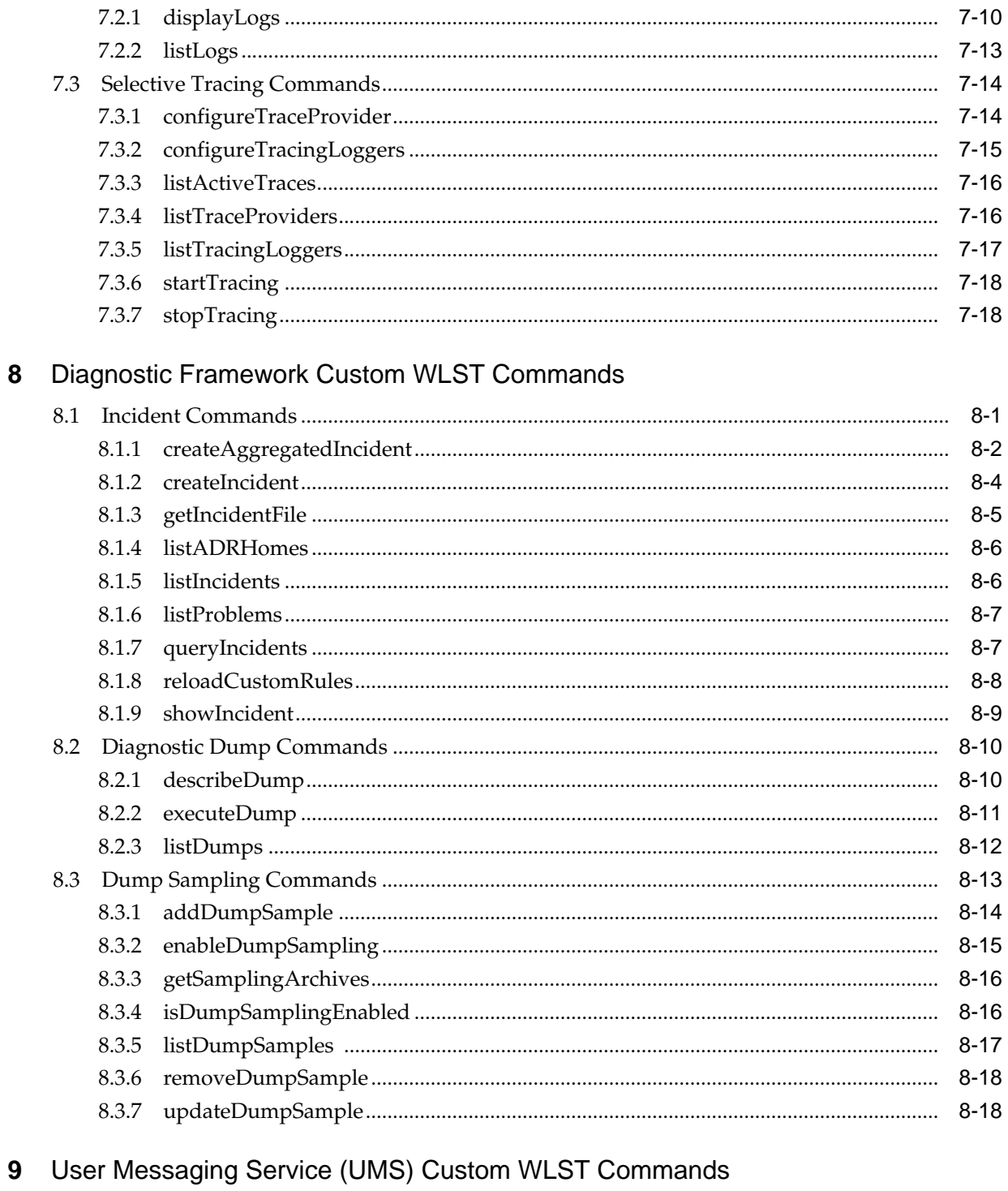

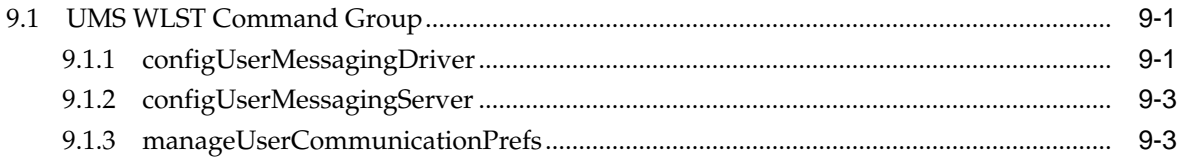

# **Preface**

This guide describes the Fusion Middleware Infrastructure commands that are available to use with the WebLogic Scripting Tool (WLST).

# <span id="page-10-0"></span>**Audience**

This document is intended for administrators and developers who are configuring Oracle Fusion Middleware or developing applications and want to use the WLST commands for Oracle Fusion Middleware Infrastructure components.

# **Related Documents**

For more information, see the following documents in the Oracle Fusion Middleware documentation set:

- *WLST Command Reference for WebLogic Servers*
- *Understanding the WebLogic Scripting Tool*
- •

# **Conventions**

The following text conventions are used in this document:

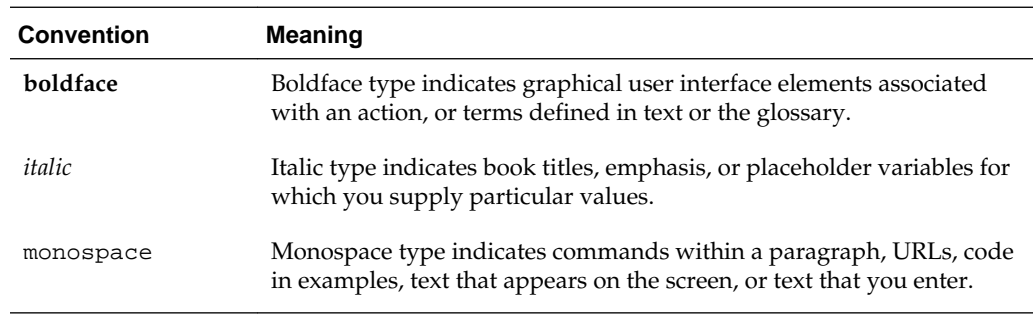

# **What's New in This Guide**

The following topics introduce the new and changed features of the custom WLST commands for Oracle Fusion Middleware Infrastructure components.

# <span id="page-12-0"></span>**New and Changed Features**

The following topics introduce new and changed features for 12.2.1:

- The following summarize the changes to the Web services WLST commands.
	- Redesigned Web services WLST framework to provide consistency across all Web service stacks. As a result, there are a number of new and deprecated WLST commands for Oracle Infrastructure Web services. Deprecated commands are identified throughout this document. For a complete list of deprecated commands and the12*c* equivalents, see "Deprecated Commands for Oracle Infrastructure Web Services" in *Release Notes for Oracle Fusion Middleware Infrastructure*.
	- New Web service WLST command categories, including:
		- ◆ Session commands for managing a session.
		- ◆ Policy Subject commands for viewing and managing Web service and client policy subjects.
		- ◆ Configuration commands for viewing and managing OWSM domain configuration.

For more information, see ["Web Services WLST Command Categories](#page-26-0)".

- Command syntax used to identify a policy subject has changed. For more information, see ["Specifying Application, Composite, and Service Names"](#page-21-0) and ["Identifying the Policy Subject](#page-23-0)".
- New OWSM repository WLST commands are provided for exporting application metadata, migrating policy attachments and roles, and upgrading the OWSM repository. For more information, see ["OWSM Repository](#page-137-0) [Management Commands"](#page-137-0).
- New WLST commands for managing Web service token issuer trust documents are provided, as described in "[Token Issuer Trust Configuration Commands"](#page-152-0).
- WLST commands for Oracle HTTP Server are now located in "Oracle HTTP Server WLST Custom Commands" in the *Administrator's Guide for Oracle HTTP Server*.
- New custom WLST commands for DMS parameter-scoped metric rules. For more information, see ["DMS Parameter-Scoped Metrics Rules Commands"](#page-230-0).
- Globally attached policies are now supported with Java EE web services. As a result, a number of notes have been removed that said that globally attached policies were not supported with Java EE web services. In addition, a number of sections under ["Policy Subject Commands](#page-29-0)" have been updated to reflect this new support.
- New custom WLST commands for creating, listing, and deleting Web Services connections for ADF Applications. For more information, see ["createWebServiceConnection](#page-214-0)".

**1**

# **Introduction and Roadmap**

<span id="page-14-0"></span>This section describes the audience for and contents and organization of this guide— *WLST Command Reference for Infrastructure Components*.

- Document Scope and Audience
- Related Documentation
- [Invoking the WebLogic Scripting Tool \(WLST\)](#page-15-0)

# **1.1 Document Scope and Audience**

This document describes the custom WLST commands for Oracle Fusion Middleware Infrastructure components and services, which include:

- Dynamic Monitoring Service (DMS)
- Logging
- Oracle Application Development Framework (ADF)
- Oracle Fusion Middleware Diagnostic Framework
- Oracle JRF
- Oracle infrastructure web services
- Oracle Metadata Services (MDS)
- Oracle User Messaging Service

## **Note:**

Custom WLST commands for a given Oracle Fusion Middleware component are available for use only if the component is installed.

This document is written for WebLogic Server administrators and operators who deploy Java EE applications using the Java Platform, Enterprise Edition (Java EE) from Oracle. It is assumed that readers are familiar with Web technologies and the operating system and platform where WebLogic Server and Fusion Middleware products are installed.

# **1.2 Related Documentation**

For information about how to use the WebLogic Scripting Tool, refer to *Understanding the WebLogic Scripting Tool*.

<span id="page-15-0"></span>For information about the other WLST commands and other WebLogic Server management interfaces, see:

- *WLST Command Reference for WebLogic Server* describes the WLST commands for WebLogic Server.
- describes the WLST commands that are available for Oracle Fusion Middleware Infrastructure Security components, including Auditing, SSL, Oracle Identity Federation, Directory Integration Platform, Oracle Access Management (OAM), Oracle Security Token Service, and Oracle Keystore Service.
- *WLST Command Reference for SOA Suite* describes the WLST commands that are available for Oracle SOA Suite and Oracle Business Process Management (BPM).
- *WebCenter WLST Command Reference* describes the WLST commands that are available for WebCenter components, including WebCenter Portal, WebCenter Content, WebCenter Information Rights Management (IRM), and WebCenter Imaging Process Management (IPM).
- "Oracle HTTP Server WLST Custom Commands" in the *Administrator's Guide for Oracle HTTP Server.*
- *WebLogic Scripting Tool Command Reference* describes the WLST commands that are available for Oracle Traffic Director.
- "Using Ant Tasks to Configure and Use a WebLogic Server Domain" in *Developing Applications for Oracle WebLogic Server*, describes using WebLogic Ant tasks for starting and stopping WebLogic Server instances and configuring WebLogic domains.
- "Deployment Tools" in *Deploying Applications to Oracle WebLogic Server* describes several tools that WebLogic Server provides for deploying applications and standalone modules.
- *Administration Console Online Help* describes a Web-based graphical user interface for managing and monitoring WebLogic domains.
- *Creating WebLogic Domains Using the Configuration Wizard* describes using a graphical user interface to create a WebLogic domain or extend an existing one.
- *Creating Templates and Domains Using the Pack and Unpack Commands* describes commands that recreate existing WebLogic domains quickly and easily.
- *Developing Custom Management Utilities Using JMX for Oracle WebLogic Server* describes using Java Management Extensions (JMX) APIs to monitor and modify WebLogic Server resources.
- *Monitoring Oracle WebLogic Server with SNMP* describes using Simple Network Management Protocol (SNMP) to monitor WebLogic domains.

# **1.3 Invoking the WebLogic Scripting Tool (WLST)**

You invoke WLST from the following location:

```
(UNIX) ORACLE_HOME/oracle_common/common/bin/wlst.sh
(Windows) ORACLE_HOME\oracle_common\common\bin\wlst.cmd
```
# <span id="page-16-0"></span>**Oracle JRF Custom WLST Commands**

Oracle JRF (Java Required Files) consists of those components not included in the WebLogic Server installation that provide common functionality for Oracle business applications and application frameworks. This chapter provides detailed descriptions of custom WLST commands for Oracle JRF, including command syntax, arguments and command examples.

Oracle JRF consists of a number of independently developed libraries and applications that are deployed into a common location. The following components are considered part of Oracle JRF: Oracle Application Development Framework, Oracle Fusion Middleware Audit Framework, Dynamic Monitoring Service, Fabric Common, HTTP Client, Infrastructure Security, Java Object Cache, JMX Framework, JPS, logging, MDS, OJSP.Next, Oracle Web Services, Oracle Web Services Manager, Oracle TopLink, UCP, XDK.

# **2.1 Oracle JRF Commands**

Use the commands in Table 2-1 to configure a Managed Server or cluster with Oracle JRF applications and services or to copy the applications and services from one Managed Server or cluster and apply them to another Managed Server or cluster.

In the Use with WLST column, online means the command can only be used when connected to a running server. Offline means the command can only be used when not connected to a running server. Online or offline means the command can be used in both situations.

| Use this command | To                                                                                                    | Use with<br>WLST     |
|------------------|----------------------------------------------------------------------------------------------------|----------------------|
| applyJRF         | Configures a Managed Server or cluster with<br>Oracle JRF applications and services.                                             | Online or<br>Offline |
| cloneDeployments | Copies the applications and services from<br>Managed Server or cluster and applies them to<br>another Managed Server or cluster. | Online or<br>Offline |

**Table 2-1 JRF Commands**

# **2.2 applyJRF**

Use with WLST: Online or Offline

# **Description**

Configures a Managed Server or cluster with Oracle JRF. Managed Servers that are added by product templates during the template extension process do not need to be explicitly configured with JRF using this command.

<span id="page-17-0"></span>Use the applyJRF command when additional Managed Servers or clusters are added to a domain after it is initially extended with a product template. The applyJRF command is required any time you add a Managed Server to a JRF-only domain, or if you add a Managed Server that has been configured for JRF to a domain that contains other Oracle products.

# **Syntax**

applyJRF(target, [domainDir], [shouldUpdateDomain])

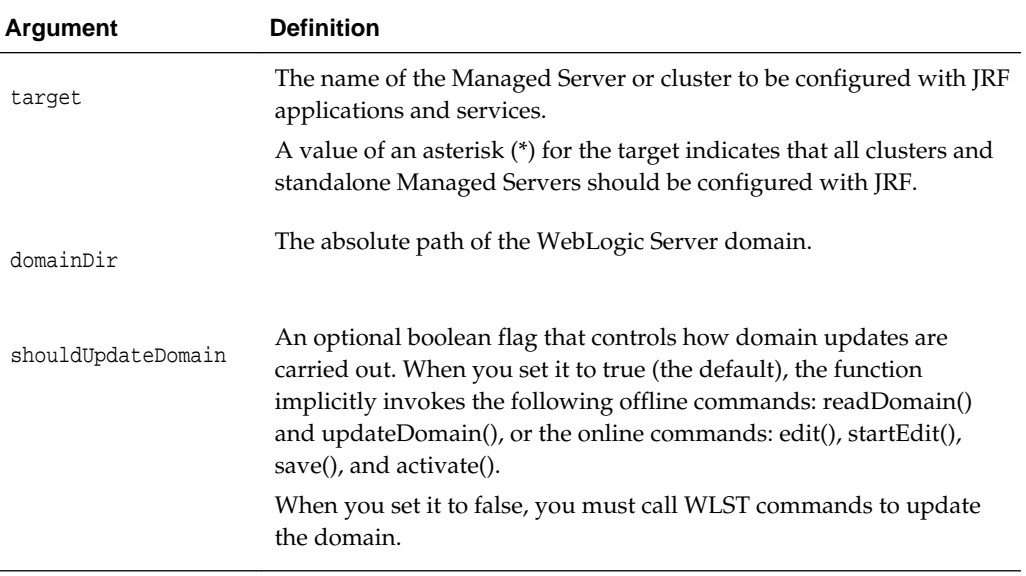

#### **Example**

The following example configures the Managed Server server1 with JRF:

wls:/offline> **applyJRF('server1', '/my\_path/user\_templates/domains/my\_domain')**

# **2.3 cloneDeployments**

Use with WLST: Online or Offline

# **Description**

Replicates all deployments targeted to a particular Managed Server or cluster on a second Managed Server or cluster. This command is provided as a convenience to configure a new Managed Server or cluster so that it has the same deployments as a pre-existing Managed Server or cluster.

The cloneDeployments command does not create new Managed Servers, and it does not copy properties other than deployment information to the target Managed Server.

#### **Syntax**

cloneDeployments(domain, source, target, [shouldUpdateDomain])

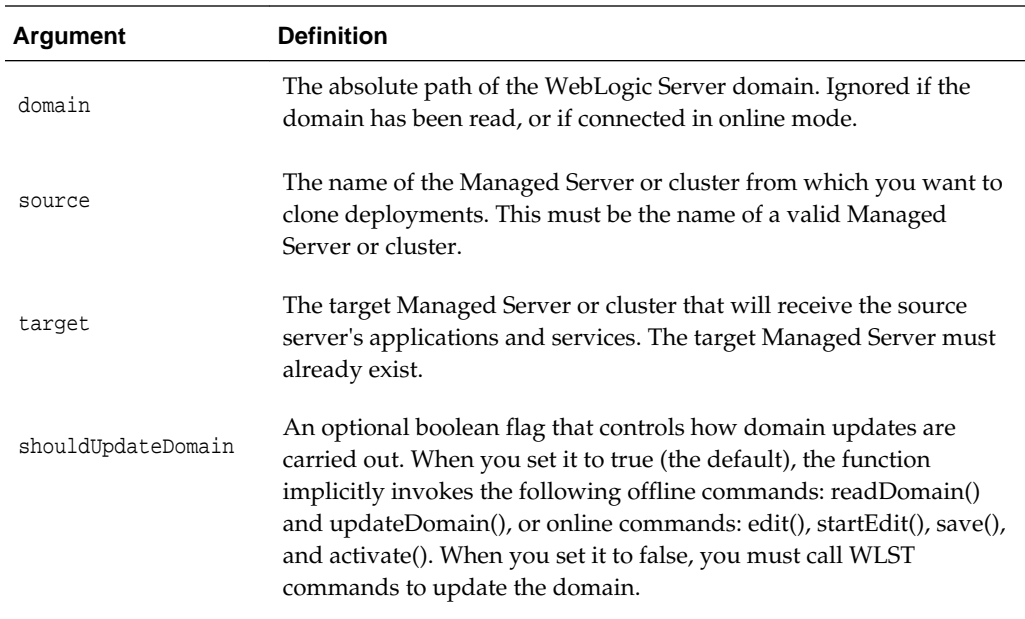

# **Example**

The following example replicates the deployments from sourceServer to destinationServer:

wls:/offline> **cloneDeployments( '/my\_path/user\_templates/domains/my\_domain', 'sourceServer','destinationServer', 'false')** 

# <span id="page-20-0"></span>**Web Services Custom WLST Commands**

This chapter describes the WebLogic Scripting Tool (WLST) commands for Oracle Infrastructure web services (which includes SOA composites, ADF Business Components,and WebCenter services) Java EE web services, and RESTful web services. You can use these commands to manage web services from the command line.

## **Note:**

Only a subset of the custom WLST commands described in this chapter are supported for Java EE web services.

A subset of WLST commands have been deprecated for Oracle Infrastructure web services and clients. For a complete list of deprecated commands, see "Deprecated Commands for Oracle Infrastructure Web Services" in *Release Notes for Oracle Fusion Middleware Infrastructure*.

For additional details about using these WLST commands for web services, see the following documents:

- *Administering Web Services*.
- *Securing Web Services and Managing Policies with Oracle Web Services Manager*

#### **Note:**

To use the Web Services custom WLST commands, you must invoke WLST from the Oracle Common home directory. See "Using Custom WLST Commands" in the *Administering Oracle Fusion Middleware.*

To display the help for the web service and client management and Java EE web service policy management commands, connect to a running instance of the server and enter help('WebServices').

To display the help for the remaining commands, connect to a running instance of the server and enter help('wsmManage').

This chapter contains the following topics:

- [Overview of Web Services WLST Commands](#page-21-0)
- **[Session Commands](#page-27-0)**
- **[Policy Subject Commands](#page-29-0)**
- [Configuration Commands](#page-39-0)
- <span id="page-21-0"></span>• [Diagnostic Commands](#page-43-0)
- [Web Service and Client Management Commands](#page-47-0)
- [Policy Management Commands](#page-61-0)
- [Policy Set Management Commands](#page-101-0)
- [OWSM Repository Management Commands](#page-137-0)
- [Token Issuer Trust Configuration Commands](#page-152-0)
- [Secure Conversation Session Management Commands](#page-166-0)
- [JKS Keystore Configuration Commands](#page-169-0)

# **3.1 Overview of Web Services WLST Commands**

You can use the web services WLST commands, in online mode, to:

- Perform web service configuration and OWSM policy management tasks.
- Manage the OWSM repository.
- Check the status of OWSM components.
- View and define trusted issuers and DN lists for SAML signing certificates.

#### **Note:**

Ensure that the user is mapped to the appropriate OWSM logical roles, based on the WLST operations you wish to perform. For more information, see "Modifying the User's Group or Role" in *Securing Web Services and Managing Policies with Oracle Web Services Manager*.

The web services WLST configuration and policy management commands perform many of the same management functions that you can complete using Fusion Middleware Control, such as managing deployed, active, and running web services applications. They can be executed everywhere in WLST online mode, for example:

```
wls:/domain/serverConfig
wls:/domain/domainRuntime
```
The following sections provide more information about using the WLST commands:

- "Specifying Application, Composite, and Service Names"
- ["Identifying the Policy Subject"](#page-23-0)
- ["Web Services WLST Command Categories](#page-26-0)"

# **3.1.1 Specifying Application, Composite, and Service Names**

The web service WLST commands configure a web service for a specific application. Therefore, the application path name has to uniquely identify the application and the server instance to which it is deployed.

The following sections describe how to specify the application and service names to uniquely identify the web service.

- "Specifying a Web Service Application Name"
- "Specifying a Service Name"

#### **Specifying a Web Service Application Name**

To specify a web service application in a WLST command, use the following format:

[/domain/server/]application[#version\_number]

Parameters shown in brackets [] are optional. The following examples show the sample format for a web service application name:

```
/base_domain/AdminServer/HelloWorld#1_0
/base_domain/server1/HelloWorld#1_0
```
If there is only one deployed instance of an application in a domain, you may omit the domain/server parameter, as shown in the following example:

```
HelloWorld#1_0
```
In all other instances, the domain/server parameter is required. If it is not specified and WLST finds more than one deployment of the same application on different servers in the domain, you are prompted to specify the domain and the server names.

Web service and web service client applications are deployed directly to WebLogic Server server instances. Each application is managed separately. For example, if the application myapp is deployed to both the AdminServer and server1 instances in the domain mydomain, then you need to issue configuration commands to each of the servers using the appropriate application path name:

```
/mydomain/AdminServer/myapp#1_0
/mydomain/server1/myapp#1_0
```
### **Specifying a Service Name**

When there are multiple versions (namespaces) of a web service name for Web Service and Web Service clients, you must specify the namespace and the service name using the following format:

{http://namespace/}serviceName

Note the following:

- For web service and client management commands, and policy management commands, you do not need to enter the namespace if there is only one service name qualified. If there are multiple versions of the service and you do not specify the namespace with the service name, an exception is thrown.
- The namespace ({http://namespace/}) should not be included for a SOA composite.
- For policy set management commands, both the namespace and service name are required for Web Service and Web Service Client (ws-service and ws-client) resource types.

For more information, see "Determining the Namespace for a Web Service" in *Securing Web Services and Managing Policies with Oracle Web Services Manager*.

# <span id="page-23-0"></span>**3.1.2 Identifying the Policy Subject**

You can navigate to a policy subject in WLST, without having to refer to Fusion Middleware Control or the WSM-Console. By using the [selectWSMPolicySubject](#page-36-0) command, together with an understanding of the navigation model, you can discover the application, assembly, and subject names by moving down the hierarchy tree. An assembly uniquely identifies a module within an application, for example a .war file.

### **Selecting the Application**

You can select a specific application for modification if an application name is provided.

If you know only a part of the application name, the argument can be a pattern containing wildcard characters. In this case, all of the applications matching that pattern will be listed. You can then select that application to proceed further. If no argument is provided then all application names will be listed.

When the application name is known

If you know the name of the application, enter it as the argument to selectWSMPolicySubject command. WLST responds with the names of the assemblies contained in the application.

In the following example, jaxwsejb30ws is entered as the name of the application. WLST responds with #jaxwsejb, the name of the assembly contained in the application.

wls:/base\_domain/serverConfig> selectWSMPolicySubject('jaxwsejb30ws')

#jaxwsejb

Select any of the assembly name to proceed.

When only a part of the application name is known

If you know only a part of the application name, you can enter a pattern with wildcard characters. In the following example,  $jax*$  is entered as the name of the application in the selectWSMPolicySubject command. WLST responds with a list of applications that match the string.

wls:/base\_domain/serverConfig> selectWSMPolicySubject('jax\*')

jaxws\_provider jaxwsejb30ws

Select any of the application name to proceed.

wls:/jrfServer\_domain/serverConfig> selectWSMPolicySubject('jaxwsejb30ws')

#jaxws3jb Select any of the assembly name to proceed

## When the application name is not known

If you do not know the name of the application, enter the selectWSMPolicySubject command with no arguments. WLST responds with the names of all applications known to the system. In the following example, the selectWSMPolicySubject command is entered with no arguments. WLST responds with the names of all applications known to the system.

wls:/base\_domain/serverConfig> selectWSMPolicySubject()

SimpleRestApp jaxws\_provider jaxwsejb30ws wsm-pm

Select any of the application name to proceed.

wls:/jrfServer\_domain/serverConfig> selectWSMPolicySubject('jaxwsejb30ws') #jaxws3jb Select any of the assembly name to proceed

#### **Selecting the Assembly**

You can select a specific assembly for modification if an application name and assembly name is provided.

If you know only a part of the assembly name, the argument can be a pattern containing wildcard characters. In this case, all of the assemblies matching that pattern will be listed. You can then select an assembly to proceed further. If no argument is provided then all assembly names will be listed.

#### **Note:**

For ws-connection type policy subjects, use an empty string '' for the assembly name.

When the assembly name is known

If you know the name of the assembly, enter it with the application name as arguments to the selectWSMPolicySubject command. WLST responds with the names of the subjects contained in the assembly. In the following example, jaxwsejb30ws is entered as the name of the application and #jaxwsejb is entered as the name of the assembly. WLST responds with a list of all of the subjects contained in the assembly.

wls:/base\_domain/serverConfig> selectWSMPolicySubject ('jaxwsejb30ws','#jaxwsejb')

WS-SERVICE({http://mycompany.com/targetNamespace}EchoEJBService#EchoEJBServicePort) WS-SERVICE({http://mycompany.com/jaxws/tests/ concrete}WsdlConcreteService#WsdlConcretePort) WS-SERVICE({http://mycompany.com/jaxws/tests}CalculatorService#CalculatorPort)

WS-SERVICE({http://soapinterop.org/ DoclitWrapperWTJ}DoclitWrapperWTJService#DoclitWrapperWTJPort)

WS-SERVICE({http:// j2ee.tests.ejb.impl/}JaxwsWithHandlerChainBeanService#JaxwsWithHandlerChainBeanPort)

Select any of the subject name to proceed.

When only a part of the assembly name is known

If you know only a part of the assembly name, you can enter a pattern with wildcard characters. In the following example, #jaxws\* is entered as the partial name of the assembly and jaxwsejb30ws is entered as the name of the application in the selectWSMPolicySubject command. WLST responds with #jaxwsejb, the name of the assembly contained in the application.

wls:/base\_domain/serverConfig> selectWSMPolicySubject('jaxwsejb30ws','#jaxws\*') #jaxwsejb Select any of the assembly name to proceed. wls:/base\_domain/serverConfig> selectWSMPolicySubject ('jaxwsejb30ws','#jaxwsejb') WS-SERVICE({http://mycompany.com/targetNamespace}EchoEJBService#EchoEJBServicePort) WS-SERVICE({http://mycompany.com/jaxws/tests/ concrete}WsdlConcreteService#WsdlConcretePort) WS-SERVICE({http://mycompany.com/jaxws/tests}CalculatorService#CalculatorPort) WS-SERVICE({http://soapinterop.org/ DoclitWrapperWTJ}DoclitWrapperWTJService#DoclitWrapperWTJPort) WS-SERVICE({http:// j2ee.tests.ejb.impl/}JaxwsWithHandlerChainBeanService#JaxwsWithHandlerChainBeanPort) Select any of the subject name to proceed.

#### When the assembly name is not known

If you do not know the name of the assembly, enter the name of the application only as an argument to selectWSMPolicySubject. WLST responds with the names of all assemblies known to the system. In the following example, jaxwsejb30ws is entered as the name of the application as an argument in selectWSMPolicySubject command. WLST responds with the names of all assemblies known to the system.

wls:/base\_domain/serverConfig> selectWSMPolicySubject('jaxwsejb30ws')

#jaxwsejb

Select any of the assembly name to proceed.

#### **Selecting the Subject**

You can select a specific policy subject for modification if an application name, assembly name, and policy subject name is provided.

If you know only a part of the policy subject name, the argument can be a pattern containing wildcard characters. In this case, all of the policy subjects matching that pattern will be listed. You can then select a policy subject to proceed further. If no argument is provided then all policy subject names will be listed.

When the policy subject name is known

If you know the name of the policy subject, enter it with the application name and the assembly name as arguments to the selectWSMPolicySubject command. WLST selects the specified policy subject. In the following example, jaxwsejb30ws is entered as the name of the application, #jaxwsejb is entered as the name of the assembly, and WS-SERVICE({http://mycompany.com/jaxws/tests/ concrete}WsdlConcreteService#WsdlConcretePort) is entered as the name of the policy subject. WLST responds that the policy subject has been selected for modification.

```
wls:/base_domain/serverConfig> selectWSMPolicySubject 
('jaxwsejb30ws','#jaxwsejb','WS-SERVICE({http://mycompany.com/jaxws/tests/
concrete}WsdlConcreteService#WsdlConcretePort)')
```
The policy subject is selected for modification.

<span id="page-26-0"></span>When only a part of the policy subject name is known

If you know only a part of the policy subject name, you can enter a pattern with wildcard characters. In the following example, jaxwsejb30ws is entered as the name of the application, #jaxwsejb is entered as the name of the assembly, and wsservice(\*) is entered as the name of the policy subject in the selectWSMPolicySubject command. WLST responds with the name of the policy subjects contained in the assembly.

```
wls:/base_domain/serverConfig> selectWSMPolicySubject ('jaxwsejb30ws','#jaxwsejb', 
'ws-service(*)')
```

```
WS-SERVICE({http://mycompany.com/targetNamespace}EchoEJBService#EchoEJBServicePort)
WS-SERVICE({http://mycompany.com/jaxws/tests/
concrete}WsdlConcreteService#WsdlConcretePort)
WS-SERVICE({http://mycompany.com/jaxws/tests}CalculatorService#CalculatorPort)
```

```
WS-SERVICE({http://soapinterop.org/
DoclitWrapperWTJ}DoclitWrapperWTJService#DoclitWrapperWTJPort)
```

```
WS-SERVICE({http://
j2ee.tests.ejb.impl/}JaxwsWithHandlerChainBeanService#JaxwsWithHandlerChainBeanPort)
```
Select any of the subject name to proceed.

When the policy subject name is not known

If you do not know the name of the policy subject, enter the name of the application, the name of the assembly as arguments to the selectWSMPolicySubject command. WLST responds with the names of all policy subjects contained in the assembly. In the following example, jaxwsejb30ws is entered as the name of the application, #jaxwsejb as the name of the assembly, and None as the policy subject argument in selectWSMPolicySubject command. WLST responds with the names of all policy subjects contained in the assembly.

wls:/base\_domain/serverConfig> selectWSMPolicySubject ('jaxwsejb30ws','#jaxwsejb')

```
WS-SERVICE({http://mycompany.com/targetNamespace}EchoEJBService#EchoEJBServicePort)
WS-SERVICE({http://mycompany.com/jaxws/tests/
concrete}WsdlConcreteService#WsdlConcretePort)
WS-SERVICE({http://mycompany.com/jaxws/tests}CalculatorService#CalculatorPort)
```

```
WS-SERVICE({http://soapinterop.org/
DoclitWrapperWTJ}DoclitWrapperWTJService#DoclitWrapperWTJPort)
```
WS-SERVICE({http:// j2ee.tests.ejb.impl/}JaxwsWithHandlerChainBeanService#JaxwsWithHandlerChainBeanPort)

Select any of the subject name to proceed.

# **3.1.3 Web Services WLST Command Categories**

Web services WLST commands are divided into the categories described in Table 3-1.

## **Table 3-1 Web Services WLST Command Categories**

| <b>Command Category</b>                                     | <b>Definition</b>                                                                                                    |
|-------------------------------------------------------------|----------------------------------------------------------------------------------------------------|
| <b>Session Commands</b>                                     | Manage a session, which is required by some web service<br>WLST commands, such as those that modify repository<br>documents and policy subject commands, need to be executed<br>in the context of a session. |
| <b>Policy Subject Commands</b>                              | View and manage web service and web service client policy<br>subjects.                                                                                                    |
| <b>Configuration Commands</b>                               | View and manage OWSM domain configuration information.                                                                                                    |
| <b>Diagnostic Commands</b>                                  | Check the status of the WSM components that are required for<br>proper functioning of the product.                                                                                                    |
| <b>Web Service and Client</b><br><b>Management Commands</b> | View and manage web services for the service and client.                                                                                                    |
| <b>Policy Management</b><br>Commands                        | View and manage policy attachment for the service and client.<br>These commands manage both direct policy attachments and<br>global policy attachments in policy sets.                                       |
| <b>Policy Set Management</b><br>Commands                    | View and manage globally available policy sets within sessions.                                                                                                    |
| <b>OWSM Repository</b><br><b>Management Commands</b>        | Manage the OWSM repository with new predefined policies<br>provided in the latest installation of the software, as well as<br>import and export documents into and from the repository.                      |
| <b>Token Issuer Trust</b><br><b>Configuration Commands</b>  | View and define trusted issuers, trusted distinguished name<br>(DN) lists, and token attribute rule filters for SAML signing<br>certificates.                                                                |
| <b>JKS Keystore Configuration</b><br>Commands               | View and manage JKS keystore credentials and certificates.                                                                                                    |

<span id="page-27-0"></span>**Table 3-1 (Cont.) Web Services WLST Command Categories**

# **3.2 Session Commands**

Some web service WLST commands, such as those that modify repository documents and policy subject commands, need to be executed in the context of a session. Use the WLST commands listed in Table 3-2 to manage a session.

**Table 3-2 Session Management WLST Commands**

| Use this command | To                                                                                                    | Use with<br>WLST |
|------------------|----------------------------------------------------------------------------------------------------|------------------|
| abortWSMSession  | Abort the current modification session,<br>discarding any changes that were made<br>during the session. | Online           |
| beginWSMSession  | Begin a session to modify a policy subject or<br>the OWSM repository documents.                         | Online           |
| commitWSMSession | Write the contents of the current session to<br>the OWSM repository.                                    | Online           |

| Use this command   | To                                                                                                    | Use with<br>WLST |
|--------------------|----------------------------------------------------------------------------------------------------|------------------|
| describeWSMSession | Describe the contents of the current session.<br>This will indicate either that the session is<br>empty or list the name of the document that<br>is being updated, along with the type of<br>update (create, modify, or delete). | Online           |

<span id="page-28-0"></span>**Table 3-2 (Cont.) Session Management WLST Commands**

# **3.2.1 abortWSMSession**

Command Category: Session

Use with WLST: Online

# **Description**

Aborts the current modification session, discarding any changes that were made during the session. Messages are displayed that describe what was aborted.An error will be displayed if there is no current session.

# **Syntax**

abortWSMSession()

## **Examples**

The following example aborts the current OWSM session.

wls:/wls-domain/serverConfig>**abortWSMSession()**

# **3.2.2 beginWSMSession**

Command Category: Session

Use with WLST: Online

## **Description**

Begins a session to modify a policy subject, such as a policy set or a Fusion Middleware web service endpoint. A session can act on a single policy subject only. If a session is already in progress, an error is displayed.

### **Syntax**

beginWSMSession()

# **Example**

The following example begins an OWSM session.

wls:/wls-domain/serverConfig>**beginWSMSession()**

# **3.2.3 commitWSMSession**

Command Category: Session

<span id="page-29-0"></span>Use with WLST: Online

## **Description**

Persists the modifications made within the current session. Messages are displayed that describe what was committed. An error will be displayed if there is no current session.

#### **Syntax**

commitWSMSession()

## **Example**

The following example commits the current repository modification session.

wls:/wls-domain/serverConfig>**commitWSMSession()**

# **3.2.4 describeWSMSession**

Command Category: Session

Use with WLST: Online

# **Description**

Describes the current session. For repository operations, it will either indicate that no actions have been performed in the session, or it will list the name of the document that is being updated, along with the type of update, such as create, modify, or delete. For policy subject operations, it will list the subject identifier.

If there is no current session, the following error is displayed:

No actions in session.

#### **Syntax**

describeWSMSession()

## **Examples**

The following example describes the current session.

wls:/wls-domain/serverConfig>**describeWSMSession()**

# **3.3 Policy Subject Commands**

Use the WLST commands listed in Table 3-3 to view and manage web service and web service client policy subjects. For more information about policy subjects, see "Understanding Policy Subjects" in *Understanding Oracle Web Services Manager*.

#### **Note:**

For Java EE web services, no information is displayed. For information about viewing and modifying Java EE web service policy attachments, see [Table 3-7.](#page-62-0)

**Table 3-3 Policy Subject WLST Commands**

| Use this command             | <b>Το</b>                                                                                                    | Use with<br><b>WLST</b> |
|------------------------------|----------------------------------------------------------------------------------------------------|-------------------------|
| displayWSMEffectivePolicySet | Display the configuration of effective<br>policy set corresponding to a policy<br>subject.                                                                                                    | Online                  |
| listWSMPolicySubjects        | List the policy subjects that match the<br>specified application, assembly, and<br>subject patterns.                                                                                                    | Online                  |
| previewWSMEffectivePolicySet | Displays the configuration of an effective<br>policy set corresponding to a policy<br>subject. The display will also include any<br>changes made within the current session<br>when it generates the effective policy set. | Online                  |
| <b>listWSMResources</b>      | List the resources that have been<br>registered in the repository.                                                                                                    | Online                  |
| registerWSMResource          | Register or create a new resource instance<br>that describes a physical resource within a<br>session.                                                                                                    | Online                  |
| selectWSMPolicySubject       | Select the subject uniquely identified by<br>application, assembly and subject for<br>modification.                                                                                                    | Online                  |
| selectWSMResource            | Select the subject uniquely identified by<br>resource, assembly and subject for<br>modification in a third-party application<br>environment.                                                                               | Online                  |

<span id="page-30-0"></span>**Table 3-3 (Cont.) Policy Subject WLST Commands**

# **3.3.1 displayWSMEffectivePolicySet**

Command Category: Policy Subject

Use with WLST: Online

## **Note:**

This command is valid for Oracle Infrastructure web service and clients only. For Java EE web services, no information is displayed. For information about viewing and modifying Java EE web service policy attachments, see [Table 3-7.](#page-62-0)

## **Description**

Displays the configuration of the actual runtime policy set and global policy attachment information used at the time of policy enforcement. This policy set and global policy attachment information is stored within the policy subject.

You must start a session and select the policy subject (using selectWSMPolicySubject) before initiating the command. If there is no current session and no policy subject selected, an error is displayed.

<span id="page-31-0"></span>Compare this command with the "[displayWSMPolicySet"](#page-121-0) command, which displays only the selected global policy set or the selected local policy set, or with the "[previewWSMEffectivePolicySet](#page-35-0)", which displays the effective policy set, including changes made to the actual runtime policy set, within the current session.

## **Syntax**

```
displayWSMEffectivePolicySet()
```
# **Examples**

The following example for an Oracle Infrastructure web service lists that the policies, oracle/wss\_username\_token\_service\_policy and oracle/log\_policy, are in effect at the time of enforcement.

```
wls:/jrfServer_domain/serverConfig> selectWSMPolicySubject('/weblogic/
jrfServer_domain/jaxws-sut','#jaxws-sut-service','WS-SERVICE({http://
service.jaxws.wsm.oracle/}TestService#TestPort)')
```
The policy subject is selected for modification.

```
wls:/jrfServer_domain/serverConfig> displayWSMEffectivePolicySet()
```

```
 URI="oracle/http_basic_auth_over_ssl_service_policy", category=security, 
policy-status=enabled; source=local policy set; reference-status=enabled; 
effective=true
```
The policy subject is secure in this context.

# **3.3.2 listWSMPolicySubjects**

Command Category: Policy Subject

Use with WLST: Online

# **Description**

Lists the policy subjects that match the specified application, assembly, and subject patterns. You can use the optional detail argument to include effective policy set information in the output. The command does not require starting a session.

For more information about the pattern used to identify a subject, see [Identifying the](#page-23-0) [Policy Subject](#page-23-0).

# **Syntax**

```
listWSMPolicySubjects([application=None],[assembly=None],[subject=None],
[detail='false'])
```
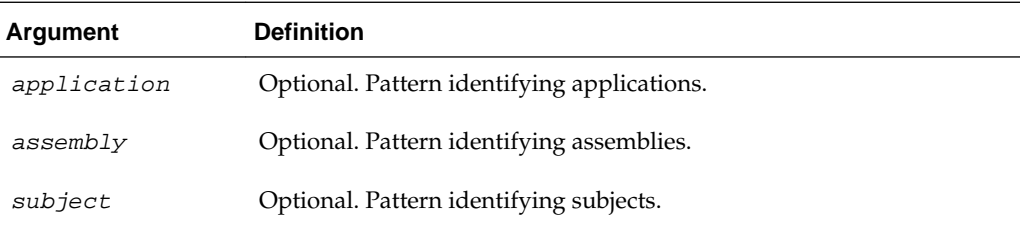

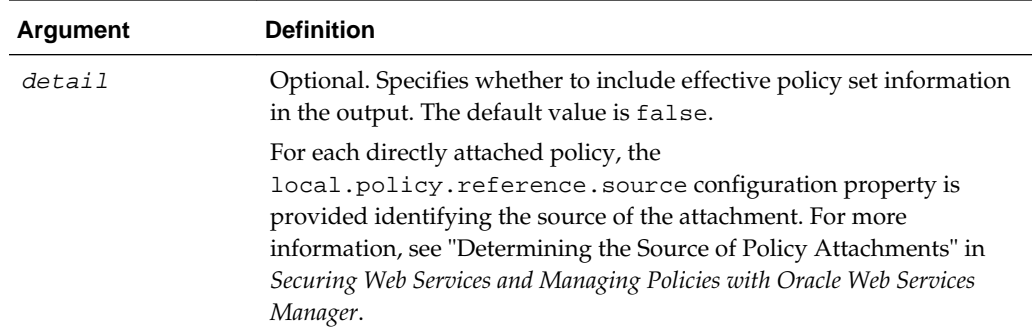

To simplify searching for a particular subject, the application, assembly, or subject argument can specify a pattern containing the wildcard character  $(*)$ . In this case, all the subjects matching that pattern will be listed.

### **Examples**

The following invocation of the listWSMPolicySubjects command with detail='true' returns the application, assembly, and subject information for all subjects being managed in the entire domain

Note that the local.policy.reference.source configuration property is provided for the directly attached policy identifying its source as LOCAL\_ATTACHMENT, indicating that it was attached using either Fusion Middleware Control or WLST. For more information about the local.policy.reference.source configuration property and a list of valid values, see "Determining the Source of Policy Attachments" in *Securing Web Services and Managing Policies with Oracle Web Services Manager*.

```
wls:/base_domain/serverConfig> listWSMPolicySubjects(detail='true')
Application: /weblogic/base_domain/jaxwsejb30ws
  Assembly: #jaxwsejb
     Subject: WS-SERVICE({http://mycompany.com/
targetNamespace}EchoEJBService#EchoEJBServicePort)
Context : no constraint
        URI="oracle/wss_username_token_service_policy", category=security, 
policy-status=enabled; source=global policy set "username", scope="DOMAIN('*')"; 
reference-status=enabled; effective=true
        URI="oracle/mex_request_processing_service_policy", category=wsconfig, 
policy-status=enabled; source=local policy set; reference-status=enabled; 
effective=true
                 Property name="local.policy.reference.source", 
value="IMPLIED_FEATURE"
        URI="oracle/mtom_encode_fault_service_policy", category=wsconfig, policy-
status=enabled; source=local policy set; reference-status=enabled; effective=true
                Property name="local.policy.reference.source", 
value="IMPLIED_FEATURE"
         URI="oracle/max_request_size_policy", category=wsconfig, policy-
status=enabled; source=local policy set; reference-status=enabled; effective=true
                Property name="local.policy.reference.source", 
value="IMPLIED_FEATURE"
                Property name="max.request.size", value="-1"
        URI="oracle/request_processing_service_policy", category=wsconfig, policy-
status=enabled; source=local policy set; reference-status=enabled; effective=true
                Property name="local.policy.reference.source", 
value="IMPLIED_FEATURE"
```

```
 URI="oracle/soap_request_processing_service_policy", category=wsconfig, 
policy-status=enabled; source=local policy set; reference-status=enabled; 
effective=true
                 Property name="local.policy.reference.source", 
value="IMPLIED_FEATURE"
         URI="oracle/ws_logging_level_policy", category=wsconfig, policy-
status=enabled; source=local policy set; reference-status=enabled; effective=true
                 Property name="logging.level", value=""
                 Property name="local.policy.reference.source", 
value="IMPLIED_FEATURE"
        URI="oracle/test_page_processing_service_policy", category=wsconfig, policy-
status=enabled; source=local policy set; reference-status=enabled; effective=true
                 Property name="local.policy.reference.source", 
value="IMPLIED_FEATURE"
        URI="oracle/wsdl_request_processing_service_policy", category=wsconfig, 
policy-status=enabled; source=local policy set; reference-status=enabled; 
effective=true
                 Property name="local.policy.reference.source", 
value="IMPLIED_FEATURE"
```
The policy subject is secure in this context.

...

Invoking the listWSMPolicySubjects command with ('jax\*') as the argument returns all subjects in applications that begin with jax; in our example, all subjects belonging to the jaxwsejb30ws application:

```
wls:/base_domain/serverConfig> listWSMPolicySubjects('jax*')
```

```
Application: /weblogic/base_domain/jaxwsejb30ws
  Assembly: #jaxwsejb
     Subject: WS-SERVICE({http://mycompany.com/
targetNamespace}EchoEJBService#EchoEJBServicePort)
```

```
 Subject: WS-SERVICE({http://mycompany.com/jaxws/tests/
concrete}WsdlConcreteService#WsdlConcretePort)
```

```
 Subject: WS-SERVICE({http://mycompany.com/jaxws/
tests}CalculatorService#CalculatorPort)
```
The following command returns all RESTful resource subjects in all applications. If there are no RESTful resources in an application, the following message is returned: Subject: No matching subject found for "REST\*"

wls:/base\_domain/serverConfig> **listWSMPolicySubjects(subject='REST\*')**

Application: /weblogic/base\_domain/jaxrs\_pack1

Assembly: #jaxrs\_pack1.war

Subject: REST-Resource(Jersey)

Application: /weblogic/base\_domain/jaxwsejb30ws

Assembly: #jaxwsejb

Subject: No matching subject found for "REST\*".

Application: /weblogic/base\_domain/soa-infra

Assembly: #integration/services/RuntimeConfigService

Subject: REST-Resource(oracle.bpm.rest.webapp.BPMApplication)

# <span id="page-34-0"></span>**3.3.3 listWSMResources**

Command Category: Repository

Use with WLST: Online

## **Description**

Lists the resources that have been registered in the repository. This command also displays the resource that is being created, modified, or deleted within the current session. You can list all the resources or limit the display using the optional arguments.

## **Syntax**

listWSMResources([resourceType=None],[resourceName=None],[platFormType=None], [domainName=None])

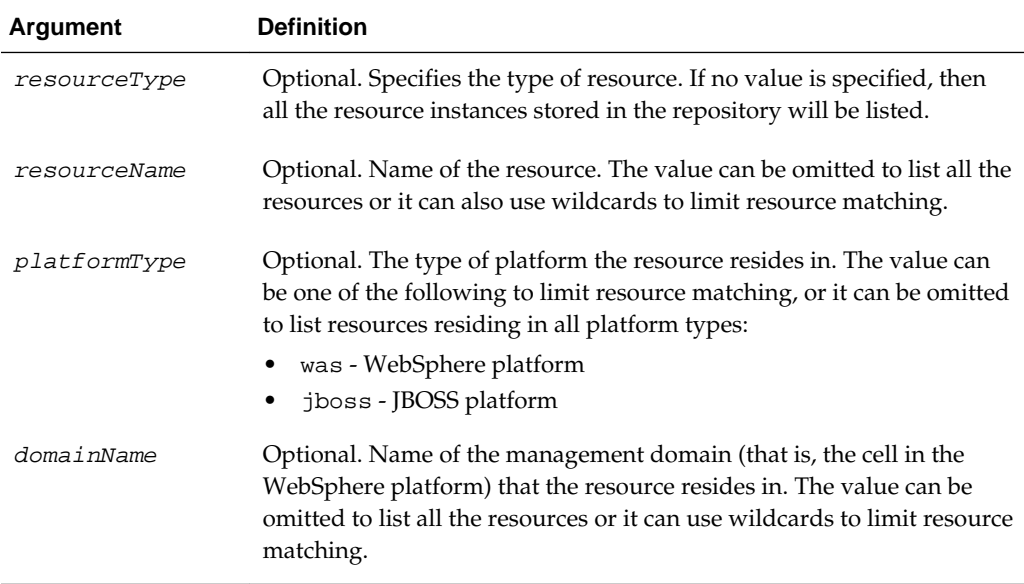

Any of the values listed in the preceding table can contain following wildcard characters to allow for multiple matches.

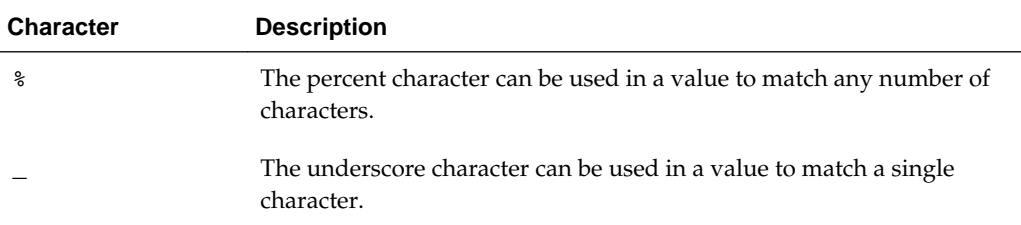

<span id="page-35-0"></span>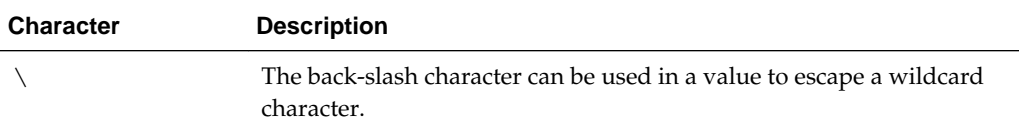

Following are examples of the listWSMResources command that use wildcards:

```
listWSMResources('application','%App%','was','myDomain')
listWSMResources('platform','my_%')
listWSMResources()
```
## **Examples**

The following example will return the application resources that contain the string App that are on a WebSphere application server in the domain myDomain.

listWSMResources('application','%App%','was','myDomain')

# **3.3.4 previewWSMEffectivePolicySet**

Command Category: Policy Subject

Use with WLST: Online

# **Description**

Displays the configuration of the effective policy set corresponding to the policy subject. The display will also include any changes made within current session when it generates the effective policy set.

You must start a session and select the policy subject (using selectWSMPolicySubject) before initiating the command. An error will display if no policy subject is selected.

See also ["displayWSMEffectivePolicySet](#page-30-0)", which displays the actual policy set used at the time of enforcement, but does not display any changes made to the policy set during the current session.

### **Syntax**

previewWSMEffectivePolicySet()

# **Examples**

wls:/wls-domain/serverConfig>**previewWSMEffectivePolicySet()**

# **3.3.5 registerWSMResource**

Command Category: Repository

Use with WLST: Online

#### **Description**

Within a session, registers or creates a new resource instance that describes a physical resource, such as an application server, or register a sub-resource within the created resource instance. The resource instance will be used to store information describing the logical structure of the resource. The sub-resource will hold information about the
client and service ports of a resource instance. Issuing this command outside of a session will result in an error.

### **Syntax**

registerWSMResource(resource, [assembly=None], [subject=None])

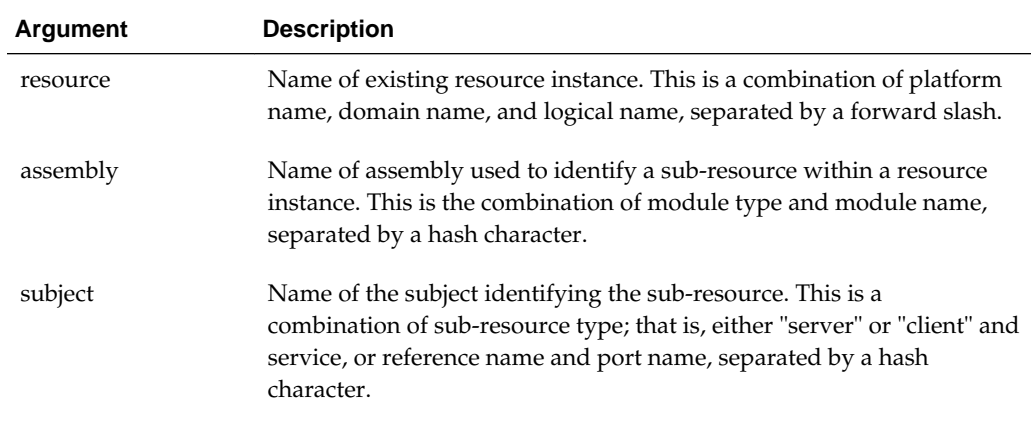

### **Examples**

The following example registers the IBM WebSphere platform application WAS/ base\_cell/myApplication.

wls:/jrfServer\_domain/serverConfig> registerWSMResource ('WAS/base\_cell/ myApplication')

The following example registers the IBM WebSphere platform domain WAS/ base\_cell.

wls:/jrfServer\_domain/serverConfig> registerWSMResource ('WAS/base\_cell')

The following example registers the StockQuoteServicePort endpoint that resides on the IBM WebSphere platform in the application /WAS/base\_cell/myApplication.

wls:/jrfServer\_domain/serverConfig> registerWSMResource ('/WAS/base\_cell/ myApplication', 'web# myModule', 'service(StockQuoteService# StockQuoteServicePort)')

## **3.3.6 selectWSMPolicySubject**

Command Category: Policy Subject

Use with WLST: Online

### **Description**

Within a session, selects a policy subject for modification. You uniquely specify a policy subject by the application, assembly, and policy subject name. Once selected, the policy management commands can be used to modify the directly attached policy set for the policy subject.

You must start a session (beginWSMSession) before performing any policy management edits or policy set transactions. You must also select the policy subject that you want to modify before issuing policy management commands. If there is no current session or there is already an existing modification process, an error is displayed.

For more information on using this command, see "[Identifying the Policy Subject](#page-23-0)" and "Identifying and Selecting the Policy Subject Using WLST" in *Securing Web Services and Managing Policies with Oracle Web Services Manager*.

### **Syntax**

selectWSMPolicySubject([application=None],[assembly=None],[subject=None])

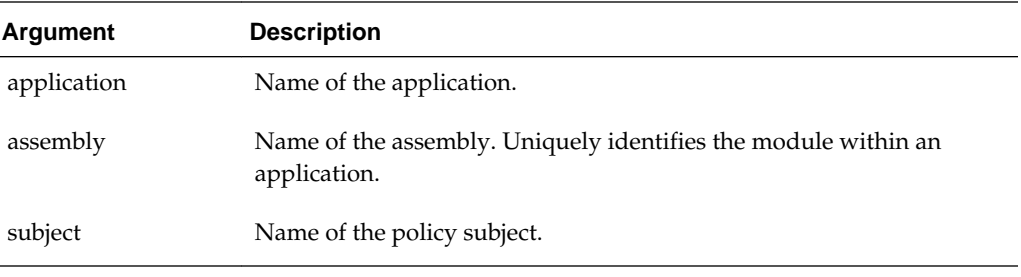

### **Note:**

Any of the three arguments can specify a pattern containing wildcard character "\*". In this case, all the names matching that pattern will be listed. You need to select the name uniquely identifying the subject. The pattern can be specified only for the last unknown entity.

### **Examples**

The following example selects the TestService#TestPort port in the jaxws-sutservice module (assembly) that belongs to the jaxws-sut application.

```
wls:/jrfServer_domain/serverConfig> selectWSMPolicySubject('/weblogic/
jrfServer_domain/jaxws-sut','#jaxws-sut-service','WS-SERVICE({http://
service.jaxws.wsm.oracle/}TestService#TestPort)')
```
The policy subject is selected for modification.

The following example selects the jersey RESTful resource in the #restservice module (assembly) that belongs to the helloworld application.

wls:/jrfServer\_domain/serverConfig> **selectWSMPolicySubject**('helloworld','#restservice','REST-Resource(Jersey)')

The policy subject is selected for modification.

See ["Identifying the Policy Subject](#page-23-0)" for additional examples.

## **3.3.7 selectWSMResource**

Command Category: Repository

Use with WLST: Online

### **Description**

Within a session, selects a resource instance that describes a physical resource, such as a third-party application server, for modification. The command can also be used to select a particular sub-resource contained within the resource instance for modification. Once a resource instance is selected, then sub-resources within it can be

added, removed or modified. Issuing this command outside of a session will result in an error.

You must start a session (beginWSMSession) before performing any policy management edits or policy set transactions. You must also select the resource subject that you want to modify before issuing policy management commands.

#### **Syntax**

selectWSMResource([resource=None], [assembly=None], [subject=None])

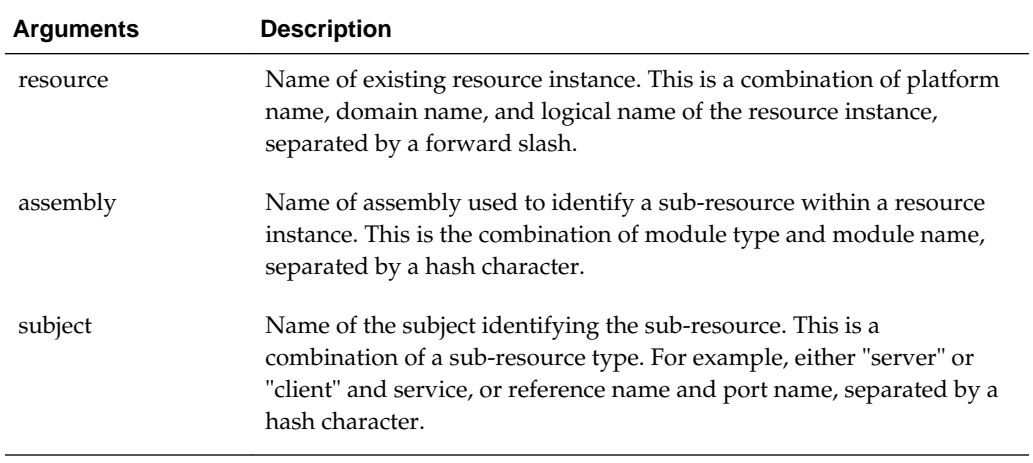

#### **Note:**

Any of the three arguments can specify a pattern containing a wildcard character "\*". In this case, all the names matching that pattern will be listed. Therefore, you need to select the name uniquely identifying the subject. The pattern can be specified only for the last unknown entity.

### **Examples**

The following example uses the \* wildcard to select all applications in the base\_domain on the IBM WebSphere application server.

wls:/jrfServer\_domain/serverConfig> selectWSMResource('/WAS/base\_cell/\*Application')

The following example uses the \* wildcard to specify all sub-modules of the WEB module that reside on the IBM WebSphere platform in the application /WAS/ base\_cell/myApplication.

```
wls:/jrfServer_domain/serverConfig> selectWSMResource('/WAS/base_cell/
myApplication','WEB#*Mod')
```
The following example uses \* wildcards to specify all service ports connected to the WEB/myMod sub-resource that resides on the IBM WebSphere platform in the application /WAS/base\_cell/myApplication.

```
wls:/jrfServer_domain/serverConfig> selectWSMResource('/WAS/base_cell/
myApplication','WEB#myMod', 'service(*Service#*Port)')
```
The following example selects the StockQuoteServicePort endpoint connected to the WEB/myMod sub-resource the resides on the IBM WebSphere platform in the application /WAS/base\_cell/myApplication.

wls:/jrfServer\_domain/serverConfig> selectWSMResource ('/WAS/base\_cell/ myApplication', 'WEB#myModule', 'service(StockQuoteService# StockQuoteServicePort)')

# **3.4 Configuration Commands**

Use the WLST commands listed in Table 3-4 to view and configure the OWSM domain.

### **Note:**

The setConfiguration command has been deprecated. It is recommended that you use the setWSMConfiguration command described in "[setWSMConfiguration"](#page-41-0).

| Use this command            | To                                                                                                    | Use with<br>WLST |
|-----------------------------|----------------------------------------------------------------------------------------------------|------------------|
| configureWSMKeystore        | Set the keystore configuration properties.                                                             | Online           |
| displayWSMConfiguratio<br>n | Display the full configuration properties and<br>their values and groups for the specified<br>product. | Online           |
| setWSMConfiguration         | Set the configuration properties of the<br>specified product.                                          | Online           |
| setWSMResourceField         | Set the value for the fields of a resource or its<br>structural components.                            | Online           |

**Table 3-4 OWSM Environment WLST Commands**

## **3.4.1 configureWSMKeystore**

Command Category: Configuration

Use with WLST: Online

### **Description**

Sets the configuration properties for the OWSM keystore.

For more information, see "Configuring the OWSM Keystore Using WLST" in *Securing Web Services and Managing Policies with Oracle Web Services Manager*.

### **Note:**

Changes to the keystore configuration at the domain level require that you restart the server.

## <span id="page-40-0"></span>**Syntax**

configureWSMKeystore(context, keystoreType, location, keystorePassword, signAlias, signAliasPassword, cryptAlias, cryptAliasPassword)

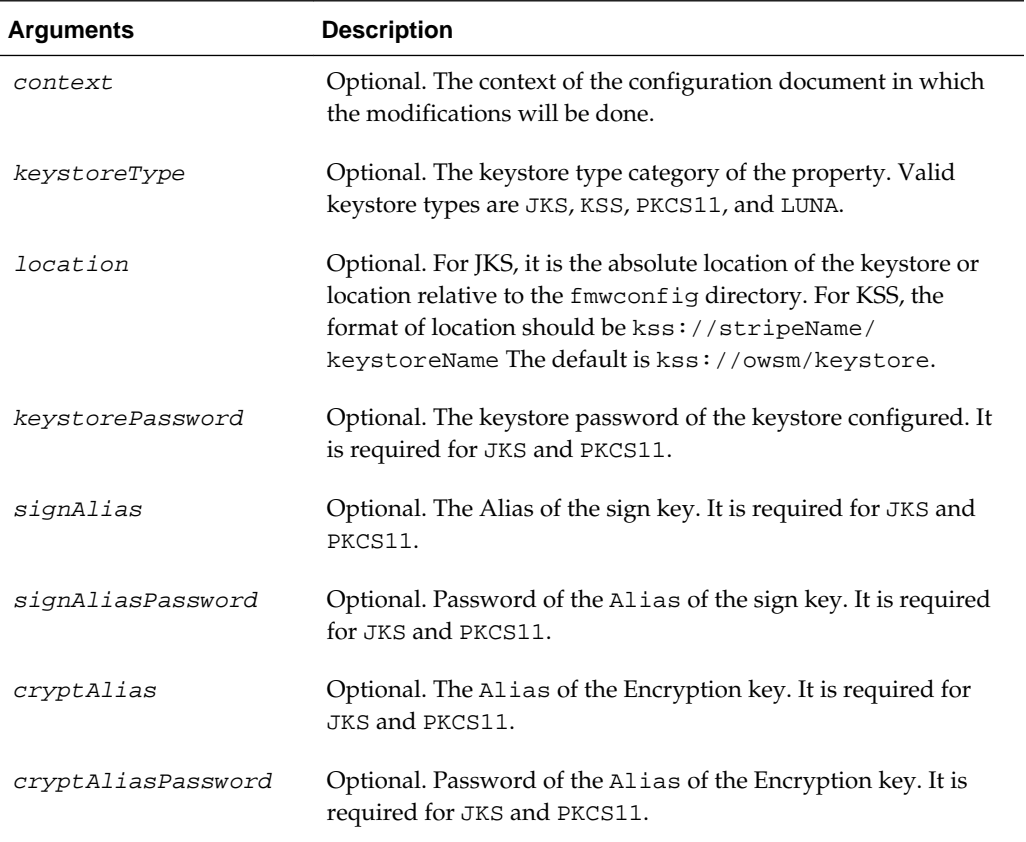

### **Examples**

The following example configures the JKS keystore default-keystore.jks in the domain myDomain. It provides the keystore password oratest123, the sign alias oraAlias, the sign alias password ora234, the encryption alias oraCryptAlias, the encryption alias password ora123.

wls:/jrfServer\_domain/serverConfig> **configureWSMKeystore ('/WLS/myDomain','JKS', './ default-keystore.jks','oratest123', 'oraAlias','ora234','oraCryptAlias', 'ora123')**

The following example configures the KSS keystore at kss://owsm/keystore in the domain myDomain. It provides the sign alias oraAlias, and the encryption alias oraCryptAlias.

```
 wls:/jrfServer_domain/serverConfig> configureWSMKeystore ('/WLS/
myDomain',keystoreType='KSS', location='kss://owsm/keystore', signAlias='oraAlias', 
cryptAlias='encAlias')
```
## **3.4.2 displayWSMConfiguration**

Command Category: Configuration

Use with WLST: Online

## <span id="page-41-0"></span>**Description**

Displays the full set of configuration properties, and their values and groups, for the product specified in the context. If a property is not defined in the configuration document associated with the context, then the default value defined for the product is displayed. If a context is not specified, then the set of properties matching the current context is displayed.

For more information, see "Managing OWSM Domain Configuration Using WLST" in *Securing Web Services and Managing Policies with Oracle Web Services Manager*.

## **Syntax**

displayWSMConfiguration([context=None])

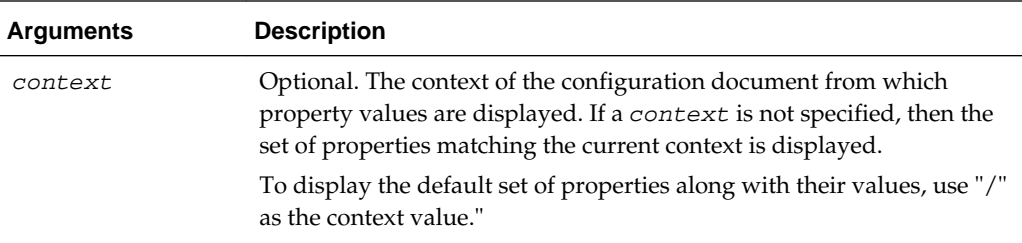

## **Examples**

The following example displays the configuration contained in the configuration document in the repository.

wls:/jrfServer\_domain/serverConfig> **displayWSMConfiguration()**

The following example displays the configuration for the base\_domain domain.

wls:/jrfServer\_domain/serverConfig> **displayWSMConfiguration('/WLS/base\_domain')**

## **3.4.3 setWSMConfiguration**

Command Category: Configuration

Use with WLST: Online

## **Description**

Sets the configuration properties of a domain. The properties are stored in a configuration document for the domain. If a configuration document does not exist, a new one is created.

A new property with values and/or groups of values can be added inside the configuration document. The set of acceptable properties is determined from the default set of properties supported by the product. Specific property values or groups of values can be removed from the configuration document. The configuration document itself is removed if no properties exist in it.

For more information, see "Managing OWSM Domain Configuration Using WLST" in *Securing Web Services and Managing Policies with Oracle Web Services Manager*.

## **Syntax**

setWSMConfiguration(context, category, name, [group=None], [values=None])

<span id="page-42-0"></span>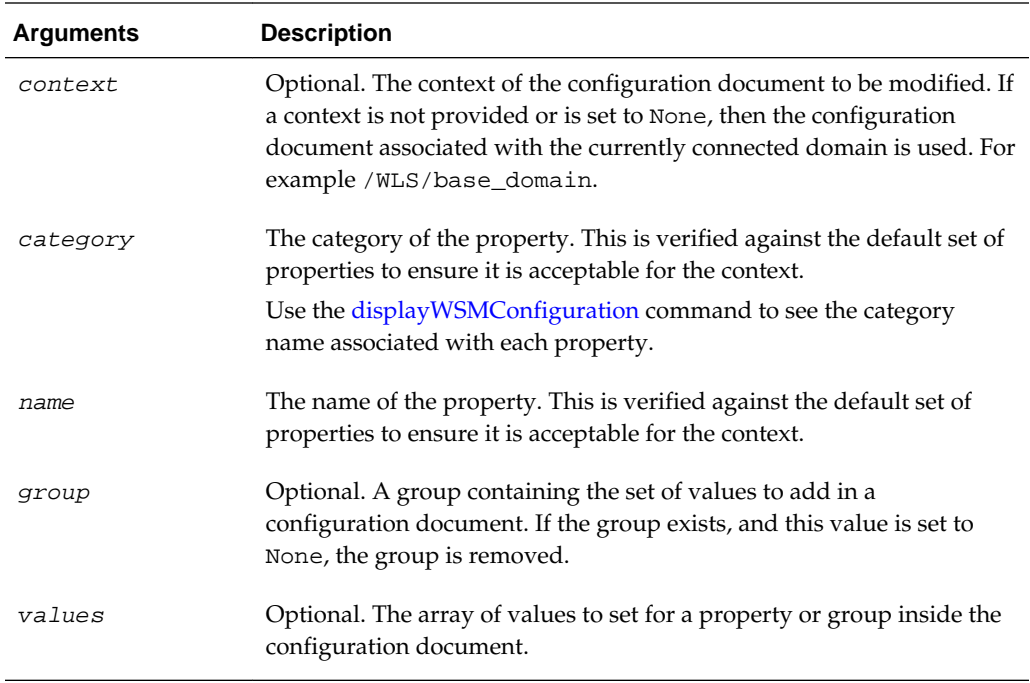

The following example resets the entire configuration for the domain myDomain to its default values.

wls:/jrfServer\_domain/serverConfig> **setWSMConfiguration('/WLS/myDomain')**

The following command resets the value of the clock. skew property in myDomain to 500.

```
wls:/jrfServer_domain/serverConfig> setWSMConfiguration('/WLS/
myDomain','Agent','clock.skew',None, ['500'])
```
The following command resets the value of the clock.skew property in myDomain to its default value.

```
wls:/jrfServer_domain/serverConfig> setWSMConfiguration('/WLS/
myDomain','Agent','clock.skew',None,None)
```
## **3.4.4 setWSMResourceField**

Command Category: Resource

Use with WLST: Online

### **Description**

Specifies the value for the fields of a resource or its structural components. This command can be used to either set the requested field on the resource or remove the value of the existing field. Issuing this command outside of a session containing a resource that is being created or modified will result in an error.

## **Syntax**

setWSMResourceField(fieldName, [fieldValue=None])

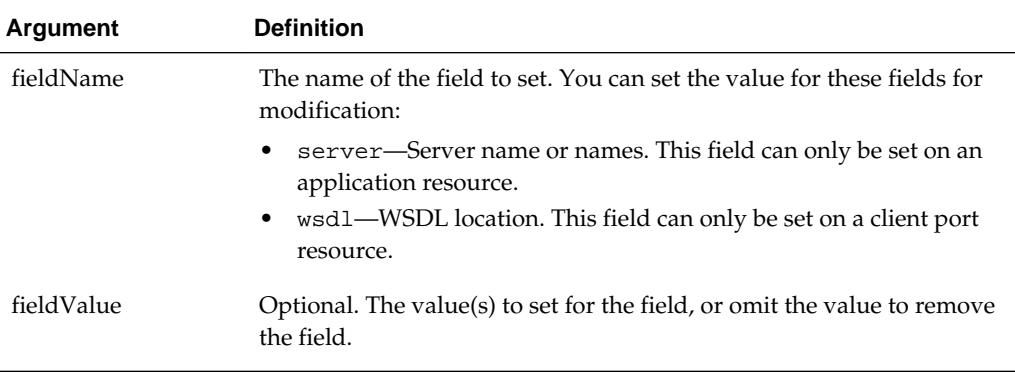

The following example sets the wsdl field location on a client port to StockService?wsdl.

wls:/wls-domain/serverConfig> setWSMResourceField('wsdl',['http://localhost/ StockService?wsdl'])

The following example sets the server field on an application resource to server1 and server2.

wls:/wls-domain/serverConfig> setWSMResourceField('server',['server1','server2'])

## **3.5 Diagnostic Commands**

Use the WLST command in this section to check the status of the WSM components that are required for proper functioning of the product.

## **3.5.1 checkWSMStatus**

Command Category: Diagnostic

Use with WLST: Online

## **Description**

Checks the status of the OWSM components that are required for proper functioning of the product. The OWSM components that are checked are the Policy Manager (wsm-pm), the agent (agent), and the credential store and keystore configuration. The status of the components can be checked together or individually.

## **Note:**

The Policy Manager (wsm-pm) application must be deployed and running for the check status tool to function correctly.

## **Syntax**

checkWSMStatus([component=None],[address=None],[verbose=true])

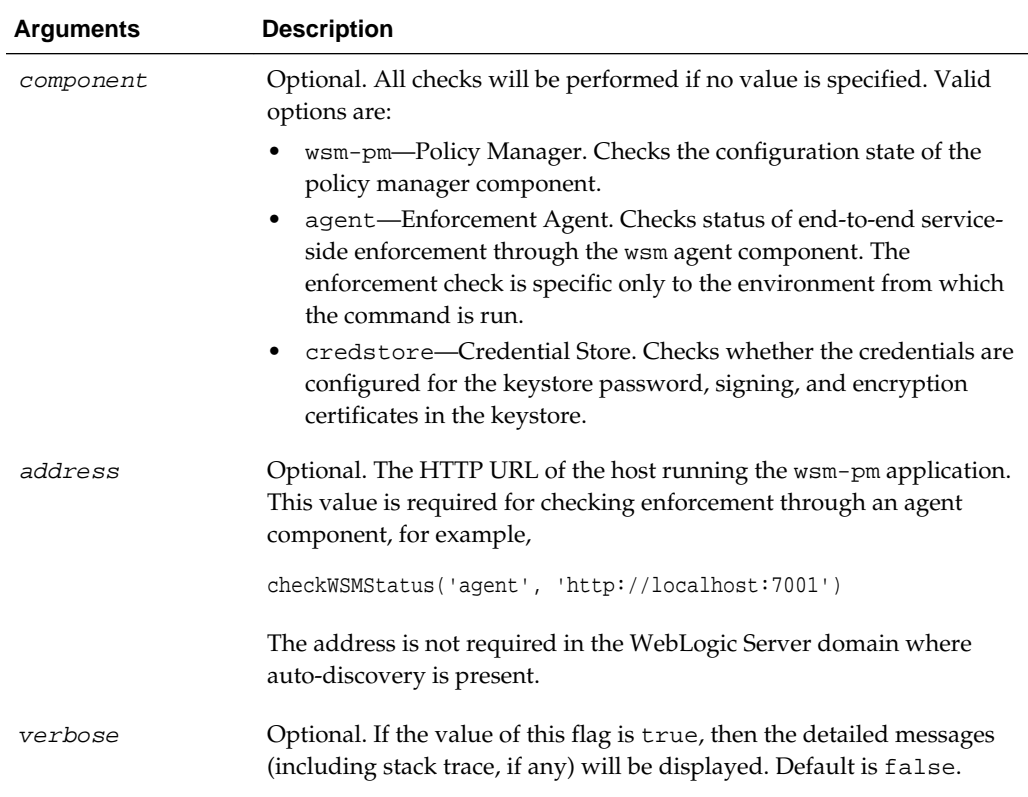

In the following example, the checkWSMStatus command is run without arguments. The status of the credential store, policy manager, and enforcement agent is returned.

```
wls:/base_domain/serverConfig> checkWSMStatus()
```

```
Credential Store Configuration:
PASSED.
         Message(s):
              keystore.pass.csf.key : Property is configured and its value is 
"keystore-csf-key".
                  Description: The "keystore.pass.csf.key" property points to the CSF 
alias that is mapped to the username and password of the keystore. Only the password 
is used; username is redundant in the case of the keystore.
              keystore-csf-key : Credentials configured.
              keystore.sig.csf.key : Property is configured and its value is "sign-
csf-key".
                  Description: The "keystore.sig.csf.key" property points to the CSF 
alias that is mapped to the username and password of the private key that is used 
for signing.
              sign-csf-key : Credentials configured.
              Sign Key : Key configured.
                  Alias - orakey
              Sign Certificate : Certificate configured.
                  Alias - CN=weblogic, OU=Orakey Test Encryption Purposes Only, 
O=Oracle, C=US
                  Expiry - June 28, 2020 11:17:12 AM PDT
              keystore.enc.csf.key : Property is configured and its value is "enc-csf-
key".
```

```
 Description: The "keystore.enc.csf.key" property points to the CSF 
alias that is mapped to the username and password of the private key that is used 
for decryption.
              enc-csf-key : Credentials configured.
              Encrypt Key : Key configured.
                  Alias - orakey
              Encrypt Certificate : Certificate configured.
                  Alias - CN=weblogic, OU=Orakey Test Encryption Purposes Only, 
O=Oracle, C=US
                  Expiry - June 28, 2020 11:17:12 AM PDT
Policy Manager:
PASSED.
        Message(s):
              OWSM Policy Manager connection state is OK.
              OWSM Policy Manager connection URL is "host.example.com:1234".
Enforcement Agent:
PASSED.
         Message(s):
              Enforcement is successful.
```
Service URL: http://host:port/Diagnostic/DiagnosticService?wsdl

In the following example, the credential store key keystore-csf-key is deleted and the checkWSMStatus command is rerun for the credential store credstore. The status check fails because the csf-key keystore-csf-key is not present in the credential store:

```
wls:/base_domain/serverConfig> deleteCred(map="oracle.wsm.security", key="keystore-
csf-key") 
wls:/base_domain/serverConfig> checkWSMStatus('credstore')
Credential Store Configuration:
FAILED.
         Message(s):
              keystore.pass.csf.key : Property is configured and its value is 
"keystore-csf-key".
                  Description: The "keystore.pass.csf.key" property points to the CSF 
alias that is mapped to the username and password of the keystore. Only the password 
is used; username is redundant in the case of the keystore.
              keystore-csf-key : Credentials not configured.
Credential Store Diagnostic Messages:
        Message(s):
                  The csf-key keystore-csf-key is not present in the credential 
store. 
  Perform the following steps to update the credential store (using WLST commands):-
 1. connect()
  2. createCred(map="oracle.wsm.security", key="keystore-csf-key", user="keystore-csf-
key", password="<keystore-password>", desc="Keystore Password CSF Key")
```

```
 NOTE:- All the above commands are based on the Domain level configurations. The 
actual csf key may be overridden at runtime due to config override. See 
Documentation for more details.
```
In the following example, the csf-key keystore-csf-key is configured and the checkWSMStatus command is rerun. The configuration check passes.

```
wls:/base_domain/serverConfig> createCred(map="oracle.wsm.security", key="keystore-
csf-key", user="keystore-csf-key", password="welcome1", desc="Keystore Password CSF 
Key")
Already in Domain Runtime Tree
wls:/base_domain/serverConfig> checkWSMStatus('credstore')
Credential Store Configuration:
PASSED.
        Message(s):
              keystore.pass.csf.key : Property is configured and its value is 
"keystore-csf-key".
                  Description: The "keystore.pass.csf.key" property points to the CSF 
alias that is mapped to the username and password of the keystore. Only the password 
is used; username is redundant in the case of the keystore.
             keystore-csf-key : Credentials configured.
              keystore.sig.csf.key : Property is configured and its value is "sign-
csf-key".
                  Description: The "keystore.sig.csf.key" property points to the CSF 
alias that is mapped to the username and password of the private key that is used 
for signing.
              sign-csf-key : Credentials configured.
              Sign Key : Key configured.
                  Alias - orakey
              Sign Certificate : Certificate configured.
                  Alias - CN=weblogic, OU=Orakey Test Encryption Purposes Only, 
O=Oracle, C=US
                  Expiry - June 28, 2020 11:17:12 AM PDT
              keystore.enc.csf.key : Property is configured and its value is "enc-csf-
key".
                  Description: The "keystore.enc.csf.key" property points to the CSF 
alias that is mapped to the username and password of the private key that is used 
for decryption.
              enc-csf-key : Credentials configured.
              Encrypt Key : Key configured.
                  Alias - orakey
              Encrypt Certificate : Certificate configured.
                  Alias - CN=weblogic, OU=Orakey Test Encryption Purposes Only, 
O=Oracle, C=US
                  Expiry - June 28, 2020 11:17:12 AM PDT
true
The following example checks the enforcement status of the agent component at the
URL http://localhost:7001.
```
wls:/test\_domain1/serverConfig> **checkWSMStatus('agent','http://localhost:7001')**

Enforcement Agent:

Note: Enforcement might succeed if OWSM Policy Manager is down due to policy caching. For such scenarios wsm-pm test must be run prior to this test.

PASSED.

 Message(s): Enforcement is successful. Service URL: http://localhost:7001/Diagnostic/DiagnosticService?wsdl

# **3.6 Web Service and Client Management Commands**

Use the WLST commands listed in Table 3-5 to view and manage web services for deployed, active, and running web service applications.

### **Note:**

The commands listed in Table 3-5 have an application argument.

In an multi-tenant environment, if you intend to target a specific application instance within a tenant's partition, then you must include the partition name as part of the application as follows:

/domain/server/application#version\$partition

However, if you are targeting a domain-scoped application, then you do not have to include the partition name. You can use the application argument as follows:

/domain/server/application#version

| Use this command                       | To                                                                                                    | Use with<br>WLST |
|----------------------------------------|----------------------------------------------------------------------------------------------------|------------------|
| listWebServiceClientPorts              | List web service client ports<br>information for an application or<br>SOA composite.                                  | Online           |
| listWebServiceClients                  | List web service client information for<br>an application, SOA composite, or<br>domain.                               | Online           |
| listWebServiceClientStubPropertie<br>S | List web service client port stub<br>properties for an application or SOA<br>composite.                               | Online           |
| listWebServicePorts                    | List the web service ports for a web<br>service application or SOA composite.                                         | Online           |
| <b>listWebServices</b>                 | List the web service information for<br>an application, composite, or domain.                                         | Online           |
| setWebServiceClientStubPropertie<br>S  | Configure the set of stub properties of<br>a web service client port for an<br>application or SOA composite.          | Online           |
| setWebServiceClientStubProperty        | Set, change, or delete a single stub<br>property of a web service client port<br>for an application or SOA composite. | Online           |

**Table 3-5 Web Service and Client Management WLST Commands**

## **3.6.1 listWebServiceClientPorts**

Command Category: Web Service and Client Management

Use with WLST: Online

## **Description**

Lists the web service port names and the endpoint URLs for web service clients in an application or SOA composite.

The output will display the name of the web service client/reference port. For example:

AppModuleServiceSoapHttpPort

## **Syntax**

listWebServiceClientPorts(application,moduleOrCompName,moduleType,serviceRefName)

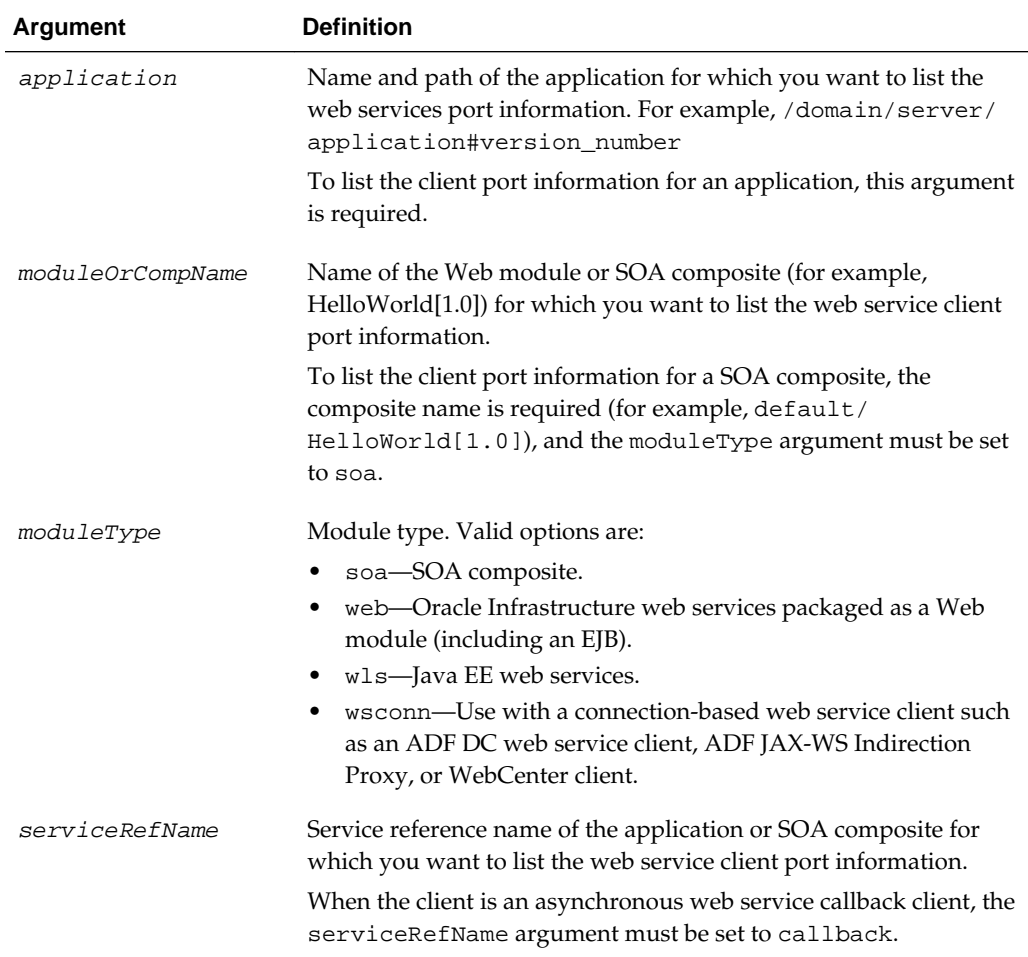

## **Examples**

The following example lists the client ports for the WssUsernameClient Web module in the /base\_domain/server1/jwsclient\_1#1.1.0 application. Note that the moduleType is set to wsconn, and the serviceRefName is set to WssUsernameClient.

wls:/base\_domain/serverConfig> **listWebServiceClientPorts ('/base\_domain/server1/jwsclient\_1#1.1.0','WssUsernameClient','wsconn', 'WssUsernameClient')**

<span id="page-49-0"></span>The following example lists the client ports in the default/HelloWorld[1.0] SOA composite. Note that the moduleType is set to soa, and the serviceRefName is set to client.

wls:/base\_domain/serverConfig> **listWebServiceClientPorts(None, 'default/ HelloWorld[1.0]','soa','client')**

## **3.6.2 listWebServiceClients**

Command Category: Web Service and Client Management

Use with WLST: Online

## **Description**

Lists web service clients information for an application, SOA composite, or domain. If neither an application nor a composite is specified, the command lists information about all Web service clients in all applications and composites for every server instance in the domain. If an application is not specified, the command lists information about all web service clients in all applications for every server instance in the domain.

You can specify the amount of information to be displayed in the output using the detail argument. When specified, the output provides endpoint (port) and policy details for clients in the domain, the secure status of the endpoints, any configuration overrides and constraints, and if the endpoints have a valid configuration. A subject is considered secure if the policies attached to it (either directly or globally) enforce authentication, authorization, or message protection behaviors. Because you can specify the priority of a global or directly attached policy (using the reference.priority configuration override), the effective field indicates if the directly attached policies are in effect for the endpoint.

The local.policy.reference.source configuration property is provided for each directly attached policy identifying the source of the attachment. For more information about the local.policy.reference.source configuration property and a list of valid values, see "Determining the Source of Policy Attachments" in *Securing Web Services and Managing Policies with Oracle Web Services Manager*.

Note that to simplify endpoint management, all directly attached policies are shown in the output regardless of whether they are in effect. In contrast, only globally attached policies that are in effect for the endpoint are displayed. For more information, see "How the Effective Set of Policies is Calculated" in *Securing Web Services and Managing Policies with Oracle Web Services Manager*.

The output is listed by each application deployed as shown in the following examples:

This example shows the output of an *unsecured* endpoint:

wls:/jrfServer\_domain/serverConfig> **listWebServiceClients(detail=true)**

/jrfServer\_domain/jrfServer\_admin/ADFDCDecoupling\_Project1\_ADFDCDecoupling : moduleName=testadfbc, moduleType=wsconn, serviceRefName=AppModuleService AppModuleServiceSoapHttpPort

The policy subject is not secure in this context.

/soa\_domain/soa\_server1/soa-infra : compositeName=default/ Basic\_SOA\_Client[1.0], moduleType=soa, serviceRefName=Service1 Basic\_soa\_service\_pt serviceWSDLURI=http://host.example.com:1234/ soa-infra/services/default/Basic\_SOA\_service/Basic\_soa\_service.wsdl oracle.webservices.contentTransferEncoding=base64

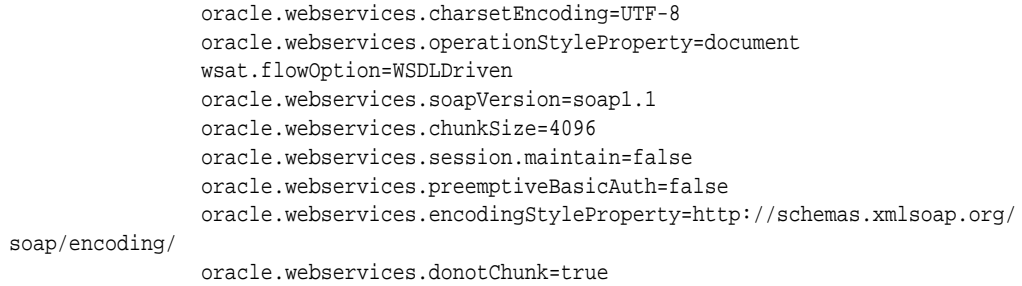

No attached policies found; endpoint is not secure.

This example shows the output for a *secured* endpoint. Note that the local.policy.reference.source configuration property is provided for the directly attached policy identifying its source as LOCAL\_ATTACHMENT, indicating that it was attached using either Fusion Middleware Control or WLST. For more information about the local.policy.reference.source configuration property and a list of valid values, see "Determining the Source of Policy Attachments" in *Securing Web Services and Managing Policies with Oracle Web Services Manager*.

#### wls:/jrfServer\_domain/serverConfig> **listWebServiceClients(detail=true)**

```
/jrfServer_domain/jrfServer_admin/ADFDCDecoupling_Project1_ADFDCDecoupling :
         moduleName=testadfbc, moduleType=wsconn, serviceRefName=AppModuleService
                AppModuleServiceSoapHttpPort serviceWSDLURI=http://host.example.com:
1234/ADFBCDecoupling-ADFBCDecoupling-context-root/AppModuleService?wsdl
                URI="oracle/wss10_saml_token_with_message_protection_client_policy", 
category=security, policy-status=enabled; source=local policy set; reference-
status=enabled; effective=true
                        Property name="local.policy.reference.source", 
value="LOCAL_ATTACHMENT"
```
The policy subject is secure in this context.

### **Syntax**

listWebServiceClients(application,composite,[detail])

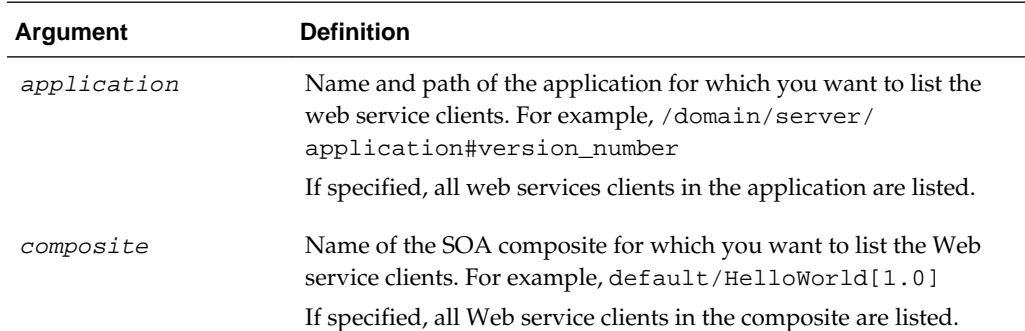

<span id="page-51-0"></span>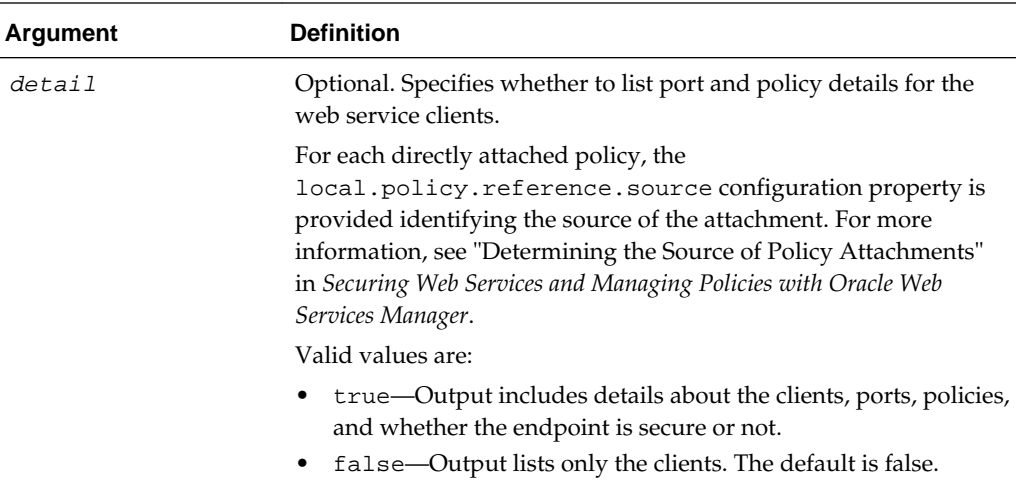

The following example lists information for all web service clients in the domain.

```
wls:/wls-domain/serverConfig>listWebServiceClients()
```
The following example lists the web service clients for the application jwsclient\_1#1.10 for the server server1 in the domain base\_domain.

```
wls:/wls-domain/serverConfig>listWebServiceClients('base_domain/server1/
jwsclient_1#1.10')
```
The following example lists the Web service clients for the SOA composite default / HelloWorld[1.0].

wls:/wls-domain/serverConfig>**listWebServiceClients(None,'default/HelloWorld[1.0]')**

The following example lists details for all of the web service clients in the domain.

wls:/wls-domain/serverConfig>**listWebServiceClients(None,None,true)**

## **3.6.3 listWebServiceClientStubProperties**

#### **Note:**

This command applies to Oracle Infrastructure web service clients only.

Command Category: Web Service and Client Management

Use with WLST: Online

## **Description**

Lists web service client port stub properties for an application or SOA composite.

## **Syntax**

listWebServiceClientStubProperties(application, moduleOrCompName, moduleType, serviceRefName, portInfoName)

<span id="page-52-0"></span>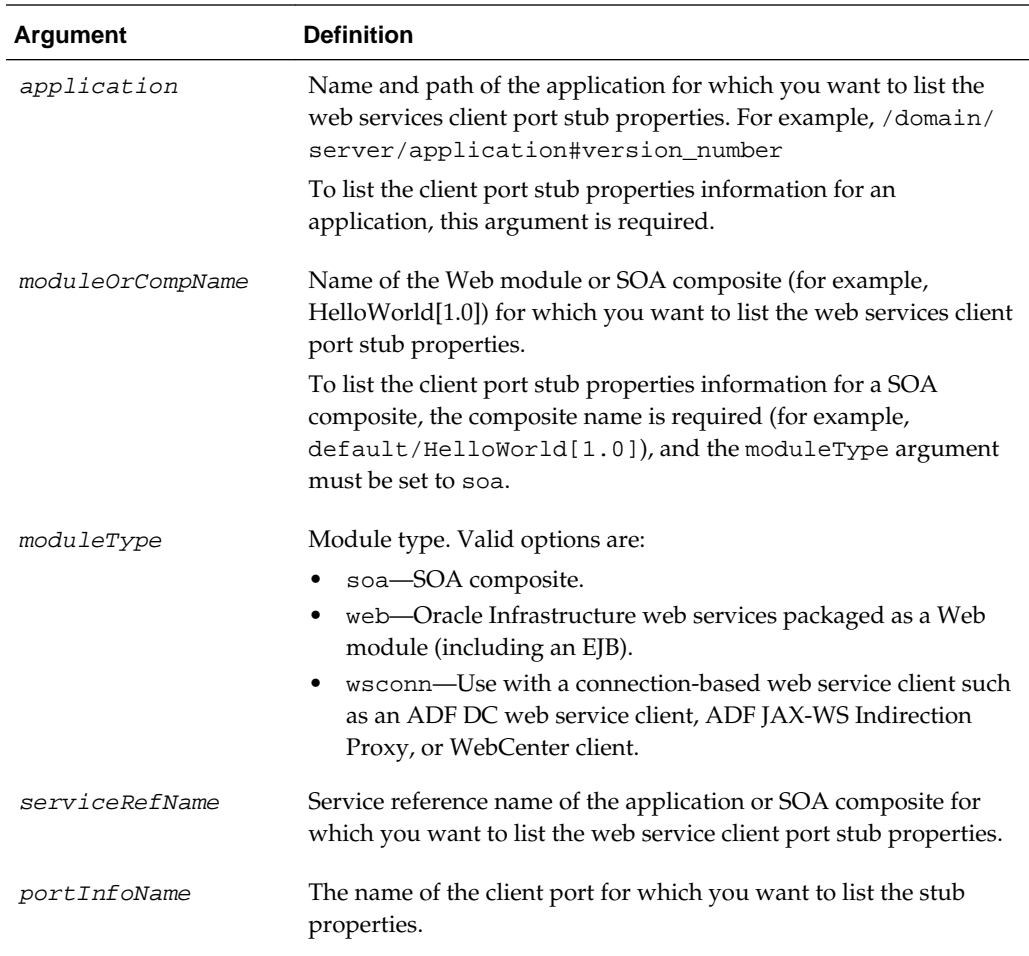

The following example lists the client port stub properties for the JRFWssUsernamePort port of the WssUsernameClient Web module in the / base\_domain/server1/jwsclient\_1#1.1.0 application. Note that the moduleType is set to wsconn, and the serviceRefName is set to WssUsernameClient.

wls:/base\_domain/serverConfig>**listWebServiceClientStubProperties ('/base\_domain/server1/jwsclient\_1#1.1.0','WssUsernameClient','wsconn', 'WssUsernameClient','JRFWssUsernamePort')**

## **3.6.4 listWebServicePorts**

Command Category: Web Service and Client Management

Use with WLST: Online

## **Description**

Lists the web service port names and the endpoint URLs for a web service application or SOA composite.

The output will display the port name and endpoint URL of the web service port. For example:

JRFWssUsernamePort http://localhost:7001/j2wbasicPolicy/WssUsername

### **Syntax**

listWebServicePorts(application,moduleOrCompName,moduleType,serviceName)

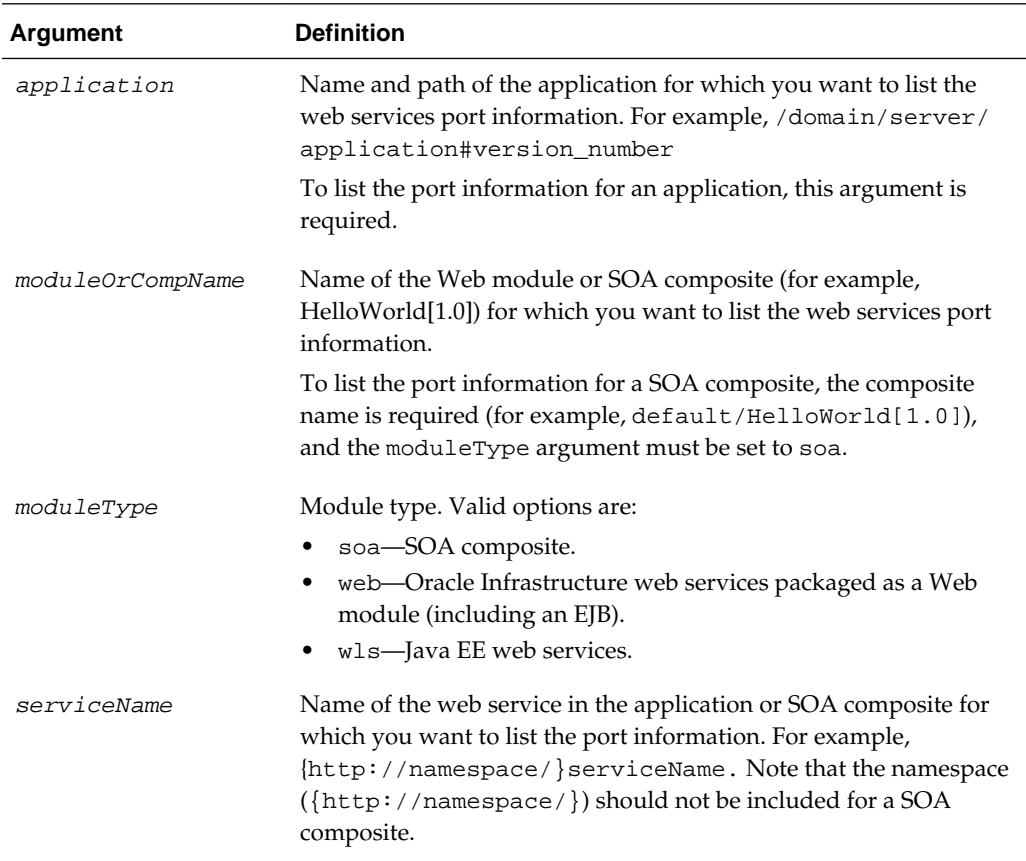

## **Example**

The following example lists the web service ports and endpoint URLs for the Oracle Infrastructure web service j2wbasicPolicy service in the base\_domain/ AdminServer/HelloWorld#1\_0 application. Note that the WssUsernameService module name is specified, and the moduleType is set to web.

```
wls:/base_domain/serverConfig> listWebServicePorts
( '/base_domain/AdminServer/HelloWorld#1_0',
'WssUsernameService','web','{http://namespace/}j2wbasicPolicy')
```

```
JRFWssUsernamePort http://localhost:7001/j2wbasicPolicy/WssUsername
```
The following example lists the web service ports and endpoint URLs for the Java EE web service helloWorldJaxws in the wls-domain/AdminServer/ helloWorldJaxws application. Note that the moduleType is set to wls.

```
wls:/wls-domain/serverConfig> listWebServicePorts ('/wls-domain/AdminServer/
helloWorldJaxws','helloWorldJaxws#1!helloWorldJaxws', 
'wls','helloWorldJaxws')
```
helloWorldJaxwsSoapHttpPort

## <span id="page-54-0"></span>**3.6.5 listWebServices**

Command Category: Web Service and Client Management

Use with WLST: Online

### **Description**

Lists the web service information for an application, SOA composite, or domain. If you do not specify a web service application or a SOA composite, the command lists all services in all applications and composites for every server instance in the domain.

You can specify the amount of information to be displayed in the output using the detail argument. When enabled, the output provides endpoint (port) and policy details for all applications and composites in the domain, the secure status of the endpoints, any configuration overrides and constraints, and if the endpoints have a valid configuration. In addition, the local.policy.reference.source configuration property is provided for each directly attached policy identifying the source of the attachment, as described in "Determining the Source of Policy Attachments" in *Securing Web Services and Managing Policies with Oracle Web Services Manager*.

A subject is considered secure if the policies attached to it (either directly or globally) enforce authentication, authorization, or message protection behaviors. Because you can specify the priority of a global or directly attached policy (using the reference.priority configuration override), the effective field indicates if the directly attached policies are in effect for the endpoint.

Note that to simplify endpoint management, all directly attached policies are shown in the output regardless of whether they are in effect. In contrast, only globally attached policies that are in effect for the endpoint are displayed. For more information, see "How the Effective Set of Policies is Calculated" in *Securing Web Services and Managing Policies with Oracle Web Services Manager*.

The output is listed by each application deployed as shown in the following example:

```
/domain/server/application#version_number:
     moduleName=helloModule, moduleType=web, serviceName={http://namespace/}service
```
/base\_domain/AdminServer/soa-infra:

compositeName=default/HelloWorld[1.0], moduleType=soa, serviceName=service

### **Note:**

The listWebServices command output does not include details on SOA components, including policy attachments.

For applications assembled prior to 11*g* Release 1, (11.1.1.6), the namespace is not displayed with the serviceName in the output.

#### **Syntax**

```
listWebServices (application,composite,[detail])
```
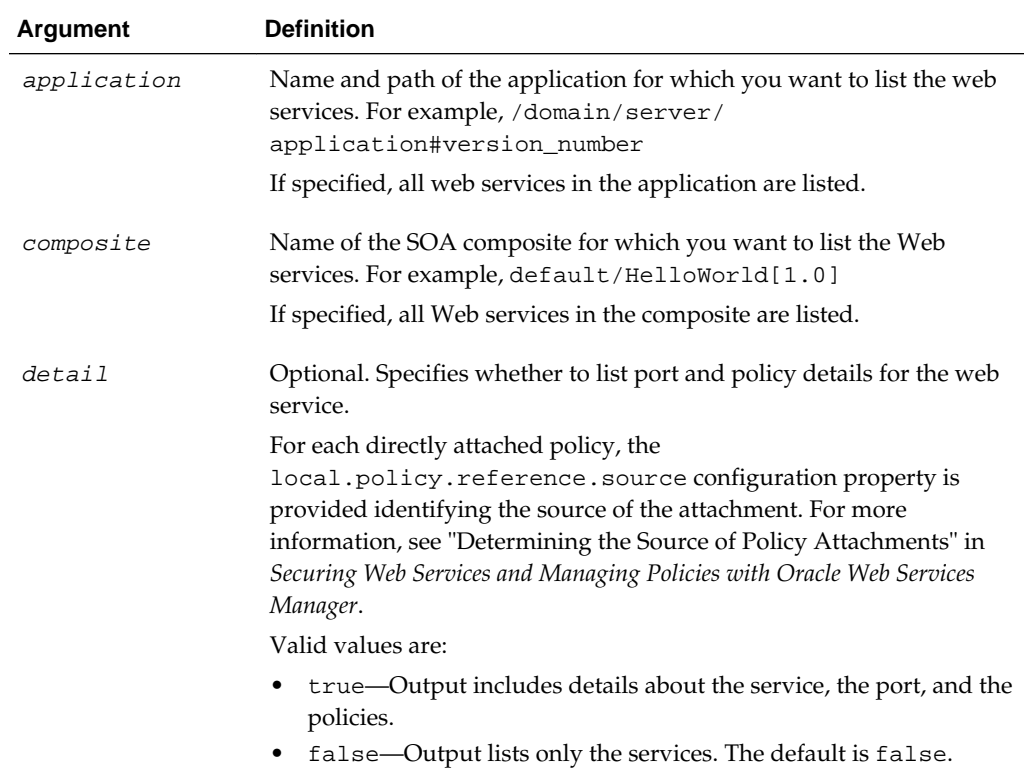

The following example for an Oracle Infrastructure web service lists all the web services in all applications and composites in the domain. Sample output is shown in this example.

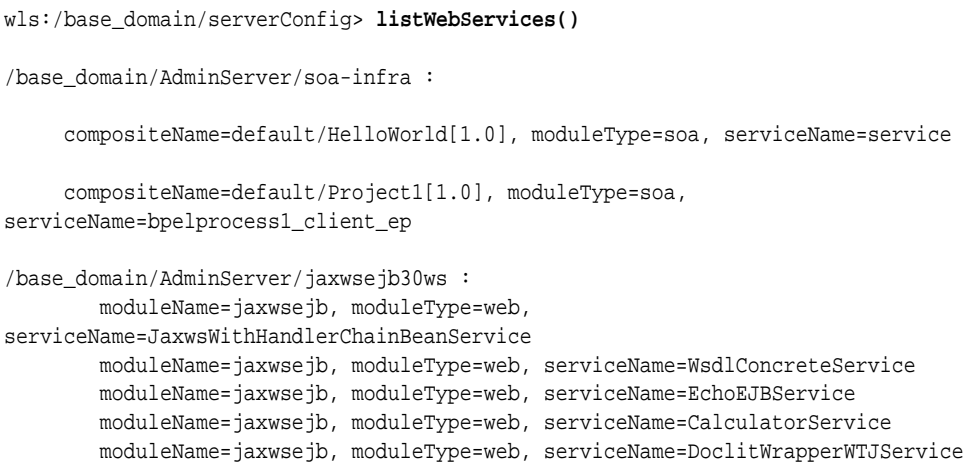

The following example for an Oracle Infrastructure web service sets the detail argument to true. Sample output is shown in this example. Security policies are shown in bold text.

Note that the reference priority of the globally attached policy is set to 10 and the directly attached policy is not in effect for the endpoint CalculatorPort in the application jaxwsejb30ws.

Also, note that the local.policy.reference.source configuration property is provided for each directly attached policy identifying the source of the attachment. For more information about the local.policy.reference.source configuration property and a list of valid values, see "Determining the Source of Policy Attachments" in *Securing Web Services and Managing Policies with Oracle Web Services Manager*.

```
wls:/base_domain/serverConfig> listWebServices(detail='true')
```
/base\_domain/AdminServer/jaxwsejb30ws : moduleName=jaxwsejb, moduleType=web, serviceName=CalculatorService CalculatorPort http://host.example.com:1234/jaxwsejb/Calculator **URI="oracle/wss10\_saml20\_token\_with\_message\_protection\_service\_policy", category=security, policy-status=enabled; source=global policy set " MyPolicySet1", scope="DOMAIN('\*')"; reference-status=enabled; effective=true Property name="reference.priority", value="10"** URI="oracle/mex\_request\_processing\_service\_policy", category=wsconfig, policy-status=enabled; source=local policy set; reference-status=enabled; effective=true Property name="local.policy.reference.source", value="IMPLIED\_FEATURE" URI="oracle/mtom\_encode\_fault\_service\_policy", category=wsconfig, policy-status=enabled; source=local policy set; reference-status=enabled; effective=true Property name="local.policy.reference.source", value="IMPLIED\_FEATURE" URI="oracle/max\_request\_size\_policy", category=wsconfig, policy-status=enabled; source=local policy set; reference-status=enabled; effective=true Property name="local.policy.reference.source", value="IMPLIED\_FEATURE" Property name="max.request.size", value="-1" URI="oracle/request\_processing\_service\_policy", category=wsconfig, policy-status=enabled; source=local policy set; reference-status=enabled; effective=true Property name="local.policy.reference.source", value="IMPLIED\_FEATURE" URI="oracle/soap\_request\_processing\_service\_policy", category=wsconfig, policy-status=enabled; source=local policy set; reference-status=enabled; effective=true Property name="local.policy.reference.source", value="IMPLIED\_FEATURE" URI="oracle/ws\_logging\_level\_policy", category=wsconfig, policy-status=enabled; source=local policy set; reference-status=enabled; effective=true Property name="logging.level", value="" Property name="local.policy.reference.source", value="IMPLIED\_FEATURE" URI="oracle/test\_page\_processing\_service\_policy", category=wsconfig, policy-status=enabled; source=local policy set; reference-status=enabled; effective=true Property name="local.policy.reference.source", value="IMPLIED\_FEATURE" URI="oracle/wsdl\_request\_processing\_service\_policy", category=wsconfig, policy-status=enabled; source=local policy set; reference-status=enabled; effective=true Property name="local.policy.reference.source", value="IMPLIED\_FEATURE" **URI="oracle/http\_saml20\_token\_bearer\_service\_policy", category=security, policy-status=enabled; source=local policy set; reference-status=enabled; reference-status=enabled; effective=false Property name="local.policy.reference.source",** 

#### <span id="page-57-0"></span>**value="ANNOTATION"**

The policy subject is secure in this context.

The following example for a Java EE web service sets the detail argument to true. Sample output is shown in this example. The output lists all the web services in all applications and composites in the domain.

```
/base_domain/AdminServer/SimpleJAXWS :
   moduleName=SimpleJAXWS#1!SimpleEjbService, moduleType=wls, 
serviceName=SimpleEjbService
      SimplePort
      URI="oracle/http_basic_auth_over_ssl_service_policy", category=security, 
policy-status=enabled; source=local policy set; reference-status=enabled; 
effective=true
            Property name="local.policy.reference.source", value="LOCAL_ATTACHMENT"
         The policy subject is secure in this context.
         moduleName=SimpleJAXWS#1!SimpleImplService, moduleType=wls, 
serviceName=SimpleImplService
             SimplePort
                   has Operation level ws-policy
             Attached policy or policies are valid; endpoint is not secure.
```
## **3.6.6 setWebServiceClientStubProperties**

#### **Note:**

This command applies to Oracle Infrastructure web service clients only.

Command Category: Web Service and Client Management

Use with WLST: Online

#### **Description**

Configures the set of stub properties of a web service client port for an application or SOA composite.

This command configures or resets all of the stub properties for the OWSM client security policy attached to the client. Each property that you list in the command is set to the value you specify. If a property that was previously set is not explicitly specified in this command, it is reset to the default for the property. If no default exists, the property is removed.

## **Syntax**

```
setWebServiceClientStubProperties(application, moduleOrCompName, moduleType, 
serviceRefName, portInfoName, properties)
```
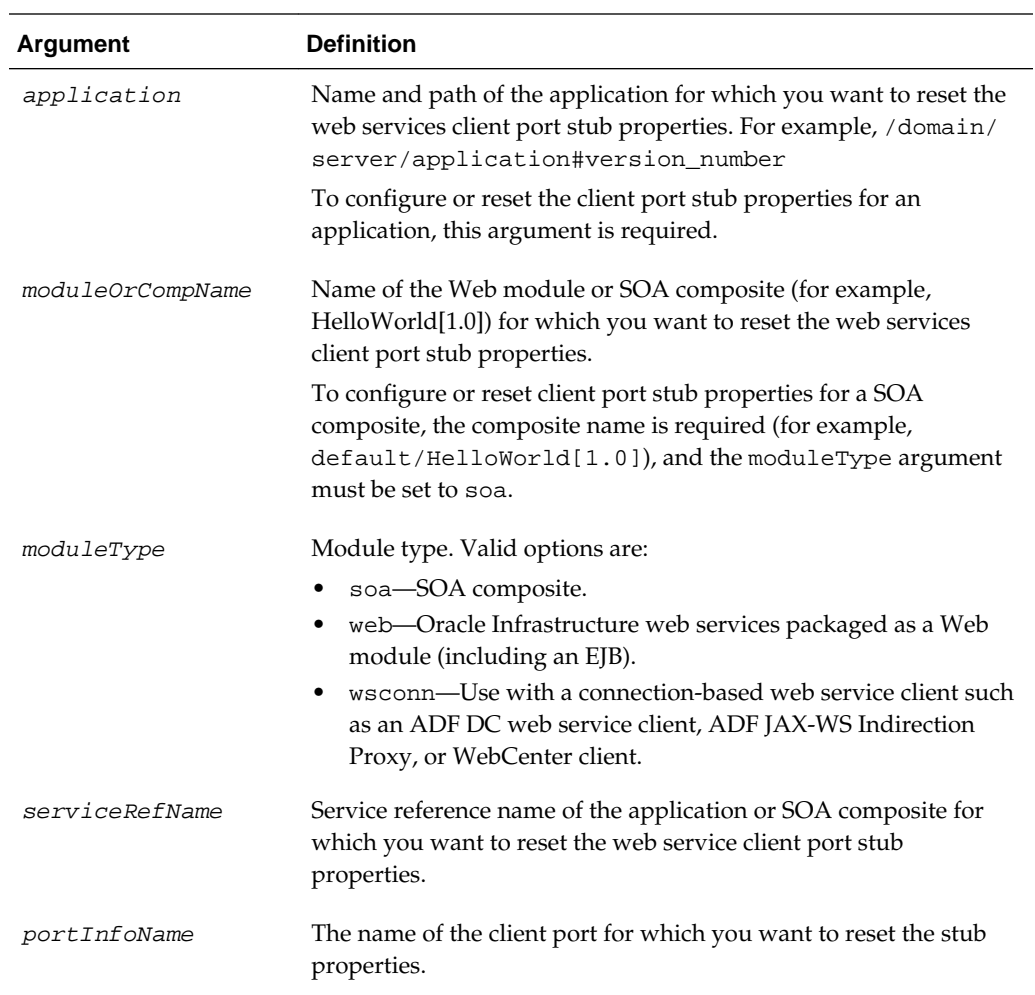

<span id="page-59-0"></span>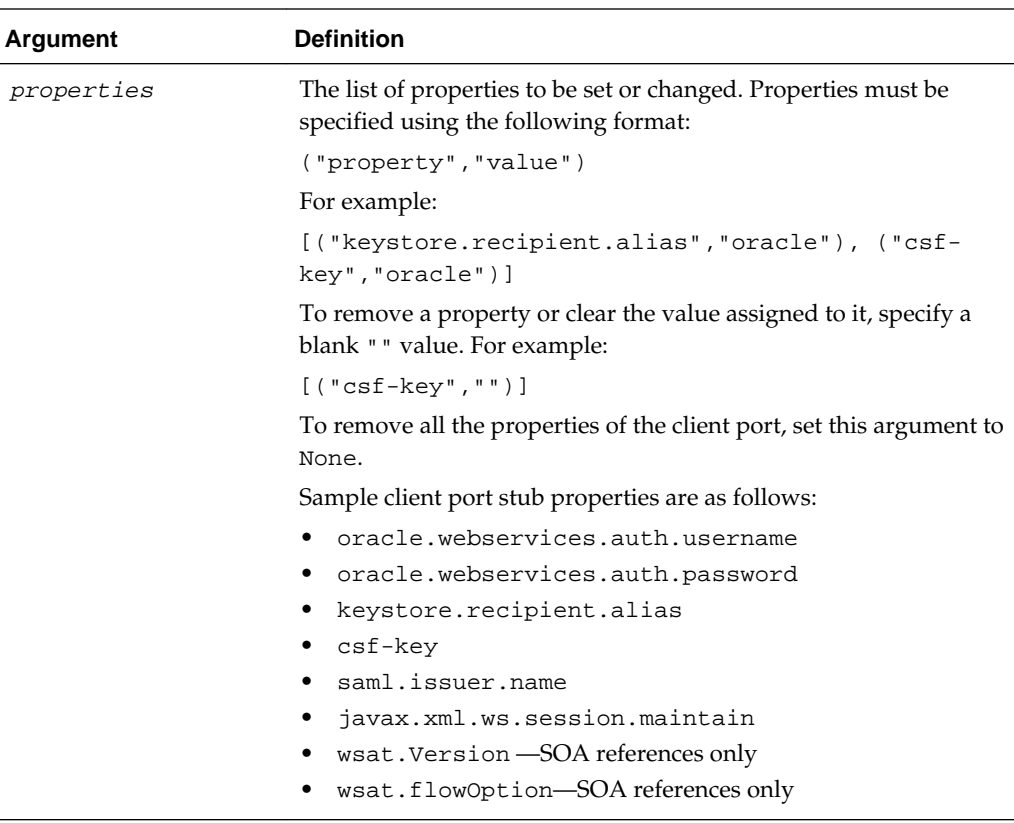

The following example resets the client port stub properties ROLE and keystore.recipient.alias to ADMIN and orakey, respectively. Any other properties that were previously set for this client port are either reset to the default or removed. The client port is JRFWssUsernamePort of the WssUsernameClient Web module in the /base\_domain/server1/jwsclient\_1#1.1.0 application. Note that the moduleType is set to wsconn, and the serviceRefName is set to WssUsernameClient.

```
wls:/base_domain/serverConfig>setWebServiceClientStubProperties('/base_domain/
server1/jwsclient_1#1.1.0',
'WssUsernameClient','wsconn','WssUsernameClient','JRFWssUsernamePort',
[("ROLE","ADMIN"),("keystore.recipient.alias","orakey")] )
```
## **3.6.7 setWebServiceClientStubProperty**

Command Category: Web Service and Client Management

Use with WLST: Online

## **Description**

Sets, changes, or deletes a single stub property of a web service client port for an application or SOA composite.

### **Syntax**

```
setWebServiceClientStubProperty(application, moduleOrCompName, moduleType, 
serviceRefName, portInfoName, propName, [propValue])
```
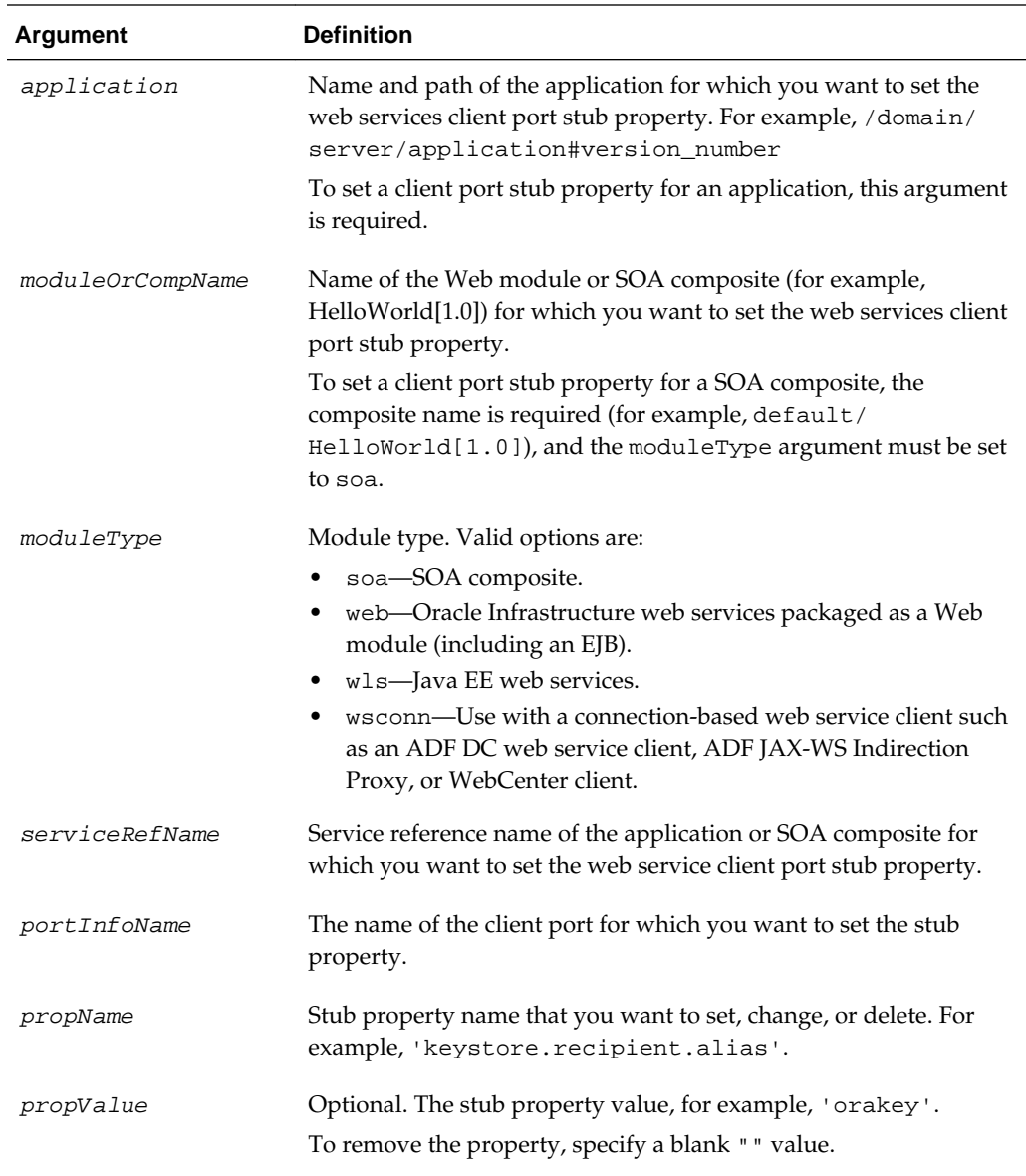

The following example sets the client port stub property

keystore.recipient.alias to the value orakey for the client port JRFWssUsernamePort. The port is a client port of the WssUsernameClient Web module in the /base\_domain/server1/jwsclient\_1#1.1.0 application. Note that the moduleType is set to wsconn, and the serviceRefName is set to WssUsernameClient.

wls:/base\_domain/serverConfig>**setWebServiceClientStubProperty ('/base\_domain/server1/jwsclient\_1#1.1.0','WssUsernameClient','wsconn', 'WssUsernameClient','JRFWssUsernamePort','keystore.recipient.alias','orakey')**

# **3.7 Policy Management Commands**

### **Note:**

The policy management commands for Java EE Web Services (or clients) listed in [Table 3-7](#page-62-0) have been deprecated in this release for Oracle Infrastructure Web Services.

For Oracle Infrastructure web services, to manage OWSM directly attached policies in release 12*c*, it is recommended that you use the new WLST commands listed in Table 3-6. For a complete list of deprecated commands, see "Deprecated Commands for Oracle Infrastructure Web Services" in *Release Notes for Oracle Fusion Middleware Infrastructure*.

Use the WLST commands listed in Table 3-6 to manage Oracle Infrastructure and RESTful Web Services direct and global policy attachments.

**Table 3-6 Oracle Infrastructure and RESTful Web Services and Clients - WLST Commands for Direct Policy Attachments**

| Use this command                | <b>To</b>                                                                                                    | Use with<br>WLST |
|---------------------------------|----------------------------------------------------------------------------------------------------|------------------|
| attachWSMPolicy                 | Attach a policy to the selected policy subject<br>or policy set document within a session.                                          | Online           |
| attachWSMPolicies               | Attach multiple policies to the selected<br>policy subject or policy set document within<br>a session.                              | Online           |
| detachWSMPolicy                 | Detach a policy from the selected policy<br>subject or policy set document within a<br>session.                                     | Online           |
| detachWSMPolicies               | Detach multiple policies from the selected<br>policy subject or policy set document within<br>a session.                            | Online           |
| enableWSMPolicies               | Enable or disable multiple policies that are<br>attached to the selected policy subject or<br>policy set document within a session. | Online           |
| enableWSMPolicy                 | Enable or disable a policy that is attached to<br>the selected policy subject or policy set<br>document within a session.           | Online           |
| listAvailableWebServicePolicies | Display a list of all the available OWSM<br>policies by category or subject type.                                                   | Online           |
| listWebServiceClientPolicies    | List web service client port policies<br>information for an application or SOA<br>composite.                                        | Online           |
| listWebServicePolicies          | List web service port policy information for<br>a web service in an application or SOA<br>composite.                                | Online           |

| Use this command     | To                                                                                                    | Use with<br>WLST |
|----------------------|----------------------------------------------------------------------------------------------------|------------------|
| setWSMPolicyOverride | Configure override properties for a policy<br>that is attached to the selected policy subject<br>or policy set document within a session. | Online           |

<span id="page-62-0"></span>**Table 3-6 (Cont.) Oracle Infrastructure and RESTful Web Services and Clients - WLST Commands for Direct Policy Attachments**

Use the WLST commands listed in Table 3-7 to manage Java EE Web Services (or clients) directly attached policies.

#### **Note:**

The commands listed in Table 3-7 have an application argument.

In an multi-tenant environment, if you intend to target a specific application instance within a tenant's partition, then you must include the partition name as part of the application as follows:

/domain/server/application#version\$partition

However, if you are targeting a domain-scoped application, then you do not have to include the partition name. You can use the application argument as follows:

/domain/server/application#version

| Use this command               | Тი                                                                                                | Use with<br>WLST |
|--------------------------------|---------------------------------------------------------------------------------------------------|------------------|
| attachWebServiceClientPolicies | Attach multiple policies to a web service<br>client port of an application or SOA<br>composite.   | Online           |
| attachWebServiceClientPolicy   | Attach an OWSM policy to a web service<br>client port of an application or SOA<br>composite.      | Online           |
| attachWebServicePolicies       | Attach multiple policies to a web service<br>port of an application or SOA composite.             | Online           |
| attachWebServicePolicy         | Attach a policy to a web service port of an<br>application or SOA composite.                      | Online           |
| detachWebServiceClientPolicies | Detach multiple policies from a web service<br>client port of an application or SOA<br>composite. | Online           |
| detachWebServiceClientPolicy   | Detach a policy from a web service client<br>port of an application or SOA composite.             | Online           |

**Table 3-7 Java EE Web Services (or Clients) - WLST Commands for Direct Policy Attachments**

| Use this command                | <b>To</b>                                                                                                   | Use with<br><b>WLST</b> |
|---------------------------------|----------------------------------------------------------------------------------------------------|-------------------------|
| detachWebServicePolicies        | Detach multiple OWSM policies from a web<br>service port of an application or SOA<br>composite              | Online                  |
| detachWebServicePolicy          | Detach an OWSM policy from a web service<br>port of an application or SOA composite.                        | Online                  |
| enableWebServiceClientPolicies  | Enable or disable multiple policies of a web<br>service client port of an application or SOA<br>composite.  | Online                  |
| enableWebServiceClientPolicy    | Enable or disable a policy of a web service<br>client port of an application or SOA<br>composite.           | Online                  |
| enableWebServicePolicies        | Enable or disable multiple policies attached<br>to a port of a web service application or SOA<br>composite. | Online                  |
| enableWebServicePolicy          | Enable or disable a policy attached to a port<br>of a web service application or SOA<br>composite.          | Online                  |
| listAvailableWebServicePolicies | Display a list of all the available OWSM<br>policies by category or subject type.                           | Online                  |
| listWebServiceClientPolicies    | List web service client port policies<br>information for an application or SOA<br>composite.                | Online                  |
| <b>listWebServicePolicies</b>   | List web service port policy information for<br>a web service in an application or SOA<br>composite.        | Online                  |

**Table 3-7 (Cont.) Java EE Web Services (or Clients) - WLST Commands for Direct Policy Attachments**

## <span id="page-64-0"></span>**3.7.1 attachWebServiceClientPolicies**

#### **Note:**

Use this command for Java EE Web Services (or clients) only. It has been deprecated for Oracle Infrastructure web services.

For Oracle Infrastructure Web Services, this command has been deprecated. It is recommended that you use the attachWSMPolicies command, as described in "[attachWSMPolicies"](#page-72-0). The following examples show how to migrate to use the attachWSMPolicies command.

11*g* Release:

```
wls:/wls-domain/serverConfig>attachWebServiceClientPolicies
('/base_domain/server1/jwsclient_1#1.1.0','WssUsernameClient','wsconn',
'WssUsernameClient','JRFWssUsernamePort',["oracle/
wss_username_token_client_policy","oracle/log_policy"])
```
12*c* Release:

wls:/wls-domain/serverConfig>**attachWSMPolicies(["oracle/ wss\_username\_token\_client\_policy","oracle/log\_policy"])**

Command Category: Policy Management

Use with WLST: Online

### **Description**

Attaches multiple policies to a web service client port of an application or SOA composite.

The policyURIs are validated through the OWSM Policy Manager APIs if the wsmpm application is installed on WebLogic Server and is available.

For Java EE (wls) module types only: If the policies that you specify in this command are already attached or exist, then this command enables the policies that are already attached (if they are disabled), and attaches the others.

If the wsm-pm application is not installed or is not available, this command is not executed.

**Note:** 

Policy changes made using this WLST command are only effective after you restart your application.

### **Syntax**

attachWebServiceClientPolicies(application,moduleOrCompName,moduleType, serviceRefName, portInfoName, policyURIs, [subjectType=None] )

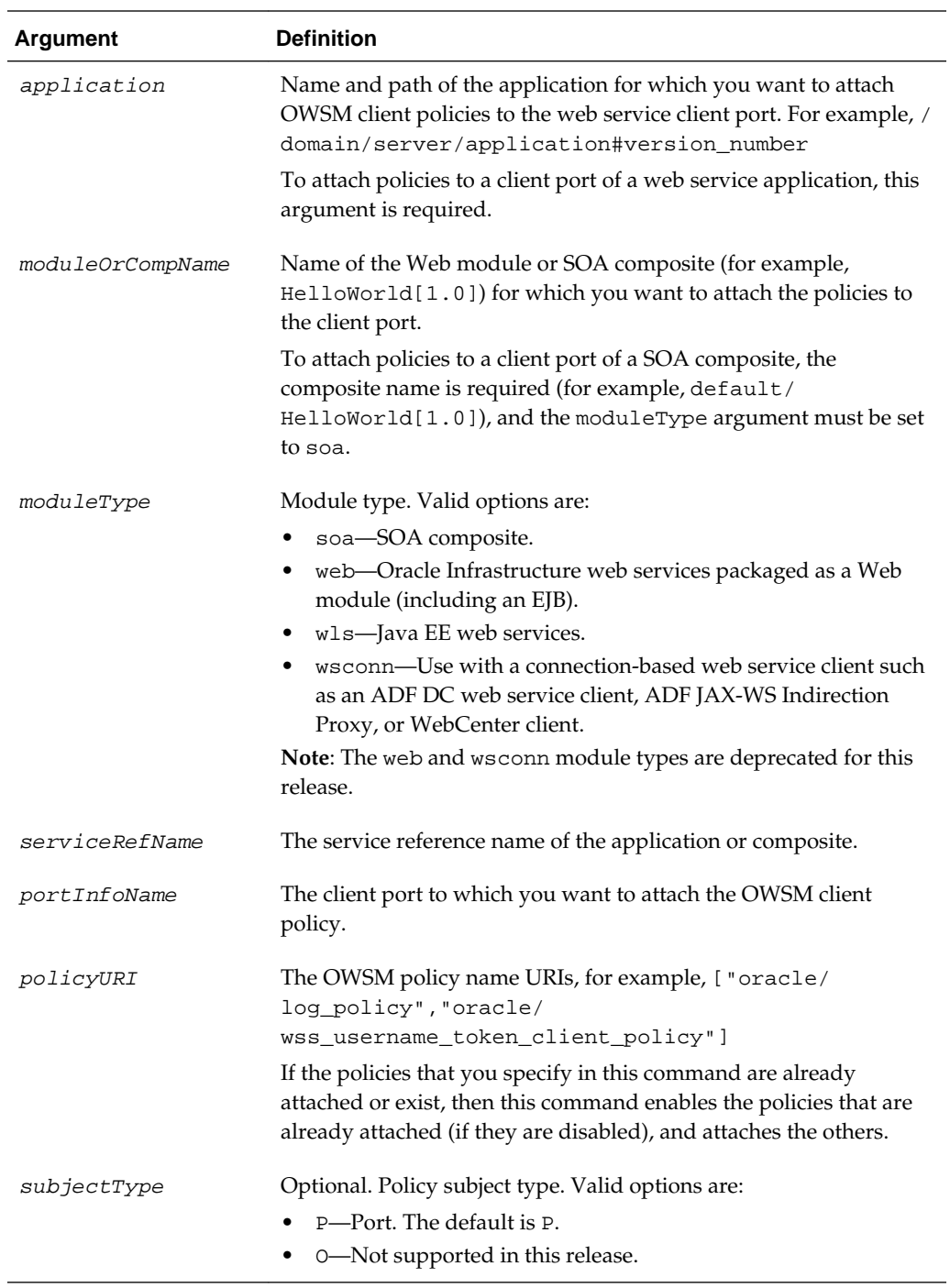

The following example attaches the policy oracle/log\_policy to the client port HelloWorld\_pt in the SOA composite default/HelloWorld[1.0].

```
wls:/wls-domain/serverConfig>attachWebServiceClientPolicies
(None, 'default/HelloWorld[1.0]','soa','client','HelloWorld_pt',["oracle/
wss_username_token_client_policy","oracle/log_policy"])
```
<span id="page-66-0"></span>The following example attaches the policies oracle/ wss10\_saml20\_token\_client\_policy and oracle/ wss11\_message\_protection\_client\_policy to the client port UpperCaseImplPort in the Java EE Web module owsm\_mbean.resouce\_pattern.web.ClientJWS/sei2.

wls:/wls-domain/serverConfig>**attachWebServiceClientPolicies ('/wls-domain/AdminServer/ ClientJWS','owsm\_mbean.resouce\_pattern.web.ClientJWS/ sei2','wls','owsm\_mbean.resouce\_pattern.web.ClientJWS/ sei2','UpperCaseImplPort',["oracle/ wss10\_saml20\_token\_client\_policy","oracle/ wss11\_message\_protection\_client\_policy"])**

## **3.7.2 attachWebServiceClientPolicy**

#### **Note:**

Use this command for Java EE Web Services (or clients) only. It has been deprecated for Oracle Infrastructure Web Services.

For Oracle Infrastructure Web Services, it is recommended that you use the attachWSMPolicy command, as described in ["attachWSMPolicy](#page-73-0)". The following examples show how to migrate to use the attachWSMPolicy command.

11*g* Release:

```
wls:/wls-domain/serverConfig>attachWebServiceClientPolicy
('/base_domain/server1/jwsclient_1#1.1.0','WssUsernameClient','wsconn',
'WssUsernameClient','JRFWssUsernamePort',"oracle/
wss_username_token_client_policy")
```
12*c*:

wls:/wls-domain/serverConfig>**attachWSMPolicy("oracle/ wss\_username\_token\_client\_policy")**

Command Category: Policy Management

Use with WLST: Online

## **Description**

Attaches an OWSM policy to a web service client port of an application or SOA composite.

The policyURI is validated through the OWSM Policy Manager APIs if the wsm-pm application is installed on WebLogic Server and is available.

For Java EE (wls) module types only: If the PolicyURI that you specify in this command already is attached or exists, then this command enables the policy if it is disabled.

If the wsm-pm application is not installed or is not available, this command is not executed.

### **Note:**

Policy changes made using this WLST command are only effective after you restart your application.

## **Syntax**

attachWebServiceClientPolicy(application,moduleOrCompName,moduleType, serviceRefName, portInfoName, policyURI, [subjectType=None] )

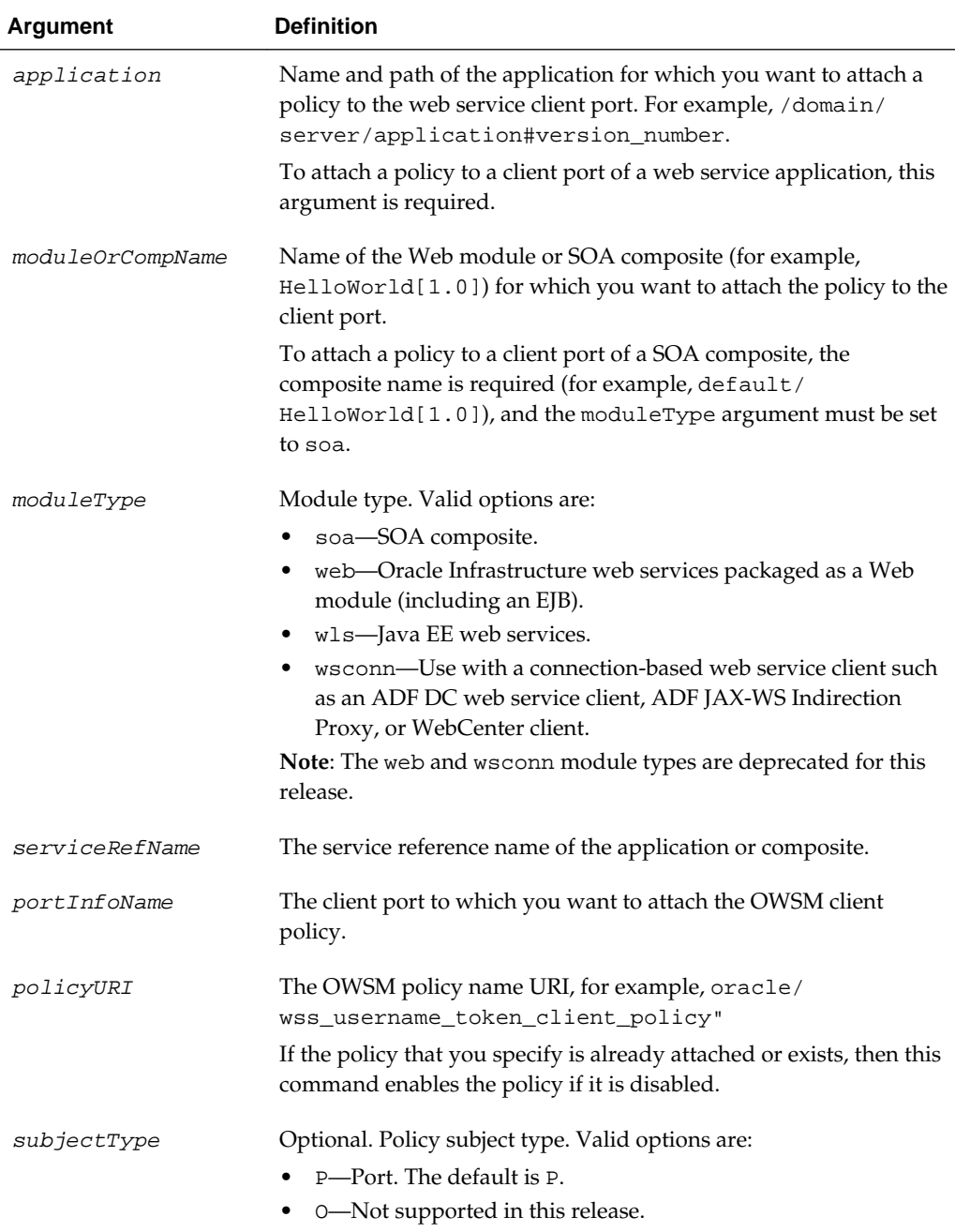

<span id="page-68-0"></span>The following example attaches the client policy oracle/log\_policy to the client port HelloWorld\_pt in the SOA composite default/HelloWorld[1.0].

wls:/wls-domain/serverConfig>**attachWebServiceClientPolicy (None, 'default/HelloWorld[1.0]','soa','client','HelloWorld\_pt','oracle/log\_policy')**

The following example attaches the oracle/ wss\_username\_token\_client\_policy client policy to the Java EE web service client port UpperCaseImplPort of the Web module owsm\_mbean.resouce\_pattern.web.ClientJWS/sei2. The web service is part of the application ClientJWS.

```
wls:/wls-domain/serverConfig> attachWebServiceClientPolicy ('/wls-domain/
AdminServer/ClientJWS','owsm_mbean.resouce_pattern.web.ClientJWS/sei2', 
'wls','owsm_mbean.resouce_pattern.web.ClientJWS/sei2', 'UpperCaseImplPort', 
"oracle/wss_username_token_client_policy")
```
## **3.7.3 attachWebServicePolicies**

#### **Note:**

Use this command for Java EE Web Services (or clients) only. It has been deprecated for Oracle Infrastructure Web Services.

For Oracle Infrastructure Web Services, it is recommended that you use the attachWSMPolicies command, as described in ["attachWSMPolicies"](#page-72-0). The following examples show how to migrate to use the attachWSMPolicies command.

11*g* Release:

```
wls:/wls-domain/serverConfig> attachWebServicePolicies
('/base_domain/server1/HelloWorld#1_0','j2wbasicPolicy','web',
'{http://namespace/}WssUsernameService','JRFWssUsernamePort',
["oracle/log_policy", "oracle/wss_username_token_service_policy"])
```
12*c* Release:

wls:/wls-domain/serverConfig> **attachWSMPolicies["oracle/log\_policy", "oracle/ wss\_username\_token\_service\_policy"])**

Command Category: Policy Management

Use with WLST: Online

### **Description**

Attaches multiple policies to a web service port of an application or SOA composite.

The policyURIs are validated through the OWSM Policy Manager APIs if the wsmpm application is installed on WebLogic Server and is available.

For Java EE (wls) module types only: if any of the policies that you specify in this command are already attached or exist, then this command enables the policies that are already attached (if they are disabled), and attaches the others.

If the wsm-pm application is not installed or is not available, this command is not executed.

### **Note:**

Policy changes made using this WLST command are only effective after you restart your application.

## **Syntax**

attachWebServicePolicies(application, moduleOrCompName, moduleType, serviceName, subjectName,policyURIs,[subjectType=None])

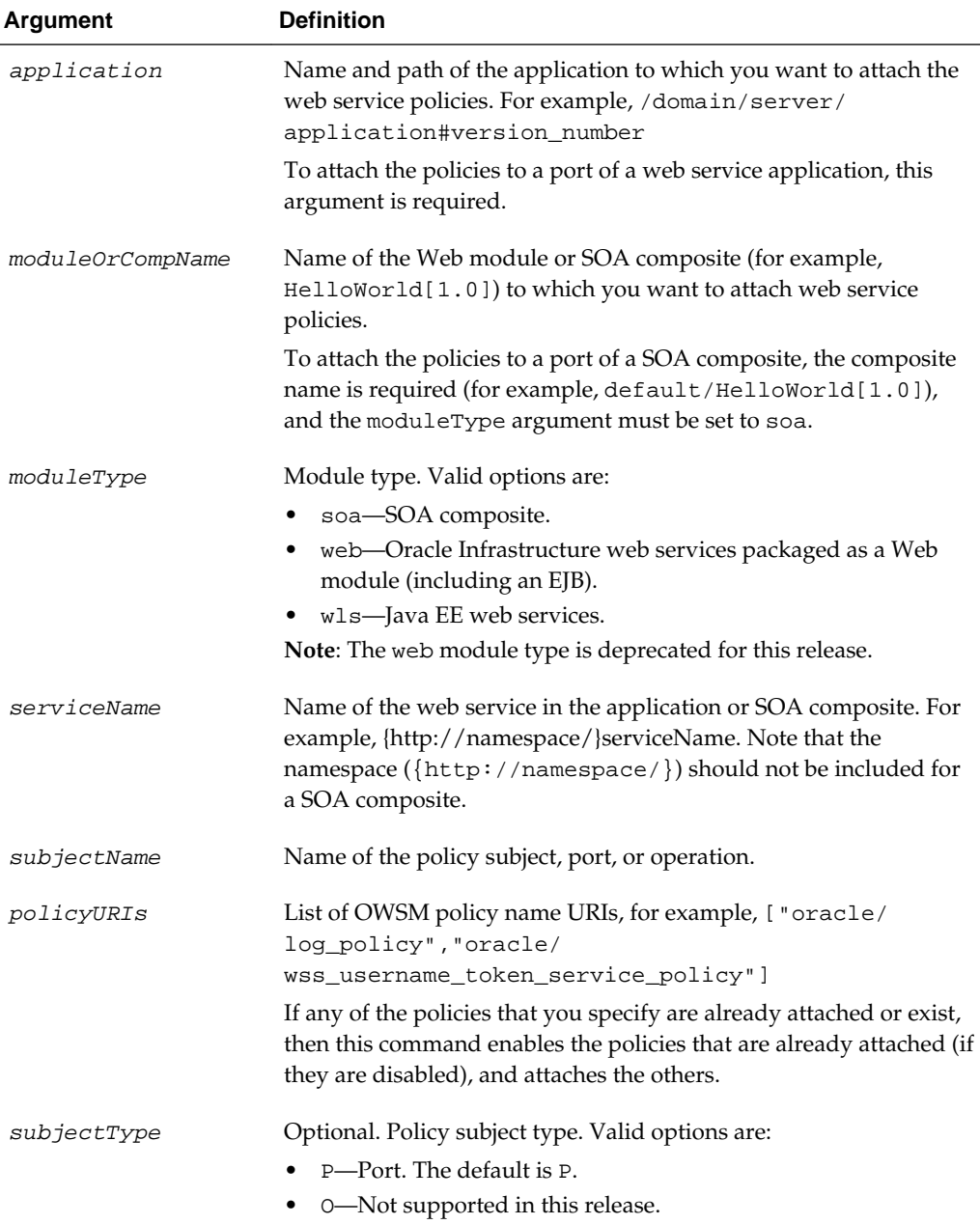

<span id="page-70-0"></span>The following example attaches the policies 'oracle/ binding\_authorization\_denyall\_policy', 'oracle/ wss\_username\_token\_service\_policy' to the port helloWorldJaxwsSoapHttpPort of the Web module helloWorldJaxws. The Java EE web service is part of the application helloWorldJaxws for the server AdminServer in the domain wls-domain.

```
 wls:wls-domain/ServerConfig>attachWebServicePolicies ('/wls-domain/
AdminServer/helloWorldJaxws','helloWorldJaxws#1!helloWorldJaxws', 
'wls','helloWorldJaxws', 'helloWorldJaxwsSoapHttpPort, ['oracle/
binding_authorization_denyall_policy', 'oracle/
wss_username_token_service_policy'])
```
## **3.7.4 attachWebServicePolicy**

#### **Note:**

Use this command for Java EE Web Services (or clients) only. It has been deprecated for Oracle Infrastructure Web Services.

For Oracle Infrastructure Web Services, it is recommended that you use the attachWSMPolicy command, as described in ["attachWSMPolicy](#page-73-0)". The following examples show how to migrate to use the attachWSMPolicy command.

11*g* Release:

```
wls:/wls-domain/serverConfig> attachWebServicePolicy
('/base_domain/server1/HelloWorld#1_0','j2wbasicPolicy','web',
'{http://namespace/}WssUsernameService','JRFWssUsernamePort','oracle/
wss_username_token_service_policy')
```
12*c* Release:

wls:/wls-domain/serverConfig> **attachWSMPolicy(**'oracle/ wss\_username\_token\_service\_policy')

Command Category: Policy Management

Use with WLST: Online

### **Description**

Attaches a policy to a web service port of an application or SOA composite.

The policyURI is validated through the OWSM Policy Manager APIs if the wsm-pm application is installed on WebLogic Server and is available.

For Java EE (wls) module types only: If the PolicyURI that you specify in this command already is attached or exists, then this command enables the policy if it is disabled.

If the wsm-pm application is not installed or is not available, this command is not executed.

#### **Note:**

Policy changes made using this WLST command are only effective after you restart your application.

## **Syntax**

attachWebServicePolicy(application, moduleOrCompName, moduleType, serviceName, subjectName, policyURI, [subjectType=None])

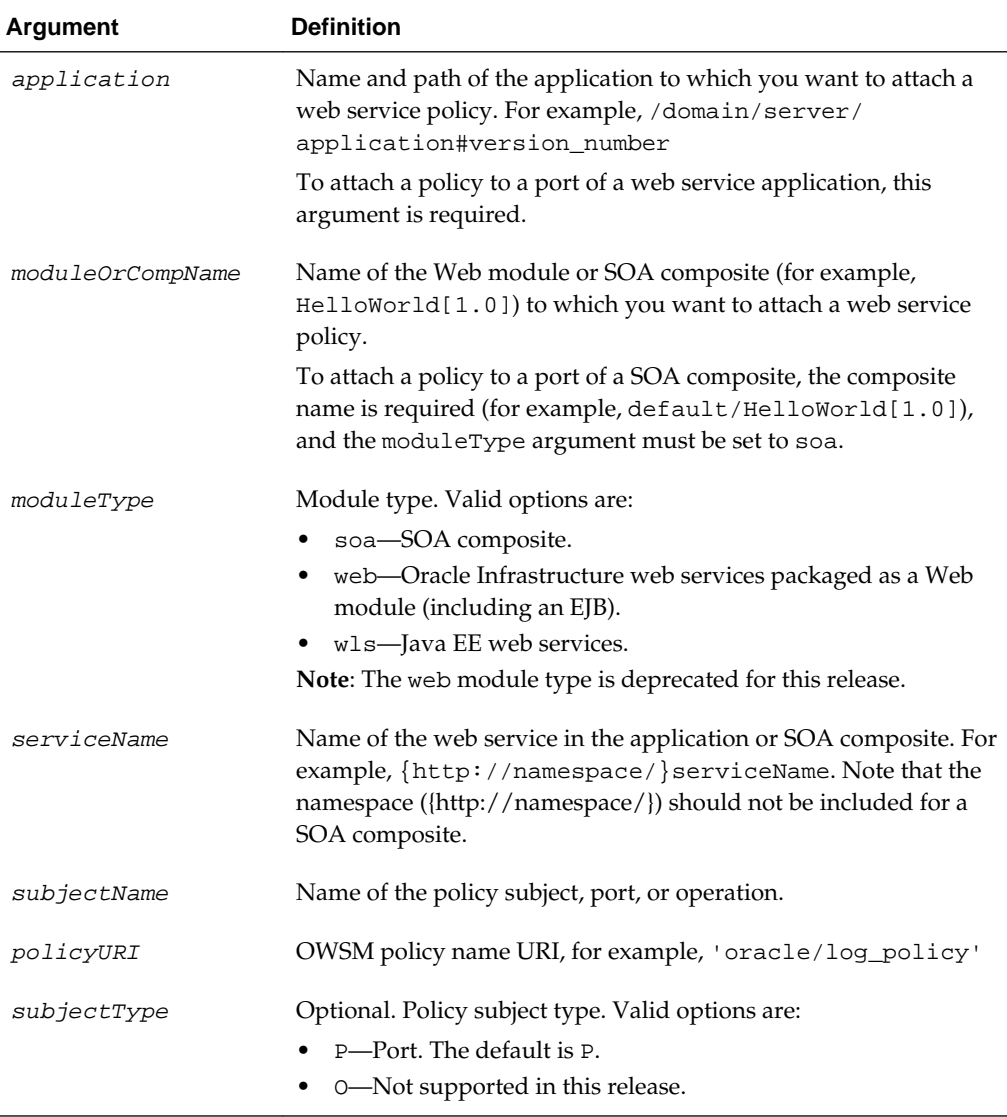

## **Examples**

The following example attaches the policy oracle/log\_policy to the port HelloWorld\_pt of the service HelloService in the SOA composite default/ HelloWorld[1.0]. Note that the namespace ({http://namespace/}) should not be included for a SOA composite.

wls:/wls-domain/serverConfig>**attachWebServicePolicy(None, 'default/ HelloWorld[1.0]','soa','HelloService','HelloWorld\_pt','oracle/log\_policy')**
```
The following example attaches the policy oracle/
wss_username_token_service_policy to the port
helloWorldJaxwsSoapHttpPort of the Java EE web service helloWorldJaxws.
```

```
wls:wls-domain/serverConfig> attachWebServicePolicy ('/wls-domain/AdminServer/
helloWorldJaxws','helloWorldJaxws#1!helloWorldJaxws', 
'wls','helloWorldJaxws', 'helloWorldJaxwsSoapHttpPort', 'oracle/
wss_username_token_service_policy')
```
A web service cannot contain both a WebLogic web service policy and an Oracle web service policy. If you have a web service with a WebLogic web service policy, you must first detach it before attaching the Oracle web service policy. The following example detaches the WebLogic web service policy Wssp1.2-2007-Saml2.0- SenderVouches-Wss1.1.xml from the port SimplePort in the Java EE web service SimpleEjbService and then attaches the Oracle web service policy oracle/wss\_username\_token\_service\_policy.

```
wls:wls-domain/serverConfig>detachWebServicePolicy('/wls-domain/AdminServer/
SimpleJAXWS','SimpleJAXWS#1!SimpleEjbService', 'wls','SimpleEjbService', 
'SimplePort','policy:Wssp1.2-2007-Saml2.0-SenderVouches-Wss1.1.xml')
```

```
wls:wls-domain/serverConfig>attachWebServicePolicy('/wls-domain/AdminServer/
SimpleJAXWS','SimpleJAXWS#1!SimpleEjbService', 'wls','SimpleEjbService', 
'SimplePort', 'oracle/wss_username_token_service_policy')
```
## **Note:**

The detachWebServicePolicy WLST command allows you to detach WebLogic web service policies from a web service. However, you cannot use the attachWebServicePolicy WLST command to attach WebLogic web service policies. To attach WebLogic web service policies to a web service, you must use the WebLogic Administration Console.

## **3.7.5 attachWSMPolicies**

#### **Note:**

This command applies to Oracle Infrastructure and RESTful web services. It does not apply to Java EE web services in this release.

Command Category: Policy Management

Use with WLST: Online

#### **Description**

Within a session, attaches multiple policies, identified by specified the URIs, to the selected policy subject.

You must start a session and select the policy set (selectWSMPolicySet) or policy subject (selectWSMPolicySubject) before initiating the command. However, if attachWSMPolicies is issued when creating or cloning a policy set, there is no need to select the policy set because it is already selected. If there is no current session and no policy subject selected, an error is displayed.

## <span id="page-73-0"></span>**Syntax**

attachWSMPolicies(uris)

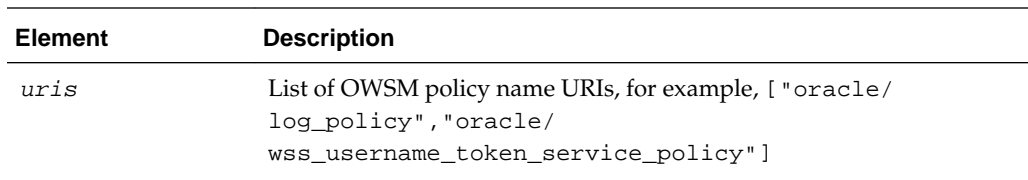

## **Examples**

The following example attaches the policies oracle/log\_policy and oracle/ wss\_username\_token\_service\_policy. It assumes that you have already selected a policy subject.

wls:/wls-domain/serverConfig>**attachWSMPolicies(["oracle/log\_policy", "oracle/ wss\_username\_token\_service\_policy"])**

## **3.7.6 attachWSMPolicy**

**Note:** 

This command applies to Oracle Infrastructure and RESTful web services. It does not apply to Java EE web services in this release.

Command Category: Policy Management

Use with WLST: Online

## **Description**

Within a session, attaches a policy, identified by the specified URI, to the selected policy subject or policy set.

You must start a session and select the policy set (selectWSMPolicySet) or policy subject (selectWSMPolicySubject) before initiating the command. However, if attachWSMPolicy is issued when creating or cloning a policy set, there is no need to select the policy set because it is already selected. If there is no current session and no policy subject is selected, an error is displayed.

### **Syntax**

attachWSMPolicy(uri)

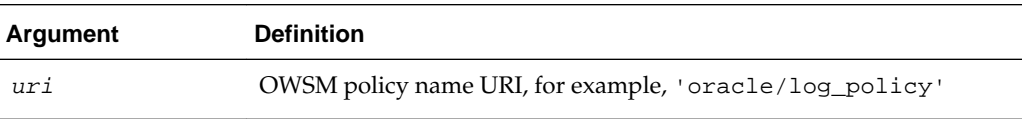

## **Examples**

The following example attaches the policy oracle/ wss\_username\_token\_service\_policy. It assumes that you have already selected a web service port, a web service client port, or a current policy set.

```
wls:/wls-domain/serverConfig>attachWSMPolicy('oracle/
wss_username_token_service_policy')
```
# **3.7.7 detachWebServiceClientPolicies**

#### **Note:**

Use this command for Java EE Web Services (or clients) only. It has been deprecated for Oracle Infrastructure Web Services.

For Oracle Infrastructure Web Services, it is recommended that you use the detachWSMPolicies command, as described in ["detachWSMPolicies](#page-82-0)". The following examples show how to migrate to use the detachWSMPolicies command.

11*g* Release:

```
wls:/wls-domain/serverConfig>detachWebServiceClientPolicies
('/base_domain/server1/jwsclient_1#1.1.0','WssUsernameClient','wsconn',
'WssUsernameClient','JRFWssUsernamePort',
["oracle/log_policy","oracle/wss_username_token_client_policy"])
```
12*c* Release:

wls:/wls-domain/serverConfig>**detachWSMPolicies(["oracle/log\_policy","oracle/ wss\_username\_token\_client\_policy"])**

Command Category: Policy Management

Use with WLST: Online

#### **Description**

Detaches multiple policies from a web service client port of an application or SOA composite.

## **Note:**

Policy changes made using this WLST command are only effective after you restart your application.

#### **Syntax**

detachWebServiceClientPolicies(application,moduleOrCompName,moduleType, serviceRefName, portInfoName, policyURIs, [subjectType=None] )

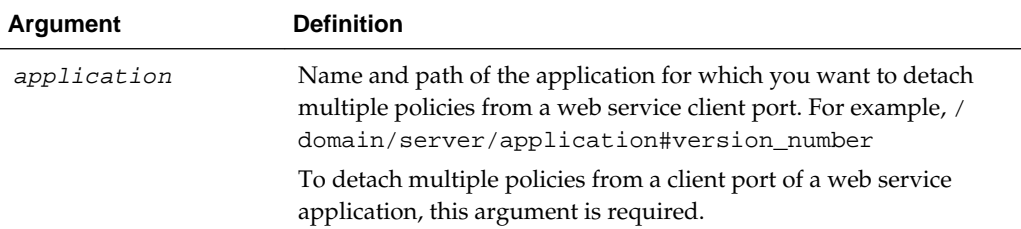

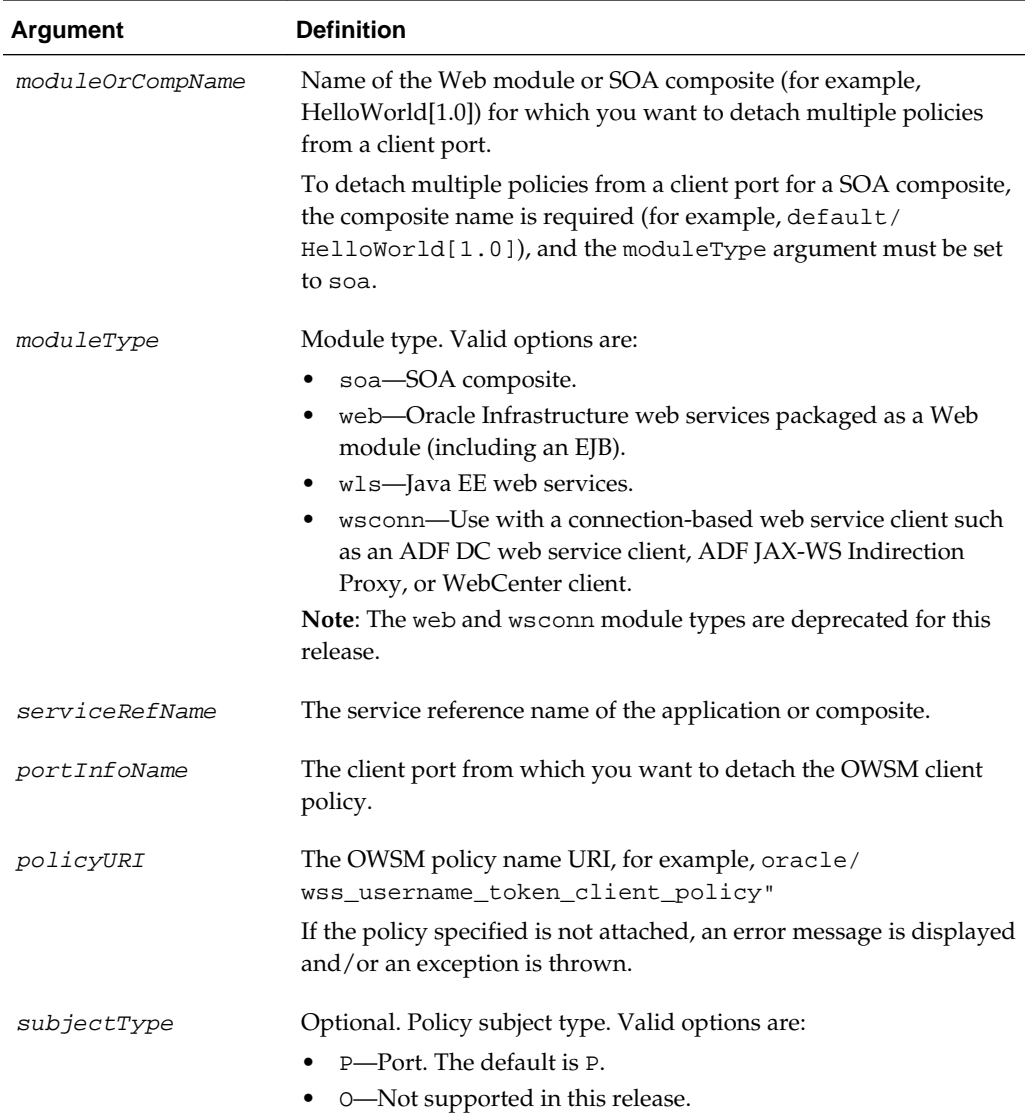

```
The following example detaches the client policies oracle/
wss10_saml20_token_client_policy and oracle/
wss11_message_protection_client_policy of the port UpperCaseImplPort
of the Java EE web service module
owsm_mbean.resouce_pattern.web.ClientJWS/sei2.
wls:/wls-domain/serverConfig>detachWebServiceClientPolicies('/wls-domain/
AdminServer/ClientJWS','owsm_mbean.resouce_pattern.web.ClientJWS/
sei2','wls','owsm_mbean.resouce_pattern.web.ClientJWS/
sei2','UpperCaseImplPort',["oracle/
wss10_saml20_token_client_policy","oracle/
wss11_message_protection_client_policy"])
```
# **3.7.8 detachWebServiceClientPolicy**

#### **Note:**

Use this command for Java EE Web Services (or clients) only. It has been deprecated for Oracle Infrastructure Web Services.

For Oracle Infrastructure Web Services, it is recommended that you use the detachWSMPolicy command, as described in ["detachWSMPolicy"](#page-82-0). The following examples show how to migrate to use the detachWSMPolicy command.

11*g* Release:

```
wls:/wls-domain/serverConfig>detachWebServiceClientPolicy
('/base_domain/server1/jwsclient_1#1.1.0','WssUsernameClient','wsconn',
'WssUsernameClient','JRFWssUsernamePort','oracle/
wss_username_token_client_policy')
```
12*c* Release:

wls:/wls-domain/serverConfig>**detachWSMPolicy**(**'oracle/ wss\_username\_token\_client\_policy')**

Command Category: Policy Management

Use with WLST: Online

## **Description**

Detaches a policy from a web service client port of an application or SOA composite.

#### **Note:**

Policy changes made using this WLST command are only effective after you restart your application.

#### **Syntax**

detachWebServiceClientPolicy(application,moduleOrCompName,moduleType, serviceRefName, portInfoName, policyURI, [subjectType=None] )

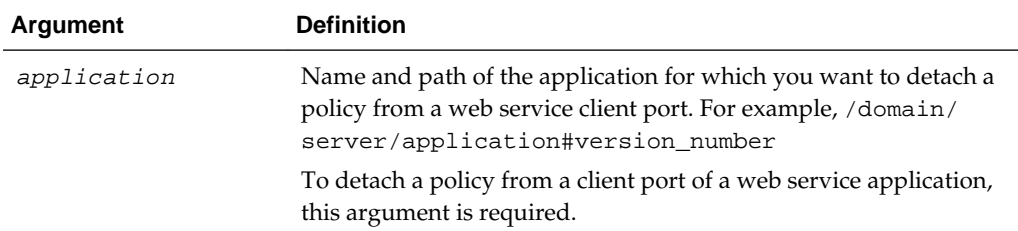

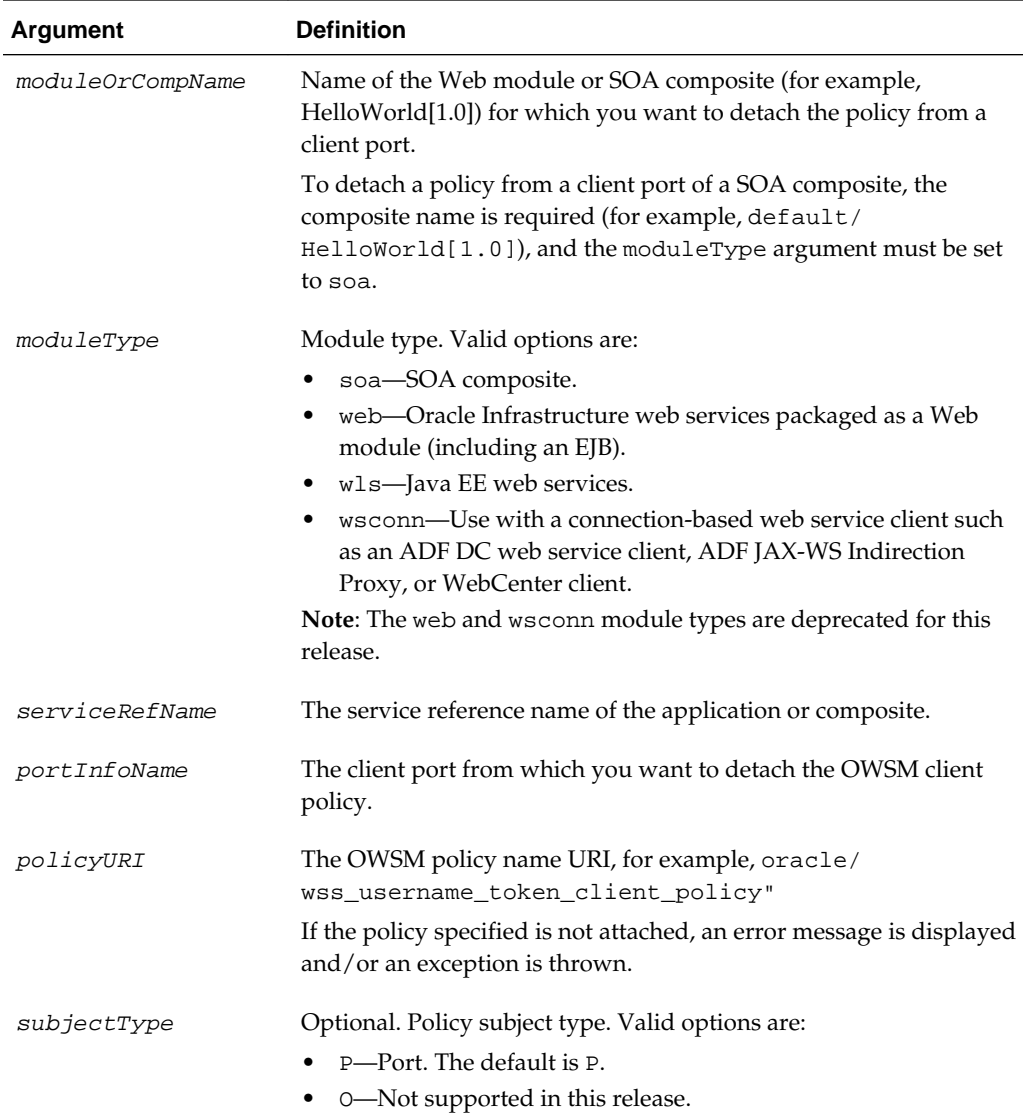

The following example detaches the client policy oracle/log\_policy from the client port HelloWorld\_pt in the SOA composite default/HelloWorld[1.0].

```
wls:/wls-domain/serverConfig>detachWebServiceClientPolicy(None, 
'default/HelloWorld[1.0]','soa','client','HelloWorld_pt','oracle/log_policy' )
```
The following command detaches the client policy oracle/ wss\_username\_token\_client\_policy from the client port UpperCaseImplPort in the Java EE client module wsm\_mbean.resouce\_pattern.web.ClientJWS/sei2.

```
wls:/wls-domain/serverConfig> detachWebServiceClientPolicy('/wls-domain/AdminServer/
ClientJWS', 'owsm_mbean.resouce_pattern.web.ClientJWS/sei2', 'wls', 
'owsm_mbean.resouce_pattern.web.ClientJWS/sei2', 'UpperCaseImplPort', "oracle/
wss_username_token_client_policy")
```
# **3.7.9 detachWebServicePolicies**

#### **Note:**

Use this command for Java EE Web Services (or clients) only. It has been deprecated for Oracle Infrastructure Web Services.

For Oracle Infrastructure Web Services, it is recommended that you use the detachWSMPolicies command, as described in ["detachWSMPolicies](#page-82-0)". The following examples show how to migrate to use the detachWSMPolicies command.

11*g* Release:

```
wls:/wls-domain/serverConfig>detachWebServicePolicies
('/base_domain/server1/HelloWorld#1_0','j2wbasicPolicy','web',
'{http://namespace/}WssUsernameService','JRFWssUsernamePort',
["oracle/log_policy","oracle/wss_username_token_service_policy"])
```
12*c* Release:

wls:/wls-domain/serverConfig>**detachWSMPolicies(["oracle/log\_policy","oracle/ wss\_username\_token\_service\_policy"])**

Command Category: Policy Management

Use with WLST: Online

## **Description**

Detaches multiple OWSM policies from a web service port of an application or SOA composite.

If the wsm-pm application is not installed or is not available, this command is not executed.

#### **Note:**

Policy changes made using this WLST command are only effective after you restart your application.

## **Syntax**

detachWebServicePolicies(application, moduleOrCompName, moduleType, serviceName, subjectName, policyURIs,[subjectType=None])

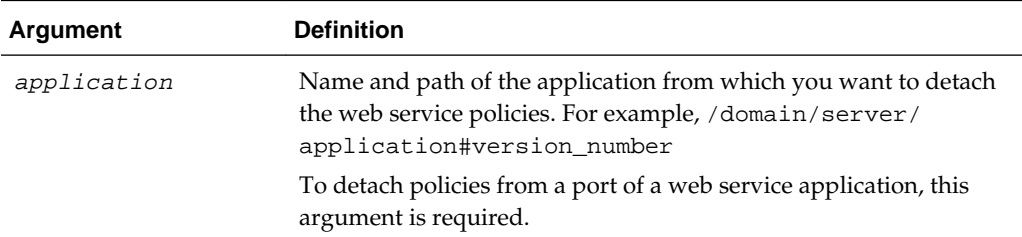

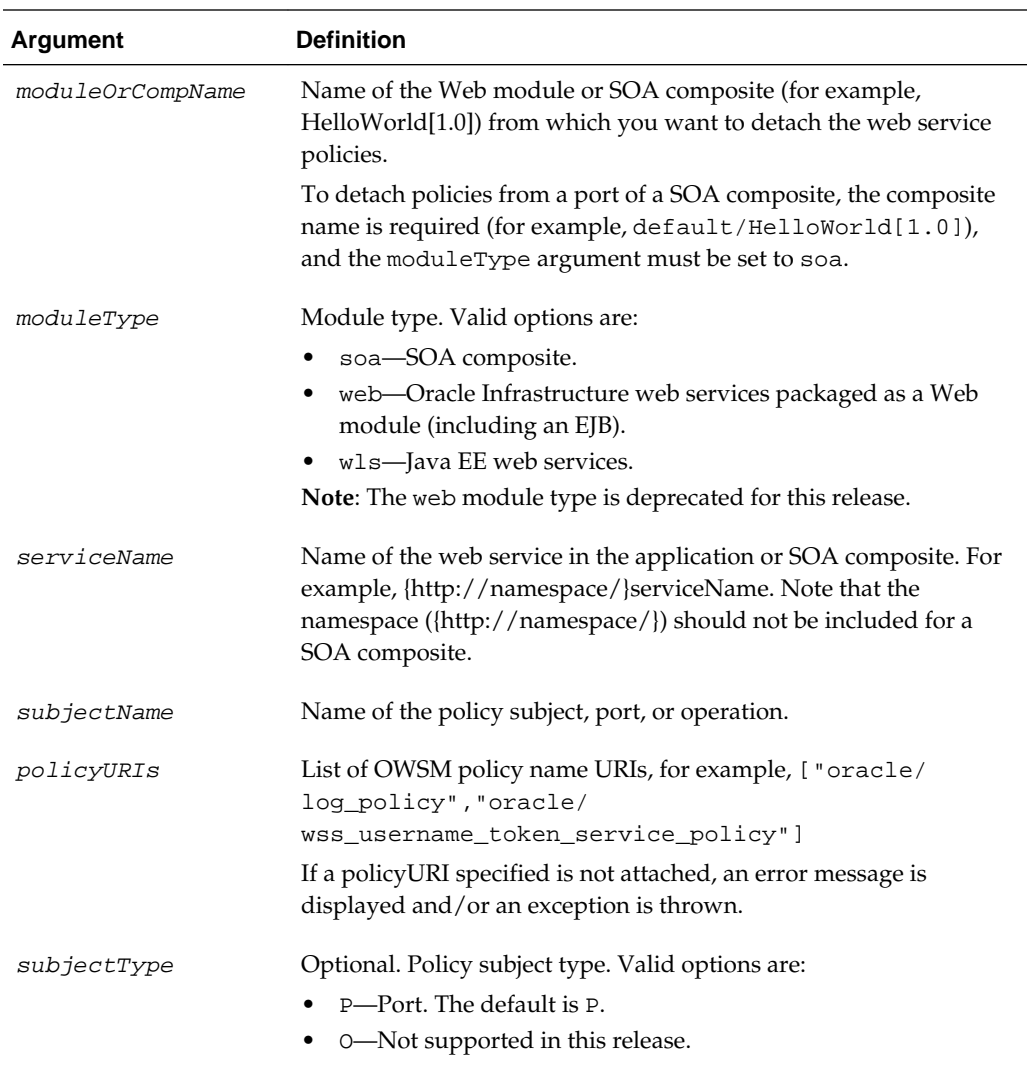

The following example detaches the policies "oracle/ binding\_authorization\_denyall\_policy", "oracle/ wss\_username\_token\_service\_policy" from the port helloWorldJaxwsSoapHttpPort of the Java EE Web module helloWorldJaxws. The web service is part of the application helloWorldJaxws for the server AdminServer in the domain wls-domain.

```
wls:/wls-domain/serverConfig>detachWebServicePolicies ('/wls-domain/
AdminServer/helloWorldJaxws','helloWorldJaxws#1!helloWorldJaxws', 
'wls','helloWorldJaxws', 'helloWorldJaxwsSoapHttpPort', ["oracle/
binding_authorization_denyall_policy", "oracle/
wss_username_token_service_policy"])
```
# **3.7.10 detachWebServicePolicy**

#### **Note:**

Use this command for Java EE Web Services (or clients) only. It has been deprecated for Oracle Infrastructure Web Services.

For Oracle Infrastructure Web Services, it is recommended that you use the detachWSMPolicy command, as described in ["detachWSMPolicy"](#page-82-0). The following examples show how to migrate to use the detachWSMPolicy command.

11*g* Release:

```
wls:/wls-domain/serverConfig>detachWebServicePolicy('/base_domain/server1/
HelloWorld#1_0','j2wbasicPolicy','web','{http://
namespace/}WssUsernameService','JRFWssUsernamePort','oracle/
wss_username_token_service_policy')
```
12*c* Release:

wls:/wls-domain/serverConfig>**detachWSMPolicy('oracle/ wss\_username\_token\_service\_policy')**

Command Category: Policy Management

Use with WLST: Online

## **Description**

Detaches an OWSM policy from a web service port of an application or SOA composite.

#### **Note:**

Policy changes made using this WLST command are only effective after you restart your application.

#### **Syntax**

detachWebServicePolicy(application, moduleOrCompName, moduleType, serviceName, subjectName, policyURI, [subjectType=None])

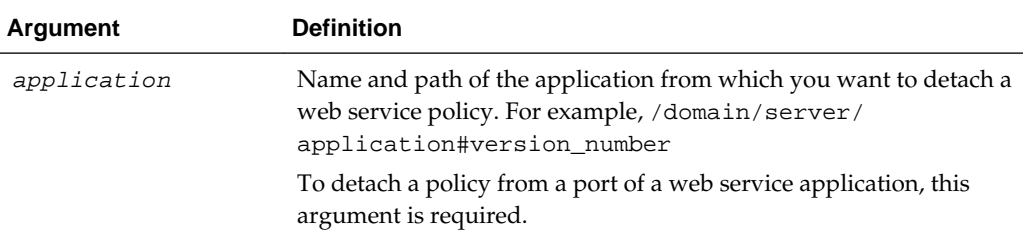

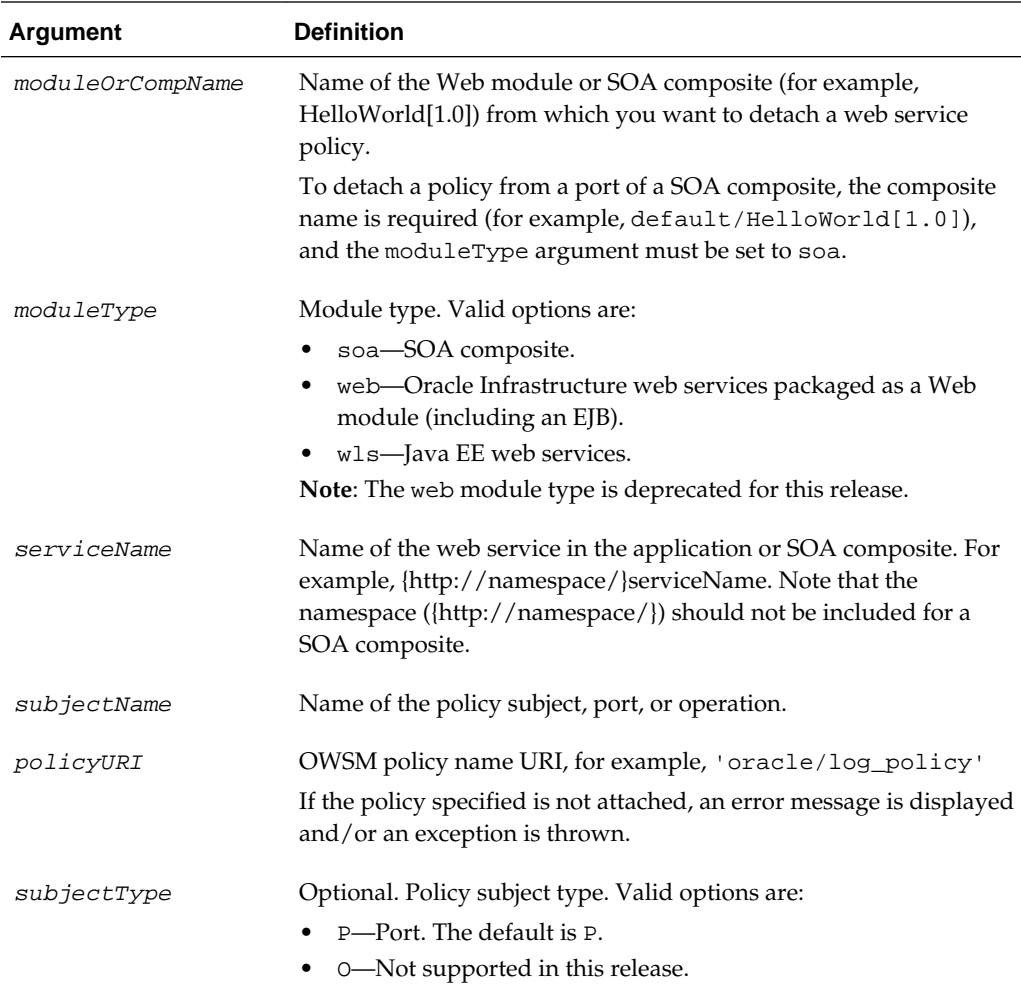

The following example detaches the policy oracle/log\_policy from the port HelloWorld\_pt of the service HelloService in the SOA composite default/ HelloWorld[1.0]. Note that the namespace ({http://namespace/}) should not be included for a SOA composite.

```
wls:/wls-domain/serverConfig>detachWebServicePolicy(None, 'default/HelloWorld[1.0]',
'soa','HelloService','HelloWorld_pt','oracle/log_policy')
```

```
The following example detaches the policy oracle/
wss_username_token_service_policy from the port
helloWorldJaxwsSoapHttpPort of the service helloWorldJaxws in the Java EE
web service wls-domain/AdminServer/helloWorldJaxws.
```

```
wls:/wls-domain/serverConfig>detachWebServicePolicy
('/wls-domain/AdminServer/helloWorldJaxws','helloWorldJaxws#1!helloWorldJaxws', 
'wls','helloWorldJaxws', 'helloWorldJaxwsSoapHttpPort', 'oracle/
wss_username_token_service_policy')
```
# <span id="page-82-0"></span>**3.7.11 detachWSMPolicies**

### **Note:**

This command applies to Oracle Infrastructure and RESTful web services. It does not apply to Java EE web services in this release.

Command Category: Policy Management

Use with WLST: Online

## **Description**

Within a session, detaches multiple policies, identified by an array of URIs or index values, from the selected policy subject.

You must start a session and select the policy set (selectWSMPolicySet) or policy subject (selectWSMPolicySubject) before initiating the command. If there is no current session and no policy subject selected, an error is displayed.

## **Syntax**

detachWSMPolicies(uris)

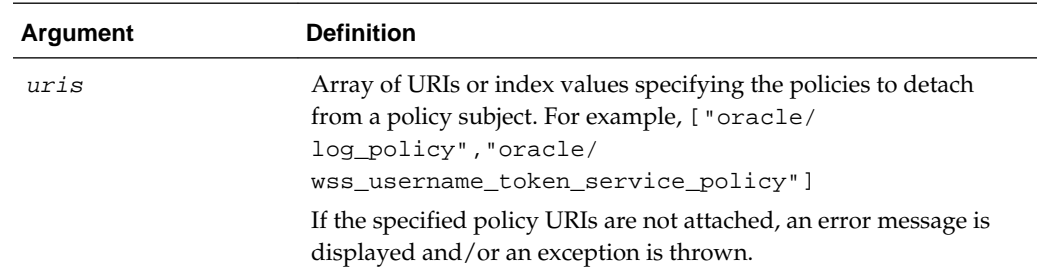

## **Examples**

The following example detaches the OWSM logging policy and username token service policy from the current policy subject:

wls:/wls-domain/serverConfig>**detachWSMPolicies(["oracle/log\_policy","oracle/ wss\_username\_token\_service\_policy"])**

The following example uses the index values of the OWSM logging policy and username token service URIs to detach them from the current policy subject

wls:/wls-domain/serverConfig>**detachWSMPolicies('1','3')**

## **3.7.12 detachWSMPolicy**

#### **Note:**

This command applies to Oracle Infrastructure and RESTful web services. It does not apply to Java EE web services in this release.

Command Category: Policy Management

Use with WLST: Online

### **Description**

Within a session, detaches a policy, identified by the specified URI or index value, from the selected policy subject.

You must start a session and select the policy set (selectWSMPolicySet) or policy subject (selectWSMPolicySubject) before initiating the command. If there is no current session and no policy subject selected, an error is displayed

Issuing this command outside of a session containing a policy subject that is being created or modified will result in an error.

### **Syntax**

detachWSMPolicy(uri)

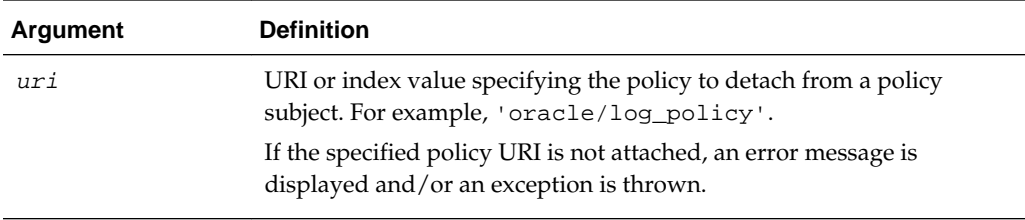

## **Examples**

The following example detaches the OWSM logging policy from the current policy subject.

wls:/wls-domain/serverConfig>**detachWSMPolicy('oracle/log\_policy')**

The following example uses the index value of the OWSM logging policy's URI to detach it from the current policy subject.

```
wls:/wls-domain/serverConfig>detachWSMPolicy('1')
```
# **3.7.13 enableWebServiceClientPolicies**

#### **Note:**

Use this command for Java EE Web Services (or clients) only. It has been deprecated for Oracle Infrastructure Web Services.

For Oracle Infrastructure Web Services, it is recommended that you use the enableWSMPolicies command, as described in ["enableWSMPolicies"](#page-92-0). The following examples show how to migrate to use the enableWSMPolicies command.

11*g* Release:

```
wls:/wls-domain/serverConfig>enableWebServiceClientPolicies
('/base_domain/server1/jwsclient_1#1.1.0','WssUsernameClient','wsconn',
'WssUsernameClient','JRFWssUsernamePort',
["oracle/log_policy", "oracle/wss_username_token_client_policy"], true )
```
12*c* Release:

wls:/wls-domain/serverConfig>**enableWSMPolicies(["oracle/log\_policy", "oracle/ wss\_username\_token\_client\_policy"], true )** 

Command Category: Policy Management

Use with WLST: Online

## **Description**

Enables or disables multiple policies of a web service client port of an application or SOA composite.

#### **Note:**

Policy changes made using this WLST command are only effective after you restart your application

#### **Syntax**

enableWebServiceClientPolicies(application,moduleOrCompName,moduleType, serviceRefName,portInfoName,policyURIs, [enable], [subjectType=None] )

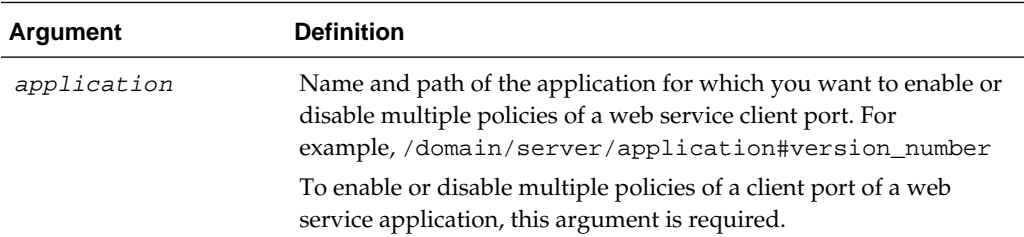

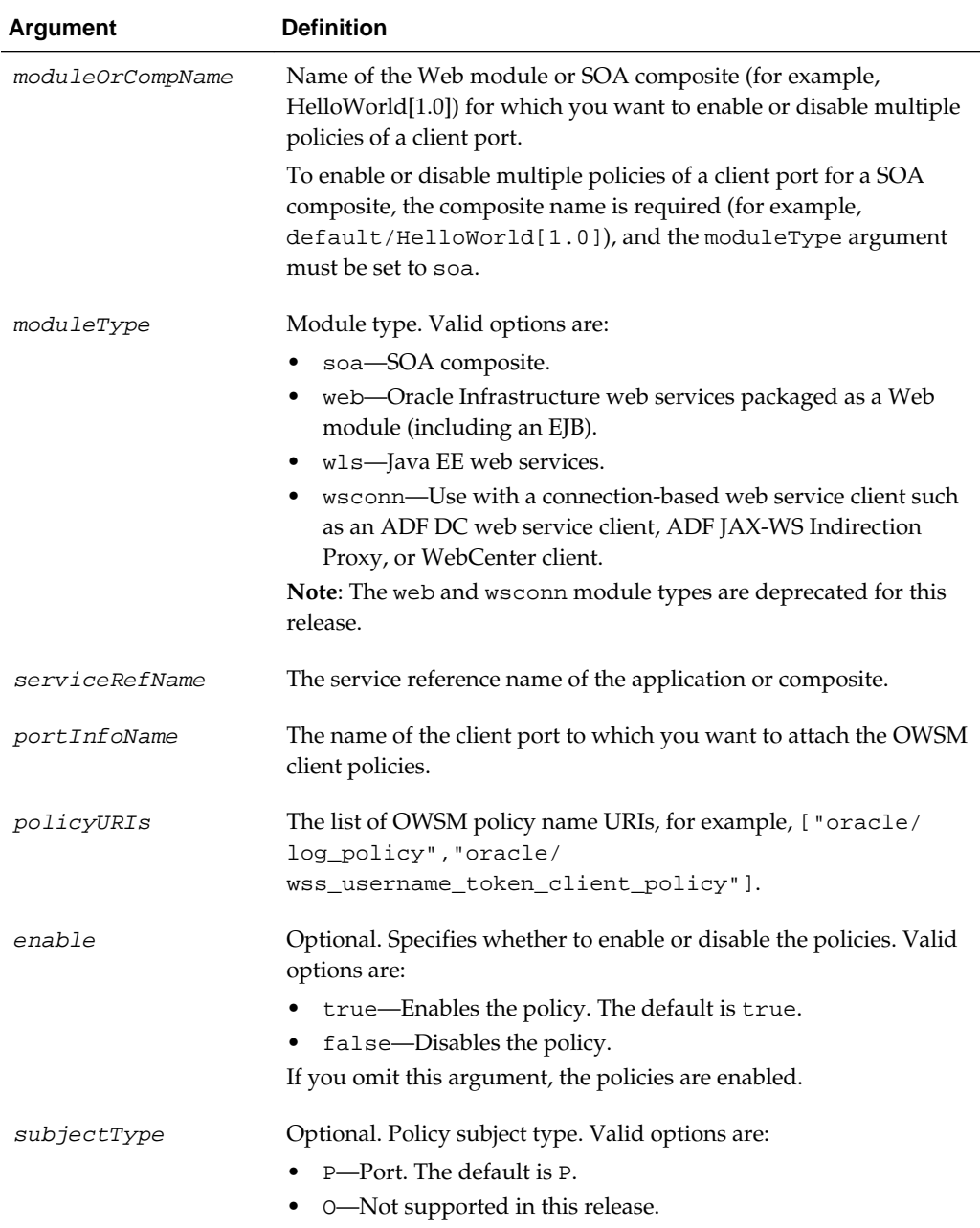

```
The following example enables the client policies oracle/
wss10_saml20_token_client_policy and oracle/
wss11_message_protection_client_policy of the port UpperCaseImplPort
of the Java EE web service module
owsm_mbean.resouce_pattern.web.ClientJWS/sei2.
wls:/wls-domain/serverConfig>enableWebServiceClientPolicies('/wls-domain/
AdminServer/ClientJWS','owsm_mbean.resouce_pattern.web.ClientJWS/
sei2','wls','owsm_mbean.resouce_pattern.web.ClientJWS/
sei2','UpperCaseImplPort',["oracle/
```

```
wss10_saml20_token_client_policy","oracle/
wss11_message_protection_client_policy"], true)
```
## **3.7.14 enableWebServiceClientPolicy**

#### **Note:**

Use this command for Java EE Web Services (or clients) only. It has been deprecated for Oracle Infrastructure Web Services.

For Oracle Infrastructure Web Services, it is recommended that you use the enableWSMPolicy command, as described in ["enableWSMPolicy](#page-93-0)". The following examples show how to migrate to use the enableWSMPolicy command.

11*g* Release:

```
wls:/wls-domain/serverConfig>enableWebServiceClientPolicy
('/base_domain/server1/jwsclient_1#1.1.0','WssUsernameClient','wsconn',
'WssUsernameClient','JRFWssUsernamePort', "oracle/
wss_username_token_client_policy",true)
```
12*c* Release:

wls:/wls-domain/serverConfig>**enableWSMPolicy("oracle/ wss\_username\_token\_client\_policy",true)**

Command Category: Policy Management

Use with WLST: Online

#### **Description**

Enables or disables a policy of a web service client port of an application or SOA composite.

#### **Note:**

Policy changes made using this WLST command are only effective after you restart your application.

#### **Syntax**

enableWebServiceClientPolicy(application,moduleOrCompName,moduleType, serviceRefName,portInfoName,policyURI, [enable], [subjectType=None] )

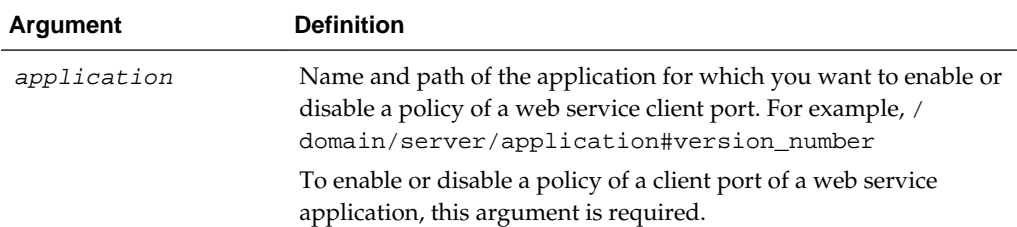

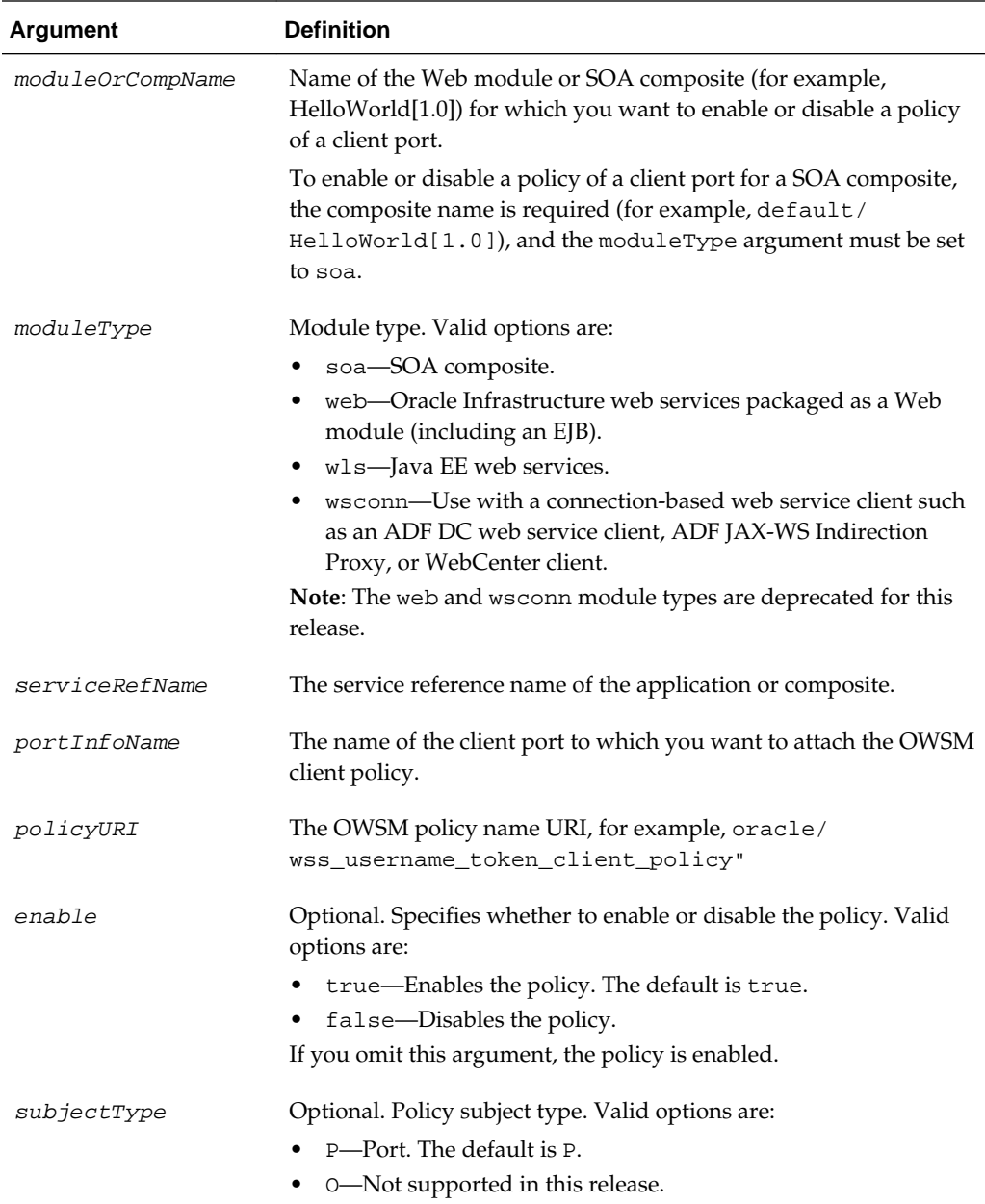

The following example enables the client policy oracle/log\_policy of the client port HelloWorld\_pt in the SOA composite default/HelloWorld[1.0].

```
wls:/wls-domain/serverConfig>enableWebServiceClientPolicy(None,
'default/HelloWorld[1.0]','soa','client','HelloWorld_pt','oracle/log_policy')
```
The following example disables the client policy oracle/log\_policy of the client port HelloWorld\_pt in the SOA composite default/HelloWorld[1.0].

```
wls:/wls-domain/serverConfig>enableWebServiceClientPolicy(None,
'default/HelloWorld[1.0]','soa','client','HelloWorld_pt','oracle/log_policy', false )
```
The following example disables the client policy oracle/ wss\_username\_token\_client\_policy on the client port UpperCaseImplPort in the Java EE Web module owsm\_mbean.resouce\_pattern.web.ClientJWS/ sei2.

```
wls:/wls-domain/serverConfig>enableWebServiceClientPolicy('/wls-domain/
AdminServer/ClientJWS', 'owsm_mbean.resouce_pattern.web.ClientJWS/sei2', 
'wls', 'owsm_mbean.resouce_pattern.web.ClientJWS/sei2', 
'UpperCaseImplPort', "oracle/wss_username_token_client_policy", false)
```
# **3.7.15 enableWebServicePolicies**

#### **Note:**

Use this command for Java EE Web Services (or clients) only. It has been deprecated for Oracle Infrastructure Web Services.

For Oracle Infrastructure Web Services, it is recommended that you use the enableWSMPolicies command, as described in ["enableWSMPolicies"](#page-92-0). The following examples show how to migrate to use the enableWSMPolicies command.

11*g* Release:

```
wls:/wls-domain/serverConfig> enableWebServicePolicies
('/base_domain/server1/HelloWorld#1_0','j2wbasicPolicy','web',
'{http://namespace/}WssUsernameService','JRFWssUsernamePort',["oracle/
log_policy", "oracle/wss_username_token_service_policy"],true)
```
12*c* Release:

wls:/wls-domain/serverConfig> **enableWSMPolicies(["oracle/log\_policy","oracle/ wss\_username\_token\_service\_policy"],true)**

Command Category: Policy Management

Use with WLST: Online

#### **Description**

Enables or disables multiple policies attached to a port of a web service application or SOA composite.

If the policyURIs that you specify in this command are not attached to the port, an error message is displayed and/or an exception is thrown.

#### **Note:**

Policy changes made using this WLST command are only effective after you restart your application.

### **Syntax**

enableWebServicePolicies(application, moduleOrCompName, moduleType, serviceName, subjectName, policyURIs,[enable],[subjectType=None] ))

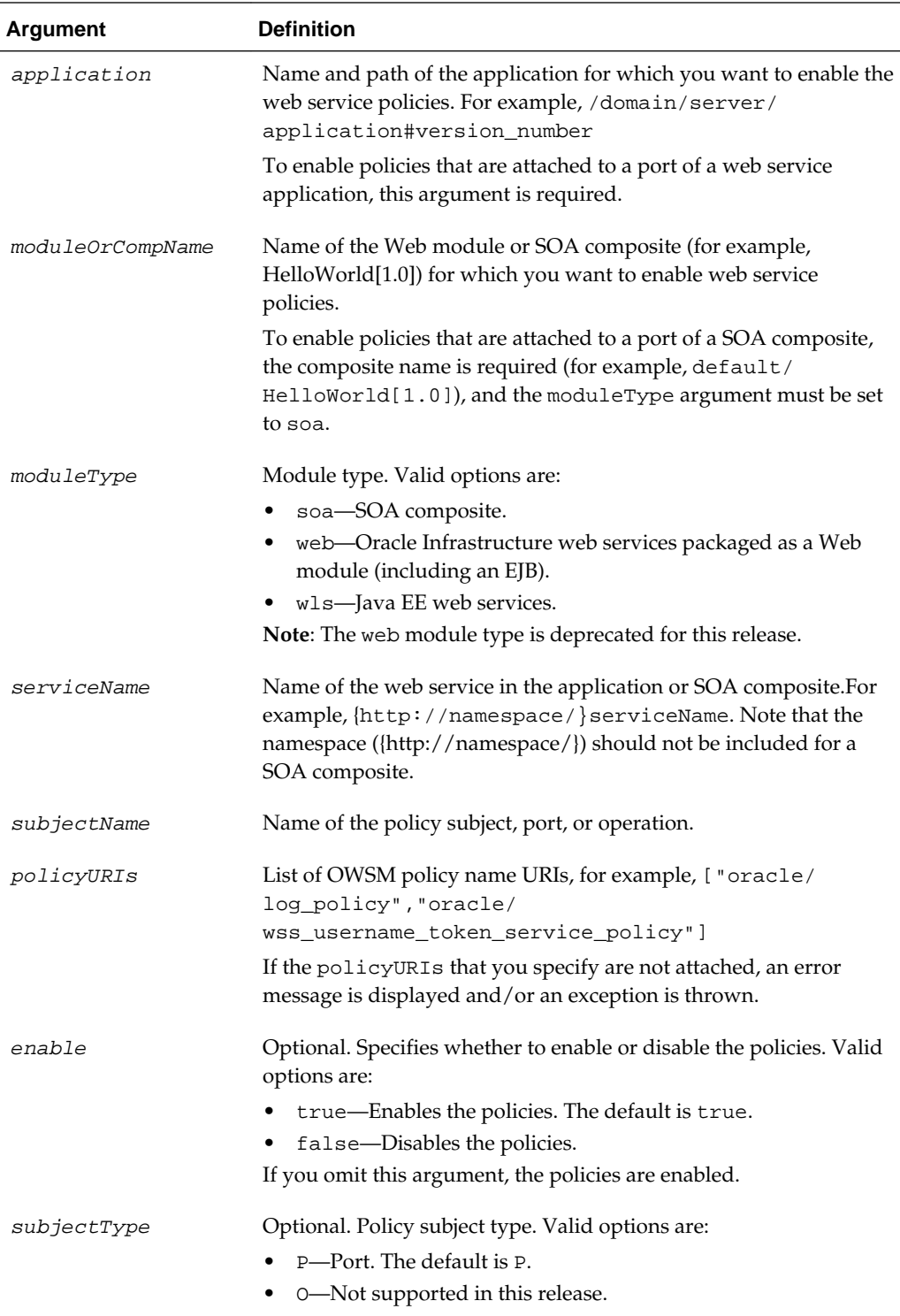

The following example disables the policies ["oracle/ binding\_authorization\_denyall\_policy","oracle/ wss\_username\_token\_service\_policy"] attached to the port helloWorldJaxwsSoapHttpPort of the Web module helloWorldJaxws#1! helloWorldJaxws. The web service is part of the application helloWorldJaxws for the server AdminServer in the domain wls-domain.

```
wls:/wls-domain/serverConfig>enableWebServicePolicies ('/wls-domain/
AdminServer/helloWorldJaxws','helloWorldJaxws#1!helloWorldJaxws', 
'wls','helloWorldJaxws', 'helloWorldJaxwsSoapHttpPort', ["oracle/
binding_authorization_denyall_policy", "oracle/
wss_username_token_service_policy"], false)
```
## **3.7.16 enableWebServicePolicy**

#### **Note:**

Use this command for Java EE Web Services (or clients) only. It has been deprecated for Oracle Infrastructure Web Services.

For Oracle Infrastructure Web Services, it is recommended that you use the enableWSMPolicy command, as described in ["enableWSMPolicy](#page-93-0)". The following examples show how to migrate to use the enableWSMPolicy command.

11*g* Release:

```
wls:/wls-domain/serverConfig>enableWebServicePolicy
('/base_domain/server1/HelloWorld#1_0','j2wbasicPolicy','web',
'{http://namespace/}WssUsernameService','JRFWssUsernamePort',"oracle/
wss_username_token_service_policy",true)
```
12*c* Release:

```
wls:/wls-domain/serverConfig>enableWSMPolicy("oracle/
wss_username_token_service_policy",true)
```
Command Category: Policy Management

Use with WLST: Online

#### **Description**

Enables or disables a policy attached to a port of a web service application or SOA composite.

If the policy that you specify in this command is not attached to the port, an error message is displayed and/or an exception is thrown.

### **Note:**

Policy changes made using this WLST command are only effective after you restart your application.

## **Syntax**

```
enableWebServicePolicy(application, moduleOrCompName, moduleType, serviceName, 
subjectName, policyURI, [enable], [subjectType=None] ))
```
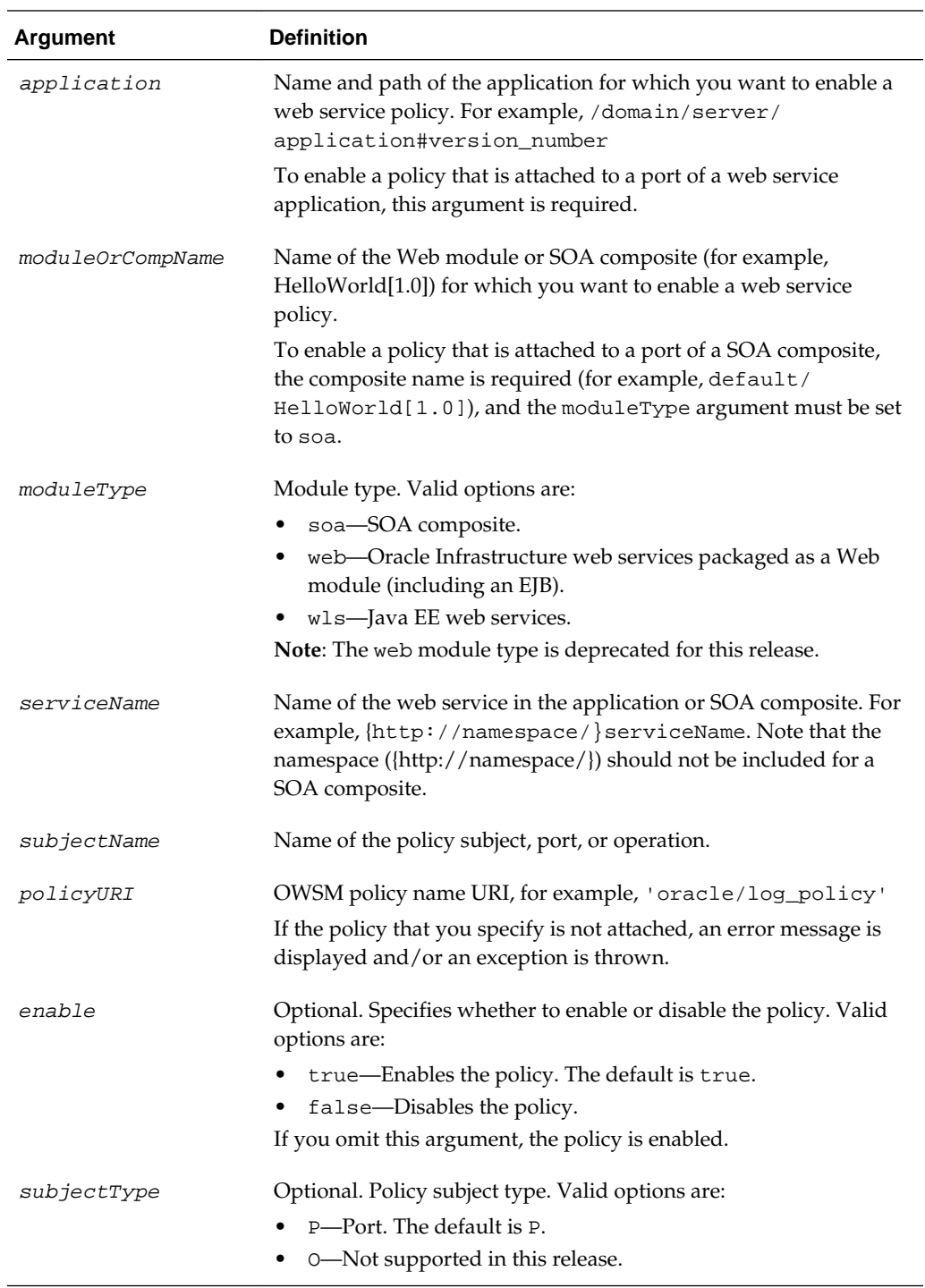

The following example enables the policy oracle/log\_policy attached to the port HelloWorld\_pt for the service HelloService in the SOA composite default/ HelloWorld[1.0]. Note that the namespace ({http://namespace/}) should not be included for a SOA composite.

wls:/wls-domain/serverConfig>**enableWebServicePolicy(None, 'default/HelloWorld[1.0]', 'soa','HelloService','HelloWorld\_pt','oracle/log\_policy'**)

<span id="page-92-0"></span>The following example disables the policy oracle/log\_policy attached to the port HelloWorld\_pt for the service HelloService in the SOA composite default/ HelloWorld[1.0]. Note that the namespace ({http://namespace/}) should not be included for a SOA composite.

wls:/wls-domain/serverConfig>**enableWebServicePolicy(None, 'default/HelloWorld[1.0]', 'soa','HelloService','HelloWorld\_pt','oracle/log\_policy',false**)

The following example disables the policy oracle/ wss\_username\_token\_service\_policy attached to the port helloWorldJaxwsSoapHttpPort for the service helloWorldJaxws in the Java EE web service wls-domain/AdminServer/helloWorldJaxws

```
wls:/wls-domain/domainRuntime> enableWebServicePolicy ('/wls-domain/
AdminServer/helloWorldJaxws','helloWorldJaxws#1!helloWorldJaxws', 
'wls','helloWorldJaxws', 'helloWorldJaxwsSoapHttpPort', 'oracle/
wss_username_token_service_policy', false)
```
# **3.7.17 enableWSMPolicies**

#### **Note:**

This command applies to Oracle Infrastructure and RESTful web services. It does not apply to Java EE web services in this release.

Command Category: Policy Management

Use with WLST: Online

#### **Description**

Within a session, enables or disables multiple policy attachments, identified by the specified URIs, that are attached to a policy subject.

You must start a session and select the policy set (selectWSMPolicySet) or policy subject (selectWSMPolicySubject) before initiating the command. However, if enableWSMPolicies is issued when creating or cloning a policy set, there is no need to select the policy set because it is already selected.

If the optional enable argument is not specified, this command enables the policy attachment by default. If the policy URIs that you specify in this command are not attached to the port, an error message is displayed and/or an exception is thrown.

#### **Syntax**

enableWSMPolicies(uris,[enable=true]))

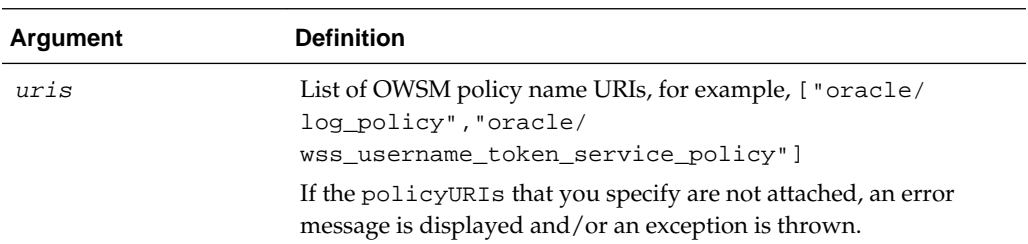

<span id="page-93-0"></span>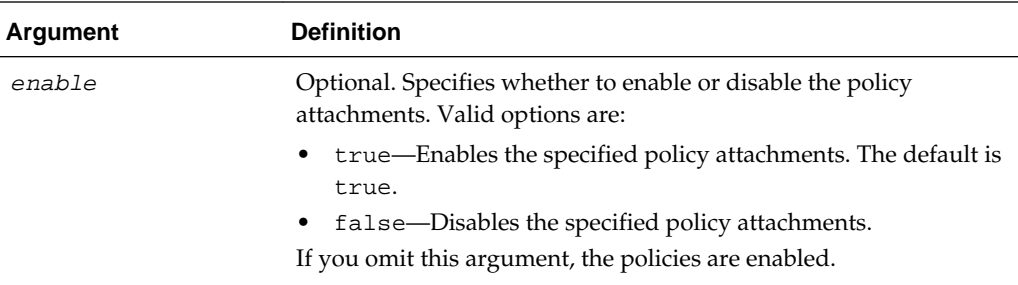

The following example enables the policies ["oracle/log\_policy","oracle/ wss\_username\_token\_service\_policy"] attached to the port JRFWssUsernamePort of the Web module WssUsernameService. The web service is part of the application HelloWorld#1\_0 for the server server1 in the domain base\_domain.

wls:/wls-domain/serverConfig>**enableWSMPolicies(["oracle/log\_policy","oracle/ wss\_username\_token\_service\_policy"],true)**

## **3.7.18 enableWSMPolicy**

### **Note:**

This command applies to Oracle Infrastructure and RESTful web services. It does not apply to Java EE web services in this release.

Command Category: Policy Management

Use with WLST: Online

## **Description**

Within a session, enables or disables a policy attachment, identified by a specified URI, that is attached to a policy subject.

You must start a session and select the policy set (selectWSMPolicySet) or policy subject (selectWSMPolicySubject) before initiating the command. However, if enableWSMPolicy is issued when creating or cloning a policy set, there is no need to select the policy set because it is already selected.

If the optional enable argument is not specified, this command enables the policy attachment by default. If the policyURIs that you specify in this command are not attached to the port, an error message is displayed and/or an exception is thrown.

## **Syntax**

enableWSMPolicy(uri,[enable=true])

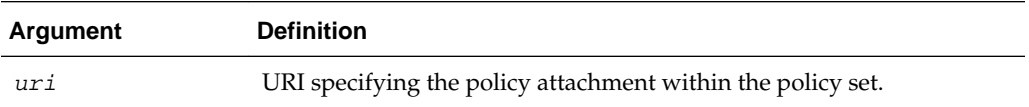

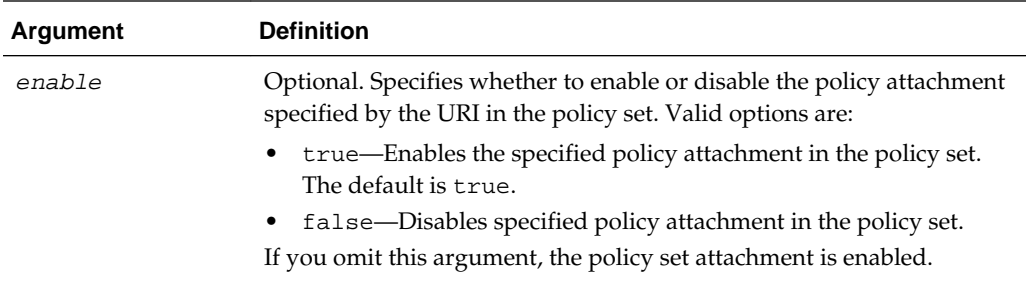

The following example enables the policy oracle/ wss\_username\_token\_service\_policy attached to the port JRFWssUsernamePort of the Web module WssUsernameService. The web service is part of the application HelloWorld#1\_0 for the server server1 in the domain base\_domain.

wls:/wls-domain/serverConfig>**enableWSMPolicy("oracle/ wss\_username\_token\_service\_policy",true)**

The following example enables the policy oracle/log\_policy attached to the port HelloWorld\_pt for the service HelloService in the SOA composite default/ HelloWorld[1.0].

wls:/wls-domain/serverConfig>**enableWSMPolicy('oracle/log\_policy'**)

The following example disables the policy oracle/log\_policy attached to the port HelloWorld\_pt for the service HelloService in the SOA composite default/ HelloWorld[1.0].

wls:/wls-domain/serverConfig>**enableWSMPolicy**(**'oracle/log\_policy',false**)

## **3.7.19 listAvailableWebServicePolicies**

Command Category: Policy Management

Use with WLST: Online

#### **Description**

Displays a list of all the available OWSM policies by category or subject type.

## **Syntax**

listAvailableWebServicePolicies([category],[subject])

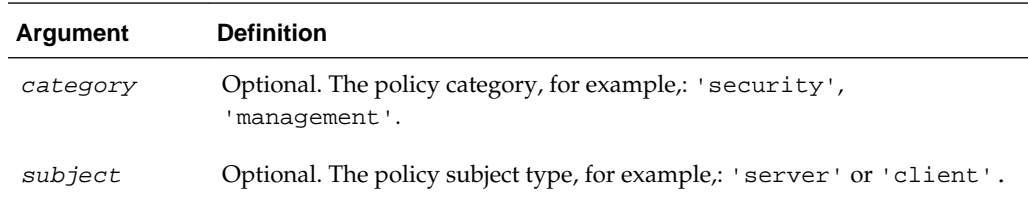

The following example lists all the available OWSM server security policies in the domain.

wls:/wls-domain/serverConfig>**listAvailableWebServicePolicies('security','server')**

## **3.7.20 listWebServiceClientPolicies**

Command Category: Policy Management

Use with WLST: Online

## **Description**

Lists web service client port policies information for an application or SOA composite.

The output will display the web service client/reference port name, the OWSM policies it has attached to it and details about each attachment such as the policy category, status, the source of the policy attachment, any policy override properties (if applicable), and if the policy is in effect for the subject. It also displays if the policy subject is secure. For example:

test-port: URI=oracle/wss\_username\_token\_client\_policy, category=security, policy-status=enabled source=local policy set; reference-status=enabled; effective=true The policy subject is secure in this context.

## **Syntax**

listWebServiceClientPolicies(application, moduleOrCompName, moduleType, serviceRefName, portInfoName)

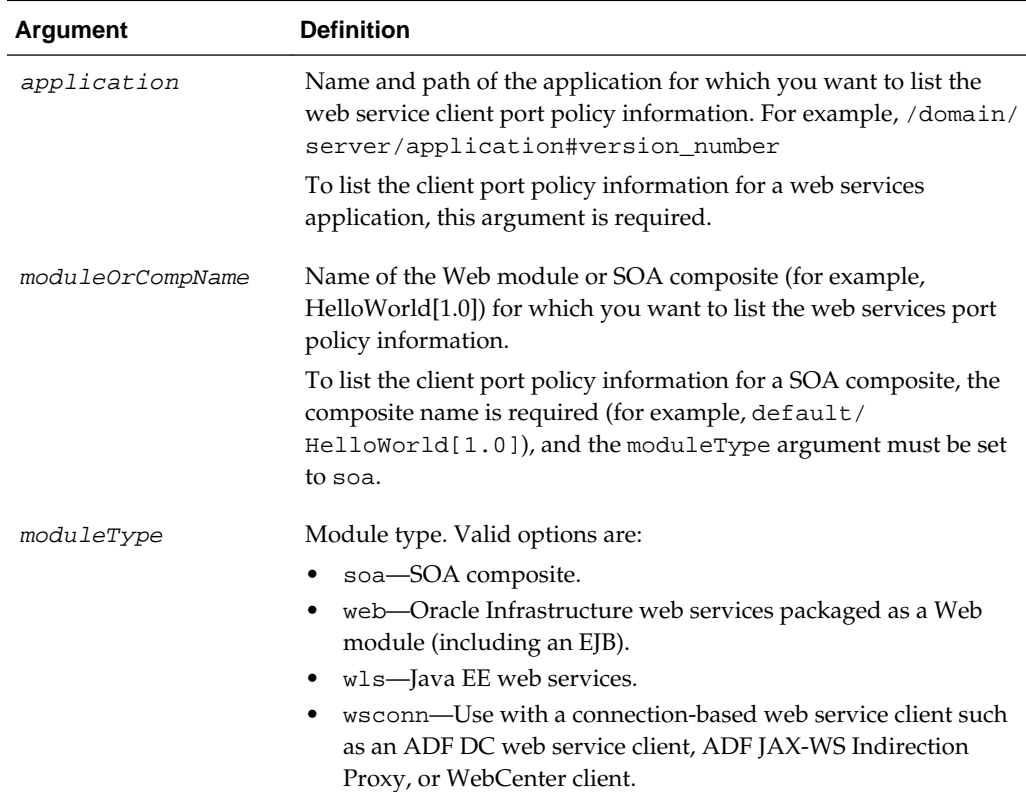

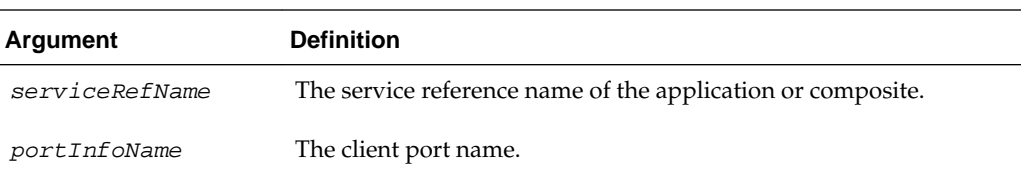

The following example lists the web service client port policy information for the application jwsclient\_1#1.1.0 for the server server1 in the domain base\_domain. In this example, the Web module name is WssUsernameClient, the module type is wsconn, the service reference name is WssUsernameClient, and the client port name is JRFWssUsernamePort.

```
wls:/wls-domain/serverConfig>listWebServiceClientPolicies
('/base_domain/server1/jwsclient_1#1.1.0','WssUsernameClient','wsconn',
'WssUsernameClient','JRFWssUsernamePort')
```
## **3.7.21 listWebServicePolicies**

Command Category: Policy Management

Use with WLST: Online

### **Description**

Lists web service policy information for a web service port in an application or SOA composite.

The output will display the web service port name, the OWSM policies it has attached to it and details about each attachment such as the policy category, status, the source of the policy attachment, any policy override properties (if applicable), and if the policy is in effect for the subject. It also displays if the policy subject is secure. For example:

```
CalculatorPort:
URI="oracle/wss_username_token_service_policy", category=security, policy-
status=enabled;
 source=local policy set; reference-status=enabled; effective=true
 The policy subject is secure in this context.
```
#### **Syntax**

listWebServicePolicies(application,moduleOrCompName,moduleType,serviceName,subjectNam e)

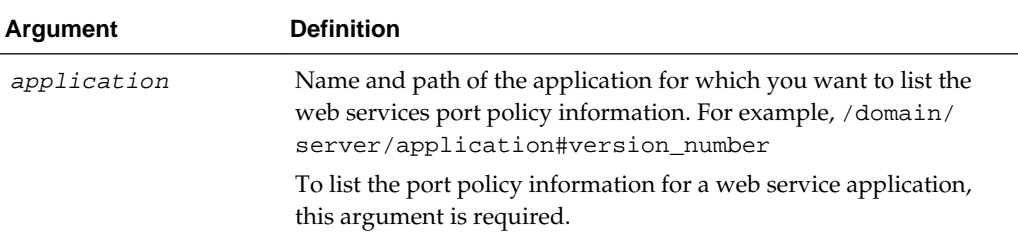

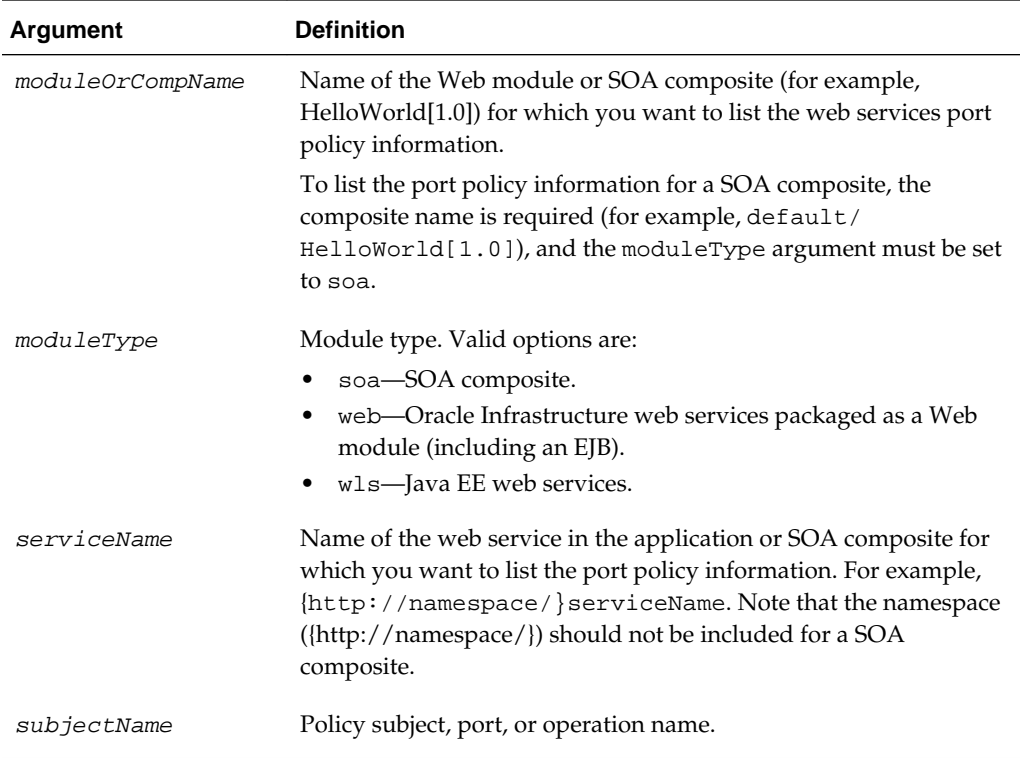

The following example lists the web service policy information for the port CalculatorPort in the application jaxwsejb30ws. In this example, the Web module name is jaxwsejb, and the service name is CalculatorService.

wls:/wls-domain/serverConfig>**listWebServicePolicies ('/base\_domain/AdminServer/ jaxwsejb30ws','jaxwsejb','web', '{http://namespace/}CalculatorService', 'CalculatorPort')**

The following example lists the port policy information for the SOA composite default/HelloWorld[1.0]. Note that the moduleType is set to SOA, the service name is HelloService, and the subject is a port named HelloWorld\_pt. Note that the namespace ({http://namespace/}) should not be included for a SOA composite.

```
wls:/wls-domain/serverConfig>listWebServicePolicies (None, 'default/
HelloWorld[1.0]', 'soa', 'HelloService', 'HelloWorld_pt')
```
# **3.7.22 setWebServicePolicyOverride**

#### **Note:**

This command has been deprecated for Oracle Infrastructure Web Services. It is recommended that you use the setWSMPolicyOverride command, as described in "[setWSMPolicyOverride"](#page-100-0).

This command does not apply to Java EE web services.

The following examples show how to migrate to use the setWSMPolicyOverride command.

11*g* Release:

```
wls:/jrfServer_domain/serverConfig> setWebServicePolicyOverride ('/
base_domain/server1/HelloWorld#1_0','j2wbasicPolicy', 'web', '{http://
namespace/}WssUsernameService','JRFWssUsernamePort', 'oracle/
wss_username_token_service_policy', 'reference.priority', '10')
```
12*c* Release (for repository and policy subject operations):

```
wls:/jrfServer_domain/serverConfig> setWSMPolicyOverride ('oracle/
wss_username_token_service_policy', 'reference.priority', '10')
```
Command Category: Policy Management

Use with WLST: Online

#### **Description**

Configures the web service port policy override properties of an application or SOA composite.

## **Syntax**

setWebServicePolicyOverride(application,moduleOrCompName,moduleType, serviceName, portName,policyURI,properties)

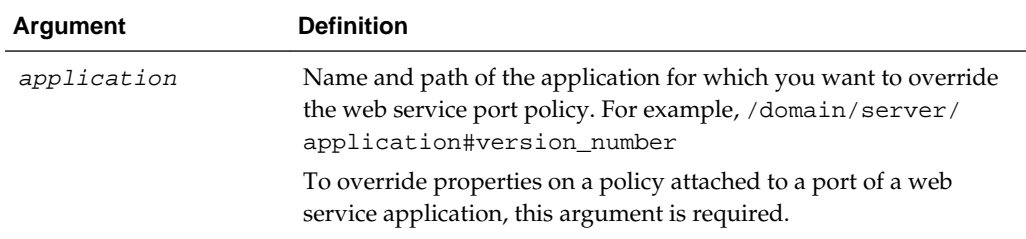

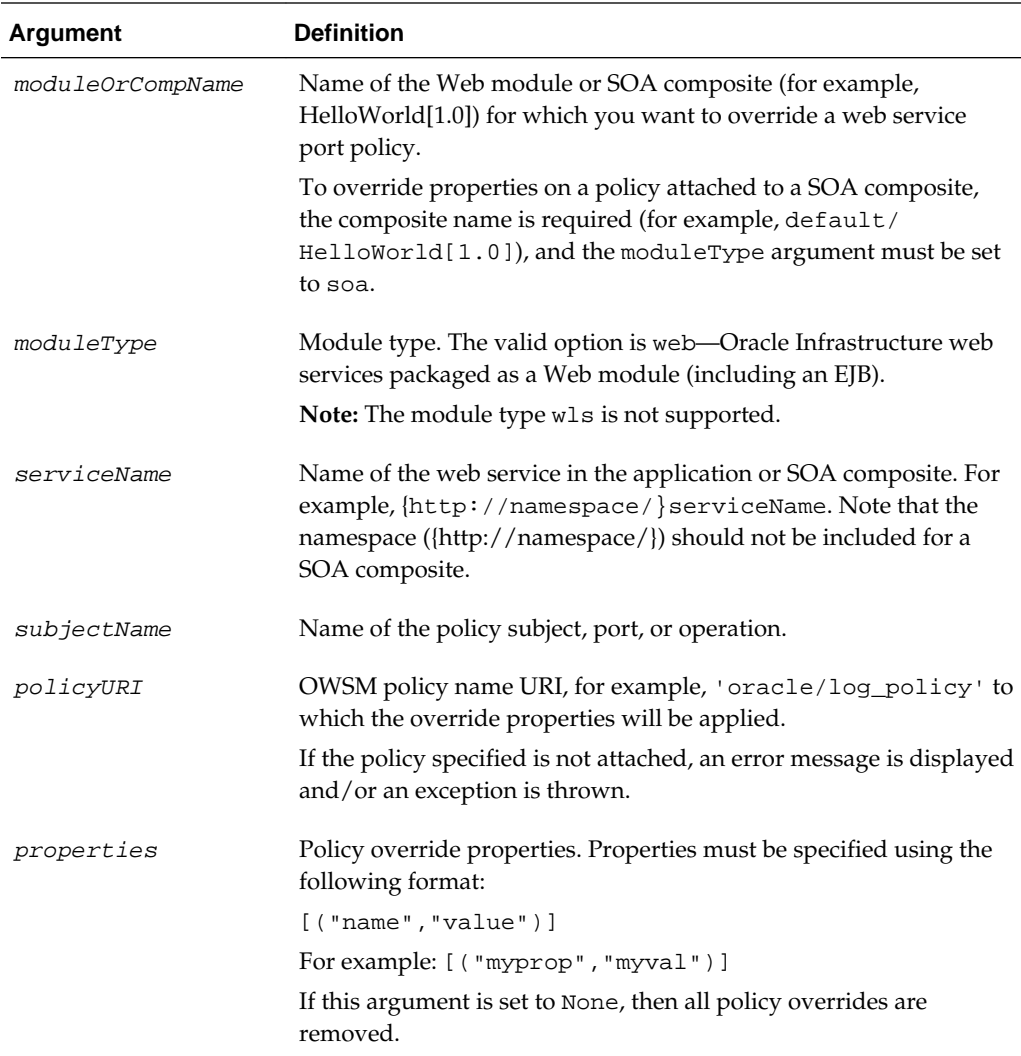

The following example configures the override properties for the policy oracle/ wss10\_message\_protection\_service\_policy for the port JRFWssUsernamePort of the Web module WssUsernameService. The web service is part of the application HelloWorld#1\_0 for the server server1 in the domain base\_domain.

```
wls:/wls-domain/serverConfig>setWebServicePolicyOverride ('/base_domain/server1/
HelloWorld#1_0','j2wbasicPolicy', 'web', '{http://
namespace/}WssUsernameService','JRFWssUsernamePort', "oracle/
wss10_message_protection_service_policy", [("keystore.sig.csf.key","sigkey")])
```
# <span id="page-100-0"></span>**3.7.23 setWSMPolicyOverride**

#### **Note:**

For direct policy attachments, this command applies to Oracle Infrastructure and RESTful web services only. For configuration overrides on policy references within a policy set, this command also applies to Java EE web services. For more information about configuration overrides in policy sets, see "Overriding Configuration Properties for Globally Attached Policies Using WLST" in *Securing Web Services and Managing Policies with Oracle Web Services Manager*.

The local.policy.reference.source property is for informational purposes only, to identify the source of the direct policy attachment, and should not be overridden. For more information, see "Determining the Source of Policy Attachments" in *Securing Web Services and Managing Policies with Oracle Web Services Manager*.

Command Category: Policy Management

Use with WLST: Online

## **Description**

Within a session, adds a configuration override, described by a name-value pair, to a policy identified by the specified URI and attached to the policy set document or policy subject. The value argument is optional. If the value argument is omitted, the property specified by the name argument is removed from the policy subject. If the property specified by the name argument already exists and a value argument is provided, the current value is overwritten by the new value.

You must start a session and select the policy set (selectWSMPolicySet) or policy subject (selectWSMPolicySubject) before initiating the command. If there is no current session and no policy subject selected, an error is displayed.

## **Syntax**

setWSMPolicyOverride(uri, name, value)

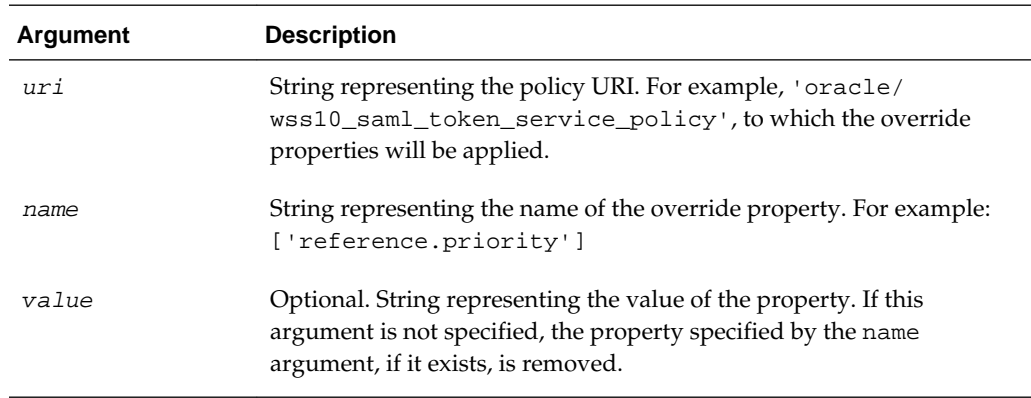

```
The following example specifies a configuration override for the
reference.priority property for the oracle/
wss10_saml_token_service_policy to a value of 1.
```
wls:/wls-domain/serverConfig> **setWSMPolicyOverride('oracle/ wss10\_saml\_token\_service\_policy', 'reference.priority','1')**

The following example removes the property reference.priority from the oracle/wss10\_saml\_token\_service\_policy in the policy set.

```
wls:/wls-domain/serverConfig> setWSMPolicyOverride('oracle/
wss10_saml_token_service_policy', 'reference.priority')
```
# **3.8 Policy Set Management Commands**

Policy sets enhance the security and manageability of an enterprise by providing a mechanism to globally attach one or more policies to a subject type. Using policy sets, an administrator can specify a default set of policies to be enforced even if none are directly attached. For detailed information about determining the type and scope of resources a policy set can be attached to, see "Defining the Type and Scope of Resources for Globally Attached Policies" in the *Securing Web Services and Managing Policies with Oracle Web Services Manager*.

All policy set creation, modification, or deletion commands must be performed in the context of a session. A session can only act on a single policy set.

### **Note:**

To view the help for the WLST commands described in this section, connect to a running instance of the server and enter help('wsmManage').

The policy set management commands listed in [Table 3-9](#page-102-0) have been deprecated in this release for Oracle Infrastructure Web Services.

For Oracle Infrastructure Web Services, Oracle recommends that you use the new WLST commands listed in Table 3-8 to manage OWSM policy sets in release 12*c*. These commands must be executed within the context of a session using the session commands described in [Session Commands](#page-27-0).

For a complete list of deprecated commands, see "Deprecated Commands for Oracle Infrastructure Web Services" in *Release Notes for Oracle Fusion Middleware Infrastructure*.

Use the WLST commands listed in [Table 3-6](#page-61-0) to manage globally available policy sets.

| Use this command   | To                                                                       | Use with<br>WLST |
|--------------------|--------------------------------------------------------------------------|------------------|
| cloneWSMPolicySet  | Within a session, clone a new policy set from<br>an existing policy set. | Online           |
| createWSMPolicySet | Create a new, empty policy set within a<br>session.                      | Online           |

**Table 3-8 Web Services Global Policy Set Management WLST Commands**

| Use this command           | <b>To</b>                                                                                                    | Use with<br><b>WLST</b> |
|----------------------------|----------------------------------------------------------------------------------------------------|-------------------------|
| deleteWSMAllPolicySets     | Delete all or selected policy sets from within<br>the OWSM repository.                                                                                                | Online                  |
| deleteWSMPolicySet         | Delete a specified policy set within a session.                                                                                                    | Online                  |
| displayWSMPolicySet        | Display the configuration of a specified<br>policy set.                                                                                                    | Online                  |
| enableWSMPolicySet         | Enable or disable the current policy set<br>within a session.                                                                                                    | Online                  |
| listWSMPolicySets          | Lists the policy sets in the repository. This<br>command will also display a policy set that<br>is being created, modified, or deleted within<br>the current session. | Online                  |
| selectWSMPolicySet         | Specify a policy set for modification within a<br>session.                                                                                                    | Online                  |
| setWSMPolicySetConstraint  | Specify a run-time constraint value for a<br>policy set selected within a session.                                                                                    | Online                  |
| setWSMPolicySetOverride    | Configure override properties to a policy set.                                                                                                    | Online                  |
| setWSMPolicySetDescription | Specify a description for a policy set selected<br>within a session.                                                                                                  | Online                  |
| setWSMPolicySetScope       | Set an expression that attaches a policy set to<br>the specified resource scope.                                                                                      | Online                  |
| unregisterWSMResource      | Unregister or remove the resource instance<br>that describes a registered physical resource<br>within a session.                                                      | Online                  |
| validateWSMPolicySet       | Validate an existing policy set.                                                                                                    | Online                  |

<span id="page-102-0"></span>**Table 3-8 (Cont.) Web Services Global Policy Set Management WLST Commands**

Table 3-9 list the WLST commands that are deprecated in this release for managing Oracle Infrastructure web service global policy sets.

| Use this command       | Τo…                                                                                                    | Use with<br>WLST |
|------------------------|----------------------------------------------------------------------------------------------------|------------------|
| abortRepositorySession | Abort the current OWSM repository<br>modification session, discarding any<br>changes that were made to the repository<br>during the session. | Online           |
| attachPolicySet        | Attach a policy set to the specified resource<br>scope.                                                                                      | Online           |
| attachPolicySetPolicy  | Attach a policy to a policy set using the<br>policy's URI.                                                                                   | Online           |

**Table 3-9 Deprecated WLST Commands for Global Policy Set Management**

| Use this command           | To                                                                                       | Use with<br>WLST |
|----------------------------|------------------------------------------------------------------------------------------|------------------|
| beginRepositorySession     | Begin a session to modify the OWSM<br>repository.                                        | Online           |
| clonePolicySet             | Clone a new policy set from an existing<br>policy set.                                   | Online           |
| commitRepositorySession    | Write the contents of the current session to<br>the OWSM repository.                     | Online           |
| createPolicySet            | Create a new, empty policy set.                                                          | Online           |
| deleteAllPolicySets        | Delete all or selected policy sets from within<br>the OWSM repository.                   | Online           |
| deletePolicySet            | Delete a specified policy set.                                                           | Online           |
| describeRepositorySession  | Describe the contents of the current session.                                            | Online           |
| detachPolicySetPolicy      | Detach a policy from a policy set using the<br>policy's URI.                             | Online           |
| displayPolicySet           | Display the configuration of a specified<br>policy set.                                  | Online           |
| enablePolicySet            | Enable or disable a policy set.                                                          | Online           |
| enablePolicySetPolicy      | Enable or disable a policy attachment for a<br>policy set using the policy's URI.        | Online           |
| <b>listPolicySets</b>      | List the policy sets in the repository.                                                  | Online           |
| migrateAttachments         | Migrate direct policy attachments to global<br>policy attachments if they are identical. | Online           |
| modifyPolicySet            | Specify an existing policy set for<br>modification in the current session.               | Online           |
| setPolicySetConstraint     | Specify a run-time constraint value for a<br>policy set selected within a session.       | Online           |
| setPolicySetDescription    | Specify a description for the policy set<br>selected within a session.                   | Online           |
| setPolicySetPolicyOverride | Add a configuration override to a policy<br>reference in the current policy set.         | Online           |
| validatePolicySet          | Validate an existing policy set in the<br>repository or in a session.                    | Online           |

**Table 3-9 (Cont.) Deprecated WLST Commands for Global Policy Set Management**

# <span id="page-104-0"></span>**3.8.1 abortRepositorySession**

#### **Note:**

This command has been deprecated. It is recommended that you use the abortWSMSession command, as described in ["abortWSMSession"](#page-28-0).

The following examples show how to migrate to use the abortWSMSession command.

11*g* Release (for Repository operations):

wls:/jrfServer\_domain/serverConfig> **abortRepositorySession()**

12*c* Release (for both Repository and PolicySubject operations):

wls:/jrfServer\_domain/serverConfig> **abortWSMSession()**

Command Category: Policy Set Management

Use with WLST: Online

## **Description**

Aborts the current modification session, discarding any changes that were made to the repository during the session.

## **Syntax**

abortRepositorySession()

## **Example**

The following example aborts the current OWSM session.

wls:/wls-domain/serverConfig>**abortRepositorySession()**

# <span id="page-105-0"></span>**3.8.2 attachPolicySet**

#### **Note:**

This command has been deprecated. It is recommended that you use the setWSMPolicySetScope command, as described in "[setWSMPolicySetScope"](#page-134-0).

The following examples show how to migrate to use the setWSMPolicySetScope command.

11*g* Release:

wls:/jrfServer\_domain/serverConfig> **attachPolicySet ('Domain("base\_domain")')**

12*c* Release:

wls:/jrfServer\_domain/serverConfig> **setWSMPolicySetScope ('Domain("base\_domain")')**

Command Category: Policy Set Management

Use with WLST: Online

## **Description**

Within a session, sets an expression that attaches a policy set to the specified resource scope. The expression must define a valid resource scope in a supported format.

Issuing this command outside of a session containing a policy set that is being created or modified will result in an error.

## **Syntax**

attachPolicySet(expression)

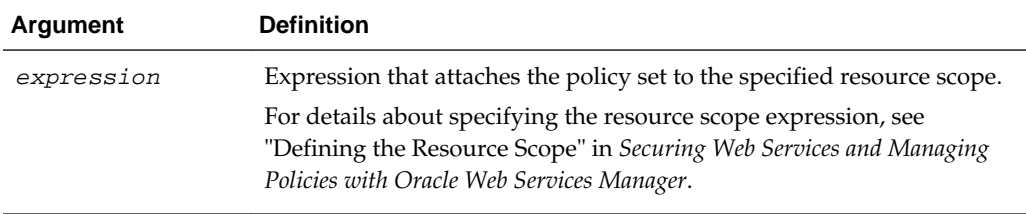

## **Example**

The following example attaches a policy set to the specified base\_domain resource.

wls:/wls-domain/serverConfig>**attachPolicySet('Domain("base\_domain")')**

This example attaches a policy set to the specified base\_domain **and** managed\_server resources.

wls:/wls-domain/serverConfig>**attachPolicySet('Domain("base\_domain") and Server("managed\_server")')**

# <span id="page-106-0"></span>**3.8.3 attachPolicySetPolicy**

#### **Note:**

For Oracle Infrastructure Web Services, it is recommended that you use the attachWSMPolicy command, as described in ["attachWSMPolicy](#page-73-0)". The following examples show how to migrate to use the attachWSMPolicy command.

11*g* Release (for both Repository and PolicySubject operation on policy set):

wls:/jrfServer\_domain/serverConfig> **attachPolicySetPolicy ('oracle/ wss\_username\_token\_service\_policy')**

12*c* Release:

wls:/jrfServer\_domain/serverConfig> **attachWSMPolicy('oracle/ wss\_username\_token\_service\_policy')**

Command Category: Policy Set Management

Use with WLST: Online

#### **Description**

Within a session, attaches a policy, identified by the specified URI, to the current policy set.

Issuing this command outside of a session containing a policy set that is being created or modified will result in an error.

## **Syntax**

attachPolicySetPolicy(uri)

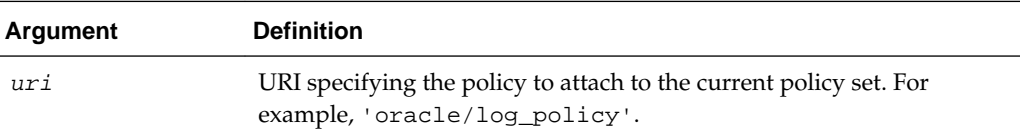

## **Example**

The following example attaches the OWSM logging policy to the current policy set.

wls:/wls-domain/serverConfig>**attachPolicySetPolicy('oracle/log\_policy')**

# <span id="page-107-0"></span>**3.8.4 beginRepositorySession**

#### **Note:**

This command has been deprecated. It is recommended that you use the beginWSMSession command, as described in ["beginWSMSession](#page-28-0)".

The following examples show how to migrate to use the beginWSMSession command.

11*g* Release (for Repository operations):

wls:/jrfServer\_domain/serverConfig> **beginRepositorySession()**

12*c* Release (for both Repository and PolicySubject operations):

wls:/jrfServer\_domain/serverConfig> **beginWSMSession()**

Command Category: Policy Set Management

Use with WLST: Online

## **Description**

Begins a session to modify the OWSM Repository. A session can only act on a single policy subject, such as a policy set or a Fusion Middleware web service endpoint. An error will be displayed if there is already a current session.

## **Syntax**

beginRepositorySession()

## **Example**

The following example begins an OWSM Repository modification session.

wls:/wls-domain/serverConfig>**beginRepositorySession()**
# **3.8.5 clonePolicySet**

#### **Note:**

For Oracle Infrastructure Web Services, it is recommended that you use the cloneWSMPolicySet command, as described in ["cloneWSMPolicySet](#page-109-0)". The following examples show how to migrate to use the cloneWSMPolicySet command.

11*g* Release:

wls:/jrfServer\_domain/serverConfig> **clonePolicySet ('myNewPolicySet', 'myPolicySet')**

12*c* Release:

wls:/jrfServer\_domain/serverConfig> **cloneWSMPolicySet ('myNewPolicySet', 'myPolicySet')**

Command Category: Policy Set Management

Use with WLST: Online

## **Description**

Within a session, clones a new policy set from an existing policy set. When cloning an existing policy set, all values and attachments in the source policy set are copied into the new policy set, although you can supply a different expression identifying the resource scope. The expression must define a valid resource scope in a supported format.

Issuing this command outside of a session will result in an error.

### **Syntax**

clonePolicySet(name, source,[attachTo=None],[description=None],[enable='true'])

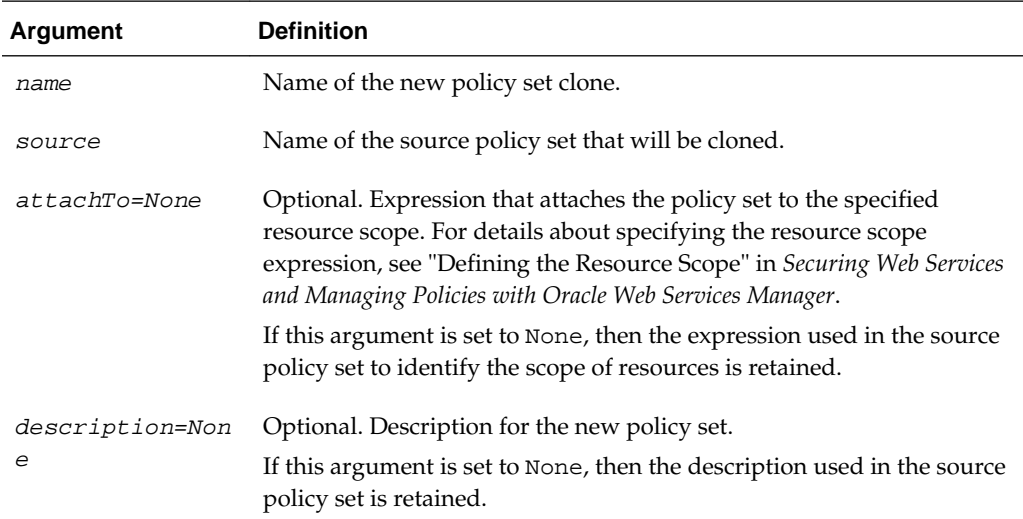

<span id="page-109-0"></span>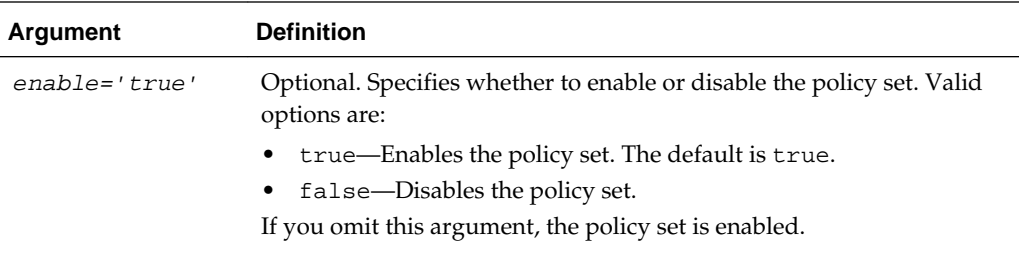

## **Example**

The first example creates a policy set by cloning the existing myPolicySet policy set to create a new mynewPolicySet. The second example also creates a policy set, but narrows the resource scope to policy subjects in the specified jaxwsejb30ws application in the domain.

```
wls:/wls-domain/serverConfig>clonePolicySet('myNewPolicySet','myPolicySet')
wls:/wls-domain/
serverConfig>clonePolicySet('myNewPolicySet','myPolicySet','Application("jaxwsejb30ws
")')
```
# **3.8.6 cloneWSMPolicySet**

Command Category: Policy Set Management

Use with WLST: Online

# **Description**

Within a session, clones a new policy set from an existing policy set. When cloning an existing policy set, all values and attachments in the source policy set are copied into the new policy set, although you can supply a different expression identifying the resource scope. The expression must define a valid resource scope in a supported format.

Issuing this command outside of a session will result in an error.

# **Syntax**

cloneWSMPolicySet(name,source,[scope=None],[description=None],[enable='true'])

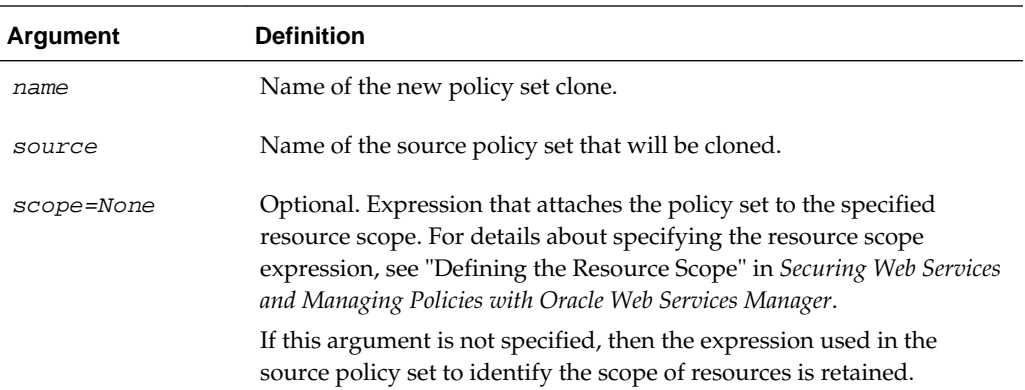

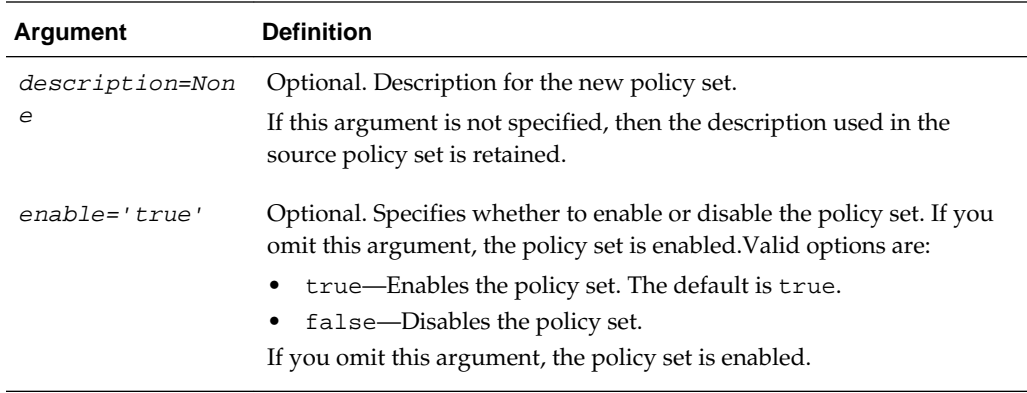

## **Examples**

The first example creates a policy set by cloning the existing myPolicySet policy set to create a new mynewPolicySet. The second example also creates a policy set, but narrows the resource scope to policy subjects in the specified jaxwsejb30ws application in the domain.

```
wls:/wls-domain/serverConfig>cloneWSMPolicySet('myNewPolicySet','myPolicySet')
wls:/wls-domain/
serverConfig>cloneWSMPolicySet('myNewPolicySet','myPolicySet','Application("jaxwsejb3
0ws")')
```
# **3.8.7 commitRepositorySession**

### **Note:**

This command has been deprecated. It is recommended that you use the commitWSMSession command, as described in ["commitWSMSession](#page-28-0)".

The following examples show how to migrate to use the commitWSMSession command.

11*g* Release (for Repository operations):

wls:/jrfServer\_domain/serverConfig> **commitRepositorySession()**

12*c* Release (for both Repository and PolicySubject operations):

wls:/jrfServer\_domain/serverConfig> **commitWSMSession()**

Command Category: Policy Set Management

Use with WLST: Online

### **Description**

Writes the contents of the current session to the OWSM Repository. Messages are displayed that describe what was committed. An error will be displayed if there is no current session.

### **Syntax**

commitRepositorySession()

# **Example**

The following example commits the current repository modification session.

wls:/wls-domain/serverConfig>**commitRepositorySession()**

# **3.8.8 createPolicySet**

### **Note:**

For Oracle Infrastructure Web Services, it is recommended that you use the createWSMPolicySet command, as described in ["createWSMPolicySet"](#page-112-0). The following examples show how to migrate to use the createWSMPolicySet command.

11*g* Release:

wls:/jrfServer\_domain/serverConfig> **createPolicySet('myPolicySet', 'wsservice', 'Domain("base\_domain")')**

12*c* Release:

wls:/jrfServer\_domain/serverConfig> **createWSMPolicySet ('myPolicySet', 'wsservice', 'Domain("base\_domain")')**

Command Category: Policy Set Management

Use with WLST: Online

# **Description**

Creates a new, empty policy set within a session. When creating a new policy set, you must specify the type of policy subject that the policy set will apply to, and a supported expression that defines a valid resource scope in a supported format.

Issuing this command outside of a session will result in an error.

# **Syntax**

createPolicySet(name,type,attachTo,[description=None],[enable='true'])

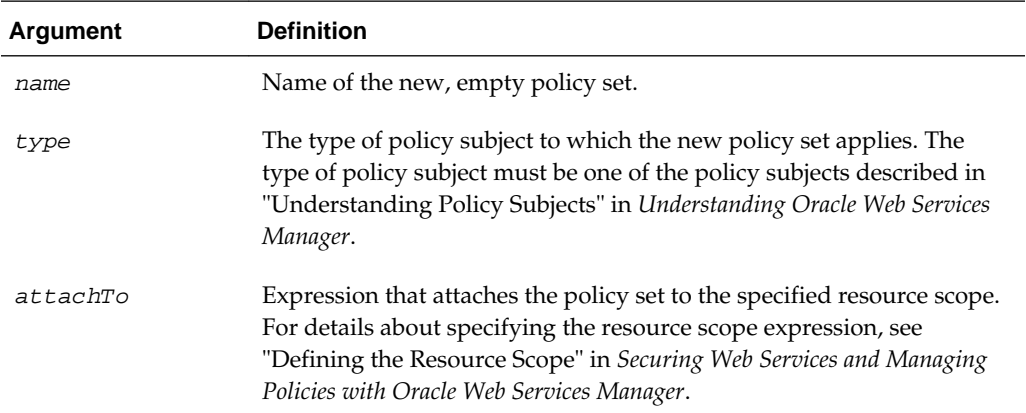

<span id="page-112-0"></span>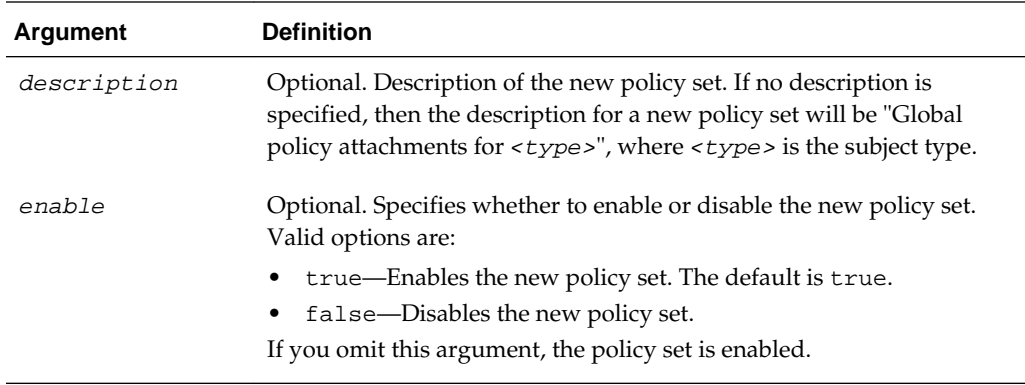

### **Example**

The first example creates a new policy set and specifies the resource scope to only wsservice types (Web Service Endpoint) in the base\_domain domain. The second example creates a new policy set, but also narrows the resource scope to only scaservice types (SOA Service) in the soa\_server1 server in the domain.

```
wls:/wls-domain/serverConfig>createPolicySet('myPolicySet','ws-
service','Domain("base_domain")')
```

```
wls:/wls-domain/serverConfig>createPolicySet('myPolicySet','sca-
service','Server("soa_server1")','My policySet')
```
# **3.8.9 createWSMPolicySet**

Command Category: Policy Set Management

Use with WLST: Online

### **Description**

Within a session, creates a new, empty policy set. When creating a new policy set, you must specify the type of policy subject that the policy set will apply to, and provide a supported expression that defines a valid resource scope in a supported format.

Issuing this command outside of a session will result in an error.

### **Syntax**

createWSMPolicySet(name,type,scope,[description=None],[enable='true'])

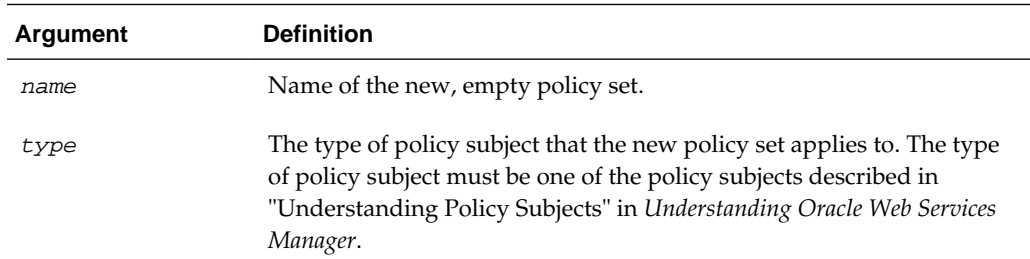

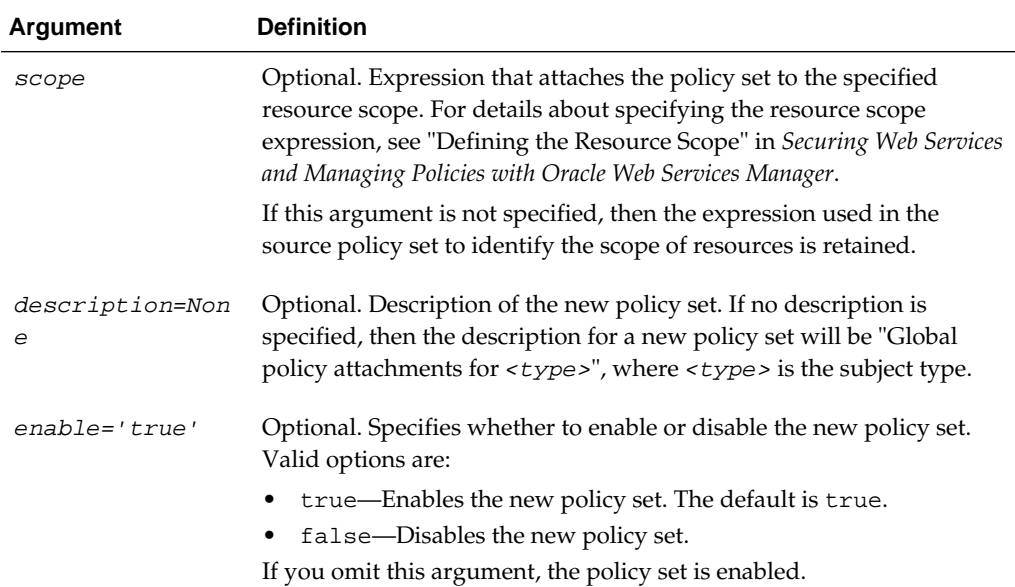

### **Examples**

The following example creates a new policy set and specifies the resource scope to only ws-service types (Web Service Endpoint) in the base\_domain domain.

```
wls:/wls-domain/serverConfig>createWSMPolicySet('myPolicySet','ws-
service','Domain("base_domain")')
```
The following example creates a new policy set, but also narrows the resource scope to only sca-service types (SOA Service) in the soa\_server1 server in the domain.

```
wls:/wls-domain/serverConfig>createWSMPolicySet('myPolicySet','sca-
service','Server("soa_server1")','My policySet')
```
The following example creates a new policy set, narrowing the resource scope to only sca-rest-reference types (SOA RESTful references) in the base\_domain domain.

```
wls:/wls-domain/serverConfig>createWSMPolicySet('myPolicySet','sca-rest-
reference','Domain("base_domain")','My policySet')
```
The following example creates a new policy set, narrowing the resource scope to only sca-rest-reference types (OSB RESTful business services) in the base\_domain domain.

```
wls:/wls-domain/serverConfig>createWSMPolicySet('myPolicySet','biz-rest-
service','Domain("base_domain")','My policySet')
```
# **3.8.10 deleteAllPolicySets**

### **Note:**

For Oracle Infrastructure Web Services, it is recommended that you use the deleteWSMAllPolicySets command, as described in ["deleteWSMAllPolicySets"](#page-115-0). The following examples show how to migrate to use the deleteWSMAllPolicySets command.

11*g* Release:

wls:/jrfServer\_domain/serverConfig> **deleteAllPolicySets()**

### 12*c* Release:

wls:/jrfServer\_domain/serverConfig> **deleteWSMAllPolicySets()**

Command Category: Policy Set Management

Use with WLST: Online

### **Description**

Deletes all or selected policy sets from within the OWSM repository. You can specify whether to force deletion of all the policy sets, or prompt to select individual policy sets for deletion. If deletion of any policy set fails then this operation throws an exception and no policy sets are deleted.

### **Syntax**

deleteAllPolicySets([mode])

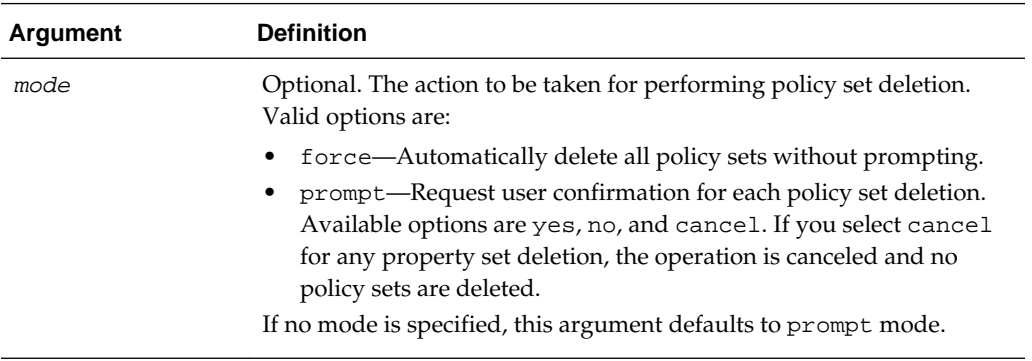

### **Examples**

The following example automatically deletes all policy sets from the respository without prompting.

wls:/jrfServer\_domain/serverConfig> **deleteAllPolicySets("force")**

Starting Operation deleteAllPolicySets ...

All policy sets were deleted successfully from repository.

<span id="page-115-0"></span>deleteAllPolicySets Operation Completed.

The following examples delete selected policy sets from the repository.

```
wls:/jrfServer_domain/serverConfig> deleteAllPolicySets()
or
wls:/jrfServer_domain/serverConfig> deleteAllPolicySets('prompt')
Starting Operation deleteAllPolicySets ...
Policy Set Name: create_policyset_6
Select "create_policyset_6" for deletion (yes/no/cancel)? no
Policy Set Name: create_policyset_8
Select "create_policyset_8" for deletion (yes/no/cancel)? yes
Policy Set Name: create_policyset_21
Select "create_policyset_21" for deletion (yes/no/cancel)? no 
Policy Set Name: create_policyset_10
Select "create_policyset_10" for deletion (yes/no/cancel)? yes
All the selected policy sets were deleted successfully from repository.
```
deleteAllPolicySets Operation Completed.

# **3.8.11 deleteWSMAllPolicySets**

Command Category: Policy Set Management

Use with WLST: Online

## **Description**

Deletes all or selected policy sets within a session. You can specify whether to force deletion of all the policy sets, or prompt to select individual policy sets for deletion. If deletion of any policy set fails then this operation throws an exception and no policy sets are deleted.

## **Syntax**

deleteWSMAllPolicySets([mode])

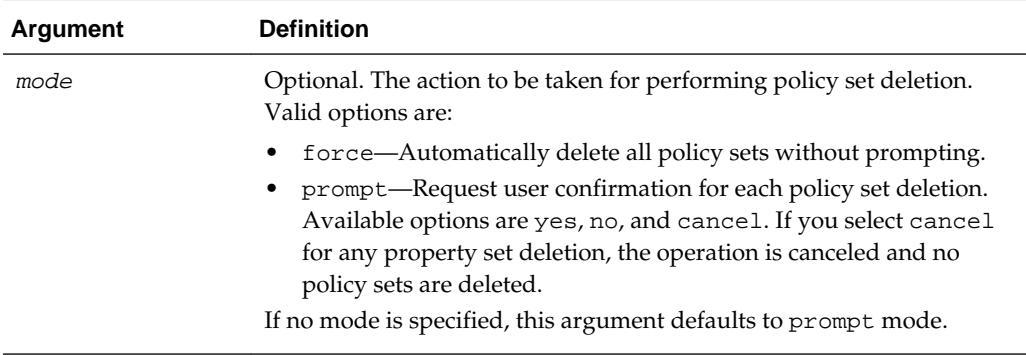

## **Examples**

The following example automatically deletes all policy sets from the respository without prompting.

wls:/jrfServer\_domain/serverConfig> **deleteWSMAllPolicySets("force")** Starting Operation deleteWSMAllPolicySets ... All policy sets were deleted successfully from repository. deleteWSMAllPolicySets Operation Completed. The following examples delete selected policy sets from the repository. wls:/jrfServer\_domain/serverConfig> **deleteWSMAllPolicySets()** or wls:/jrfServer\_domain/serverConfig> **deleteWSMAllPolicySets('prompt')** Starting Operation deleteWSMAllPolicySets ... Policy Set Name: create\_policyset\_6 Select "create\_policyset\_6" for deletion (yes/no/cancel)? no Policy Set Name: create\_policyset\_8 Select "create\_policyset\_8" for deletion (yes/no/cancel)? yes Policy Set Name: create\_policyset\_21 Select "create\_policyset\_21" for deletion (yes/no/cancel)? no Policy Set Name: create\_policyset\_10 Select "create\_policyset\_10" for deletion (yes/no/cancel)? yes All the selected policy sets were deleted successfully from repository.

deleteWSMAllPolicySets Operation Completed.

# **3.8.12 deletePolicySet**

### **Note:**

For Oracle Infrastructure Web Services, it is recommended that you use the deleteWSMPolicySet command, as described in ["deleteWSMPolicySet](#page-117-0)". The following examples show how to migrate to use the deleteWSMPolicySet command.

11*g* Release:

wls:/jrfServer\_domain/serverConfig> **deletePolicySet('myPolicySet')**

12*c* Release:

wls:/jrfServer\_domain/serverConfig> **deleteWSMPolicySet ('myPolicySet')**

Command Category: Policy Set Management

Use with WLST: Online

#### **Description**

Deletes a specified policy set within a session. If the session already contains a different policy set, an error will display. If the session already contains the named policy set, then a creation will be undone or a modification will be converted into a deletion.

<span id="page-117-0"></span>Issuing this command outside of a session will result in an error.

## **Syntax**

deletePolicySet(name)

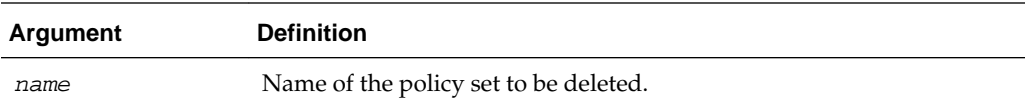

### **Example**

The following example deletes a specified myPolicySet policy set.

wls:/wls-domain/serverConfig>**deletePolicySet('myPolicySet')**

# **3.8.13 deleteWSMPolicySet**

Command Category: Policy Set Management

Use with WLST: Online

# **Description**

Within a session, deletes a specified policy set. If the session already contains a different policy set, an error will display. If the session already contains the named policy set, then a creation will be undone or a modification will be converted into a deletion.

Issuing this command outside of a session will result in an error.

## **Syntax**

deleteWSMPolicySet(name)

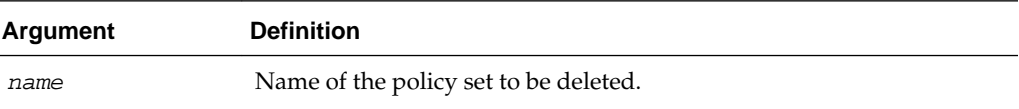

## **Examples**

The following example deletes a specified myPolicySet policy set.

wls:/wls-domain/serverConfig>**deleteWSMPolicySet('myPolicySet')**

# **3.8.14 describeRepositorySession**

### **Note:**

This command has been deprecated. It is recommended that you use the describeWSMSession command, as described in ["describeWSMSession"](#page-29-0). The following examples show how to migrate to use the describeWSMSession command.

11*g* Release (for Repository operations):

wls:/jrfServer\_domain/serverConfig> **describeRepositorySession()**

12*c* Release (for both Repository and Policy Subject operations):

wls:/jrfServer\_domain/serverConfig> **describeWSMSession()**

Command Category: Policy Set Management

Use with WLST: Online

### **Description**

Describes the contents of the current session. This will either indicate that the session is empty or list the name of the policy subject that is being updated, along with the type of update (create, modify, or delete). An error will be displayed if there is no current session.

### **Syntax**

describeRepositorySession()

### **Example**

The following example describes the current repository modification session.

wls:/wls-domain/serverConfig>**describeRepositorySession()**

# **3.8.15 detachPolicySetPolicy**

#### **Note:**

For Oracle Infrastructure Web Services, it is recommended that you use the detachWSMPolicy command, as described in ["detachWSMPolicy"](#page-82-0). The following examples show how to migrate to use the detachWSMPolicy command.

11*g* Release (for both Repository and Policy Subject operations on policy set):

wls:/jrfServer\_domain/serverConfig> **detachPolicySetPolicy ('oracle/ wss\_username\_token\_service\_policy')**

12*c* Release:

```
wls:/jrfServer_domain/serverConfig> detachWSMPolicy('oracle/
wss_username_token_service_policy')
```
Command Category: Policy Set Management

Use with WLST: Online

### **Description**

Within a session, detaches a policy, identified by a specified URI, from the current policy set.

Issuing this command outside of a session containing a policy set that is being created or modified will result in an error.

### **Syntax**

detachPolicySetPolicy(uri)

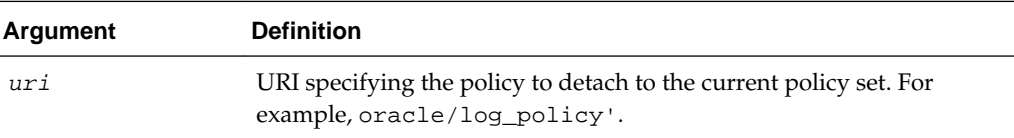

### **Example**

The following example detaches the OWSM logging policy from the current policy set.

```
wls:/wls-domain/serverConfig> detachPolicySetPolicy('oracle/log_policy')
```
# **3.8.16 displayPolicySet**

### **Note:**

For Oracle Infrastructure Web Services, it is recommended that you use the displayWSMPolicySet command, as described in ["displayWSMPolicySet](#page-121-0)". The following examples show how to migrate to use the displayWSMPolicySet command.

11*g* Release:

wls:/jrfServer\_domain/serverConfig> **displayPolicySet('myPolicySet')**

## 12*c* Release:

wls:/jrfServer\_domain/serverConfig> **displayWSMPolicySet ('myPolicySet')**

Command Category: Policy Set Management

Use with WLST: Online

### **Description**

Displays the configuration of a specified policy set. If the policy set is being modified in the current session, then that version will be displayed; otherwise, the latest version in the repository will be displayed. An error will display if the policy set does not exist.

This command can be issued outside of a session.

### **Syntax**

displayPolicySet([name])

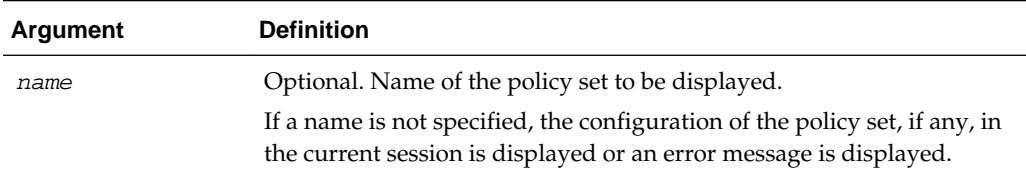

## **Example**

The following example displays the configuration of the *myPolicySet* policy set.

wls:/wls-domain/serverConfig>**displayPolicySet('myPolicySet')**

# **3.8.17 displayWSMResource**

### **Note:**

This command applies to Oracle Infrastructure and RESTful Web services. It does not apply to Java EE Web services in this release.

<span id="page-121-0"></span>Command Category: Respository

Use with WLST: Online

### **Description**

Displays the configuration of a registered resource instance. If the resource instance is being modified in the current session, then that version will be displayed; otherwise, the latest version in the repository will be displayed. An error will display if the resource instance does not exist. This command can be issued outside of a session.

displayWSMResource(resourceName=None), (resourceName=Type)

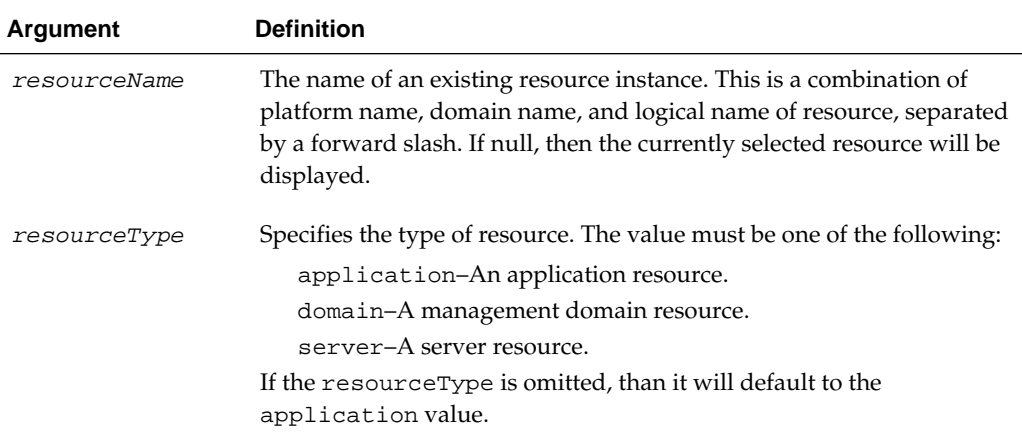

### **Examples**

The following example displays the configuration of the application named myApplication in the base\_cell domain on the IBM WebSphere application server.

wls:/wls-domain/serverConfig> displayWSMResource('/WAS/base\_cell/myApplication')

The following example displays the configuration of the base\_cell domain on the IBM WebSphere application server.

wls:/wls-domain/serverConfig> displayWSMResource('/WAS/base\_cell','domain')

Since the resourceType argument is omitted, the following example displays...

displayWSMResource()

# **3.8.18 displayWSMPolicySet**

Command Category: Policy Set Management

Use with WLST: Online

### **Description**

Displays the configuration of a specified policy set. If the policy set is being modified in the current session, then that version will be displayed; otherwise, the latest version in the repository will be displayed. An error will display if the policy set does not exist.

This command can be issued outside of a session.

## **Syntax**

displayWSMPolicySet([name])

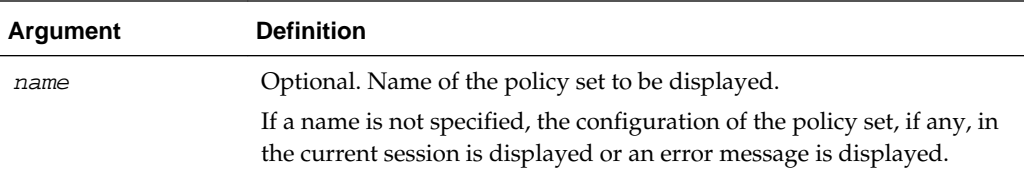

## **Examples**

The following example displays the configuration of the myPolicySet policy set.

wls:/wls-domain/serverConfig>**displayWSMPolicySet('myPolicySet')**

# **3.8.19 enablePolicySet**

## **Note:**

For Oracle Infrastructure Web Services, it is recommended that you use the enableWSMPolicySet command, as described in ["enableWSMPolicySet"](#page-124-0). The following examples show how to migrate to use the enableWSMPolicySet command.

11*g* Release:

wls:/jrfServer\_domain/serverConfig> **enablePolicySet(true)**

12*c* Release:

wls:/jrfServer\_domain/serverConfig> **enableWSMPolicySet(true)**

Command Category: Policy Set Management

Use with WLST: Online

### **Description**

Enables or disables the current policy set within a session. If not specified, this command enables the policy set.

Issuing this command outside of a session containing a policy set that is being created or modified will result in an error.

### **Syntax**

enablePolicySet([enable=True])

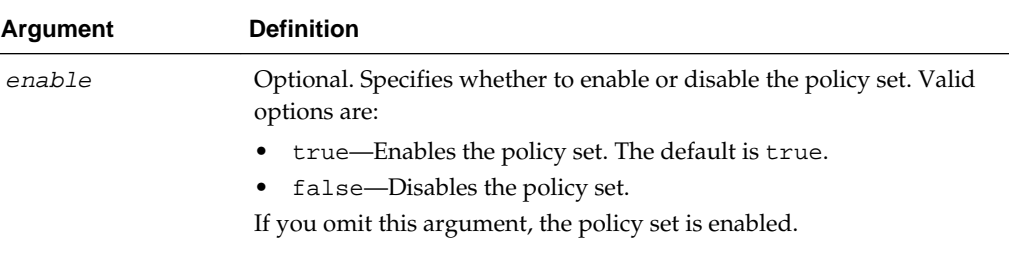

## **Example**

The following example enables the current policy set.

wls:/wls-domain/serverConfig>**enablePolicySet(true)**

# **3.8.20 enablePolicySetPolicy**

### **Note:**

For Oracle Infrastructure Web Services, it is recommended that you use the enableWSMPolicySet command, as described in ["enableWSMPolicySet"](#page-124-0). The following examples show how to migrate to use the enableWSMPolicySet command.

11*g* Release:

wls:/wls-domain/serverConfig>**enablePolicySetPolicy('/oracle/ log\_policy',false)** 

12*c* Release:

wls:/wls-domain/serverConfig>**enableWSMPolicy('/oracle/log\_policy',false)** 

Command Category: Policy Set Management

Use with WLST: Online

# **Description**

Within a session, enables or disables the policy attachment, which is identified by the provided URI in the current policy set. If not specified, this command enables the policy set. An error displays if the identified policy is not currently attached to the policy set.

Issuing this command outside of a session containing a policy set that is being created or modified will result in an error.

### **Syntax**

enablePolicySetPolicy(uri,[enable=true])

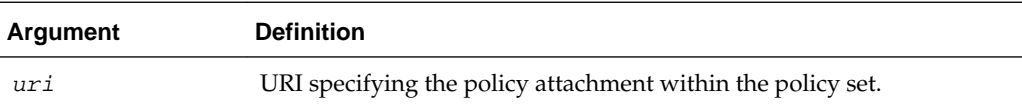

<span id="page-124-0"></span>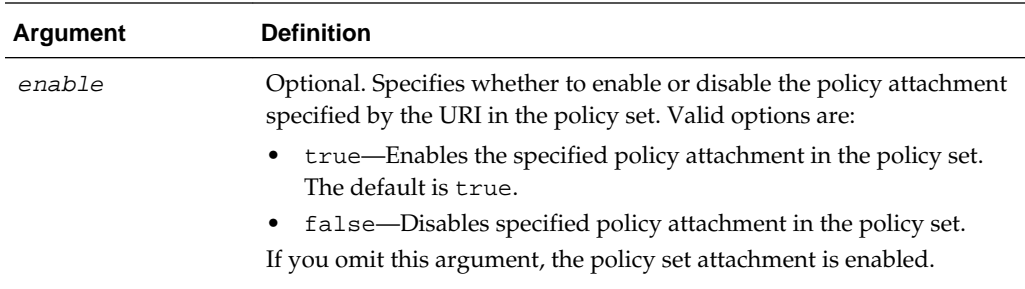

### **Example**

The following example disables the specified logging policy attachment within the current policy set.

wls:/wls-domain/serverConfig>**enablePolicySetPolicy('/oracle/log\_policy',false)** 

# **3.8.21 enableWSMPolicySet**

Command Category: Policy Set Management

Use with WLST: Online

### **Description**

Within a session, enables or disables the current policy set. If the optional enable argument is not specified, this command enables the policy set by default.

Issuing this command outside of a session containing a policy set that is being created or modified will result in an error.

## **Syntax**

enableWSMPolicySet([enable=True])

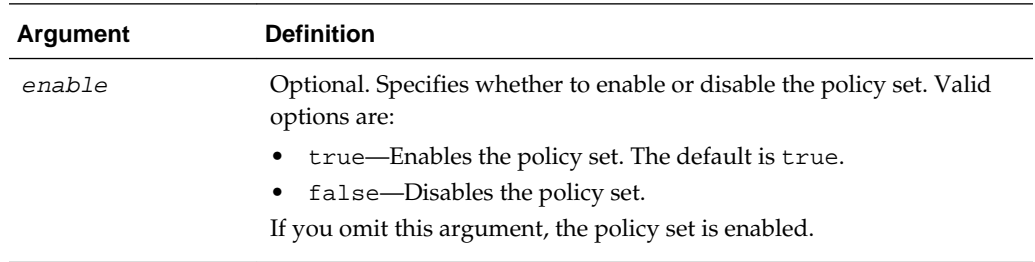

# **Examples**

The following example enables the current policy set.

```
wls:/wls-domain/serverConfig>enableWSMPolicySet(true)
```
# **3.8.22 listPolicySets**

#### **Note:**

For Oracle Infrastructure Web Services, it is recommended that you use the listWSMPolicySets command, as described in "listWSMPolicySets". The following examples show how to migrate to use the listWSMPolicySets command.

11*g* Release:

wls:/wls-domain/serverConfig>**listPolicySets('ws-service')**

12*c* Release:

wls:/wls-domain/serverConfig>**listWSMPolicySets('ws-service')**

Command Category: Policy Set Management

Use with WLST: Online

### **Description**

Lists the policy sets in the repository. This command will also display a policy set that is being created, modified, or deleted within the current session. You can list all the policy sets or limit the display to include only those that apply to specific policy subject resource types.

### **Syntax**

listPolicySets([type=None])

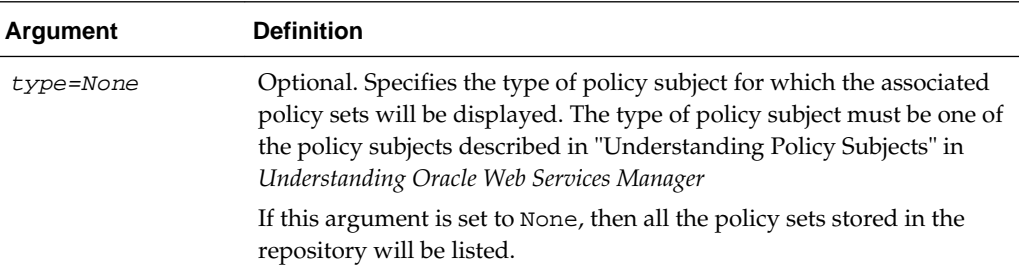

### **Example**

The first two examples list policy sets by either the ws-service or ws-client resource types. The third example lists all the policy sets stored in the repository.

```
wls:/wls-domain/serverConfig>listPolicySets('ws-service')
wls:/wls-domain/serverConfig>listPolicySets('ws-client')
wls:/wls-domain/serverConfig>listPolicySets()
```
# **3.8.23 listWSMPolicySets**

Command Category: Policy Set Management

Use with WLST: Online

## **Description**

Lists the policy sets in the repository. This command will also display a policy set that is being created, modified, or deleted within the current session. You can list all the policy sets or use the type argument to limit the display to include only those sets that apply to specific policy subject resource types.

### **Syntax**

listWSMPolicySets([type=None])

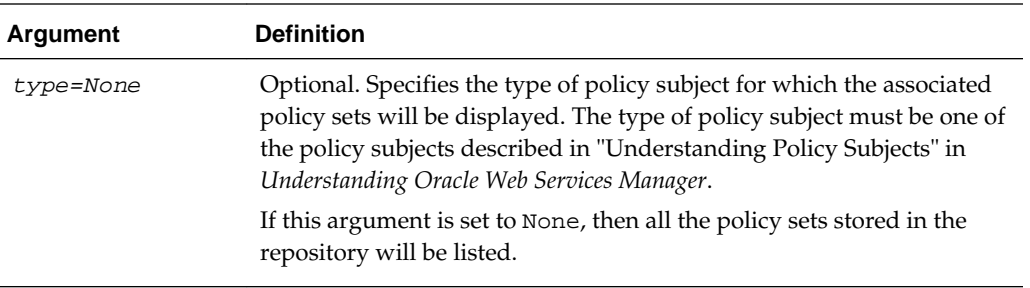

## **Examples**

The first two examples list policy sets by either the ws-service or ws-client resource types. Whereas, the third example lists all the policy sets stored in the repository.

```
wls:/wls-domain/serverConfig>listWSMPolicySets('ws-service')
wls:/wls-domain/serverConfig>listWSMPolicySets('ws-client')
wls:/wls-domain/serverConfig>listWSMPolicySets()
```
# **3.8.24 migrateAttachments**

### **Note:**

This command has been deprecated. It is recommended that you use the migrateWSMAttachments command, as described in ["migrateWSMAttachments"](#page-147-0). The following examples show how to migrate to use the migrateWSMAttachments command.

11*g* Release:

wls:/jrfServer\_domain/serverConfig> **migrateAttachments()**

### 12*c* Release:

wls:/jrfServer\_domain/serverConfig> **migrateWSMAttachments()**

Command Category: Policy Set Management

Use with WLST: Online

### **Description**

Migrates direct (local) policy attachments that are identical to the external global policy attachments that would otherwise be attached to each policy subject in the current domain. You can specify whether to force the migration, prompt for confirmation before each migration, or simply list the migrations that would occur. A direct policy attachment is identical if its URI is the same as one provided by a global policy attachment, and if it does not have any scoped configuration overrides.

### **Note:**

A direct attachment with an unscoped override will be migrated but an attachment with a scoped override will not. This is because after running the migrateAttachments() command, the enforcement of the policies on *all* subjects remains the same, even though some policies are globally attached.

Whether forced or prompted, the command lists each direct policy attachment that is migrated. This output will identify the policy subject that was modified, the URI of the identical policy reference, and the name of the global policy attachment document that duplicated the direct attachment.

## **Syntax**

migrateAttachments([mode])

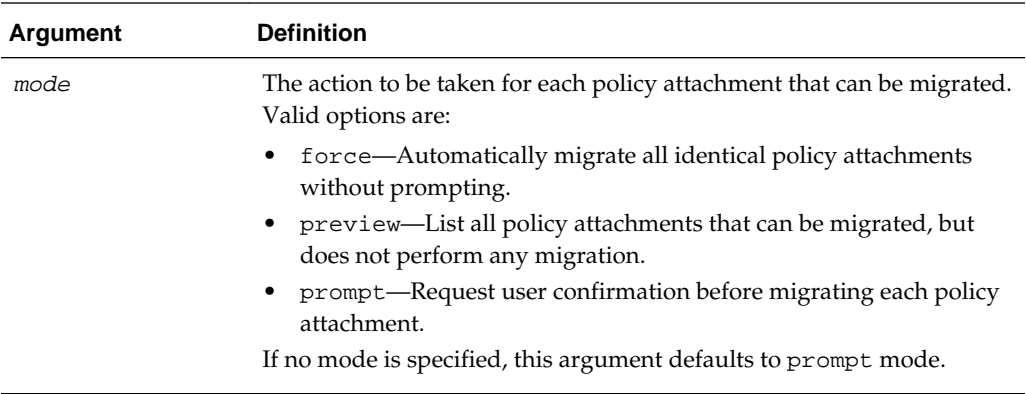

# **Example**

The following examples describe how to use the repository attachment migration modes.

```
wls:/wls-domain/serverConfig>migrateAttachments()
wls:/wls-domain/serverConfig>migrateAttachments('force')
wls:/wls-domain/serverConfig>migrateAttachments('preview')
wls:/wls-domain/serverConfig>migrateAttachments('prompt')
```
# **3.8.25 modifyPolicySet**

### **Note:**

For Oracle Infrastructure Web Services, it is recommended that you use the selectWSMPolicySet command, as described in "selectWSMPolicySet". The following examples show how to migrate to use the selectWSMPolicySet command.

11*g* Release:

wls:/jrfServer\_domain/serverConfig> **modifyPolicySet('myPolicySet')**

### 12*c* Release:

wls:/jrfServer\_domain/serverConfig> **selectWSMPolicySet ('myPolicySet')**

Command Category: Policy Set Management

Use with WLST: Online

### **Description**

Specifies a policy set for modification in the current session. The latest version of the named policy set will be loaded into the current session. If the session already contains a different policy set, then an error will be displayed; if the session already contains the named policy set, then no action will be taken. Subsequent attempts to modify the named policy set will show the current version in the session.

Issuing this command outside of a session will result in an error.

### **Syntax**

modifyPolicySet(name)

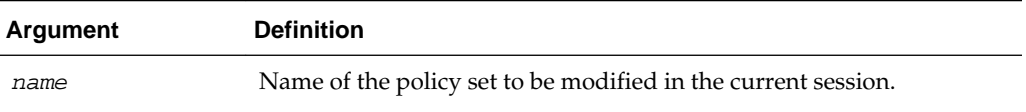

### **Example**

The following example opens the *myPolicySet* policy set for modification in the current session.

wls:/wls-domain/serverConfig>**modifyPolicySet('myPolicySet')**

# **3.8.26 selectWSMPolicySet**

Command Category: Policy Set Management

Use with WLST: Online

## **Description**

Within a session, specifies a policy set for modification. The latest version of the named policy set is loaded into the current session. If the session already contains a different policy set, then an error will be displayed; if the session already contains the named policy set, then no action will be taken. Subsequent attempts to modify the named policy set will show the current version in the session.

Issuing this command outside of a session will result in an error.

### **Syntax**

selectWSMPolicySet(name)

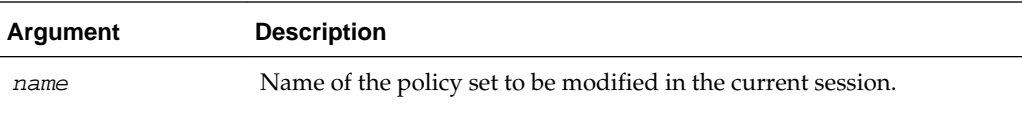

# **Examples**

The following example selects a policy set in the current session named myPolicySet.

wls:/wls-domain/serverConfig> **selectWSMPolicySet('myPolicySet')**

# **3.8.27 setPolicySetConstraint**

### **Note:**

This command has been deprecated. It is recommended that you use the setWSMPolicySetConstraint command, as described in "[setWSMPolicySetConstraint](#page-132-0)". The following examples show how to migrate to use the setWSMPolicySetConstraint command.

11*g* Release:

wls:/jrfServer\_domain/serverConfig> **setPolicySetConstraint ('HTTPHeader("VIRTUAL\_HOST\_TYPE","external")')**

12*c* Release:

wls:/jrfServer\_domain/serverConfig> **setWSMPolicySetConstraint ('HTTPHeader("VIRTUAL\_HOST\_TYPE","external")')**

Command Category: Policy Set Management

Use with WLST: Online

### **Description**

Specifies a run-time constraint value for a policy set selected within a session. Issuing this command outside of a session containing a policy set that is being created or modified will result in an error.

For more information, see "Specifying Run-time Constraints in Policy Sets" in *Securing Web Services and Managing Policies with Oracle Web Services Manager*.

## **Syntax**

setPolicySetConstraint(constraint)

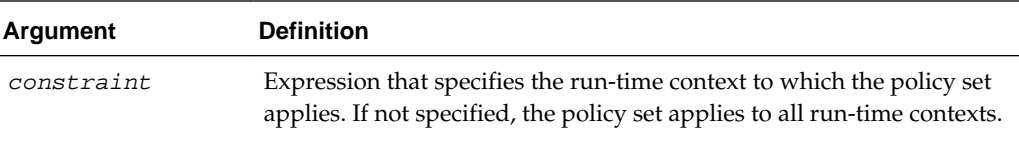

### **Example**

The following example specifies that the policy set apply only to requests from external clients.

```
wls:/wls-domain/serverConfig> 
setPolicySetConstraint('HTTPHeader("VIRTUAL_HOST_TYPE","external")')
```
The following example specifies that the policy set apply only to requests from nonexternal clients.

```
wls:/wls-domain/serverConfig> setPolicySetConstraint('!
HTTPHeader("VIRTUAL_HOST_TYPE","external")')
```
# **3.8.28 setPolicySetDescription**

#### **Note:**

This command has been deprecated. It is recommended that you use the setWSMPolicySetDescription command, as described in ["setWSMPolicySetDescription](#page-133-0)". The following examples show how to migrate to use the setWSMPolicySetDescription command.

#### 11*g* Release:

wls:/jrfServer\_domain/serverConfig> **setPolicySetDescription ('Global policy set for web service endpoint.')**

### 12*c* Release:

wls:/jrfServer\_domain/serverConfig> **setWSMPolicySetDescription ('Global policy set for web service endpoint.')**

Command Category: Policy Set Management

Use with WLST: Online

### **Description**

Specifies a description for a policy set selected within a session.

Issuing this command outside of a session containing a policy set that is being created or modified will result in an error.

#### **Syntax**

```
setPolicySetDescription(description)
```
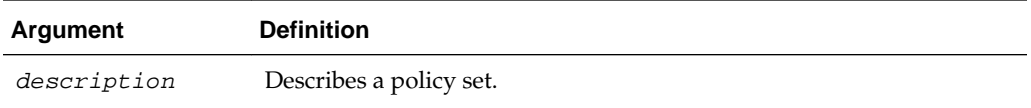

### **Example**

The following example creates a description for a policy set.

wls:/wls-domain/serverConfig>**setPolicySetDescription('PolicySetDescription')**

# **3.8.29 setPolicySetPolicyOverride**

#### **Note:**

This command has been deprecated. It is recommended that you use the setWSMPolicyOverride command, as described in ["setWSMPolicyOverride](#page-100-0)". The following examples show how to migrate to use the setWSMPolicyOverride command.

11*g* Release:

```
wls:/jrfServer_domain/serverConfig> setPolicySetPolicyOverride ('oracle/
wss_username_token_service_policy', 'reference.priority', '10')
```
12*c* Release:

wls:/jrfServer\_domain/serverConfig> **setWSMPolicyOverride ('oracle/ wss\_username\_token\_service\_policy', 'reference.priority', '10')**

Command Category: Policy Set Management

Use with WLST: Online

## **Description**

Adds a configuration override, described by a name, value pair, to an attached policy reference in the current policy set. The value argument is optional. If the value argument is omitted, the property specified by the name argument is removed from the policy reference in the policy set. If the property specified by the name argument already exists and a value argument is provided, the current value is overwritten by the new value specified with the value argument.

Issuing this command outside of a session containing a policy set that is being created or modified results in an error.

### **Syntax**

```
setPolicySetPolicyOverride(uri,name,[value=None])
```
<span id="page-132-0"></span>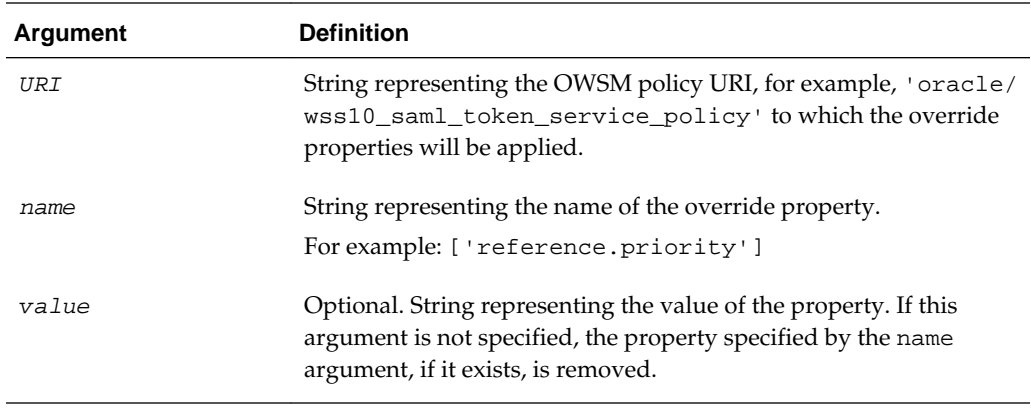

## **Example**

The following example specifies a configuration override for the reference.priority property for the oracle/ wss10\_saml\_token\_service\_policy to a value of 1.

wls:/wls-domain/serverConfig> **setPolicySetPolicyOverride('oracle/ wss10\_saml\_token\_service\_policy', 'reference.priority','1')**

The following example removes the property reference.priority from the oracle/wss10\_saml\_token\_service\_policy in the policy set.

```
wls:/wls-domain/serverConfig> setPolicySetPolicyOverride('oracle/
wss10_saml_token_service_policy', 'reference.priority')
```
# **3.8.30 setWSMPolicySetConstraint**

Command Category: Policy Set Management

Use with WLST: Online

#### **Description**

Within a session, specifies a constraint value for a policy set selected within a session. Issuing this command outside of a session containing a policy set that is being created or modified will result in an error.

For more information, see "Specifying Run-time Constraints in Policy Sets" in *Securing Web Services and Managing Policies with Oracle Web Services Manager*.

## **Syntax**

setWSMPolicySetConstraint(constraint)

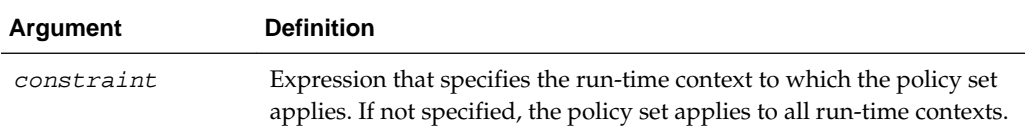

### **Examples**

The following example specifies that the policy set applies only to requests from external clients.

```
wls:/wls-domain/serverConfig> 
setWSMPolicySetConstraint('HTTPHeader("VIRTUAL_HOST_TYPE","external")')
```
The following example specifies that the policy set applies only to requests from nonexternal clients.

```
wls:/wls-domain/serverConfig> setWSMPolicySetConstraint('!
HTTPHeader("VIRTUAL_HOST_TYPE","external")')
```
# **3.8.31 setWSMPolicySetDescription**

Command Category: Policy Set Management

Use with WLST: Online

# **Description**

Within a session, specifies a description for a policy set. Issuing this command outside of a session containing a policy set that is being created or modified will result in an error.

### **Syntax**

setWSMPolicySetDescription(description)

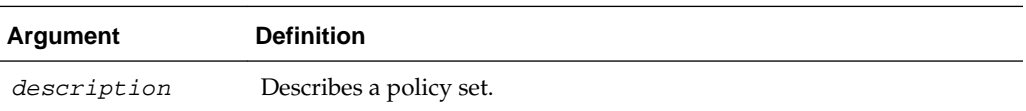

### **Examples**

The following example creates a description for a policy set.

wls:/wls-domain/serverConfig>**setWSWPolicySetDescription('PolicySetDescription')**

# **3.8.32 setWSMPolicySetOverride**

Command Category: Policy Set Management

Use with WLST: Online

### **Description**

Within a session, adds a configuration override, described by a name-value pair, to the currently selected policy set. The override is unscoped to any specific policy reference. The value argument is optional. If the value argument is omitted, a null is assumed for value, and the property specified by the name argument is removed from the policy set. If the property specified by the name argument already exists and a value argument is provided, the current value is overwritten by the new value.

You must start a session and select the policy set (using the selectWSMPolicySet command), before initiating the command. Issuing this command outside of a session containing a policy subject that is being created or modified results in an error.

## **Syntax**

setWSMPolicySetOverride(name,[value=None])

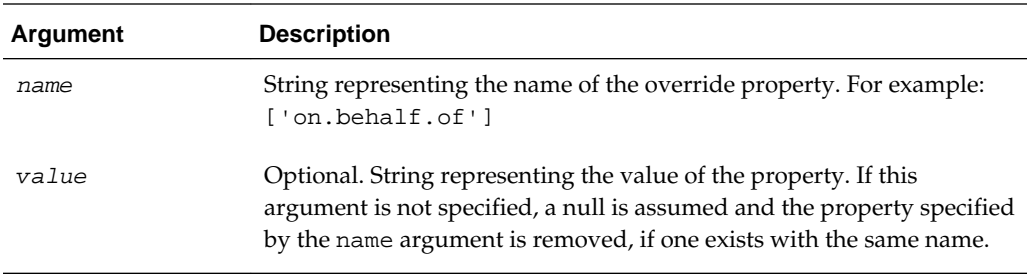

# **Examples**

The following example specifies a configuration override for the on.behalf.of property for the policy set selected in the session to a value of true.

wls:/wls-domain/serverConfig> **setWSMPolicySetOverride('on.behalf.of','true')**

The following example removes the property on.behalf.of from the policy set.

wls:/wls-domain/serverConfig> **setWSMPolicySetOverride('on.behalf.of')**

# **3.8.33 setWSMPolicySetScope**

Command Category: Policy Set Management

Use with WLST: Online

### **Description**

Within a session, sets an expression that attaches a policy set to the specified resource scope. The expression must define a valid resource scope in a supported format.

Issuing this command outside of a session containing a policy set that is being created or modified will result in an error.

### **Syntax**

setWSMPolicySetScope(expression)

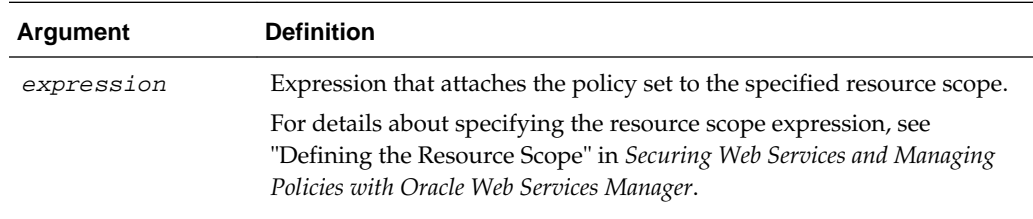

### **Examples**

The following example attaches a policy set to the specified base\_domain resource.

wls:/wls-domain/serverConfig>**setWSMPolicySetScope('Domain("base\_domain")')**

This example attaches a policy set to the specified base\_domain **and** managed\_server resources.

wls:/wls-domain/serverConfig>**setWSMPolicySetScope('Domain("base\_domain") and Server("managed\_server")')**

# **3.8.34 unregisterWSMResource**

Command Category: Repository

Use with WLST: Online

## **Description**

Within a session, unregisters or removes the resource instance that describes a physical resource, such as an application server, or unregister a sub-resource existing within a resource instance. The sub-resource holds the information about the client and service ports of a resource. Issuing this command outside of a session will result in an error.

## **Syntax**

unregisterWSMResource(resource, [assembly=None], [subject=None])

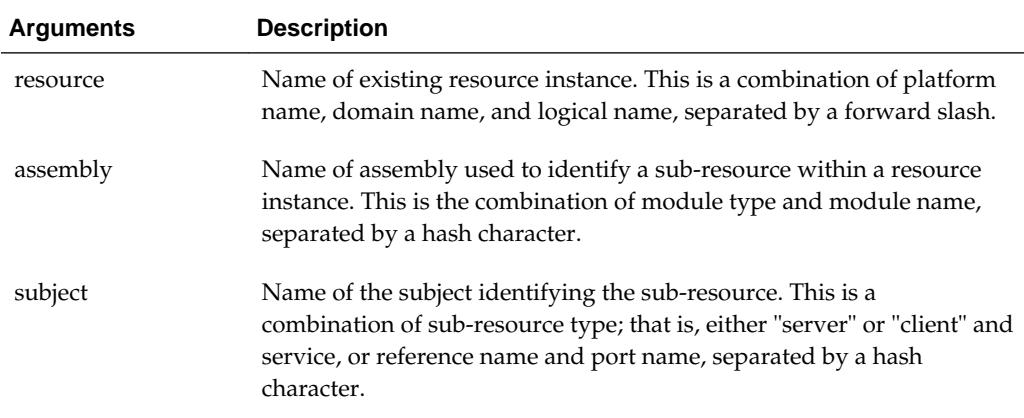

### **Examples**

The following example unregisters the myApplication in the base\_domain on the IBM WebSphere application server.

wls:/jrfServer\_domain/serverConfig> unregisterWSMResource ('/WAS/base\_cell/ myApplication')

The following example registers the IBM WebSphere platform domain WAS/ base\_cell.

wls:/jrfServer\_domain/serverConfig> registerWSMResource ('WAS/base\_cell')

The following example unregisters the base\_domain on the IBM WebSphere application server.

wls:/jrfServer\_domain/serverConfig> unregisterWSMResource ('/WAS/base\_cell')

The following example unregisters the StockQuoteServicePort endpoint that resides on the IBM WebSphere platform in the application /WAS/base\_cell/ myApplication.

wls:/jrfServer\_domain/serverConfig> unregisterWSMResource ('/WAS/base\_cell/ myApplication', 'web# myModule', 'service(StockQuoteService# StockQuoteServicePort)')

# **3.8.35 validatePolicySet**

#### **Note:**

This command has been deprecated. It is recommended that you use the validateWSMPolicySet command, as described in "validateWSMPolicySet". The following examples show how to migrate to use the validateWSMPolicySet command.

11*g* Release:

wls:/jrfServer\_domain/serverConfig> **validatePolicySet ('myPolicySet')**

### 12*c* Release:

wls:/jrfServer\_domain/serverConfig> **validateWSMPolicySet ('myPolicySet')**

Command Category: Policy Set Management

Use with WLST: Online

# **Description**

Validates an existing policy set. If a policy set name is provided, the command will validate the specified policy set. If no policy set name is specified, the command will validate the policy set in the current session.

An error message displays if the policy set does not exist, or a name is not provided and the session is not active, or if the OWSM repository does not contain a suitable policy set.

## **Syntax**

validatePolicySet([name=None])

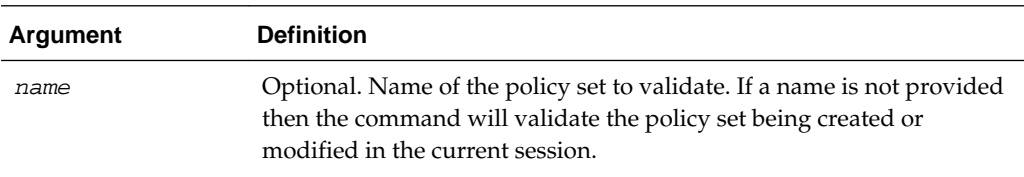

# **Example**

The first example validates the policy set in the current session. The second example validates the specified myPolicySet policy set.

```
wls:/wls-domain/serverConfig>validatePolicySet()
wls:/wls-domain/serverConfig>validatePolicySet('myPolicySet')
```
# **3.8.36 validateWSMPolicySet**

Command Category: Policy Set Management

Use with WLST: Online

# **Description**

Within a session, validates an existing policy set. If a policy set name is provided, the specified policy set is validated. If no policy set name is specified, the policy set in the current session is validated.

If the policy set does not exist, if a name is not provided and the session is not active, or if the repository does not contain a suitable policy set, an error message is displayed.

### **Syntax**

validateWSMPolicySet([name=None])

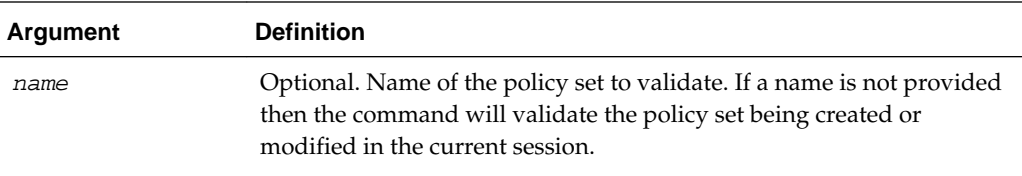

### **Examples**

The first example validates the policy set in the current session. The second example validates the specified myPolicySet policy set.

```
wls:/wls-domain/serverConfig> validateWSMPolicySet()
wls:/wls-domain/serverConfig> validateWSMPolicySet('myPolicySet')
```
# **3.9 OWSM Repository Management Commands**

Use the commands listed in Table 3-10 to manage the Oracle Infrastructure Web Services documents stored in the OWSM repository. For additional information about upgrading or migrating documents in an OWSM repository, see "Upgrading the OWSM Repository" in the *Securing Web Services and Managing Policies with Oracle Web Services Manager*.

### **Note:**

The repository management commands listed in [Table 3-11](#page-138-0) have been deprecated in this release.

To manage the OWSM repository in release 12*c*, it is recommended that you use the new WLST commands listed in Table 3-10. For a complete list of deprecated commands, see "Deprecated Commands for Oracle Infrastructure Web Services" in *Release Notes for Oracle Fusion Middleware Infrastructure*.

Additional MDS WLST commands are described in [Metadata Services \(MDS\) Custom](#page-176-0) [WLST Commands](#page-176-0).

**Table 3-10 Oracle Infrastructure Web Services - WLST Commands for Repository Management**

| Use this command      | To                                                                                                    | Use with<br>WLST |
|-----------------------|----------------------------------------------------------------------------------------------------|------------------|
| exportWSMAppMetadata  | Export a set of applications metadata from<br>the repository into a supported ZIP<br>archive.                                                                                                    | Online           |
|                       | Note: This command is supported for<br>Oracle Infrastructure and RESTful web<br>services only. This command is not<br>supported for ADF DC web service clients<br>and Java EE web services.                     |                  |
| exportWSMRepository   | Export a set of documents from the<br>repository into a supported ZIP archive.                                                                                                    | Online           |
| importWSMArchive      | Import a set of documents from a<br>supported ZIP archive into the repository.                                                                                                    | Online           |
| migrateWSMPMRoles     | Migrate the custom roles and policies from<br>the Plan. xml file to the wsm-pm. ear<br>policy store.                                                                                                    | Online           |
| migrateWSMAttachments | Migrates direct (local) policy attachments<br>that are identical to the external global<br>policy attachments that would otherwise<br>be attached to each policy subject in the<br>current domain.              | Online           |
| resetWSMRepository    | Delete the existing policies stored in the<br>repository and refresh it with the latest set<br>of predefined policies that are provided in<br>the new installation of the Oracle Fusion<br>Middleware software. | Online           |
| upgradeWSMRepository  | Upgrade the OWSM predefined policies<br>stored in the repository with any new<br>predefined policies that are provided in the<br>latest installation of the Oracle Fusion<br>Middleware software.               | Online           |

<span id="page-138-0"></span>**Table 3-10 (Cont.) Oracle Infrastructure Web Services - WLST Commands for Repository Management**

Table 3-11 list the WLST commands for managing the OWSM repository that have been deprecated in this release.

| Use this command | To                                                                                                    | Use with<br>WLST |
|------------------|----------------------------------------------------------------------------------------------------|------------------|
| exportRepository | Export a set of documents from the<br>repository into a supported ZIP archive. If<br>the specified archive already exists, you<br>can choose whether to overwrite the<br>archive or merge the documents into the<br>existing archive. | Online           |

**Table 3-11 Deprecated WLST Commands for Repository Management**

| Use this command           | Τo…                                                                                                    | Use with<br>WLST |
|----------------------------|----------------------------------------------------------------------------------------------------|------------------|
| importRepository           | Import a set of documents from a<br>supported ZIP archive into the repository.<br>You can provide the location of a file that<br>describes how to map a physical<br>information from the source environment<br>to the target environment. | Online           |
| resetWSMPolicyRepository   | Delete the existing policies stored in the<br>repository and refresh it with the latest set<br>of predefined policies that are provided in<br>the new installation of the Oracle Fusion<br>Middleware software.                           | Online           |
| upgradeWSMPolicyRepository | Upgrade the OWSM predefined policies<br>stored in the repository with any new<br>predefined policies that are provided in the<br>latest installation of the Oracle Fusion<br>Middleware software.                                         | Online           |

<span id="page-139-0"></span>**Table 3-11 (Cont.) Deprecated WLST Commands for Repository Management**

# **3.9.1 exportRepository**

#### **Note:**

This command has been deprecated. It is recommended that you use the exportWSMRepository command, as described in "[exportWSMRepository"](#page-142-0). The following examples show how to migrate to use the exportWSMRepository command.

11*g* Release:

wls:/jrfServer\_domain/serverConfig> **exportRepository ("/tmp/repo.zip")**

### 12*c* Release:

wls:/jrfServer\_domain/serverConfig> **exportWSMRepository ("/tmp/repo.zip")**

Command Category: OWSM Repository Management

Use with WLST: Online

### **Description**

Exports a set of documents from the OWSM repository into a supported ZIP archive. If the specified archive already exists, the following options are presented:

```
The specified archive already exists. Update existing archive?
Enter "yes" to merge documents into existing archive, "no" to overwrite,
or "cancel" to cancel the operation.
```
You can also specify a list of the documents to be exported, or use a search expression to find specific documents in the repository.

<span id="page-140-0"></span>Read only documents, such as predefined policies and assertion templates, will not be included in the export.

### **Syntax**

exportRepository(archive,[documents=None],[includeShared='false'])

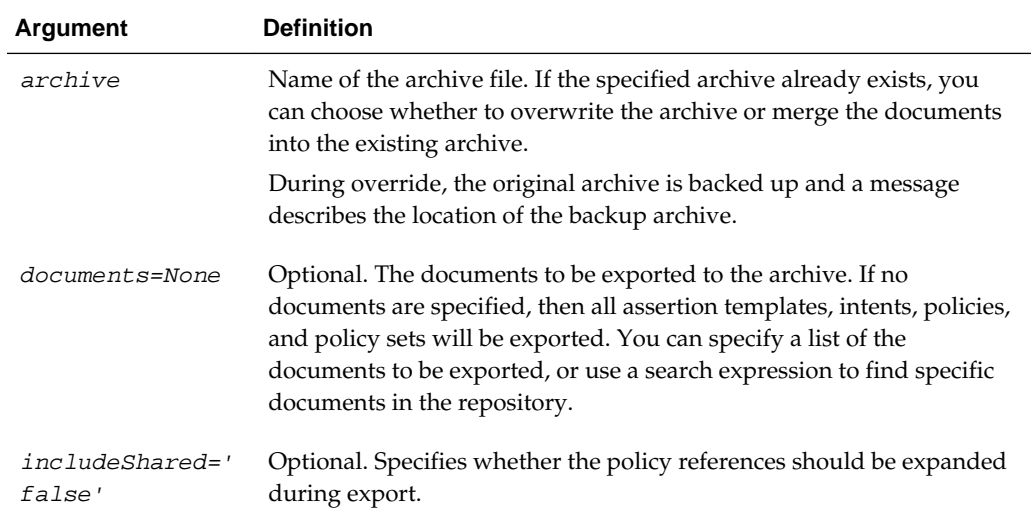

### **Example**

The following examples describe repository export sessions. The first example exports all OWSM documents to the policies.zip file.

wls:/wls-domain/serverConfig>**exportRepository("/tmp/policies.zip")**

This example exports only the MyPolicySet1, MyPolicySet2, and MyPolicySet3 policy sets to the policies.jar file, and also expands all the policy references output during the export process.

```
wls:/wls-domain/serverConfig>exportRepository("/tmp/policies.jar",
["/policysets/MyPolicySet1","/policysets/MyPolicySet2","/policysets/MyPolicySet3"], 
true)
```
This example exports policy sets using wildcards to the some\_global\_with\_noreference\_2 file.

```
wls:/wls-domain/serverConfig>exportRepository('./export/
some_global_with_noreference_2', ['policysets:global/web_%','policysets:global/
web_ref%', 'policysets:global/web_call%'], false)
```
# **3.9.2 exportWSMAppMetadata**

#### **Note:**

This command is supported for Oracle Infrastructure and RESTful web services only. This command is not supported for ADF DC web service clients and Java EE web services.

Command Category: OWSM Repository Management

# Use with WLST: Online

### **Description**

Exports a set of application metadata from the repository into a supported ZIP archive. If the specified archive already exists, you are presented with a set of options: merge the documents into the existing archive, overwrite the archive, or cancel the operation. By default, all metadata for applications in the current domain is exported to the archive, or you can use a search expression to export specific metadata for applications in the repository.

#### **Note:**

Read only documents, such as predefined policies and assertion templates, will not be included in the export.

### **Syntax**

exportWSMAppMetadata(archive,[applications=None],[includeShared='false'])

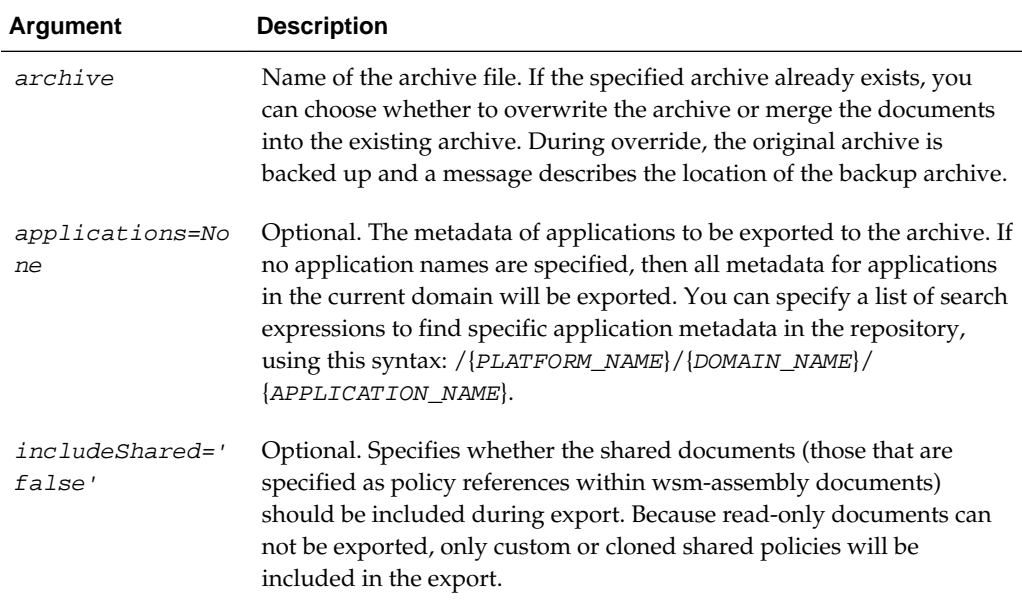

### **Examples**

The first example exports the application metadata in the repository into the applications.zip file and saves it in the tmp directory.

The second example exports the metadata of the applications whose names begin with SalesApp and TradeApp into the applications.zip file and saves it in the tmp directory.

The third example exports the metadata of the applications whose names begin with SalesApp and TradeApp into the applications.zip file and saves it in the tmp directory. Additionally, shared resources are included in this export.

wls:/wls-domain/serverConfig> **exportWSMAppMetadata("/tmp/applications.zip")**

wls:/wls-domain/serverConfig> **exportWSMAppMetadata("/tmp/applications.zip",["/WLS/**

```
base_domain/SalesApp%","WLS/base_domain/TradeApp%"])
```
wls:/wls-domain/serverConfig> **exportWSMAppMetadata("/tmp/applications.zip",["/WLS/ base\_domain/SalesApp%","WLS/base\_domain/TradeApp%"], true)**

#### **Note:**

Use integer values 0 (false) or 1 (true) to pass Boolean types on wsadmin and ojbst because the Python version used by these scripting tools may not support Boolean types.

# **3.9.3 exportWSMRepository**

Command Category: OWSM Repository Management

Use with WLST: Online

### **Description**

Exports a set of documents from the OWSM repository into a supported ZIP archive. If the specified archive already exists, the following options are presented:

```
The specified archive already exists. Update existing archive?
Enter "yes" to merge documents into existing archive, "no" to overwrite,
or "cancel" to cancel the operation.
```
You can also specify a list of the documents to be exported, or use a search expression to find specific documents in the repository.

#### **Note:**

Read only documents, such as predefined policies and assertion templates, will not be included in the export.

### **Syntax**

exportWSMRepository(archive,[documents=None],[includeShared='false'])

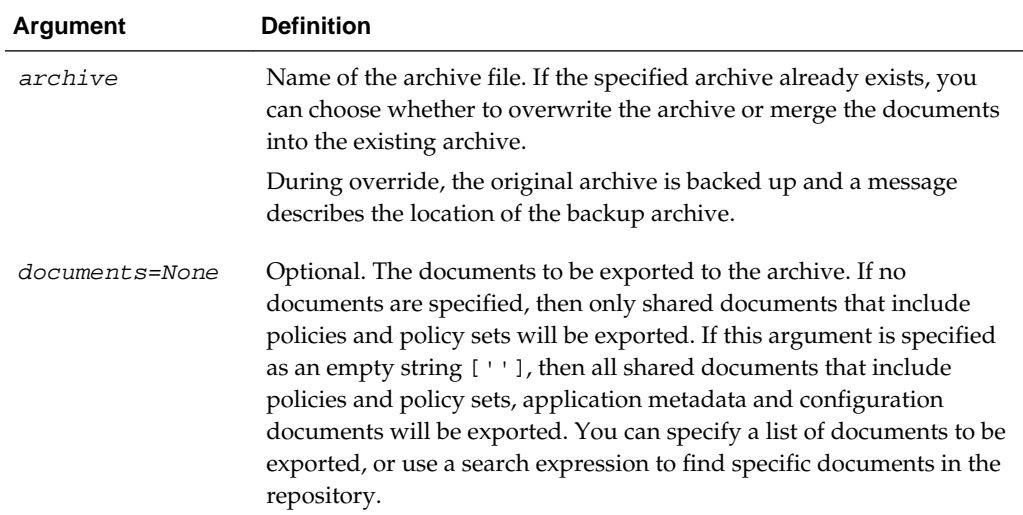

<span id="page-143-0"></span>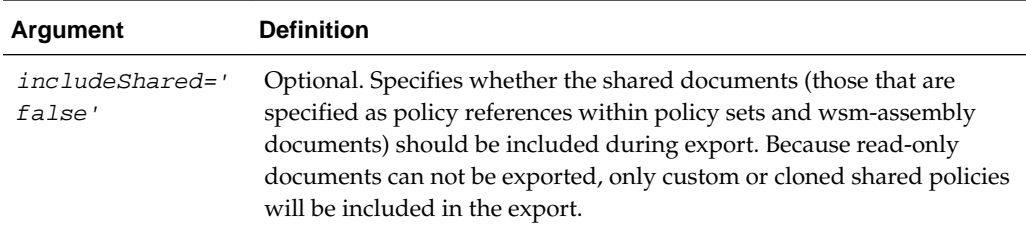

## **Examples**

The following examples describe repository export sessions. The first example exports all OWSM documents to the policies.zip archive.

```
wls:/wls-domain/serverConfig>exportWSMRepository("/tmp/policies.zip")
```
This example exports only the MyPolicySet1, MyPolicySet2, and MyPolicySet3 policy sets to the policies.jar archive, and also expands all the policy references output during the export process.

```
wls:/wls-domain/serverConfig>exportWSMRepository("/tmp/policies.jar",
["/policysets/MyPolicySet1","/policysets/MyPolicySet2","/policysets/MyPolicySet3"], 
true)
```
This example exports policy sets using wildcards to the some\_global\_with\_noreference\_2 archive.

```
wls:/wls-domain/serverConfig>exportWSMRepository('./export/
some_global_with_noreference_2',
['policysets:global/web_%','policysets:global/web_ref%', 'policysets:global/web_call
%'], false)
```
# **3.9.4 importRepository**

### **Note:**

This command has been deprecated. It is recommended that you use the importWSMArchive command, as described in ["importWSMArchive"](#page-145-0). The following examples show how to migrate to use the importWSMArchive command.

11*g* Release (for repository documents):

```
wls:/jrfServer_domain/serverConfig> importRepository ("/tmp/repo.zip")
```
12*c* Release (for repository documents):

wls:/jrfServer\_domain/serverConfig> **importWSMArchive ("/tmp/repo.zip")**

Command Category: OWSM Repository Management

Use with WLST: Online
# **Description**

Imports a set of documents from a supported ZIP archive into the OWSM repository. You can use the map argument to provide the location of a file that describes how to map physical information from the source environment to the target environment. For example, you can use the map file to ensure that the attachment expression in a policy set document is updated to match the target environment, such as Domain("foo")=Domain("bar").

Read only documents, such as predefined policies and assertion templates, will not be included in the import.

#### **Syntax**

importRepository(archive,[map=None],[generateMapFile='false'])

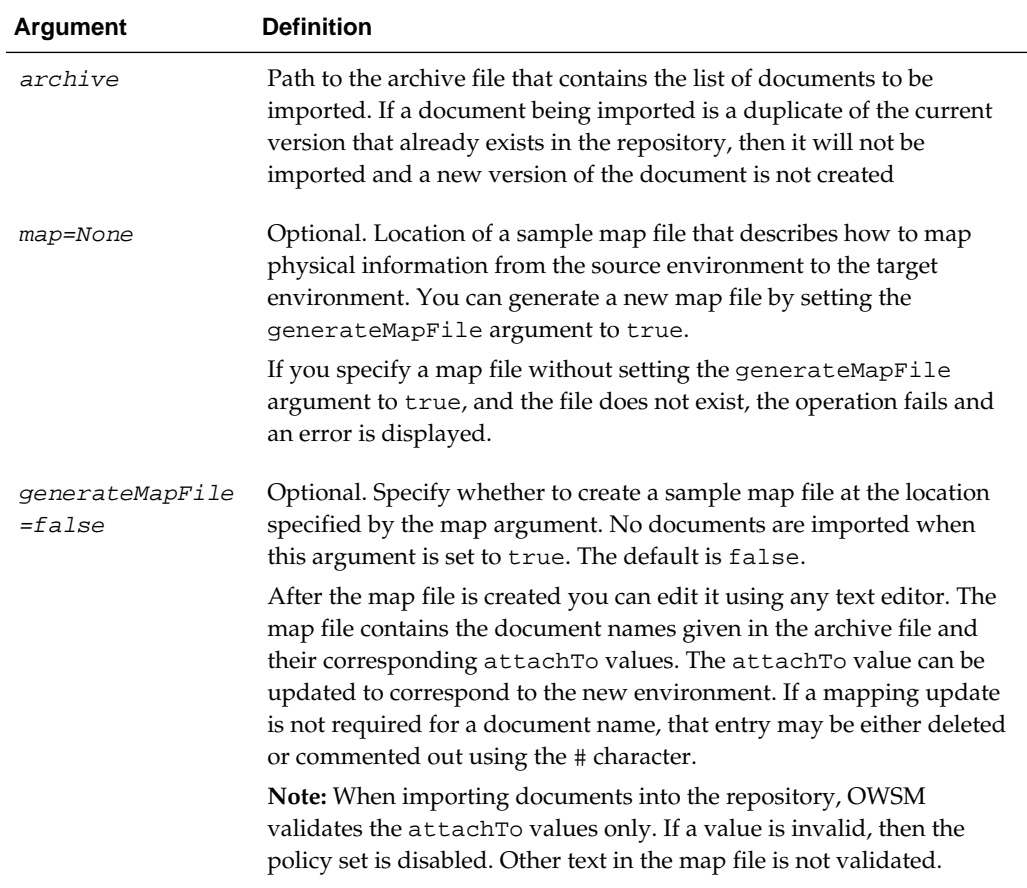

#### **Example**

The following examples describe repository import sessions.

The first example imports the contents of the policies.zip file into the repository.

wls:/wls-domain/serverConfig>**importRepository("/tmp/policies.zip")**

This example uses the generateMapFile argument to generate a map file.

wls:/wls-domain/serverConfig>**importRepository("./export/ some\_global\_with\_noreference\_2', map="./export/ some\_global\_with\_noreference\_2\_map', generateMapFile=true)**

# Here is an example of a generated map file:

This is an auto generated override file containing the document names given in the archive file and their corresponding attachTo values. The attachTo value can be updated according to the new environment details. If there is no update required for any document name,that entry may be either deleted or commented using the character ("#")

```
[Resource Scope Mappings
]
sca_component_add_1=Composite("*Async*")
sca reference add 1=Composite("*Basic SOA Client*")
sca_reference_no=Server("*")
sca_service_add_1=Composite("*Basic_SOA_service")
web_callback_add_1=Application("*")
web_client_add_1=Module("*")
web_reference_add_1=Domain("*")
web_service_add_1=Domain("*domain*") and Server("*soa*") and Application("*ADF*")
ws service no 1=Server("*Admin*")
```
This example illustrates how to import documents using a generated map file: / some\_global\_with\_noreference\_2\_map.

```
wls:/wls-domain/serverConfig>importRepository('../export/export_all', 
'export_all_map')
```
# **3.9.5 importWSMArchive**

Command Category: OWSM Repository Management

Use with WLST: Online

#### **Description**

Imports a set of documents from a supported ZIP archive into the OWSM repository. You can use the map argument to provide the location of a file that describes how to map physical information from the source environment to the target environment. For example, you can use the map file to ensure that the attachment expression in a policy set document is updated to match the target environment, such as Domain("foo")=Domain("bar").

Read only documents, such as predefined policies and assertion templates, will not be included in the import.

#### **Syntax**

importWSMArchive(archive,[map=None],[generateMapFile='false'])

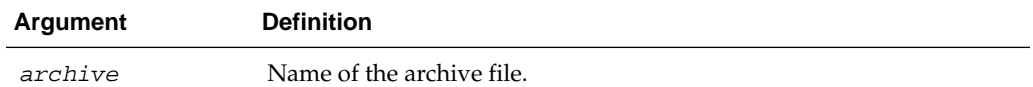

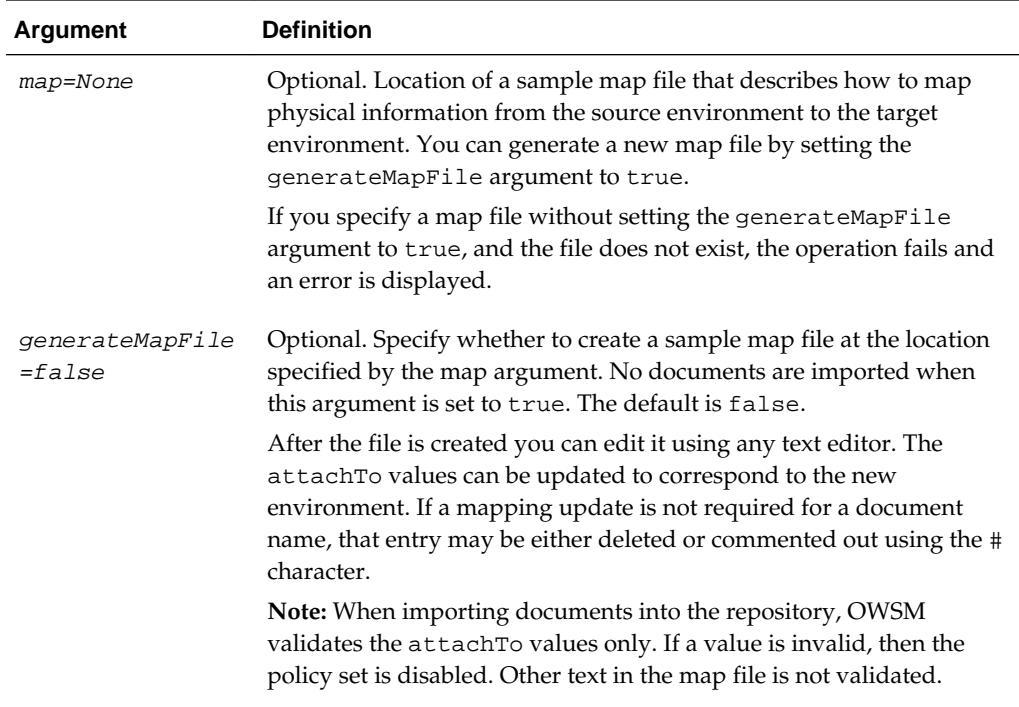

The following examples describe repository import sessions.

The first example imports the contents of the policies.zip file into the repository.

wls:/wls-domain/serverConfig>**importWSMArchive("/tmp/policies.zip")**

This example uses the generateMapFile argument to generate a map file.

```
wls:/wls-domain/serverConfig>importWSMArchive("./export/
some_global_with_noreference_2', map="./export/
some_global_with_noreference_2_map', generateMapFile=true)
```
Here is an example of a generated map file:

This is an auto generated override file containing the document names given in the archive file and their corresponding attachTo values. The attachTo value can be updated according to the new environment details. If there is no update required for any document name,that entry may be either deleted or commented using the character ("#")

```
[Resource Scope Mappings
]
sca_component_add_1=Composite("*Async*")
sca_reference_add_1=Composite("*Basic_SOA_Client*")
sca_reference_no=Server("*")
sca_service_add_1=Composite("*Basic_SOA_service")
web_callback_add_1=Application("*")
web_client_add_1=Module("*")
```

```
web_reference_add_1=Domain("*")
web_service_add_1=Domain("*domain*") and Server("*soa*") and Application("*ADF*")
ws_service_no_1=Server("*Admin*")
```
This example illustrates how to import documents using a generated map file: / some\_global\_with\_noreference\_2\_map.

```
wls:/wls-domain/serverConfig>importWSMArchive('../export/export_all', 
'export_all_map')
```
# **3.9.6 migrateWSMPMRoles**

Command Category: OWSM Repository Management

Use with WLST: Online

# **Description**

Migrates the custom roles and policies from the  $Plan.xml$  file to the wsm-pm.ear policy store. If the Plan.xml file is not used to override default security, then this command will not migrate the wsm-pm.ear policy store.

#### **Syntax**

migrateWSMPMRoles(domain)

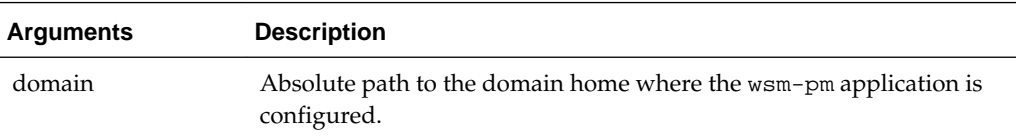

# **Example**

In the following example, custom roles and policies are migrated from the Plan.xml file to the wsm-pm.ear policy store that resides in '/WLS/myDomain.

wls:/wls-domain/serverConfig> **migrateWSMPMRoles('/WLS/myDomain')**

# **3.9.7 migrateWSMAttachments**

Command Category: OWSM Repository Management

Use with WLST: Online

## **Description**

Migrates direct (local) policy attachments that are identical to the external global policy attachments that would otherwise be attached to each policy subject in the current domain. You can specify whether to force the migration, prompt for confirmation before each migration, or simply list the migrations that would occur. A direct policy attachment is identical if its URI is the same as one provided by a global policy attachment, and if it does not have any scoped configuration overrides.

#### **Note:**

A direct attachment with an unscoped override will be migrated but an attachment with a scoped override will not. This is because after running the migrateAttachments() command, the enforcement of the policies on *all* subjects remains the same, even though some policies are globally attached.

Whether forced or prompted, the command lists each direct policy attachment that is migrated. This output will identify the policy subject that was modified, the URI of the identical policy reference, and the name of the global policy attachment document that duplicated the direct attachment.

#### **Syntax**

migrateWSMAttachments([mode='prompt'])

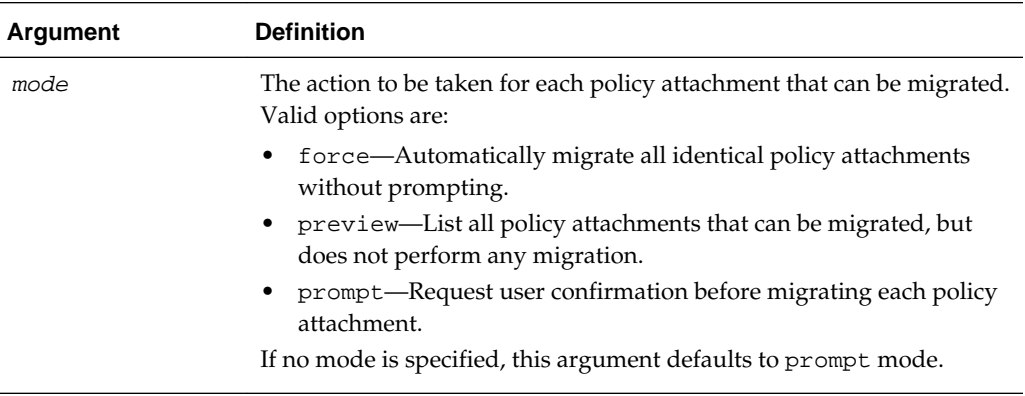

#### **Examples**

The following examples describe how to use the repository attachment migration modes.

```
wls:/wls-domain/serverConfig>migrateWSMAttachments()
wls:/wls-domain/serverConfig>migrateWSMAttachments('force')
wls:/wls-domain/serverConfig>migrateWSMAttachments('preview')
wls:/wls-domain/serverConfig>migrateWSMAttachments('prompt')
```
# **3.9.8 resetWSMPolicyRepository**

#### **Note:**

This command has been deprecated. It is recommended that you use the resetWSMRepository command, as described in ["resetWSMRepository](#page-150-0)". The following examples show how to migrate to use the resetWSMRepository command.

11*g* Release:

wls:/jrfServer\_domain/serverConfig> **resetWSMPolicyRepository()**

12*c* Release:

wls:/jrfServer\_domain/serverConfig> **resetWSMRepository()**

Command Category: OWSM Repository Management

Use with WLST: Online

## **Description**

Deletes the existing policies stored in the OWSM repository and refresh it with the latest set of predefined policies that are provided in the new installation of the Oracle Fusion Middleware software. You can use the clearStore argument to specify whether to delete all policies, including custom user policies, from the OWSM repository before loading the new predefined policies.

## **Syntax**

resetWSMPolicyRepository([clearStore='false'])

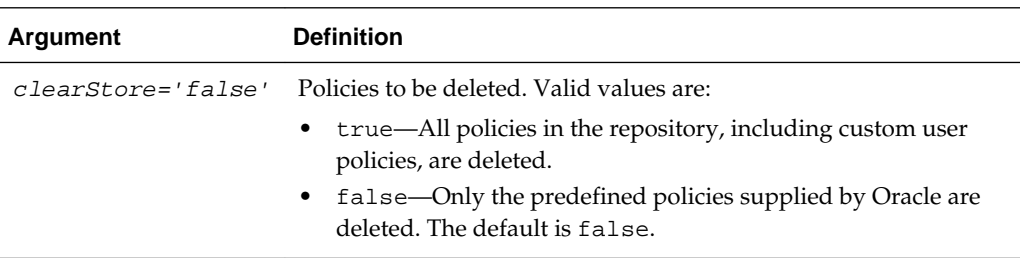

#### **Example**

The following example deletes all the policies in the repository, including user policies, and adds the predefined policies provided in the current product installation:

wls:/wls-domain/serverConfig>**resetWSMPolicyRepository(true)**

#### **Note:**

Use integer values 0 (false) or 1 (true) to pass Boolean types on wsadmin and ojbst because the Python version used by these scripting tools may not support Boolean types.

# <span id="page-150-0"></span>**3.9.9 resetWSMRepository**

Command Category: OWSM Repository Management

Use with WLST: Online

# **Description**

Deletes the existing policies stored in the repository and refresh it with the current set of predefined policies that are provided in the latest installation of the Oracle Fusion Middleware software. You can use the clearStore argument to specify whether to delete all policies, including custom user policies, from the repository before loading the new predefined policies.

**Note:** These command also updates the version number of the predefined policies and assertion templates.

#### **Syntax**

resetWSMRepository([clearStore='false'])

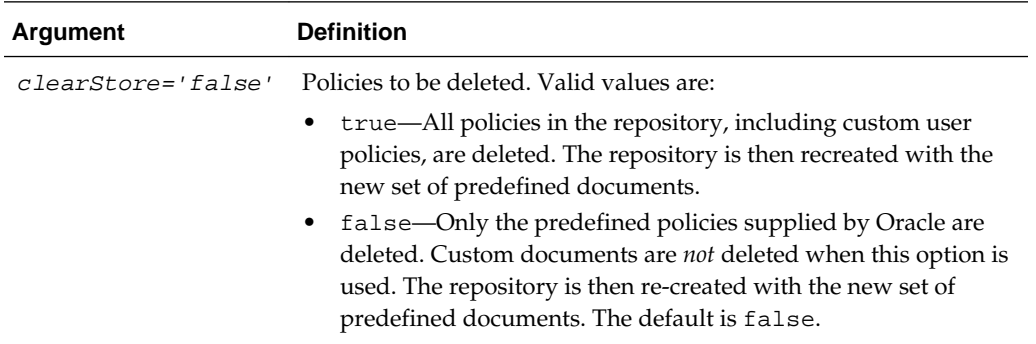

# **Examples**

The following example deletes all the policies in the repository, including user policies, and adds the predefined policies provided in the current product installation:

wls:/wls-domain/serverConfig>**resetWSMRepository(true)**

# **3.9.10 upgradeWSMPolicyRepository**

#### **Note:**

This command has been deprecated. It is recommended that you use the upgradeWSMRepository command, as described in "upgradeWSMRepository". The following examples show how to migrate to use the upgradeWSMRepository command.

11*g* Release:

wls:/jrfServer\_domain/serverConfig> **upgradeWSMPolicyRepository()**

12*c* Release:

wls:/jrfServer\_domain/serverConfig> **upgradeWSMRepository()**

Command Category: OWSM Repository Management

Use with WLST: Online

#### **Description**

Upgrades the OWSM predefined policies stored in the OWSM repository with any new predefined policies that are provided in the latest installation of the Oracle Fusion Middleware software. If the repository is empty, all of the predefined policies included in the installation are loaded into the repository.

This command does not remove any existing predefined and user-defined custom policies in the repository. If a predefined policy has been modified or discontinued in a subsequent release, one of the following occurs:

- For policies that have been discontinued, a message is displayed listing the discontinued policies. In this case, Oracle recommends that you no longer reference the policies and remove them using Oracle Enterprise Manager.
- For policies that have changed in the subsequent release, a message is displayed listing the changed policies. Oracle recommends that you import the latest version of the policies using Oracle Enterprise Manager.

#### **Syntax**

upgradeWSMPolicyRepository()

# **Example**

The following example upgrades the existing installation with policies provided in the latest release:

wls:/wls-domain/serverConfig>**upgradeWSMPolicyRepository()**

# **3.9.11 upgradeWSMRepository**

Command Category: OWSM Repository Management

Use with WLST: Online

# **Description**

Upgrades the OWSM predefined policies stored in the repository with any new predefined policies that are provided in the latest installation of the Oracle Fusion Middleware software. If the repository is empty, all of the predefined policies included in the installation are loaded into the repository.

This command does not remove any existing predefined and user-defined custom policies in the repository. If a predefined policy has been modified or discontinued in a subsequent release, one of the following occurs:

- For policies that have been discontinued, a message is displayed listing the discontinued policies. In this case, Oracle recommends that you no longer reference the policies and remove them using Oracle Enterprise Manager.
- For policies that have changed in the subsequent release, a message is displayed listing the changed policies. Oracle recommends that you import the latest version of the policies using Oracle Enterprise Manager.

#### **Syntax**

upgradeWSMRepository()

#### **Examples**

The following example upgrades the existing installation with policies provided in the latest release:

wls:/wls-domain/serverConfig>**upgradeWSMRepository()**

# **3.10 Token Issuer Trust Configuration Commands**

Use the WLST commands listed in Table 3-12 to view and define trusted issuers, trusted distinguished name (DN) lists, and token attribute rules for trusted DNs.

When using WLST to create, modify, and delete token issuer trust documents, you must execute the commands in the context of a session. Each session applies to a single trust document only.

For additional information about using these commands, see "Configuring SAML Trusted Issuers, DN Lists, and Token Attribute Rules Using WLST" in *Securing Web Services and Managing Policies with Oracle Web Services Manager*.

#### **Note:**

The commands in this section apply to Oracle Infrastructure Web Services only.

To view the help for the WLST commands described in this section, connect to a running instance of the server and enter help('wsmManage').

The help('wsmManage') now displays JWT trusted issuers as a supported token type.

#### **Table 3-12 Web Services Token Issuer Trust Commands**

| Use this command                           | To                                                                                                    | Use with<br>WLST |
|--------------------------------------------|----------------------------------------------------------------------------------------------------|------------------|
| createWSMTokenIssuerTrustDocument          | Create a new token issuer trust<br>document using the name<br>provided.                                                             | Online           |
| deleteWSMTokenIssuerTrust                  | Delete the entry for the issuer,<br>including the DN list in it.                                                                    | Online           |
| deleteWSMTokenIssuerTrustAttributeRule     | Delete a token attribute rule<br>associated with a trusted DN.                                                                      | Online           |
| deleteWSMTokenIssuerTrustDocument          | Delete the token issuer trust<br>document, specified by the name<br>argument, from the repository.                                  | Online           |
| displayWSMTokenIssuerTrust                 | Display the names of the DN lists<br>associated with a specified issuer.                                                            | Online           |
| exportWSMTokenIssuerTrustMetadata          | Export trusted issuers, associated<br>DNs, and token attribute rules.                                                               | Online           |
| importWSMTokenIssuerTrustMetadata          | Import trusted issuers, associated<br>DNs, and token attribute rules.                                                               | Online           |
| listWSMTokenIssuerTrustDocuments           | List the token issuer trust<br>documents in the repository.                                                                         | Online           |
| revokeWSMTokenIssuerTrust                  | Remove trusted issuers,<br>associated DNs, and token<br>attribute rules.                                                            | Online           |
| selectWSMTokenIssuerTrustDocument          | Select the token issuer trust<br>document, identified by the name<br>argument, to be modified in the<br>session.                    | Online           |
| setWSMTokenIssuerTrust                     | Specify a trusted token issuer<br>with a DN list.                                                                                   | Online           |
| setWSMTokenIssuerTrustAttributeFilter      | Add, delete, or update token<br>attribute rules for a given token<br>signing certificate DN.                                        | Online           |
| setWSMTokenIssuerTrustAttributeMappin<br>g | Set the mapping to map value of<br>an attribute for a trusted DN to<br>local user attribute value and the<br>mapped user attribute. | Online           |
| setWSMTokenIssuerTrustDisplayName          | Set or reset the display name of<br>the Token Issuer Trust document<br>currently selected in the session.                           | Online           |

**Table 3-12 (Cont.) Web Services Token Issuer Trust Commands**

# <span id="page-154-0"></span>**3.10.1 createWSMTokenIssuerTrustDocument**

#### **Note:**

This command applies to Oracle Infrastructure web services only.

Command Category: Token Issuer Trust Configuration

Use with WLST: Online

# **Description**

Within a session, creates a new token issuer trust document using the name provided.

You must start a session (beginWSMSession) before creating or modifying any token issuer trust documents. If there is no current session or there is already an existing modification process, an error is displayed.

For more information on using this command, see "Configuring SAML Trusted Issuers, DN Lists, and Token Attribute Rules Using WLST" in *Securing Web Services and Managing Policies with Oracle Web Services Manager*.

## **Syntax**

createWSMTokenIssuerTrustDocument(name, displayName)

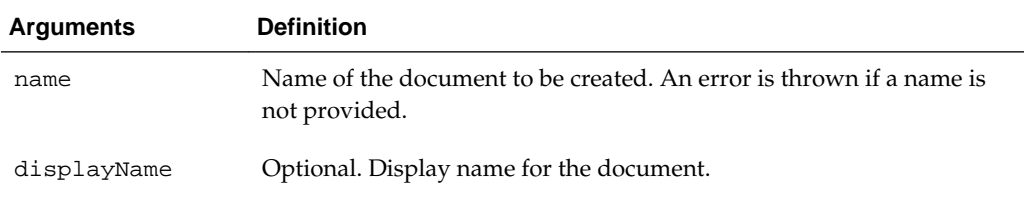

## **Examples**

In the following example, the trust document named tokenissuertrustWLSbase\_domain is created, with a display name of wls\_domain Trust Document. In the second example, no display name is provided.

wls:/wls-domain/serverConfig> **createWSMTokenIssuerTrustDocument("tokenissuertrustWLSbase\_domain","wls\_domain Trust Document")** wls:/wls-domain/serverConfig> **createWSMTokenIssuerTrustDocument("tokenissuertrustWLSbase\_domain")**

# **3.10.2 deleteWSMTokenIssuerTrust**

#### **Note:**

This command applies to Oracle Infrastructure web services only.

Command Category: Token Issuer Trust Configuration

<span id="page-155-0"></span>Use with WLST: Online

## **Description**

Within a session, deletes the list of all the trusted key identifiers matching the type (such as dns.hok, dns.sv, or dns.jwt) for the issuer specified. This issuer must exist in the token issuer trust document selected in the session for modification. If no trusted key identifiers exist, then the issuer itself is deleted.

To delete a specified list of trusted key identifiers for an issuer, use [selectWSMTokenIssuerTrustDocument.](#page-160-0)

You must start a session (beginWSMSession) and select a token issuer trust document for modification before executing this command. If there is no current session or there is already an existing modification process, an error is displayed.

You cannot modify the default token issuer trust document.

#### **Syntax**

deleteWSMTokenIssuerTrust(type, issuer)

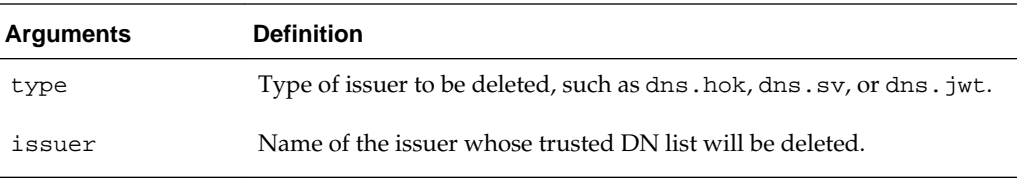

# **Examples**

In the following example, the issuer www.yourCompany.com and the DN list in the dns. sv trusted SAML sender vouches client list for the issuer are deleted:

wls:/wls-domain/serverConfig> **deleteWSMTokenIssuerTrust('dns.sv', 'www.yourCompany.com')**

# **3.10.3 deleteWSMTokenIssuerTrustAttributeRule**

#### **Note:**

This command applies to Oracle Infrastructure web services only.

Command Category: Token Issuer Trust Configuration

Use with WLST: Online

#### **Description**

Delete a token attribute rule associated with a trusted DN from the token issuer trust document.

To delete only the list of filter values for an attribute, use the [setWSMTokenIssuerTrustAttributeFilter](#page-162-0) command.

You must start a session (beginWSMSession) and select a token issuer trust document for modification before executing this command. If there is no current session or there is already an existing modification process, an error is displayed.

# <span id="page-156-0"></span>**Syntax**

deleteWSMTokenIssuerTrustAttributeRule(dn)

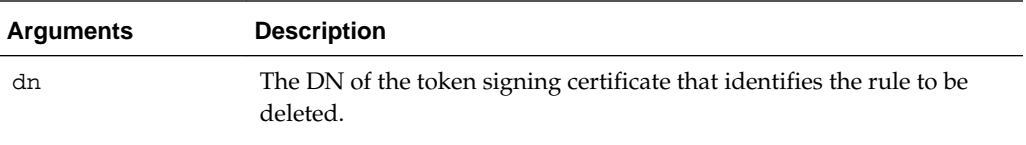

## **Examples**

In the following example, the token attribute rule associated with the 'CN=weblogic, OU=Orakey Test Encryption Purposes Only, O=Oracle, C=US trusted DN is deleted.

wls:/wls-domain/serverConfig> **deleteWSMTokenIssuerTrustAttributeRule('CN=weblogic, OU=Orakey Test Encryption Purposes Only, O=Oracle, C=US')**

# **3.10.4 deleteWSMTokenIssuerTrustDocument**

## **Note:**

This command applies to Oracle Infrastructure web services only.

Command Category: Token Issuer Trust Configuration

Use with WLST: Online

# **Description**

Deletes the token issuer trust document, specified by the name argument, from the repository. The default token issuer trust document cannot be deleted.

#### **Syntax**

deleteWSMTokenIssuerTrustDocument (name)

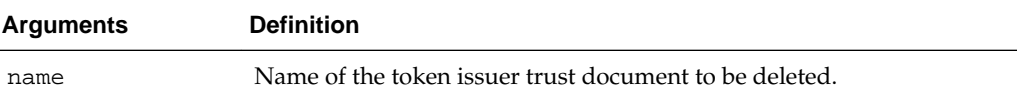

# **Examples**

In the following example, the token issuer trust document tokenissuertrustWLSbase\_domain trust document is deleted:

```
wls:/wls-domain/serverConfig> 
deleteWSMTokenIssuerTrustDocument('tokenissuertrustWLSbase_domain')
```
# **3.10.5 displayWSMTokenIssuerTrust**

## **Note:**

This command applies to Oracle Infrastructure web services only.

<span id="page-157-0"></span>Command Category: Token Issuer Trust Configuration

Use with WLST: Online

#### **Description**

Displays the list of all the trusted key identifiers matching the type specified, such as dns.hok, dns.sv, or dns.jwt, and the issuer name.

You must start a session (beginWSMSession) and select a token issuer trust document for modification before executing this command. If there is no current session or there is already an existing modification process, an error is displayed.

#### **Syntax**

displayWSMTokenIssuerTrust(type, issuer=None)

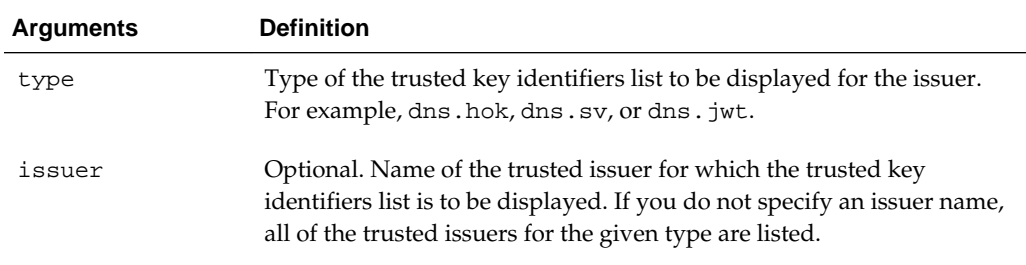

#### **Examples**

In the following example, the DN lists for the www.example.com trusted issuer are displayed:

wls:/wls-domain/serverConfig> **displayWSMTokenIssuerTrust('dns.sv', 'www.example.com')**

# **3.10.6 exportWSMTokenIssuerTrustMetadata**

#### **Note:**

This command applies to Oracle Infrastructure web services only.

Command Category: Token Issuer Trust Configuration

Use with WLST: Online

## **Description**

Export the trust configuration (issuers, DNs, and token attribute rules) for all trusted issuers. The configuration will be exported to an XML file identified by the specified location. The configuration for the issuers specified in the exclude list will not be exported. If no argument is passed, trust configuration for all trusted issuers will be exported.

#### **Syntax**

exportWSMTokenIssuerTrustMetadata(trustFile,excludeIssuers=None)

<span id="page-158-0"></span>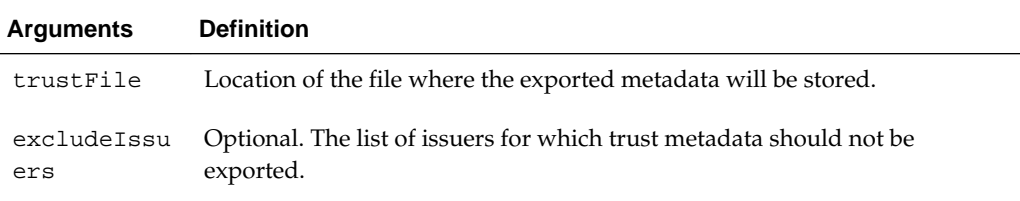

The following examples show the exportWSMTokenIssuerTrustMetadata command.

```
exportWSMTokenIssuerTrustMetadata(trustFile='/tmp/trustData.xml',
   excludeIssuers=['www.example.com','www.myissuer.com'])
```
exportWSMTokenIssuerTrustMetadata('/tmp/trustData.xml',['www.example.com'])

exportWSMTokenIssuerTrustMetadata(trustFile='/tmp/trustData.xml')

# **3.10.7 importWSMTokenIssuerTrustMetadata**

# **Note:**

This command applies to Oracle Infrastructure web services only.

Command Category: Token Issuer Trust Configuration

Use with WLST: Online

#### **Description**

Import the trust configuration (issuers, DNs, and token attribute rules) for all trusted issuers. The configuration will be imported from the specified XML file.

#### **Syntax**

importWSMTokenIssuerTrustMetadata(trustFile)

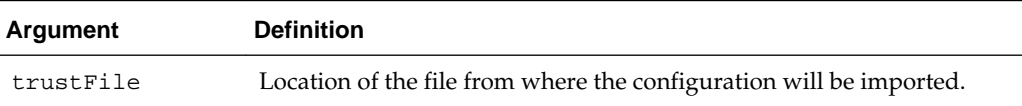

# **Examples**

The following examples show the importWSMTokenIssuerTrustMetadata command.

importWSMTokenIssuerTrustMetadata(trustFile='/tmp/trustData.xml')

importWSMTokenIssuerTrustMetadata('/tmp/trustData.xml')

# <span id="page-159-0"></span>**3.10.8 listWSMTokenIssuerTrustDocuments**

#### **Note:**

This command applies to Oracle Infrastructure web services only.

Command Category: Token Issuer Trust Configuration

Use with WLST: Online

# **Description**

When used without any arguments, this command lists all the token issuer trust documents in the repository. If the detail argument is set to true, the display name and the status of the document are also displayed.

You can use the wildcard character (\*) in combination with other characters. If no wildcard character is specified in the name argument, the document that matches the name argument exactly is displayed. If the detail argument is set to true, the contents of the document are listed.

This command can be executed inside and outside of a session.

# **Syntax**

listWSMTokenIssuerTrustDocuments(name=None, detail='false')

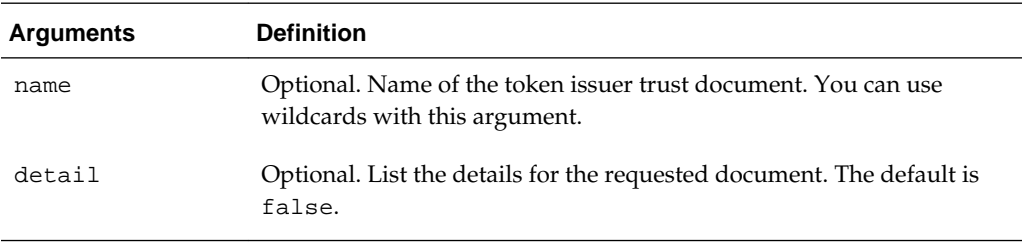

# **Examples**

In the following example, the token issuer trust document tokenissuertrustWLSbase\_domain trust document is deleted:

wls:/wls-domain/serverConfig> **listWSMTokenIssuerTrustDocuments(detail='true')**

# **3.10.9 revokeWSMTokenIssuerTrust**

#### **Note:**

This command applies to Oracle Infrastructure web services only.

Command Category: Token Issuer Trust Configuration Use with WLST: Online

# <span id="page-160-0"></span>**Description**

Remove trusted issuers, associated DNs, and token attribute rules. The issuers specified in the exclude list will not be removed. If no argument is passed, then all trusted issuers and associated configuration will be removed.

#### **Syntax**

revokeWSMTokenIssuerTrust(excludeIssuers=None)

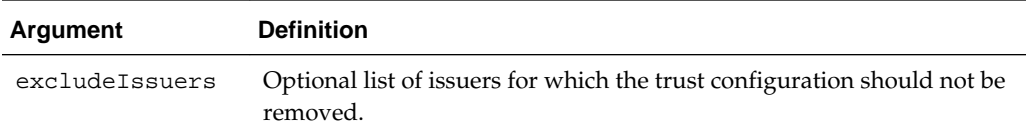

#### **Examples**

The following examples show the revokeWSMTokenIssuerTrust command.

revokeWSMTokenIssuerTrust(excludeIssuers=['www.example.com','www.issuer.com'])

revokeWSMTokenIssuerTrust(['www.example.com','www.issuer.com'])

revokeWSMTokenIssuerTrust()

# **3.10.10 selectWSMTokenIssuerTrustDocument**

## **Note:**

This command applies to Oracle Infrastructure web services only.

Command Category: Token Issuer Trust Configuration

Use with WLST: Online

#### **Description**

Selects the token issuer trust document, identified by the name argument, to be modified in the session. The name must match the value of the name attribute in the document.

You must start a session (beginWSMSession) before executing this command. If there is no current session or there is already an existing modification process, an error is displayed.

You cannot modify the default token issuer trust document.

## **Syntax**

selectWSMTokenIssuerTrustDocument(name)

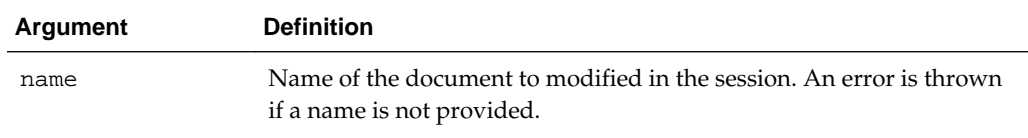

<span id="page-161-0"></span>In the following example, the tokenissuertrustWLSbase\_domain document is selected for modification:

wls:/wls-domain/serverConfig> **selectWSMTokenIssuerTrustDocument('tokenissuertrustWLSbase\_domain')**

# **3.10.11 setWSMTokenIssuerTrust**

#### **Note:**

This command applies to Oracle Infrastructure web services only.

Command Category: Token Issuer Trust Configuration

Use with WLST: Online

# **Description**

Specify a trusted token issuer with a DN list. This command behaves as follows:

- If the trusted issuer already exists for the type specified, and you provide a list of DNs or aliases for the trustedKeys argument, the previous list is replaced with the new list. If you enter an empty set ([]) for the trustedDNs argument, then the list of DN values are deleted for the issuer.
- If the trusted issuer does not exist for the type specified and you specify a value for the trustedKeys argument, the issuer is created with the associated DN list. If you do not set the trustedKeys argument, a new issuer is created with an empty DN list.

You must start a session (beginWSMSession) and select a token issuer trust document for modification before executing this command. If there is no current session or there is already an existing modification process, an error is displayed.

You cannot modify the default token issuer trust document.

#### **Syntax**

```
setWSMTokenIssuerTrust(type, issuer, [trustedKeys]=None)
```
<span id="page-162-0"></span>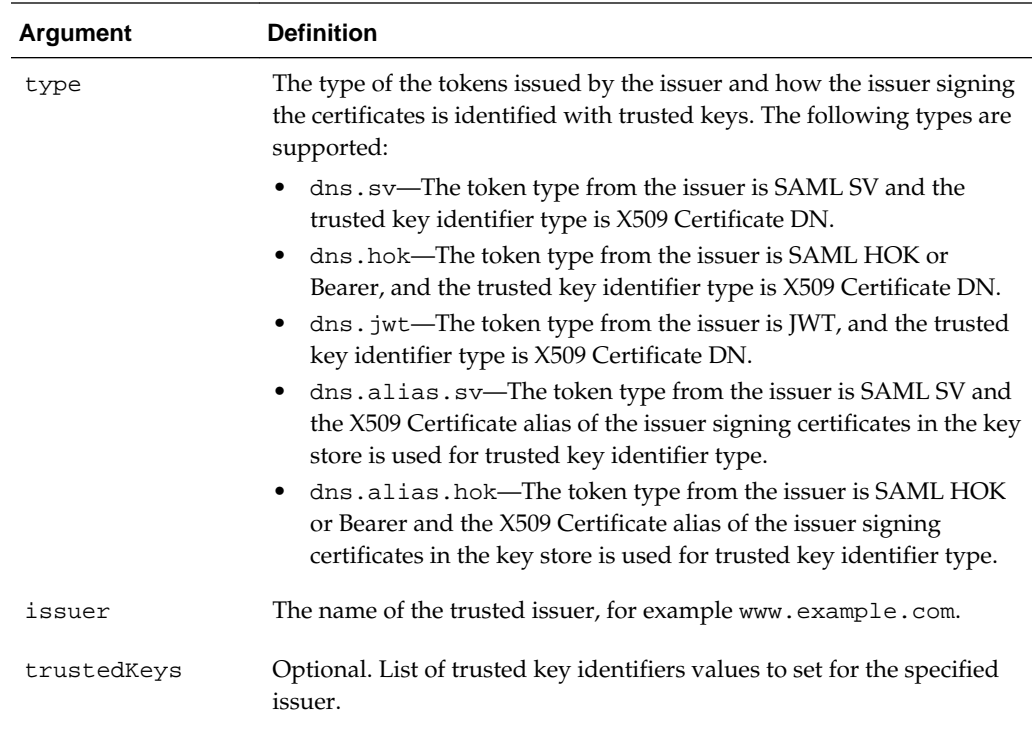

In the following example, www.yourcompany.com is set as a trusted issuer and a DN list is not specified:

```
wls:/wls-domain/serverConfig> setWSMTokenIssuerTrust('dns.sv', 
'www,yourcompany.com', [])
```
In the following example, the name 'CN=orcladmin, OU=Doc, O=Oracle, C=US' in added to the dns.sv DN list for the www.example.com trusted issuer.

wls:/wls-domain/serverConfig> **setWSMTokenIssuerTrust('dns.sv', 'www.example.com', [['CN=weblogic, OU=Orakey Test Encryption Purposes Only, O=Oracle, C=US', 'CN=orcladmin, OU=Doc, O=Oracle, C=US'])**

In the following example, the list of DN values in the dns.sv DN list is removed from the www.example.com trusted issuer:

wls:/wls-domain/serverConfig> **setWSMTokenIssuerTrust('dns.sv', 'www.example.com', [])**

In the following example, the alias orakey is specified as the X509 certificate alias for the SAML SV token type for the www.example.com trusted issuer:

```
wls:/wls-domain/serverConfig> setWSMTokenIssuerTrust('dn.alias.sv', 
'www.example.com', ['orakey'])
```
# **3.10.12 setWSMTokenIssuerTrustAttributeFilter**

#### **Note:**

This command applies to Oracle Infrastructure web services only.

Command Category: Token Issuer Trust Configuration

Use with WLST: Online

## **Description**

Adds, deletes, or updates token attribute rules for a given token signing certificate DN.

Each rule has two parts: a name ID and an attributes part for user attributes that a DN for a signing certificate can assert. The name ID and the attribute can contain a filter with multiple value patterns.

This command behaves as follows:

- If the attribute specified by the attr-name argument already exists with a list of filter values and you provide a new list of values for the filters argument, the previous list is replaced with the new list. If you enter an empty set ([]) for the filters argument, then the existing list of filter values is deleted.
- If the attribute specified by the attr-name argument does not exist and you specify a list of values for the filters argument, the attribute is created and added to the document with the specified filter values. If you do not provide a value for the filters argument, an error is thrown.

You must start a session (beginWSMSession) and select a token issuer trust document for modification before executing this command. If there is no current session or there is already an existing modification process, an error is displayed.

#### **Note:**

You must first use the setWSMTokenIssuerTrust command to configure a list of trusted DN names for an issuer.

## **Syntax**

setWSMTokenIssuerTrustAttributeFilter(dn, attr-name, filters)

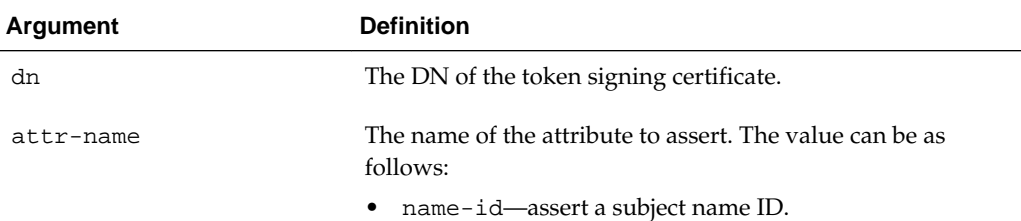

<span id="page-164-0"></span>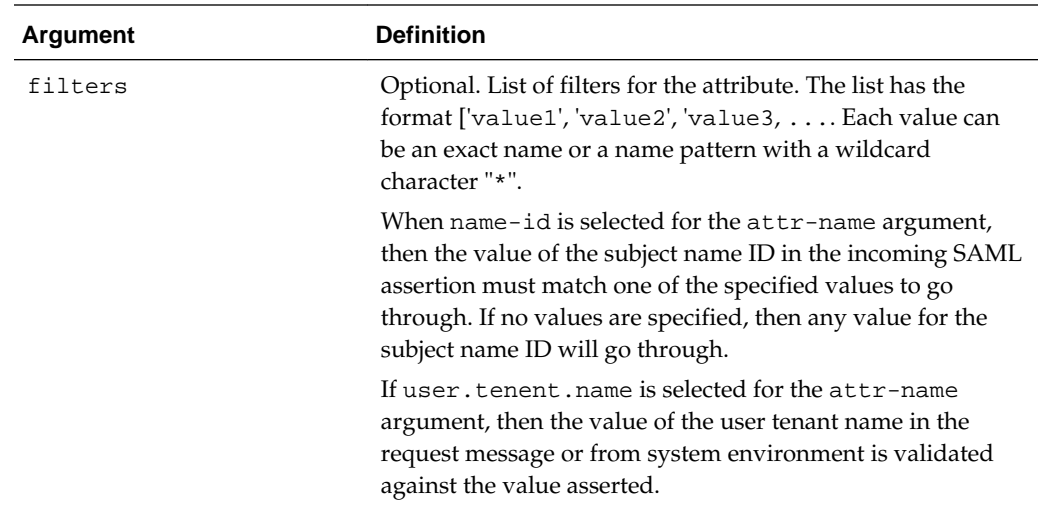

In the following example, the name ID yourTrustedUser is set as a trusted user for the weblogic trusted DN:

wls:/wls-domain/serverConfig> **setWSMTokenIssuerTrustAttributeFilter('CN=weblogic, OU=Orakey Test Encryption Purposes Only, O=Oracle, C=US','name-id', ['yourTrustedUser'])**

In the following example, the name IDs jdoe is added to the list of trusted users for the weblogic trusted DN:

wls:/wls-domain/serverConfig> **setWSMTokenIssuerTrustAttributeFilter('CN=weblogic, OU=Orakey Test Encryption Purposes Only, O=Oracle, C=US','name-id', ['yourTrustedUser', 'jdoe'])**

In the following example, the list of trusted users for the weblogic trusted DN is removed:

wls:/wls-domain/serverConfig> **setWSMTokenIssuerTrustAttributeFilter('CN=weblogic, OU=Orakey Test Encryption Purposes Only, O=Oracle, C=US', 'name-id', [])**

# **3.10.13 setWSMTokenIssuerTrustAttributeMapping**

#### **Note:**

This command applies to Oracle Infrastructure web services only.

Command Category: Token Issuer Trust Configuration

Use with WLST: Online

#### **Description**

For any DN in the trusted DN list of a trusted token issuer, this command sets the mapping for the attribute (for example, name-id) as specified by the attrName argument. The user attribute argument is optional, and it indicates the local user

<span id="page-165-0"></span>attribute it corresponds to. The user mapping attribute is also optional and indicates the user attribute to be used in the system to authenticate the users.

#### **Syntax**

setWSMTokenIssuerTrustAttributeMapping(dn,attrName,userAttribute=None, userMappingAttribute=None)

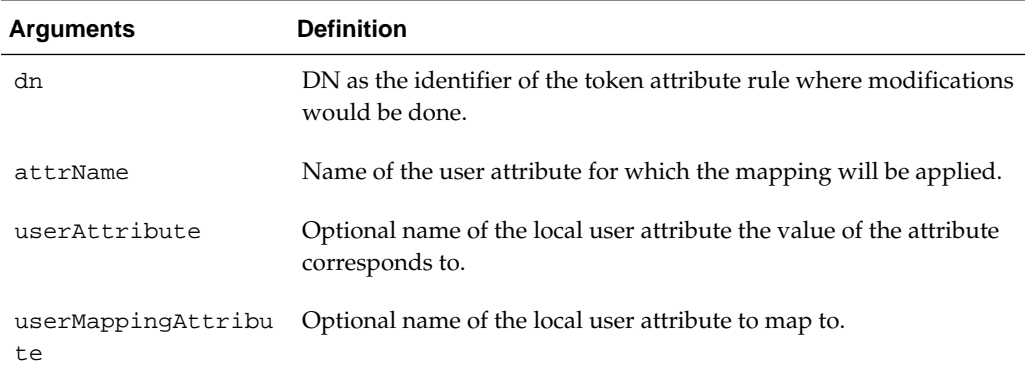

# **Examples**

The following examples show the setWSMTokenIssuerTrustAttributeMapping command.

```
setWSMTokenIssuerTrustAttributeMapping('CN=weblogic, OU=Orakey, O=Oracle, C=US', 
'name-id', 'mail', 'uid')
```

```
setWSMTokenIssuerTrustAttributeMapping('CN=weblogic, OU=Orakey, O=Oracle, 
C=US','name-id')
```
# **3.10.14 setWSMTokenIssuerTrustDisplayName**

## **Note:**

This command applies to Oracle Infrastructure web services only.

Command Category: Token Issuer Trust Configuration

Use with WLST: Online

# **Description**

Sets or resets the display name of the Token Issuer Trust document currently selected in the session.

You must start a session (beginWSMSession) before creating or modifying any token issuer trust documents. If there is no current session or there is already an existing modification process, an error is displayed.

# **Syntax**

```
setWSMTokenIssuerTrustDisplayName("displayName")
```
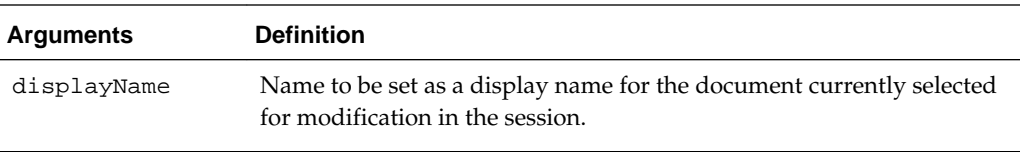

In the following example, the display name for the trust document being modified is set to Test Document.

wls:/wls-domain/serverConfig> **setWSMTokenIssuerTrustDisplayName("Test Document")**

# **3.11 Secure Conversation Session Management Commands**

As described in "WS-SecureConversation Architecture", OWSM maintains the client and server secure conversation session information based on a computed Session ID. OWSM (via an internal session mechanism) computes the Session ID at runtime for each message, and associates one or more requests to a session.

Session management commands provide a way for you to release resources on the server when you know that a given client no longer requires the session.

A session is re-used for all requests coming from the same client. In the event a session has been removed manually, a new session is created. If a session is not released manually, it is released the next time that the server hosting the JVM is restarted.

Use the WLST commands listed in Table 3-13 to administer sessions.

For additional information about using these commands, see "Managing Secure Conversation Sessions" in *Securing Web Services and Managing Policies with Oracle Web Services Manager*.

| Use this command                            | To                                                                                       | Use with<br>WLST |
|---------------------------------------------|------------------------------------------------------------------------------------------|------------------|
| getWebServiceSessionInfo                    | Display details about the specified active<br>session.                                   | Online           |
| listWebServiceSessionNames                  | List sessions that are currently active for the<br>Session Manager.                      | Online           |
| listWebServiceSessionNamesFor<br><b>Key</b> | List sessions that are active for the Session<br>Manager for a specified key-value pair. | Online           |
| removeWebServiceSession                     | Remove an active session to clear the<br>sessions in a store.                            | Online           |

**Table 3-13 Secure Conversation Session Management Commands**

# **3.11.1 getWebServiceSessionInfo**

Command Category: Secure Conversation Session Management Use with WLST: Online

# <span id="page-167-0"></span>**Description**

Gets the specified Session object. sessionName is returned by listWebServiceSessionNames().

The returned session names are appropriate for use as the name parameter in subsequent calls to getWebServiceSessionInfo(String) and removeWebServiceSession(String) commands.

All of the WebLogic Server instances within a domain must be running in order for this command to succeed. The scope of the session is the current Persistence provider.

For additional information about using these commands, see "Managing Secure Conversation Sessions" in *Securing Web Services and Managing Policies with Oracle Web Services Manager*.

# **Syntax**

getWebServiceSessionInfo ("sessionName")

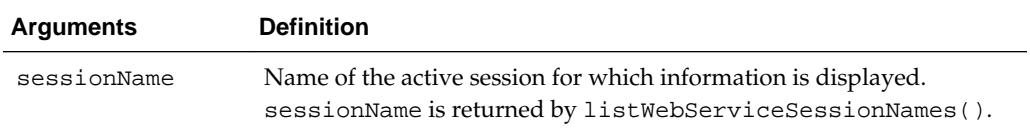

## **Examples**

In the following example, information about the session named 215d0d4a5ebbc3fec662f46adedc5bc74ecbc87b is returned.

```
wls:/base_domain/serverConfig>
getWebServiceSessionInfo('215d0d4a5ebbc3fec662f46adedc5bc74ecbc87b')
Name: 215d0d4a5ebbc3fec662f46adedc5bc74ecbc87b
Creation time: Mon Nov 04 17:47:39 PST 2013
Last update time: Mon Nov 04 17:47:42 PST 2013
Expiration time: Mon Nov 04 18:17:41 PST 2013
Key info: [oracle.wsm.security.secconv.util.property.SCT, 
0x0000014225F1A1260AE4F30351FD1544DC10ED14201988C8CFEDFDBE8E0E4B09]
```
# **3.11.2 listWebServiceSessionNames**

Command Category: Secure Conversation Session Management

Use with WLST: Online

#### **Description**

Lists the names of all active sessions visible within the domain for the current Persistence provider. The returned list is a snapshot of the visible session instances and is subject to change.

The returned names are appropriate for use as the name parameter in subsequent calls to getWebServiceSessionInfo() and removeWebServiceSession() commands.

All of the WebLogic Server instances within a domain must be running in order for this command to succeed. The scope of the session is the current Persistence provider. <span id="page-168-0"></span>For additional information about using these commands, see "Managing Secure Conversation Sessions" in *Securing Web Services and Managing Policies with Oracle Web Services Manager*.

#### **Syntax**

listWebServiceSessionNames()

#### **Examples**

In the following example, there is one active session.

wls:/base\_domain/serverConfig> **listWebServiceSessionNames()** 215d0d4a5ebbc3fec662f46adedc5bc74ecbc87b

# **3.11.3 listWebServiceSessionNamesForKey**

Command Category: Secure Conversation Session Management

Use with WLST: Online

# **Description**

Lists the names of all sessions that have the name keyName and the value keyValue. keyName and keyValue are returned by getWebServiceSessionInfo().

The returned session names are appropriate for use as the name parameter in subsequent calls to getWebServiceSessionInfo(String) and removeWebServiceSession(String) commands.

All of the WebLogic Server instances within a domain must be running in order for this command to succeed. The scope of the session is the current Persistence provider.

For additional information about using these commands, see "Managing Secure Conversation Sessions" in *Securing Web Services and Managing Policies with Oracle Web Services Manager*.

#### **Syntax**

listWebServiceSessionNamesForKey ("keyName", "keyValue")

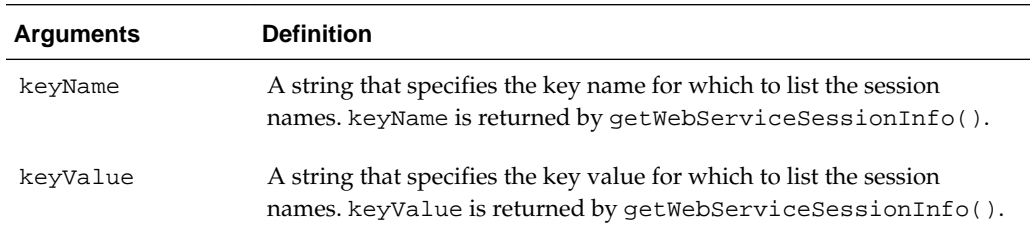

# **Examples**

In the following example, there is one active session for the key name oracle.wsm.security.secconv.util.property.SCT that has a value of 0x0000014225F1A1260AE4F30351FD1544DC10ED14201988C8CFEDFDBE8E0E4B 09.

wls:/base\_domain/serverConfig> **listWebServiceSessionNamesForKey('oracle.wsm.security.secconv.util.property. SCT',**

```
'0x0000014225F1A1260AE4F30351FD1544DC10ED14201988C8CFEDFDBE8E0E4B09')
215d0d4a5ebbc3fec662f46adedc5bc74ecbc87b
```
# <span id="page-169-0"></span>**3.11.4 removeWebServiceSession**

Command Category: Secure Conversation Session Management

Use with WLST: Online

#### **Description**

Remove a Session object by giving its name. sessionName is returned by listWebServiceSessionNames().

All of the WebLogic Server instances within a domain must be running in order for this command to succeed. The scope of the session is the current Persistence provider.

For additional information about using these commands, see "Managing Secure Conversation Sessions" in *Securing Web Services and Managing Policies with Oracle Web Services Manager*.

## **Syntax**

removeWebServiceSession ("sessionName")

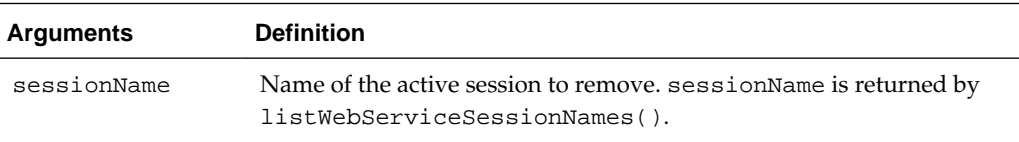

# **Examples**

In the following example, the session named 215d0d4a5ebbc3fec662f46adedc5bc74ecbc87b is removed.

```
wls:/base_domain/serverConfig>
removeWebServiceSession('215d0d4a5ebbc3fec662f46adedc5bc74ecbc87b')
```
# **3.12 JKS Keystore Configuration Commands**

Use the WLST commands listed in [Table 3-14](#page-170-0) to view and manage JKS keystore credentials and certificates.

#### **Note:**

The commands in this section apply to Oracle Infrastructure Web Services only.

To view the help for the WLST commands described in this section, connect to a running instance of the server and enter help('wsmManage').

You must use the OPSS keystore commands if the keystore is KSS. You can view the relevant commands using following command syntax:

svc = getOpssService(name='KeyStoreService') svc.help()

| Use this command              | To                                                                                                    | Use with<br>WLST |
|-------------------------------|----------------------------------------------------------------------------------------------------|------------------|
| deleteWSMKeyStoreEntry        | Delete a single<br>KeyStore.TrustedCertificateEntry<br>entry from the keystore.                                                                                                    | Online           |
| deleteWSMKeyStoreEntries      | Delete all<br>KeyStore.TrustedCertificateEntry<br>entries from the keystore except those<br>identified by the aliases in the exclusion list.                                                                                                    | Online           |
| displayWSMCertificate         | Displays the string representing the contents<br>of a user's certificate if the alias specifies a<br>KeyStore.TrustedCertificateEntry.<br>Displays the certificates in the chain if the<br>alias points to a certificate chain specified by<br>the KeyStore. PrivateKeyEntry. | Online           |
| exportWSMCertificate          | Export a trusted certificate or a certificate<br>chain associated with a private key,<br>indicated by a specified alias, to a specified<br>location.                                                                                                    | Online           |
| importWSMCertificate          | Import a trusted certificate or a certificate<br>chain associated with a private key,<br>indicated by the specified alias. The Base64<br>encoded certificate will be imported from<br>the specified location.                                                                 | Online           |
| <b>listWSMKeystoreAliases</b> | List all the aliases in the keystore.                                                                                                    | Online           |

<span id="page-170-0"></span>**Table 3-14 JKS Keystore Configuration Commands**

# **3.12.1 deleteWSMKeyStoreEntry**

# **Note:**

This command applies to Oracle Infrastructure Web services only.

Command Category: JKS Keystore Management

Use with WLST: Online

# **Description**

Delete a single KeyStore.TrustedCertificateEntry entry from the keystore. You cannot delete the keyStore. PrivateKeyEntry.

# **Syntax**

deleteWSMKeyStoreEntry(alias)

<span id="page-171-0"></span>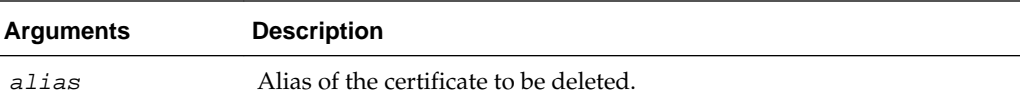

In this example, the alias for a key store entry, testalias1, is deleted from the keystore.

wls:/base\_domain/serverConfig> deleteWSMKeyStoreEntry('testalias')

```
Starting Operation deleteWSMKeyStoreEntry ...
Certificate for alias "testalias" successfully deleted.
```
# **3.12.2 deleteWSMKeyStoreEntries**

# **Note:**

This command applies to Oracle Infrastructure Web services only.

Command Category: JKS Keystore Management

Use with WLST: Online

## **Description**

Delete all KeyStore.TrustedCertificateEntry entries from the keystore except those identified by the aliases in the exclusion list. If no argument is passed then all the KeyStore.TrustedCertificateEntry entries will be deleted.

## **Syntax**

deleteWSMKeyStoreEntries(exclusionList=None)

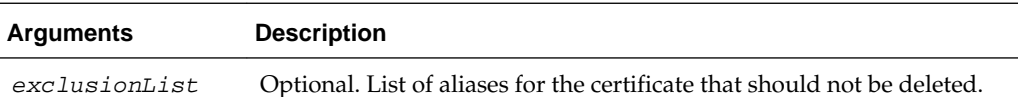

## **Examples**

In this example, all key store entries are deleted from the keystore, except for the testalias and testalias2 aliases, which are specified on the exclusion list:

```
wls:/base_domain/serverConfig> deleteWSMKeyStoreEntries(['testalias', 'testalias2'])
```

```
Starting Operation deleteWSMKeyStoreEntries ...
Certificate(s) deleted successfully.
```
In this example, all key store entries are deleted from the keystore:

```
wls:/base_domain/serverConfig> deleteWSMKeyStoreEntries()
```
# <span id="page-172-0"></span>**3.12.3 displayWSMCertificate**

Displays the string representing the contents of a user's certificate if the alias specifies a KeyStore.TrustedCertificateEntry. Displays the certificates in the chain if the alias points to a certificate chain specified by a KeyStore. PrivateKeyEntry.

#### **Note:**

This command applies to Oracle Infrastructure Web services only.

Command Category: JKS Keystore Management

Use with WLST: Online

## **Description**

#### **Syntax**

displayWSMCertificate(alias)

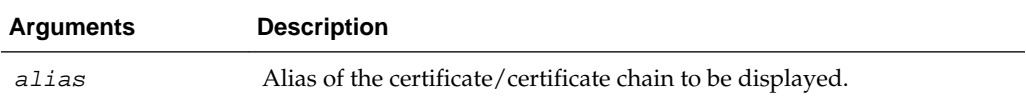

#### **Examples**

In this example, the contents of the orakey trusted certificate is displayed.

wls:/base\_domain/serverConfig>displayWSMCertificate('orakey')

```
Starting Operation displayWSMCertificate ...
\lceil Version: V3
  Subject: CN=OWSM QA, OU=Fusion Middleware, O=Oracle, L=Redwood City, ST=CA, C=US
  Signature Algorithm: SHA1withRSA, OID = 1.2.840.113549.1.1.5
  Key: Sun RSA public key, 1024 bits
  modulus:
  101336654071087305620295721341875459581727184852017960998615641847764412775989
  046768838406911494435712364431883104460420101263455337490958825568587912620074
   497379158835791101805994438262634259467352941329678718608662643461089403600239
   418798937444529854556507844518713085827283731161032187719240566731105687269
  public exponent: 65537
  Validity: [From: Tue Apr 07 15:04:45 PDT 2009,
               To: Thu Feb 14 14:04:45 PST 2019]
  Issuer: CN=OWSM QA, OU=Fusion Middleware, O=Oracle, L=Redwood City, ST=CA, C=US
 SerialNumber: [ 49dbcdfd]
]
  Algorithm: [SHA1withRSA]
  Signature:
  0000: 69 29 71 5D 97 1C 28 07 F1 5E 6A AA 49 A7 F7 31 i)q]..(..^j.I..1
  0010: F2 B6 91 91 A1 7E D3 F9 1A C6 58 38 85 00 BA 49 ..........X8...I
  0020: 21 69 E0 06 8D 9F BF 7B C4 8C 83 95 69 4A 49 EB !i..........iJI.
  0030: 70 D8 7E A9 75 0D 8C C5 7C 9B 14 AB 93 76 A9 35 p...u........v.5
  0040: 56 21 71 77 8D 2A AB 1C CA 81 E0 15 36 4E 81 0A V!qw.*......6N..
  0050: 55 8F D4 5E 1C D0 BF 12 A3 44 8E 65 18 D9 4C E6 U..^.....D.e..L.
```
 0060: 4C 5E 14 4A 7F DF CD 51 59 43 02 41 67 B0 EA 3E L^.J...QYC.Ag..> 0070: 58 F4 38 50 3B 2D A3 81 08 8A 84 4C 4B E0 8B 3E X.8P;-.....LK..>

# <span id="page-173-0"></span>**3.12.4 exportWSMCertificate**

## **Note:**

This command applies to Oracle Infrastructure Web services only.

Command Category: JKS Keystore Management

Use with WLST: Online

# **Description**

Export a trusted certificate or a certificate chain associated with a private key indicated by the specified alias. The certificate will be exported to the specified location.

- If the type argument is Certificate:
	- If the alias is pointing to KeyStore.TrustedCertificateEntry, it will return the trusted certificate associated with the entry.
	- If the alias is pointing to KeyStore.PrivateKeyEntry, it will return the first certificate in the certificate chain.
	- If the alias does not point to either KeyStore.TrustedCertificateEntry or KeyStore.PrivateKeyEntry, it will return an error message.
- If the type argument is PKCS7:
	- If the alias is pointing to a KeyStore.PrivateKeyEntry, it will return the certificate chain associated with the entry in PKCS7 format.
	- If the alias does not point to KeyStore.PrivateKeyEntry, it will return an error message.
- If the type argument is set to an invalid value, an error message is returned.

#### **Syntax**

exportWSMCertificate(alias, certFile, type)

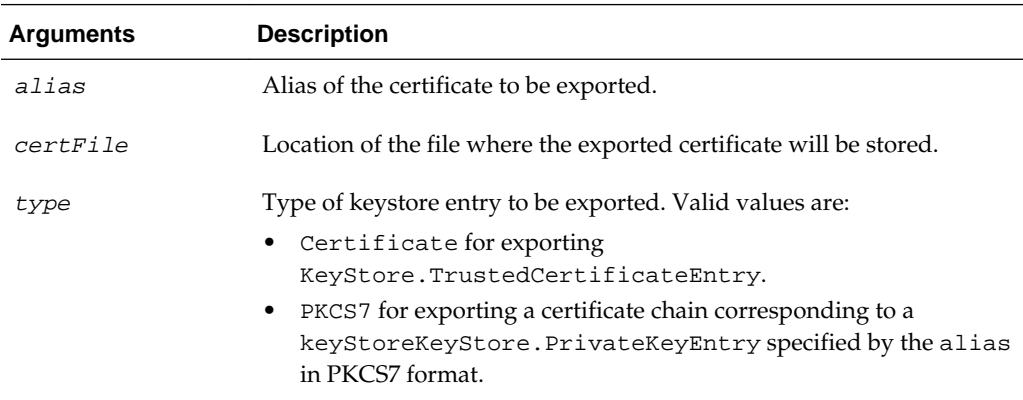

<span id="page-174-0"></span>In this example, the trusted certificate testalias is identified by type as Certificate and is exported to the specified certificate.cer file:

```
wls:/base_domain/serverConfig> exportWSMCertificate('testalias','/tmp/
certificate.cer','Certificate')
```
Starting Operation exportWSMCertificate ... Certificate for alias "testalias" successfully exported.

In this example, the certificate chain testalias2 is identified by type as PKCS7 and is exported to the specified certificatechain.p7b file:

```
wls:/base_domain/serverConfig> exportWSMCertificate('testalias2','/tmp/
certificatechain.p7b','PKCS7')
```
# **3.12.5 importWSMCertificate**

#### **Note:**

This command applies to Oracle Infrastructure Web services only.

Command Category: JKS Keystore Management

Use with WLST: Online

# **Description**

Import a trusted certificate or a certificate chain associated with a private key indicated by the specified alias. The Base64 encoded certificate will be imported from the specified location.

#### **Syntax**

importWSMCertificate(alias, certFile, type, password=None)

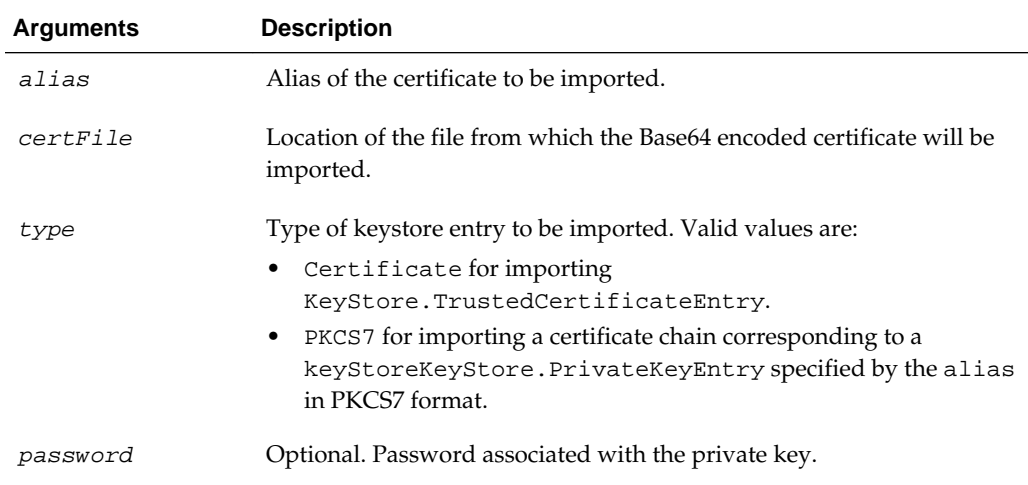

<span id="page-175-0"></span>In this example, the trusted certificate testalias is identified by type as Certificate and is imported from the specifiedcertificate.cer file:

```
wls:/base_domain/serverConfig> importWSMCertificate('testalias','/tmp/
certificate.cer','Certificate')
```
Starting Operation importWSMCertificate ... Certificate for alias "testalias" successfully imported.

In this example, the password-protected certificate chain testalias is identified by type as PKCS7 and is imported from the specified certificatechain.p7b file:

```
wls:/base_domain/serverConfig> importWSMCertificate('testalias','/tmp/
certificatechain.p7b','PKCS7',password='privatekeypassword')
```
In this example, the certificate chain testalias is identified by type as PKCS7 and is imported from the specified certificatechain.p7b file:

```
wls:/base_domain/serverConfig> importWSMCertificate('testalias','/tmp/
certificatechain.p7b','PKCS7')
```
# **3.12.6 listWSMKeystoreAliases**

#### **Note:**

This command applies to Oracle Infrastructure Web services only.

Command Category: JKS Keystore Management

Use with WLST: Online

# **Description**

List all the aliases in the keystore.

#### **Syntax**

listWSMKeystoreAliases()

#### **Examples**

In this example, all the aliases in the keystore are listed.

wls:/base\_domain/serverConfig>listWSMKeystoreAliases()

Starting Operation listWSMKeystoreAliases ...

testalias orakey testalias2

**4**

# **Metadata Services (MDS) Custom WLST Commands**

This chapter provides detailed descriptions of WLST commands for Oracle Metadata Services (MDS), including command syntax, arguments and command examples.

For additional details about creating and managing an MDS repository, see "Managing the Oracle Metadata Repository" in *Administering Oracle Fusion Middleware*. For information about the roles needed to perform each operation, see "Understanding MDS Operations" in *Administering Oracle Fusion Middleware*.

Use the Oracle Metadata Services (MDS) commands in the categories listed in Table 4-1 to manage MDS.

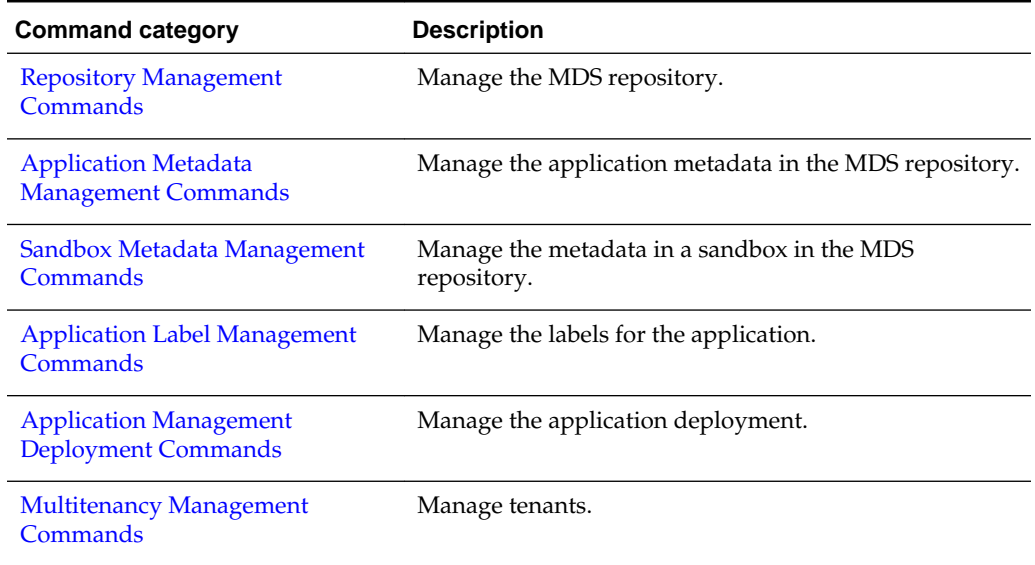

# **Table 4-1 MDS Command Categories**

# **4.1 Common Name Pattern Format**

Many commands contain arguments that use name patterns. For example, the restrictCustTo argument use name patterns. The rules for the name patterns are the same for these arguments.

The pattern can contain the following special characters:

- The percent (%) character, which matches any number of characters.
- The underscore (\_) character, which matches exactly one arbitrary character.

<span id="page-177-0"></span>• The backslash character ('\'), which can be used to escape the percent, the underscore, and the backslash (itself) characters, so they match only  $\%$ , \_, or \.

For example:

```
restrictCustTo="user[scott]"
restrictCustTo="site[site1],user[scott]"
restrictCustTo="site[site1, %_2],user[scott, m%]"
```
# **4.2 Repository Management Commands**

Use the MDS commands listed in Table 4-2 to manage the MDS repository. In the Use with WLST column, online means the command can only be used when connected to a running Administration Server. Offline means the command can only be used when not connected to a running server. Online or offline means the command can be used in both situations.

| Use this command               | Τo…                                            | Use with<br>WLST |
|--------------------------------|------------------------------------------------|------------------|
| createMetadataPartition        | Create a metadata repository partition.        | Online           |
| deleteMetadataPartition        | Delete a metadata repository partition.        | Online           |
| deregisterMetadataDBRepository | Deregister a database-based MDS<br>repository. | Online           |
| registerMetadataDBRepository   | Register a database-based MDS repository.      | Online           |

**Table 4-2 Repository Management Commands**

# **Note:**

Note the following if you invoke the following WLST commands or comparable MBeans in a script:

- registerMetadataDBRepository
- deregisterMetadataDBRepository

In this release and previous releases, the commands or MBeans, have the following behavior:

- **1.** Starts an Oracle WebLogic Server editing session.
- **2.** Registers or deregisters the repository.
- **3.** Activates the changes.

However, you can start an editing session explicitly. If you do, the automatic activation of the changes are deprecated.

# **4.2.1 createMetadataPartition**

Command Category: Repository Management

Use with WLST: Online

# <span id="page-178-0"></span>**Description**

A metadata repository is used as a common repository for managing metadata of different applications. Many applications use the MDS repository to manage their metadata. Each deployed application uses a logical partition in metadata repository. This logical partition also helps in maintaining the metadata lifecycle. Before deploying a application, you create a partition for it in MDS repository. This command creates a partition with the given name in the specified repository.

#### **Syntax**

createMetadataPartition(repository, partition)

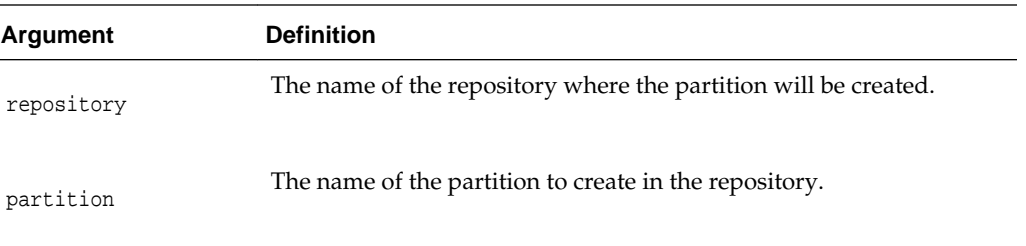

## **Example**

The following example creates the metadata partition partition1 in the repository mds-myrepos:

```
wls:/weblogic/serverConfig> createMetadataPartition(repository='mds-myrepos',
```

```
 partition='partition1')
Executing operation: createMetadataPartition
Metadata partition created: partition1
"partition1"
```
# **4.2.2 deleteMetadataPartition**

Command Category: Repository Management

Use with WLST: Online

#### **Description**

Deletes a metadata partition in the specified repository. When you delete a repository partition, all of the metadata in that partition is lost.

#### **Syntax**

deleteMetadataPartition(repository, partition)

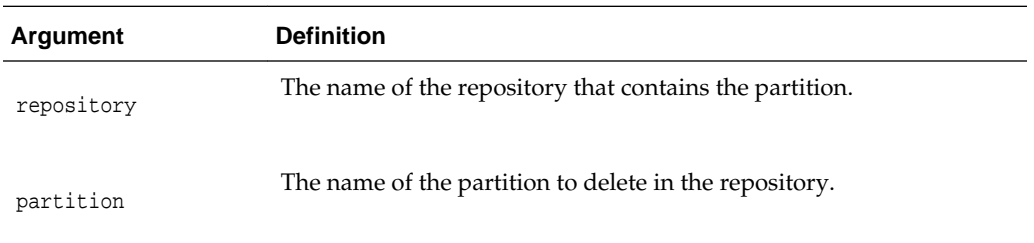

<span id="page-179-0"></span>The following example deletes the metadata partition partition1 from the repository mds-myrepos:

```
wls:/weblogic/serverConfig> deleteMetadataPartition(repository='mds-myrepos',
                                 partition='partition1')
```

```
Executing operation: deleteMetadataPartition
```

```
Metadata partition deleted: partition1
```
# **4.2.3 deregisterMetadataDBRepository**

Command Category: Repository Management

Use with WLST: Online

## **Description**

Removes the database metadata repository registration as a System JDBC data source in the domain. After this command completes successfully, applications can no longer use this repository.

# **Syntax**

deregisterMetadataDBRepository(name)

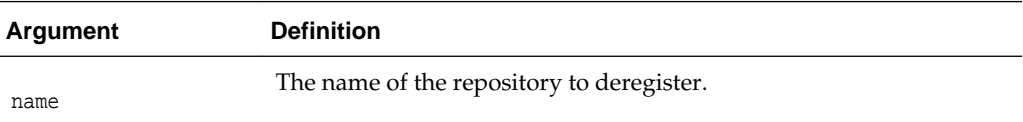

# **Example**

The following example deregisters the metadata repository mds-myrepos:

```
wls:/weblogic/serverConfig> deregisterMetadataDBRepository('mds-myrepos')
Executing operation: deregisterMetadataDBRepository.
Metadata DB repository "mds-myrepos" was deregistered successfully.
```
# **4.2.4 registerMetadataDBRepository**

Command Category: Repository Management

Use with WLST: Online

## **Description**

A database metadata repository should be registered with WebLogic Server instances before the application can use it. This command registers a System JDBC data source with the domain for use as database-based metadata repository.

## **Syntax**

```
registerMetadataDBRepository(name, dbVendor, host, port, dbName, user, password [, 
targetServers])
```
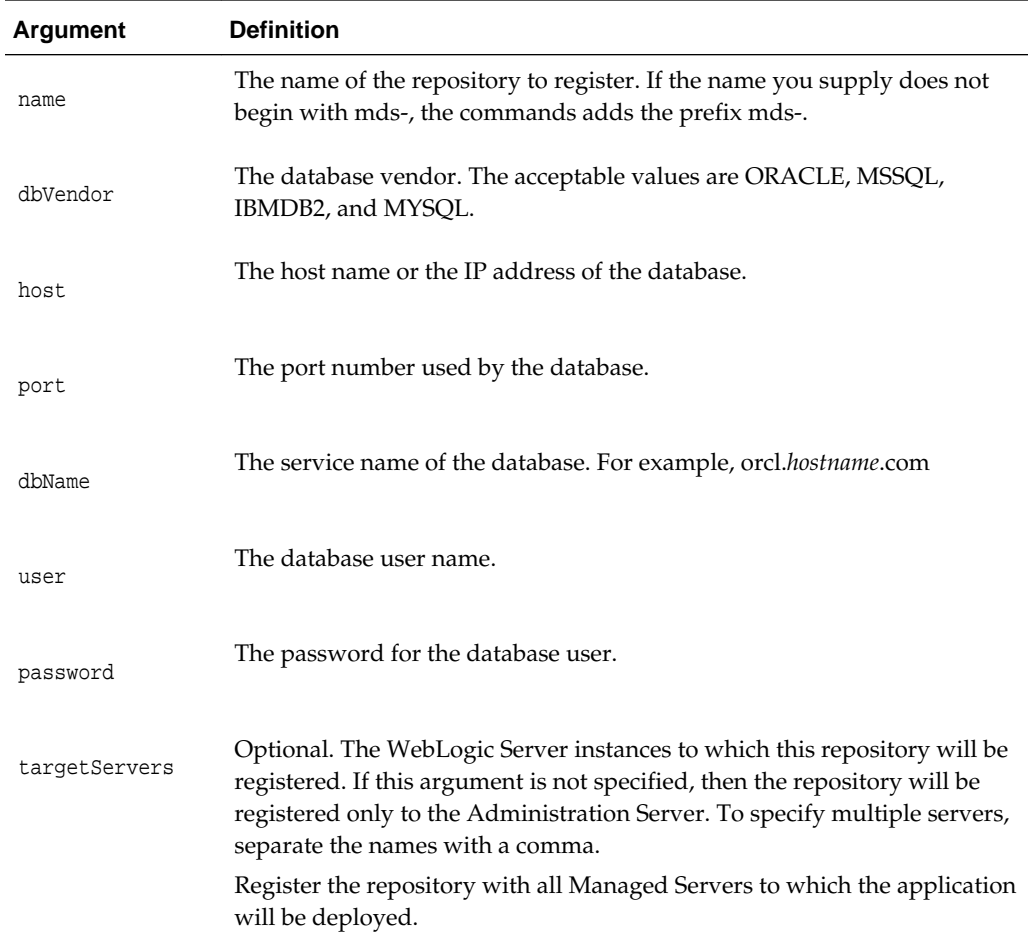

The following example registers the metadata repository myrepos to two servers, and specifies the database parameters:

```
wls:/weblogic/serverConfig> registerMetadataDBRepository('myrepos','ORACLE',
               'test.oracle.com','1521','mds', 'user1','x','server1, server2')
Executing operation: registerMetadataDBRepository.
Metadata DB repository "mds-myrepos" was registered successfully.
'mds-myrepos'
```
# **4.3 Application Metadata Management Commands**

Use the commands in Table 4-3 to manage application metadata.

| Use this command | To                                                  | Use with<br>WLST |
|------------------|-----------------------------------------------------|------------------|
| deleteMetadata   | Deletes the metadata in the application repository. | Online           |
| exportMetadata   | Exports metadata for an application.                | Online           |
| importMetadata   | Imports metadata for an application.                | Online           |

**Table 4-3 Application Metadata Commands**

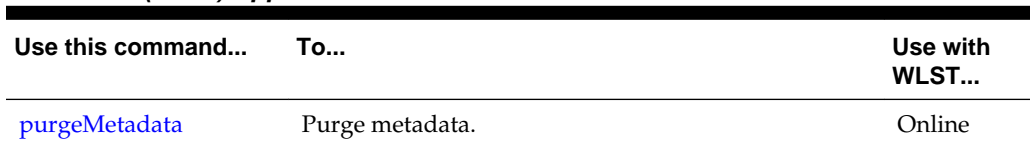

<span id="page-181-0"></span>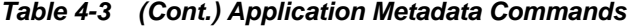

# **4.3.1 deleteMetadata**

Command Category: Application Metadata

Use with WLST: Online

### **Description**

Deletes the selected documents from the application repository. When this command is run against repositories that support versioning (that is, database-based repositories), delete is logical and marks the tip version (the latest version) of the selected documents as "deleted" in the MDS repository partition.

You may want to delete metadata when the metadata is moved from one repository to another. In such a case, after you have exported the metadata, you can delete the metadata in the original repository.

## **Syntax**

```
deleteMetadata(application, server, docs [, restrictCustTo] [, excludeAllCust]
 [, excludeBaseDocs] [, excludeExtendedMetadata] [, cancelOnException] [,
applicationVersion] [, tenantName])
```
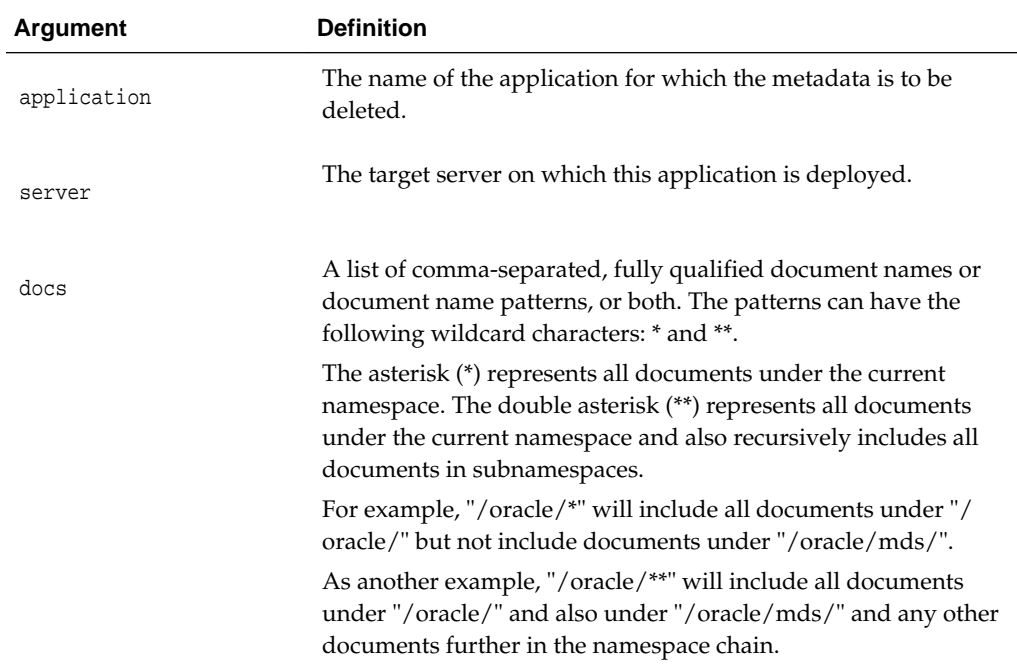

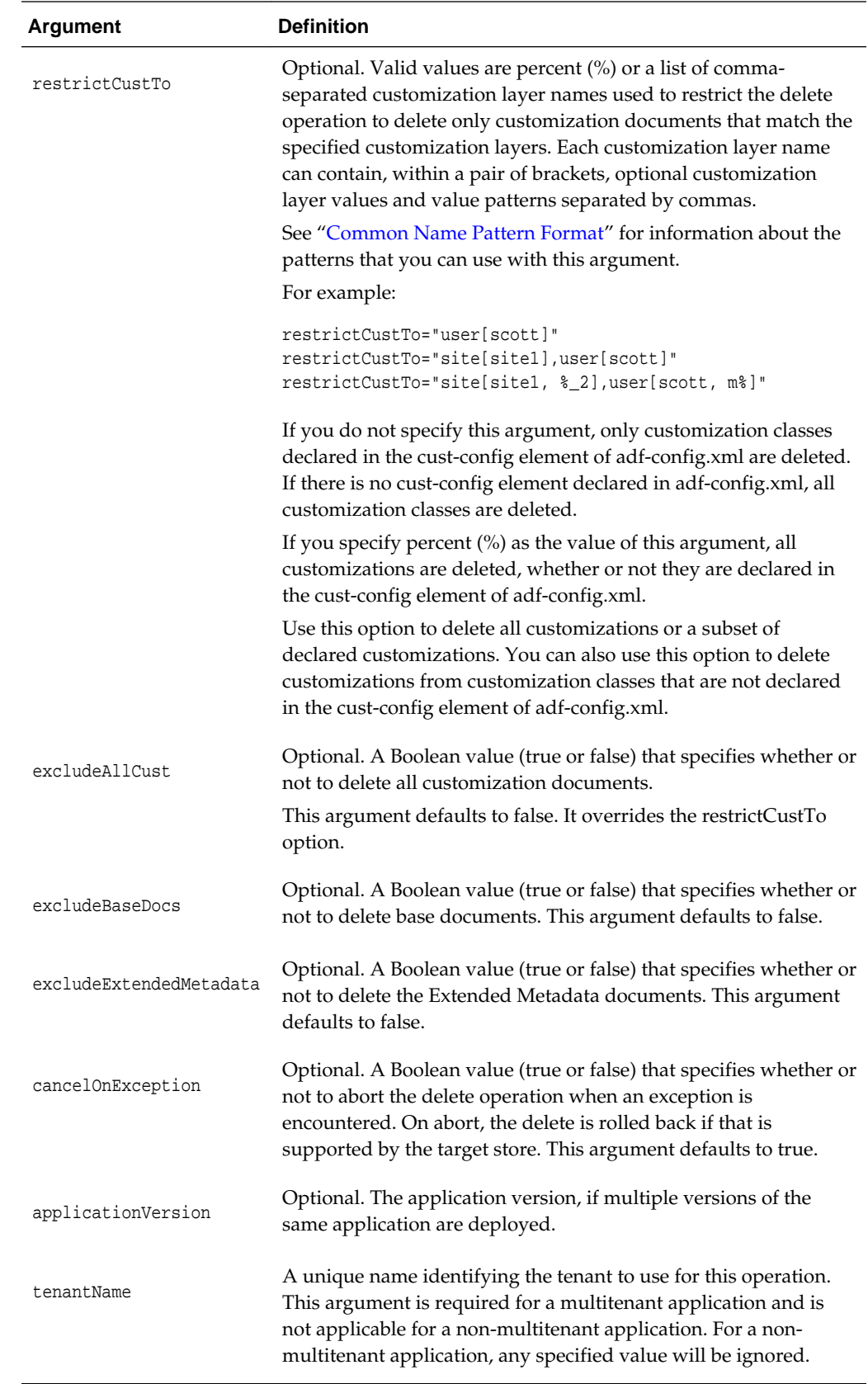

<span id="page-183-0"></span>The following example deletes metadata files under the package mypackage from mdsApp deployed in the server server1:

```
wls:/weblogic/serverConfig> deleteMetadata(application='mdsapp',
            server='server1', docs='/mypackage/*')
Executing operation: deleteMetadata.
"deleteMetadata" operation completed. Summary of "deleteMetadata" operation is:
List of documents successfully deleted:
/mypackage/jobs.xml
/mypackage/mo.xml
/mypackage/mdssys/cust/site/site1/jobs.xml.xml
/mypackage/mdssys/cust/site/site1/mo.xml.xml
4 documents successfully deleted.
```
The following example deletes metadata files under the package mypackage from mdsApp deployed in the server server1 and excludes extended metadata and all customizations:

```
wls:/weblogic/serverConfig> deleteMetadata(application='mdsapp',
         server='server1', docs='/mypackage/*', cancelOnException='false',
         excludeExtendedMetadata='true',
         excludeAllCust='true')
Executing operation: deleteMetadata.
"deleteMetadata" operation completed. Summary of "deleteMetadata" operation is:
List of documents successfully deleted:
/mypackage/jobs.xml
/mypackage/mo.xml
2 documents successfully deleted.
```
The following example deletes metadata files belonging to tenant tenant1 under the package mypackage from the application app1 deployed in the server server1:

```
wls:/weblogic/serverConfig> deleteMetadata(application='app1', server='server1',
     docs='/mypackage/**', tenantName='tenant1')
Executing operation: deleteMetadata.
deleteMetadata" operation completed. Summary of "deleteMetadata" operation is:
List of documents successfully deleted:
/mypackage/jobs.xml
/mypackage/mdssys/cust/site/site1/jobs.xml.xml
/mypackage/mdssys/cust/site/site2/mo.xml.xml
/mypackage/mdssys/cust/user/user1/mo.xml.xml
```
## **4.3.2 exportMetadata**

Command Category: Application Metadata

Use with WLST: Online

## **Description**

Exports application metadata. Use this command and the importMetadata command to transfer application metadata from one server location (for example, testing) to another server location (for example, production).

This command exports application metadata including customizations. However, by default, only those customizations from customization classes that are defined in the cust-config element of adf.config.xml are exported. To export customizations from customization classes not declared, use the restrictCustTo option.

## **Syntax**

exportMetadata(application, server, toLocation [, docs]

- [, restrictCustTo] [, excludeCustFor] [, excludeAllCust] [, excludeBaseDocs]
- [, excludeExtendedMetadata] [, excludeSeededDocs]
- [, fromLabel][, toLabel] [, applicationVersion] [, remote] [, tenantName])

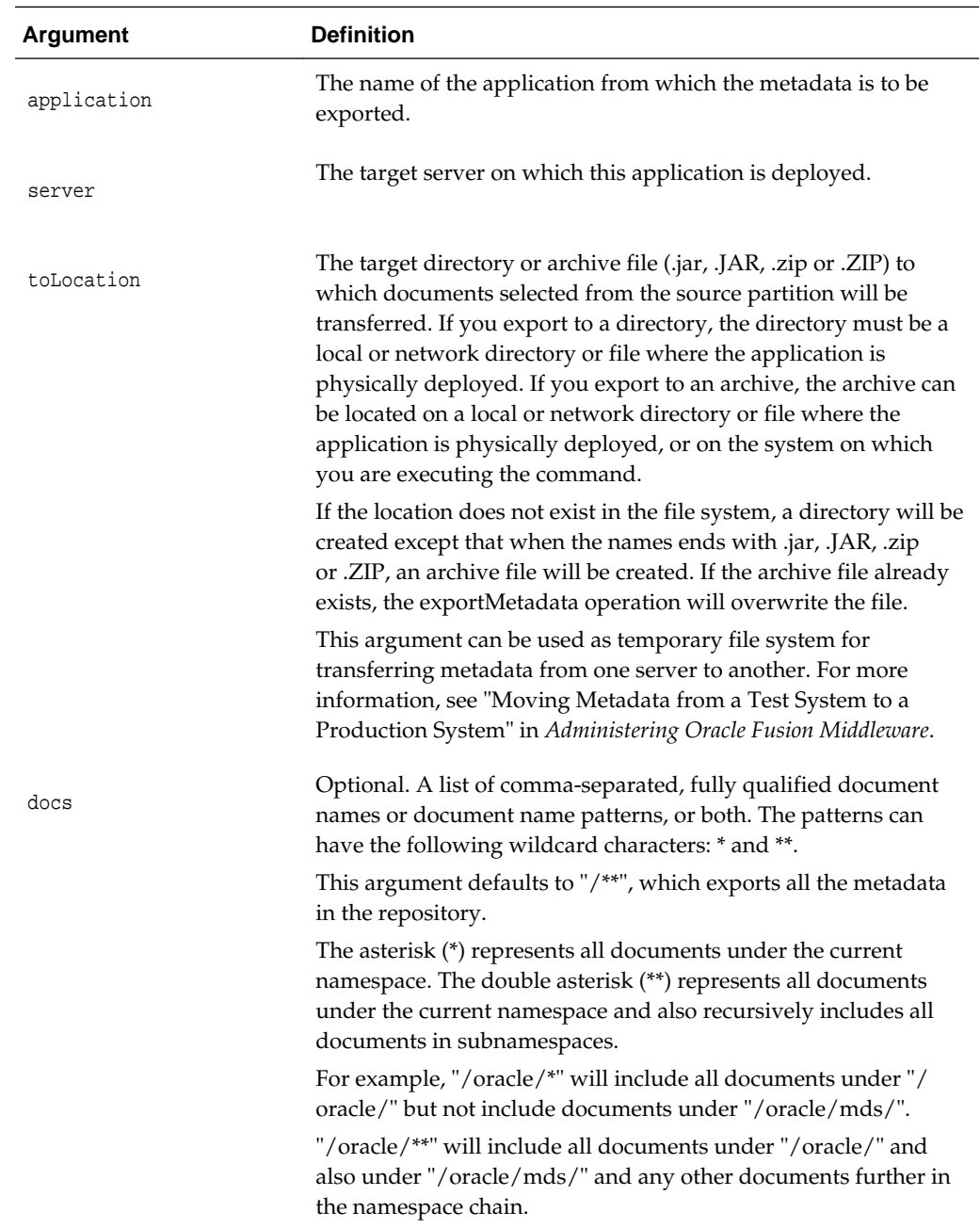

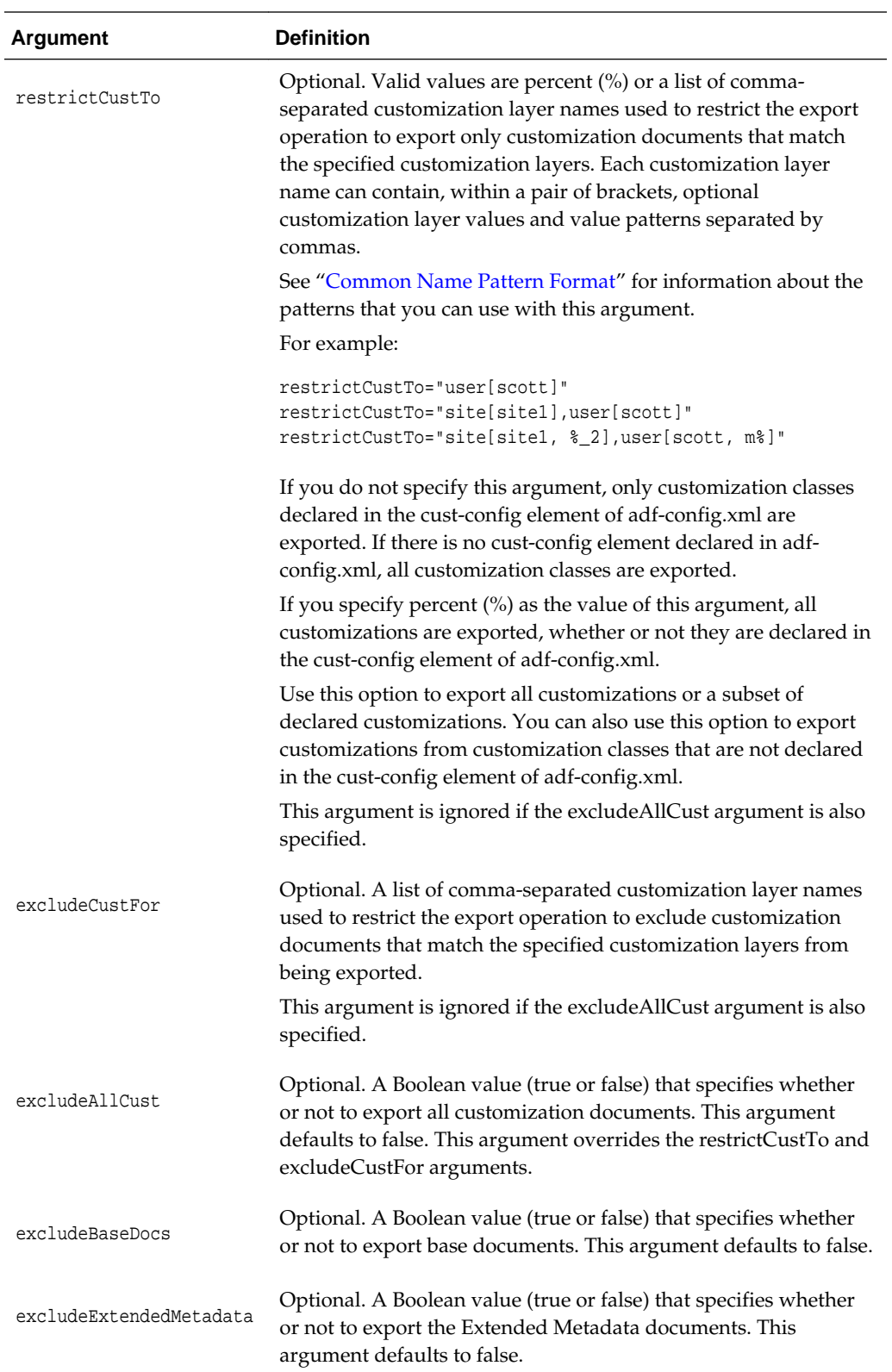

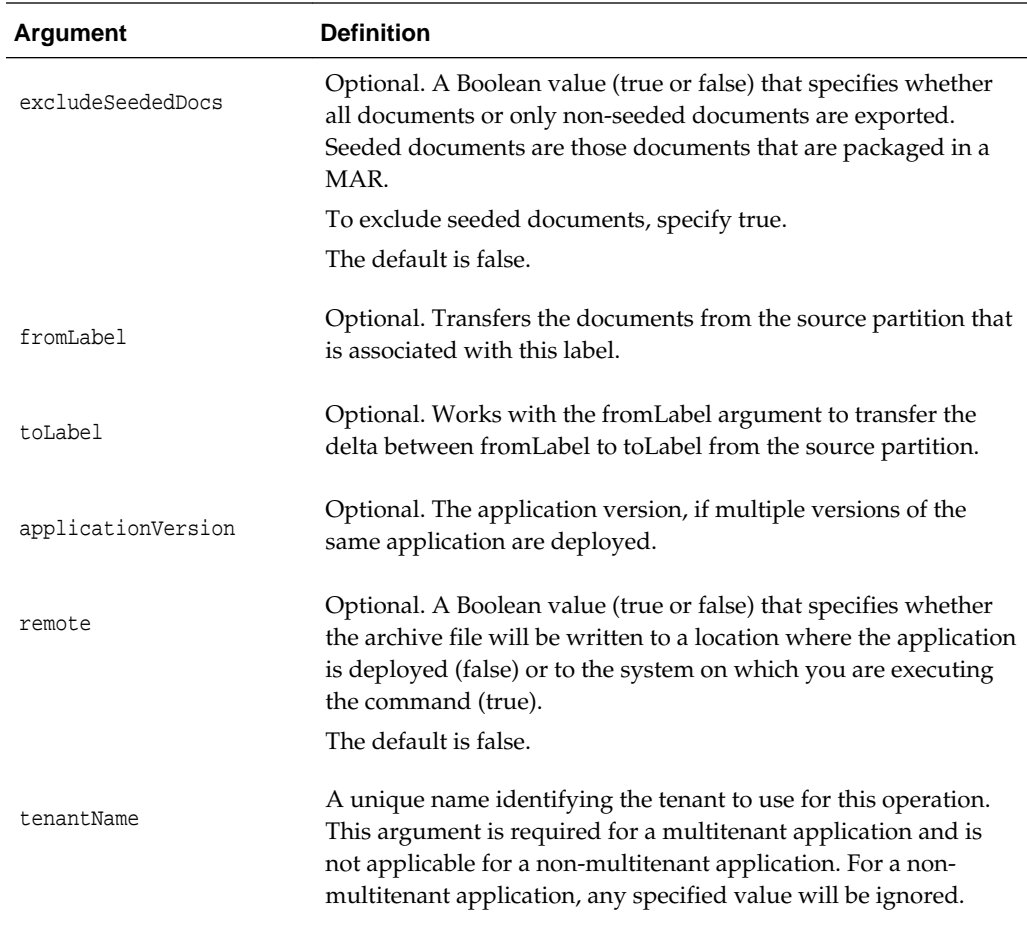

The following example exports all metadata files from the application mdsapp deployed in the server server1.

```
wls:/weblogic/serverConfig> exportMetadata(application='mdsapp',
                server='server1',toLocation='/tmp/myrepos',docs='/**')
Location changed to domainRuntime tree. This is a read-only tree with DomainMBean as 
the root.
For more help, use help(domainRuntime)
Executing operation: exportMetadata.
"exportMetadata" operation completed. Summary of "exportMetadata" operation is:
List of documents successfully transferred:
/mypackage/write.xml
/mypackage/write1.xml
/sample1.jspx
```
The following example exports only the customization documents under the layer user without any base documents from label label1 to label label2:

```
wls:/weblogic/serverConfig> exportMetadata(application='mdsapp',
                        server='server1',toLocation='/tmp/myrepos',
                       restrictCustTo='user',
                       excludeBaseDocs='true',
                       fromLabel='label1',
                       toLabel='label2',
                       applicationVersion='11.1.1')
```

```
List of documents successfully transferred:
/mypackage/mdssys/cust/user/user1/write1.xml.xml
/mypackage/mdssys/cust/user/user2/write2.xml.xml
2 documents successfully transferred.
```
## <span id="page-187-0"></span>**4.3.3 importMetadata**

Command Category: Application Metadata

Use with WLST: Online

## **Description**

Imports application metadata. Use the exportMetadata command and this command to transfer application metadata from one server location (for example, testing) to another server location (for example, production).

## **Syntax**

```
importMetadata(application, server, fromLocation [, docs]
 [, restrictCustTo] [, excludeAllCust] [, excludeBaseDocs]
  [, excludeExtendedMetadata] [, excludeUnmodifiedDocs] 
 [, cancelOnException] [, applicationVersion] [, remote] [, tenantName])
```
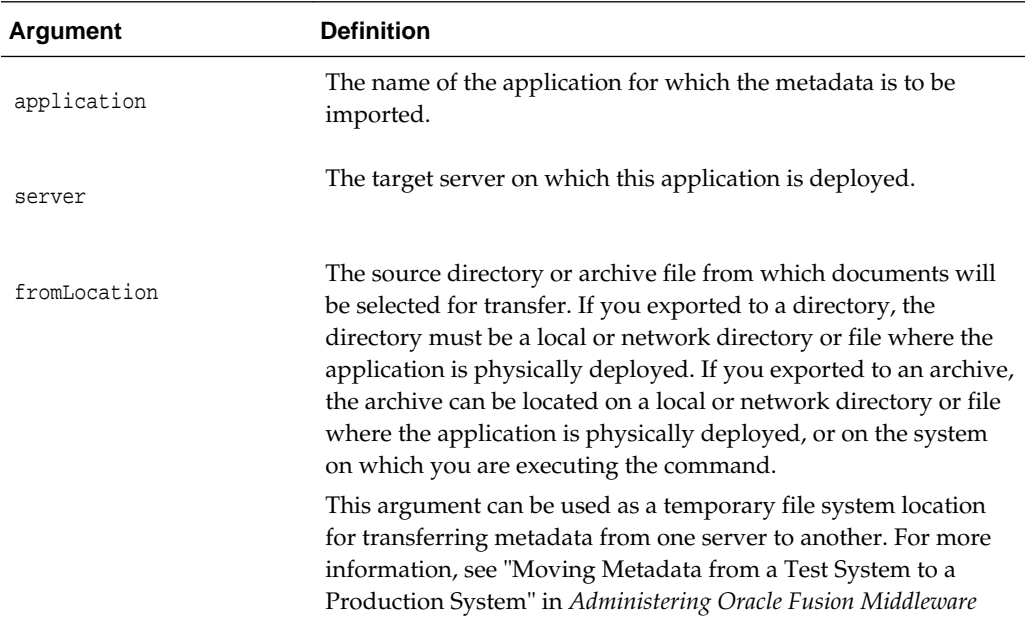

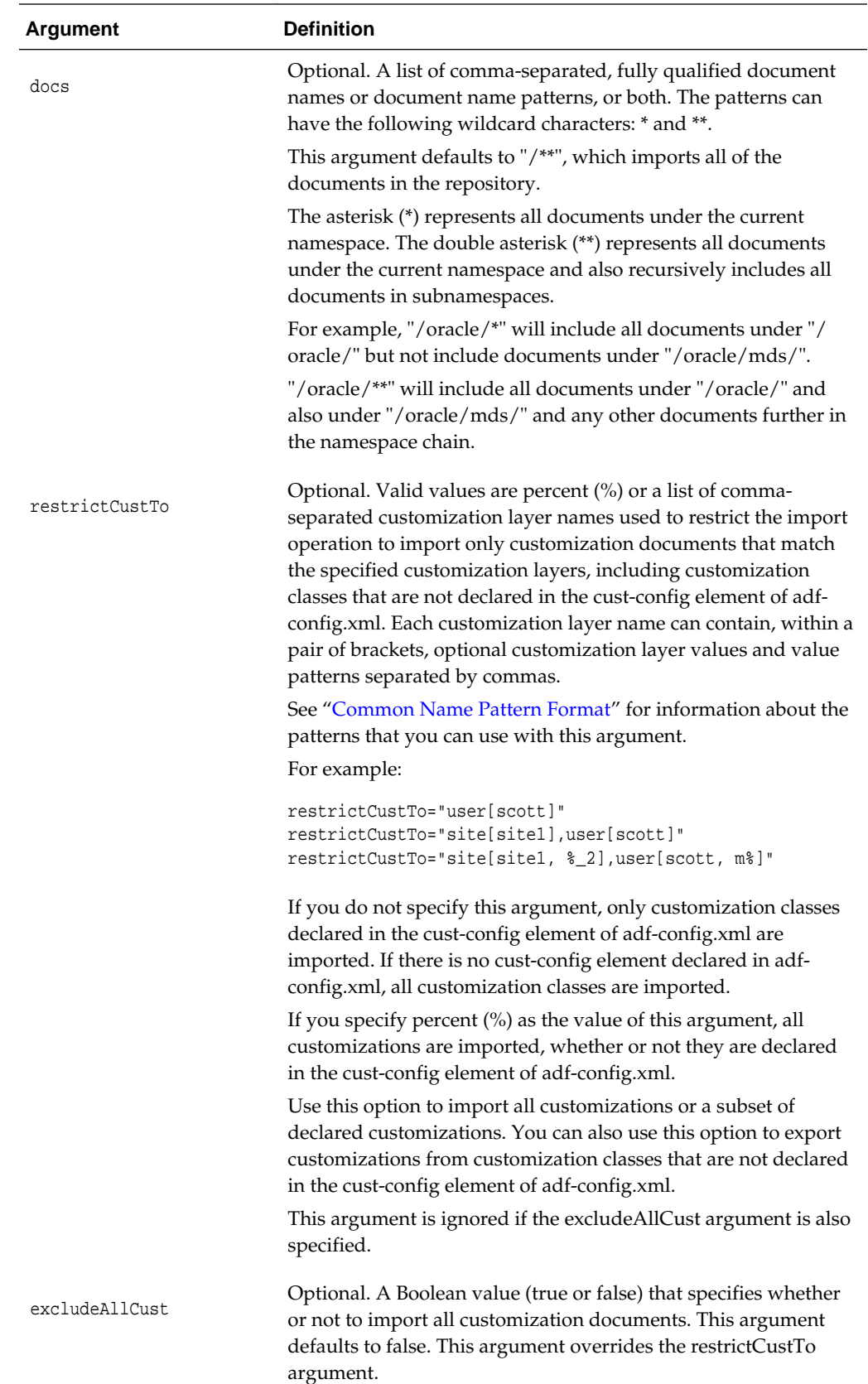

<span id="page-189-0"></span>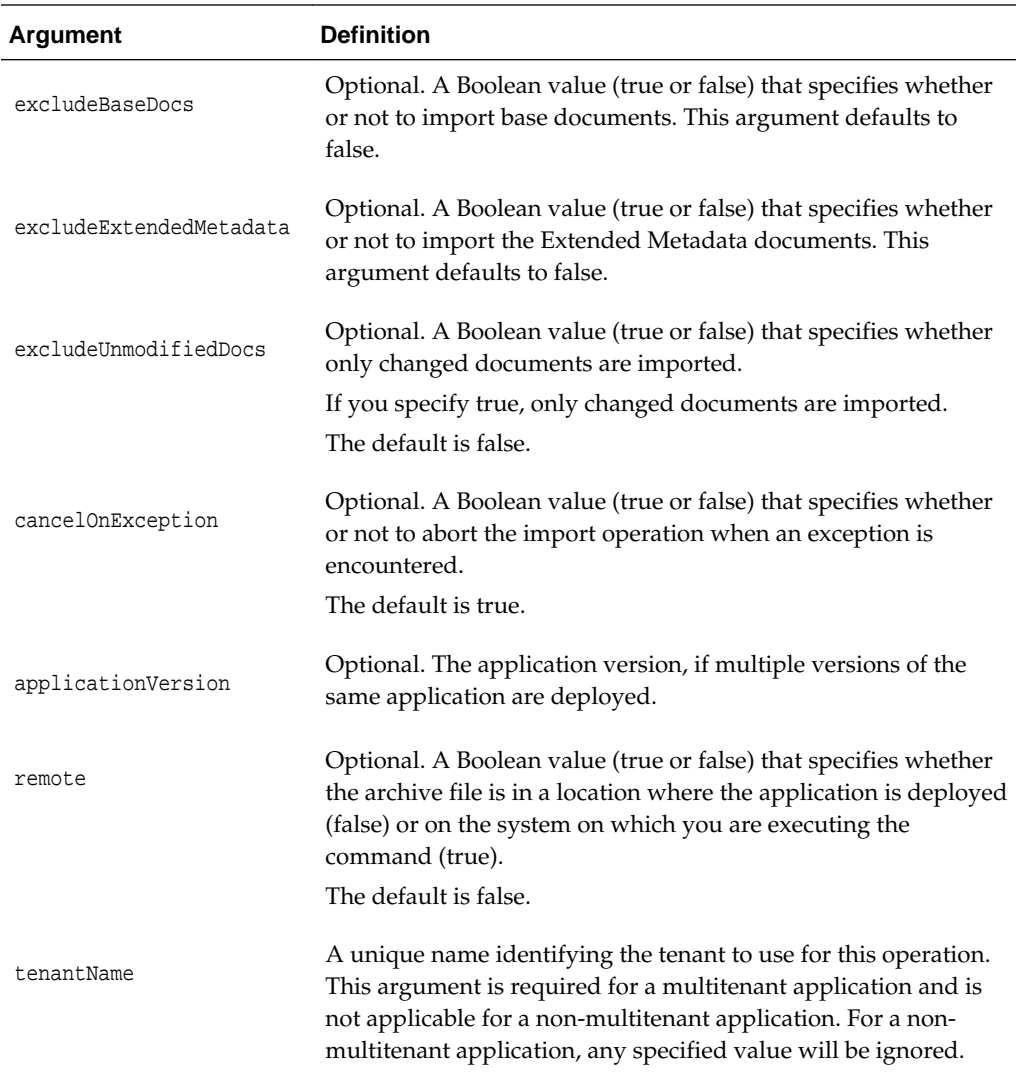

The following example imports all metadata available in /tmp/myrepos to the application mdsapp deployed in the server server1:

```
wls:/weblogic/serverConfig> importMetadata(application='mdsapp', server='server1',
                              fromLocation='/tmp/myrepos',docs="/**")
Executing operation: importMetadata.
"importMetadata" operation completed. Summary of "importMetadata" operation is:
List of documents successfully transferred:
/app1/jobs.xml
/app1/mo.xml
2 documents successfully transferred.
```
# **4.3.4 purgeMetadata**

Command Category: Application Metadata

Use with WLST: Online

## **Description**

Purges the older (non-tip) versions of unlabeled documents from the application's repository. All unlabeled documents will be purged if they are expired, based on Time-To-Live (the olderThan argument). This command is applicable only for repositories that support versioning, that is, database-based repositories.

### **Syntax**

purgeMetadata(application, server, olderThan [, applicationVersion])

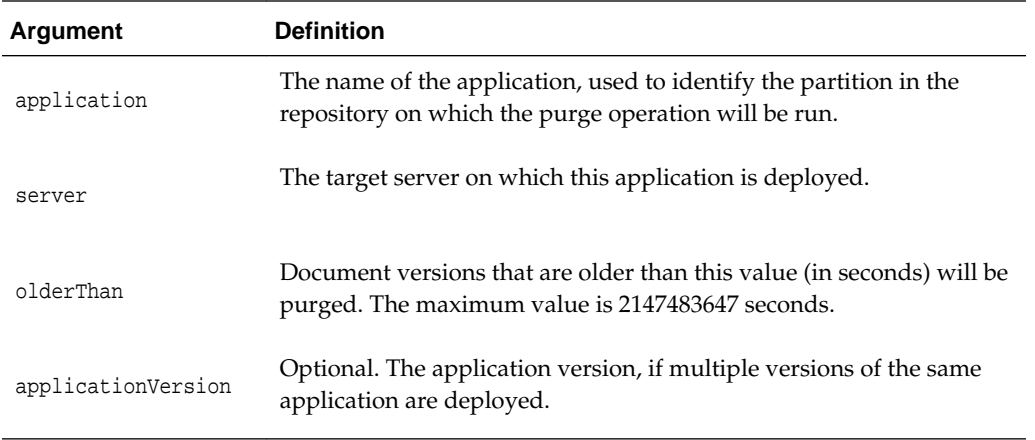

## **Example**

The following example purges the document version history for the application mdsapp deployed in the server server1, if the version is older than 10 seconds:

```
wls:/weblogic/serverConfig> purgeMetadata('mdsapp', 'server1', 10)
Executing operation: purgeMetadata.
Metadata purged: Total number of versions: 10.
Number of versions purged: 0.
```
# **4.4 Sandbox Metadata Management Commands**

Use the commands in Table 4-4 to manage metadata in a sandbox. A sandbox is a temporary location for testing changes before moving them to a production system. Sandboxes are not visible to most users until they are applied.

| Use this command      | To                                   | Use with<br>WLST |
|-----------------------|--------------------------------------|------------------|
| destroyMDSSandbox     | Destroys an MDS sandbox.             | Online           |
| exportSandboxMetadata | Exports the metadata from a sandbox. | Online           |
| importSandboxMetadata | Imports metadata into a sandbox.     | Online           |
| listMDSSandboxes      | Lists sandboxes.                     | Online           |

**Table 4-4 Sandbox Metadata Management Commands**

## **4.4.1 destroyMDSSandbox**

Command Category: Sandbox Metadata Management

## <span id="page-191-0"></span>Use with WLST: Online

## **Description**

Destroys the sandbox and its contents.

You can only use this command with a database-based MDS repository.

## **Syntax**

destroyMDSSandbox(application, server, sandboxName [, applicationVersion])

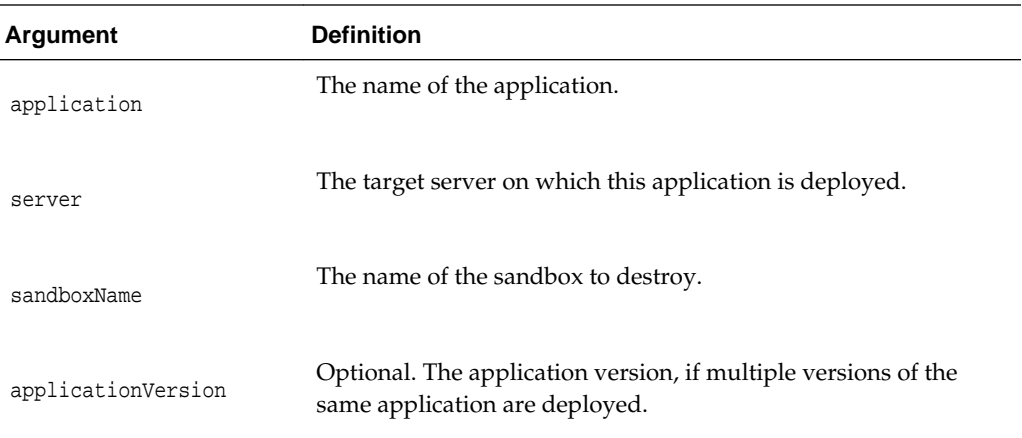

## **Example**

The following example destroys the sandbox sandbox1 from the MDS repository for the application myapp:

```
wls:/weblogic/serverConfig>destroyMDSSandbox('myapp', 'server1',
                     'sandbox1')
Executing operation: destroyMDSSandbox.
```
Sandbox "sandbox1" successfully destroyed.

## **4.4.2 exportSandboxMetadata**

Command Category: Sandbox Metadata Management

Use with WLST: Online

## **Description**

Exports the changes to the metadata from a sandbox on a test system.

You can only use this command with a database-based MDS repository.

### **Syntax**

```
exportSandboxMetadata(application, server, toArchive, sandboxName 
          [, restrictCustTo] [, applicationVersion] [, remote] [, tenantName])
```
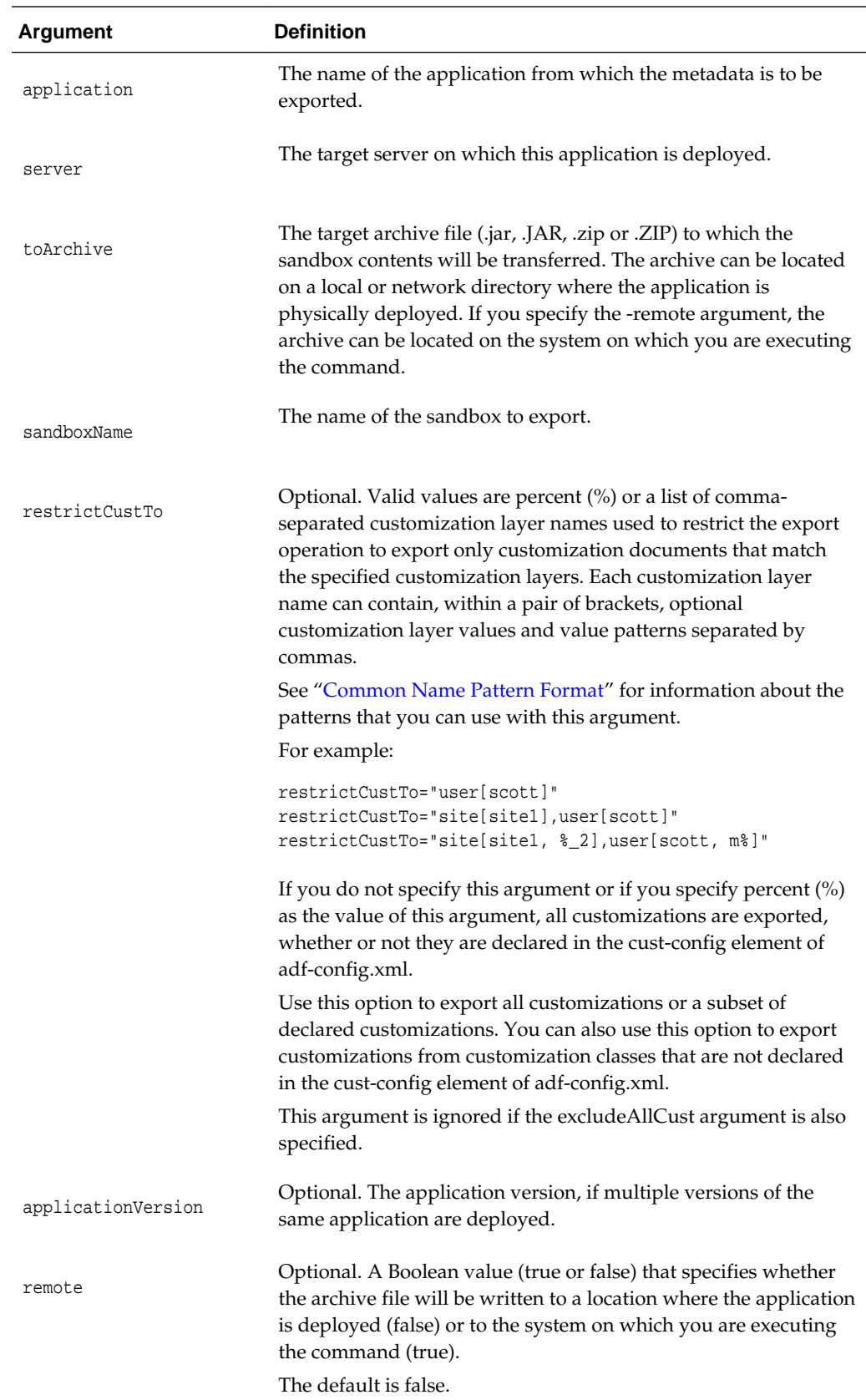

<span id="page-193-0"></span>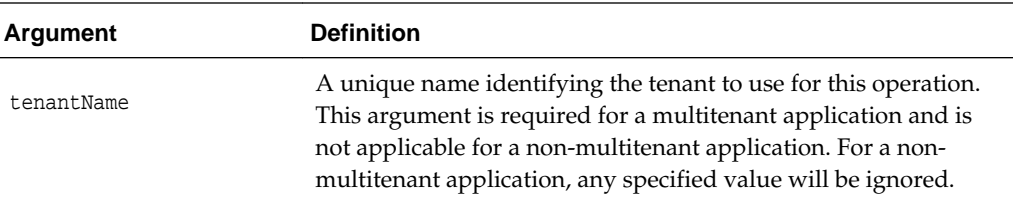

The following example exports sandbox sandbox1 from the MDS repository partition for the application myapp to /tmp/sandbox1.jar:

```
wls:/weblogic/serverConfig>exportSandboxMetadata('myapp', 'server1',
                     '/tmp/sandbox1.jar', 'sandbox1')
```
## **4.4.3 importSandboxMetadata**

Command Category: Sandbox Metadata Management

Use with WLST: Online

## **Description**

Imports the contents of a sandbox archive to another sandbox in the MDS repository partition of the specified application. It can also update the contents of a given archive to a sandbox in the MDS repository partition of a given application. All customizations are imported, whether or not they are declared in the cust-config element of adfconfig.xml.

You can only use this command with a database-based MDS repository.

## **Syntax**

importSandboxMetadata(application, server, fromArchive [, forceSBCreation] [, useExistingSandbox] [, sandboxName] [, applicationVersion] [, remote] [, tenantName])

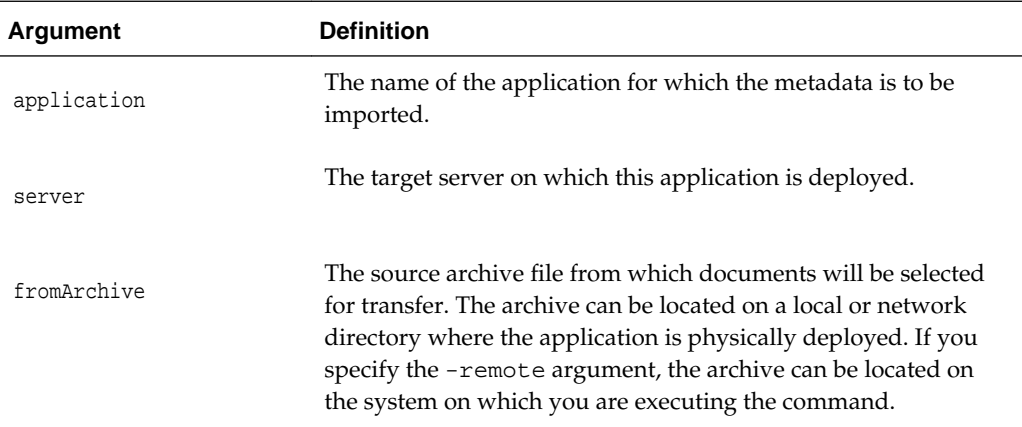

<span id="page-194-0"></span>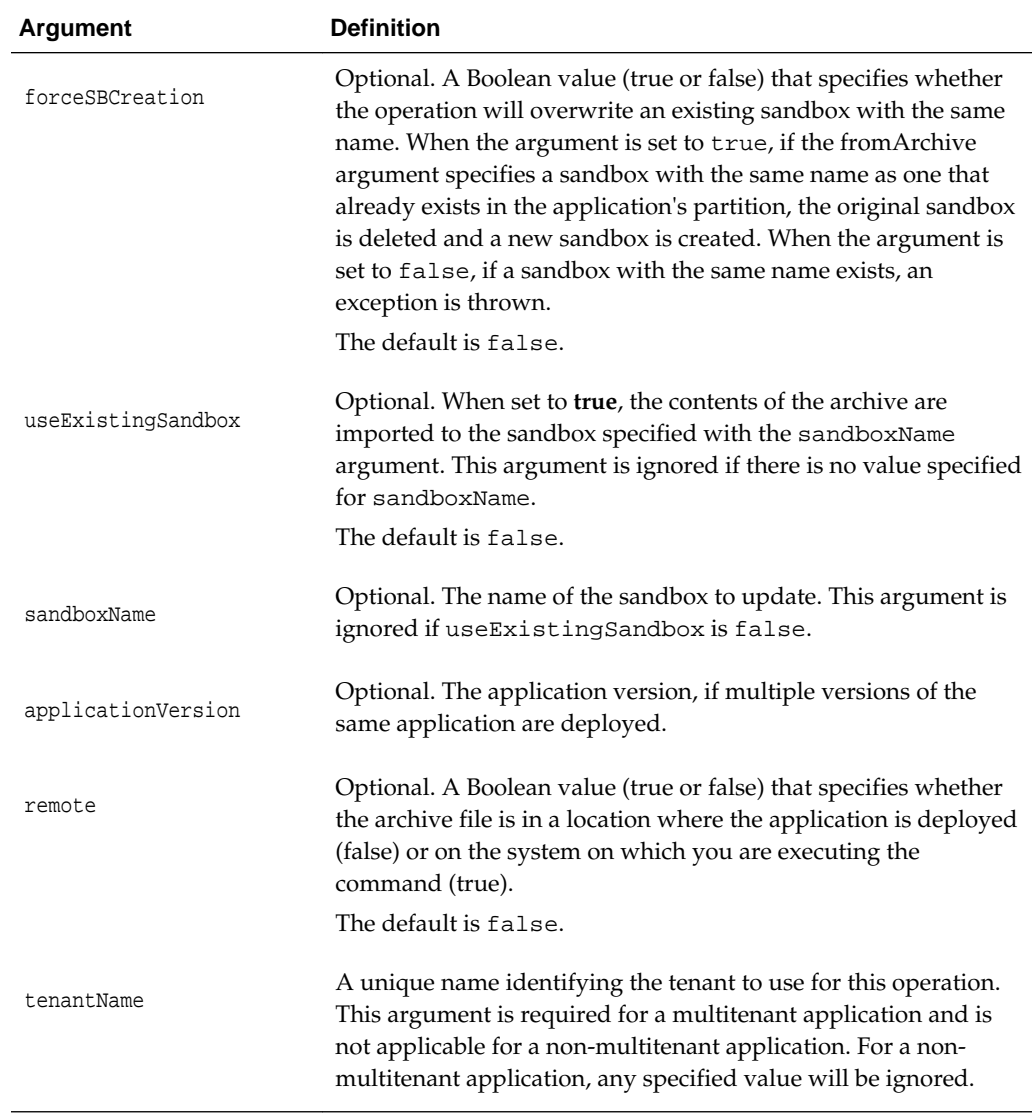

The following example imports the contents of sandbox1.jar and creates a sandbox in the MDS repository partition for the application myapp:

```
wls:/weblogic/serverConfig> importSandboxMetadata(application='myapp', 'server1'', 
                              '/tmp/sandbox1.jar')
```
The following example updates the existing sandbox sandbox1 in the MDS repository partition for the application myapp with the contents of sandbox1.jar:

```
wls:/weblogic/serverConfig>importSandboxMetadata('myapp', 'server1', '/tmp/
sandbox1.jar', useExistingSandbox='true', sandboxName='sandbox1')
```
## **4.4.4 listMDSSandboxes**

Command Category: Sandbox Metadata Management

Use with WLST: Online

## **Description**

Lists sandboxes matching the specified criteria.

You can only use this command with a database-based MDS repository.

### **Syntax**

listMDSSandboxes(application, server [, sbNamePattern] [, applicationVersion])

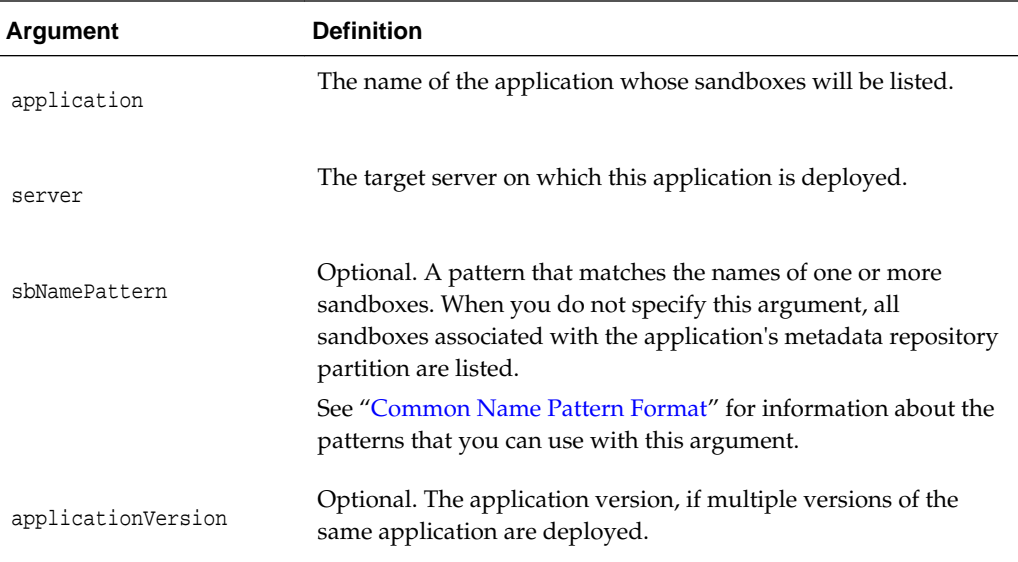

## **Example**

The following example lists all sandboxes for the application myapp and that begin with the characters FlexField:

```
wls:/weblogic/serverConfig>listMDSSandboxes('myapp', 'server1',
                     'FlexField%')
Executing operation: listMDSSandboxes.
```
Following Sandboxes match the selection criteria: FlexfieldAutoSandbox\_1347601004722 FlexfieldAutoSandbox\_1347653193237 FlexfieldAutoSandbox\_1347691996491

# **4.5 Application Label Management Commands**

Use the commands in Table 4-5 to manage labels for applications.

| Use this command          | Τo…                                                        | Use with<br>WLST |
|---------------------------|------------------------------------------------------------|------------------|
| createMetadataLabel       | Creates a metadata label.                                  | Online           |
| deleteMetadataLabel       | Deletes a metadata label from the repository<br>partition. | Online           |
| <b>listMetadataLabels</b> | Lists metadata labels in the repository partition.         | Online           |

**Table 4-5 Application Label Management Commands**

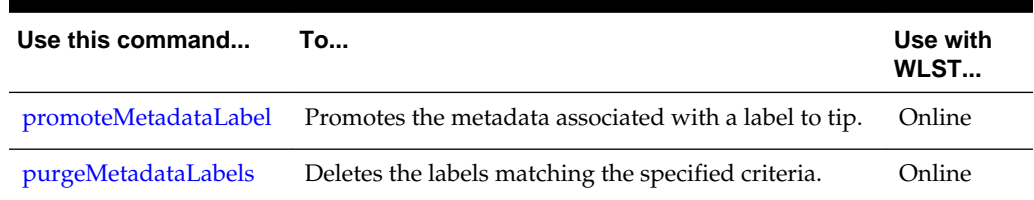

<span id="page-196-0"></span>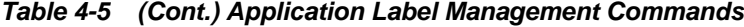

# **4.5.1 createMetadataLabel**

Command Category: Application Label Management

Use with WLST: Online

## **Description**

Creates a new label for the documents in the application's repository partition. This command is applicable only for repositories that support versioning.

## **Syntax**

createMetadataLabel(application, server, name [, applicationVersion] [, tenantName])

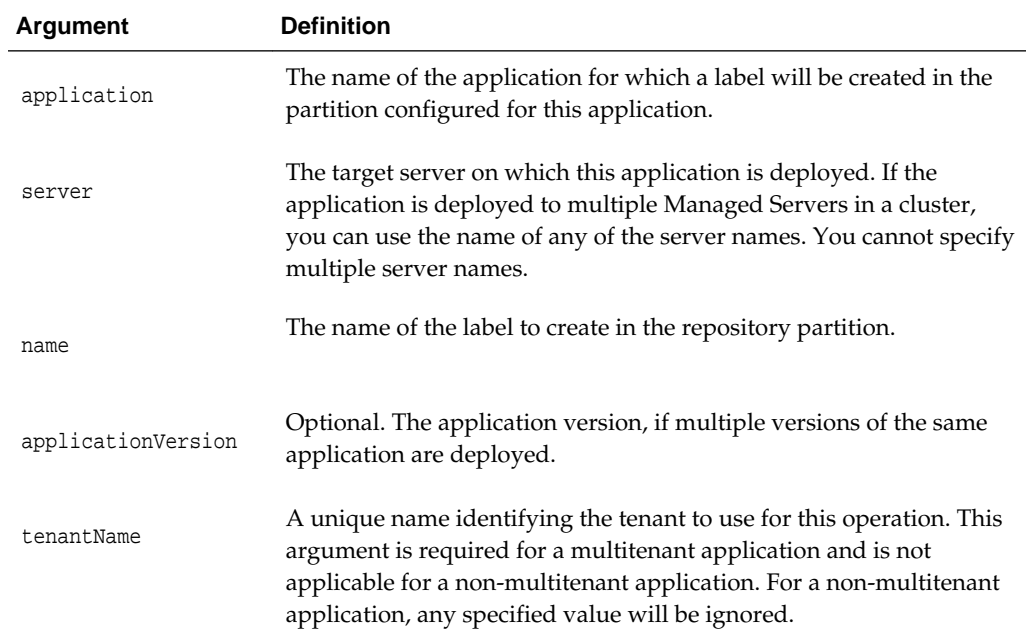

## **Example**

The following example creates the label label1 for the application mdsapp deployed in the server server1:

```
wls:/weblogic/serverConfig> createMetadataLabel('mdsapp','server1','label1')
Executing operation: createMetadataLabel.
Created metadata label "label1".
```
## <span id="page-197-0"></span>**4.5.2 deleteMetadataLabel**

Command Category: Application Label Management

Use with WLST: Online

## **Description**

Deletes a label for the documents in the application's repository partition. This command is applicable only for repositories that support versioning.

### **Syntax**

deleteMetadataLabel(application, server, name [, applicationVersion] [, tenantName])

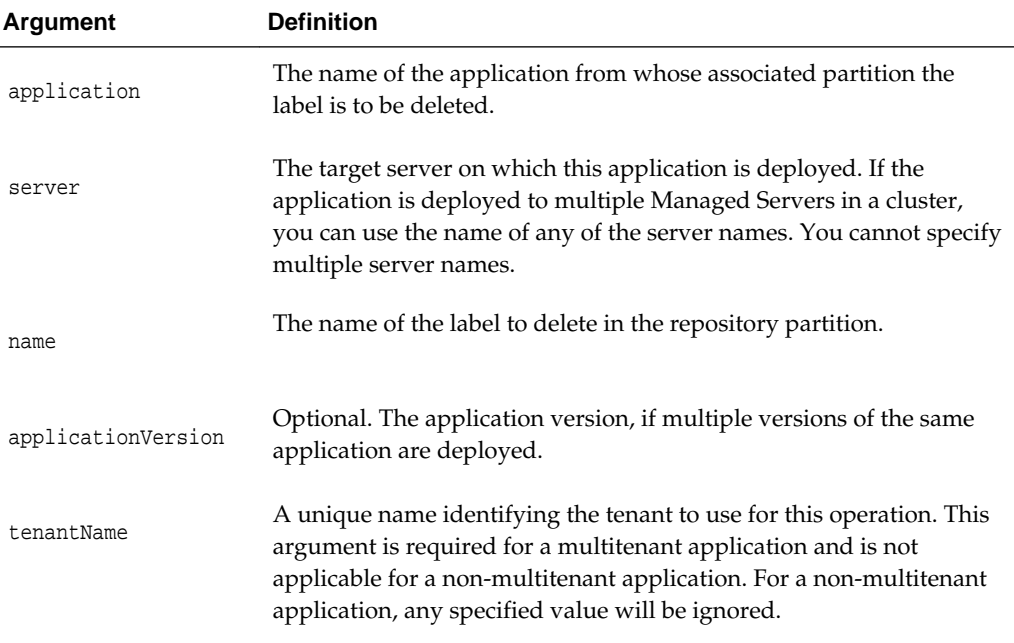

## **Example**

The following example deletes the metadata label label1 from the application mdsapp deployed in the server server1:

```
wls:/weblogic/serverConfig> deleteMetadataLabel('mdsapp','server1','label1')
Executing operation: deleteMetadataLabel.
Deleted metadata label "label1".
```
## **4.5.3 listMetadataLabels**

Command Category:

Use with WLST: Online

## **Description**

Lists all of the metadata labels in the application's repository partition. This command is applicable only for repositories that support versioning.

## <span id="page-198-0"></span>**Syntax**

listMetadataLabels(application, server [, applicationVersion] [, tenantName])

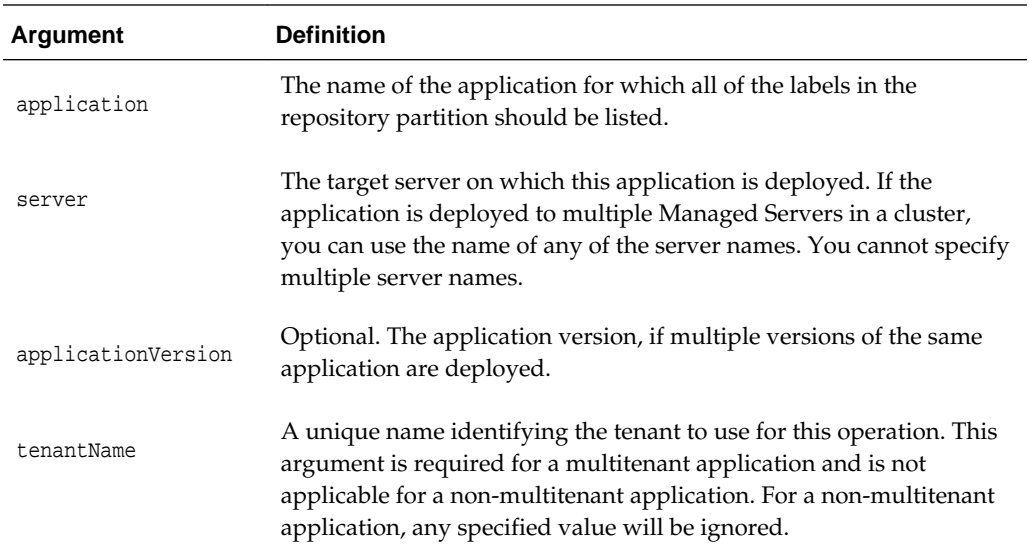

### **Example**

The following example lists the metadata labels available for the application mdsapp deployed in the server server1:

```
wls:/weblogic/serverConfig> listMetadataLabels('mdsapp', 'server1')
Executing operation: listMetadataLabels.
Database Repository partition contains the following labels:
label2
label3
```
## **4.5.4 promoteMetadataLabel**

Command Category: Application Label Management

Use with WLST: Online

## **Description**

Promotes documents associated with a label to the tip version in the repository. This command is useful to achieve rollback capability. This command is applicable only for repositories that support versioning.

### **Syntax**

promoteMetadataLabel(application, server, name [, applicationVersion] [, tenantName])

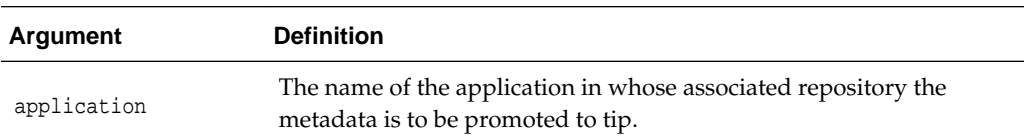

<span id="page-199-0"></span>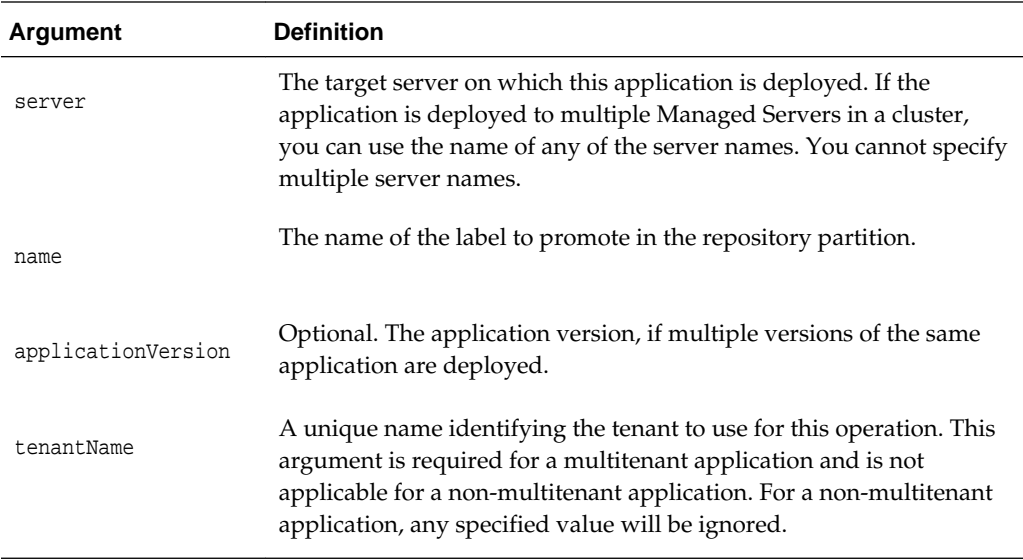

The following example promotes the metadata label label1 to tip in the application mdsapp deployed in the server server1:

```
wls:/weblogic/serverConfig> promoteMetadataLabel('mdsapp', 'server1','label1')
Executing operation: promoteMetadataLabel.
Promoted metadata label "label1" to tip.
```
## **4.5.5 purgeMetadataLabels**

Command Category: Application Label Management

Use with WLST: Online

### **Description**

Purges or lists the metadata labels that match the given pattern or age, but does not delete the metadata documents that were part of the label. You can delete the documents by executing the [purgeMetadata](#page-189-0) command.

### **Syntax**

```
purgeMetadataLabels(repository, partition [, namePattern] [, olderThanInMin] 
 [, infoOnly] [, tenantName])
```
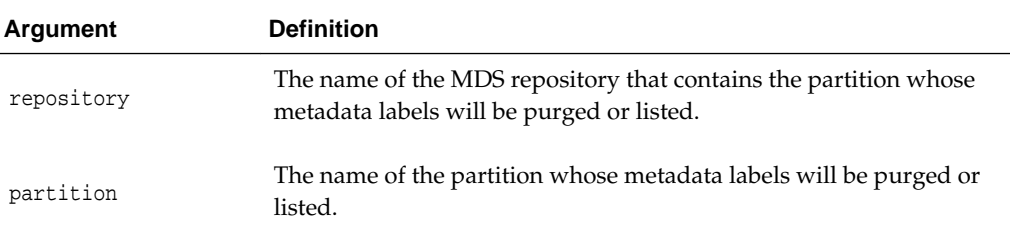

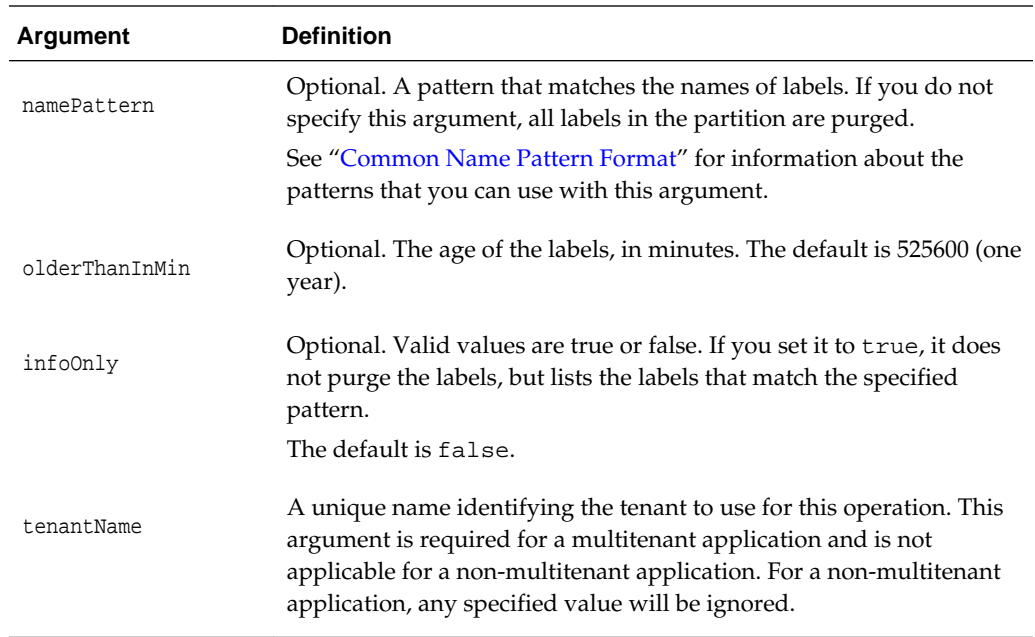

The following example lists the labels that match the specified namePattern, but does not delete them:

wls:/weblogic/serverConfig> **purgeMetadataLabels(repository='mds-myRepos', partition='partition1', namePattern='mylabel\*', infoOnly='true' )**

The following example purges the labels that match the specified namePattern and that are older than a year:

wls:/weblogic/serverConfig> **purgeMetadataLabels(repository='mds-myRepos', partition='partition1', namePattern='mylabel\*')**

The following example deletes labels that match the specified namePattern and that are older than 30 minutes:

wls:/weblogic/serverConfig> **purgeMetadataLabels(repository='mds-myRepos', partition='partition1', namePattern='mylabel\*', olderThanInMin='30')**

# **4.6 Application Management Deployment Commands**

Use the commands in Table 4-6 to manage deployment.

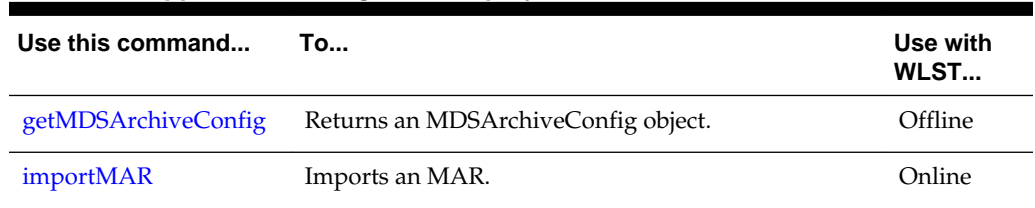

## **Table 4-6 Application Management Deployment Commands**

# <span id="page-201-0"></span>**4.6.1 getMDSArchiveConfig**

Command Category: Application Management Deployment

Use with WLST: Offline

## **Description**

Returns a handle to the MDSArchiveConfig object for the specified archive. The returned MDSArchiveConfig object's methods can be used to change application and shared repository configuration in an archive.

The MDSArchiveConfig object provides the following methods:

• **setAppMetadataRepository**—This method sets the connection details for the application metadata repository.

If the archive's existing adf-config.xml file does not contain any configuration for the application's metadata repository, then you must provide all necessary arguments to define the target repository. To define a database-based repository, provide the repository, partition, type, and jndi arguments. For a file-based repository, provide the path argument instead of jndi.

If the adf-config.xml file already contains some configuration for the application's metadata repository, you can provide only a subset of arguments that you want to change. You do not need to provide all arguments in such a case. However, if the store type is changed, then the corresponding jndi or path argument is required.

• **setAppSharedMetadataRepository**—This method sets the connection details for the shared repository in the application archive that is mapped to specified namespace.

If the archive's existing adf-config.xml file does not contain any configuration for a shared metadata repository mapped to the specified namespace, you must provide all required arguments (in this case, repository, partition, type, and jndi or path). For a database-based repository, provide the jndi argument. For a file-based repository, path is a required argument.

If the adf-config.xml file already contains some configuration for a shared metadata repository mapped to the specified namespace and you want to change some specific arguments, you can provide only a subset of those arguments; all others are not needed.

• **save**—If you specify the toLocation argument, then the changes will be stored in the target archive file and the original file will remain unchanged. Otherwise, the changes will be saved in the original file itself.

## **Syntax**

archiveConfigObject = getMDSArchiveConfig(fromLocation)

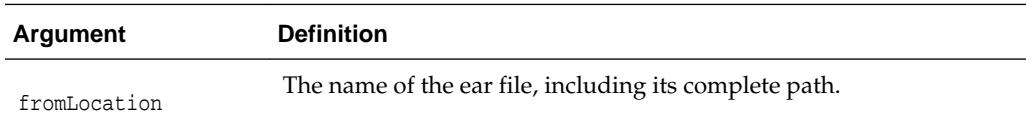

The syntax for setAppMetadataRepository is:

archiveConfigObject.setAppMetadataRepository([repository] [, partition] [, type] [, jndi] [, path])

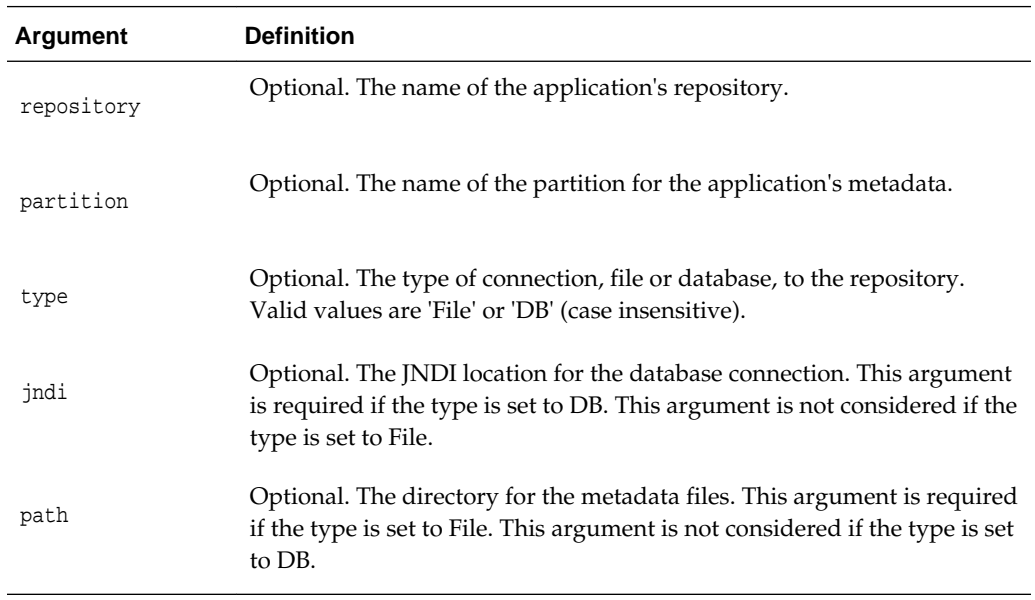

## The syntax for setAppSharedMetadataRepository is:

archiveConfigObject.setAppSharedMetadataRepository(namespace [, repository] [, partition] [, type] [, jndi] [, path])

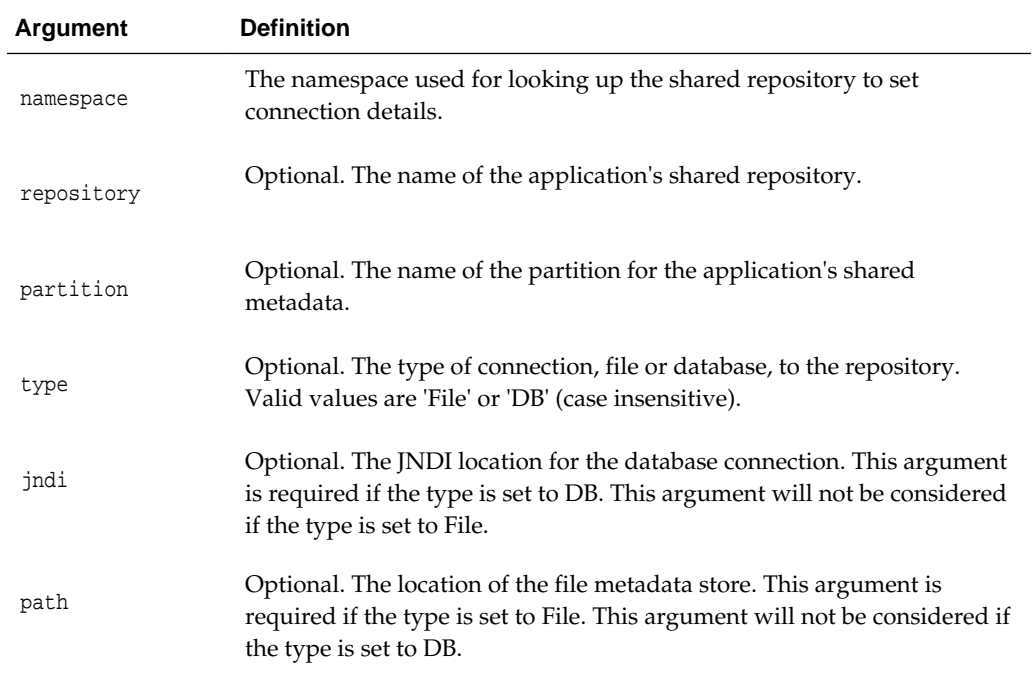

## The syntax for save is:

archiveConfigObject.save([toLocation])

<span id="page-203-0"></span>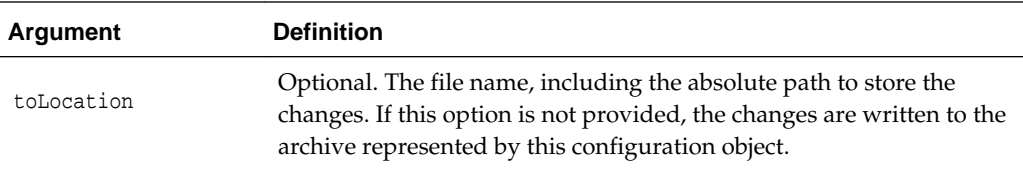

In the following example, if the adf-config.xml file in the archive does not have the application and shared metadata repositories defined, then you should provide the complete connection information.

```
wls:/offline> archive = getMDSArchiveConfig(fromLocation='/tmp/testArchive.ear')
wls:/offline> archive.setAppMetadataRepository(repository='AppRepos1',
         partition='partition1', type='DB', jndi='mds-jndi1')
wls:/offline> archive.setAppSharedMetadataRepository(namespace='/a',
         repository='SharedRepos1', partition='partition2', type='File',
         path='/temp/dir')
wls:/offline> archive.save()
```
In the following example, if the adf-config.xml file in the archive already has the application and shared metadata repositories defined, all arguments are optional. You can set only the arguments you want to change.

```
wls:/offline> archive = getMDSArchiveConfig(fromLocation='/tmp/testArchive.ear')
wls:/offline> archive.setAppMetadataRepository(partition='MDS-partition2')
wls:/offline> archive.setAppSharedMetadataRepository(namespace='/a',
          repository='SharedRepos2')
wls:/offline> archive.save(toLocation='/tmp/targetArchive.ear')
```
## **4.6.2 importMAR**

Command Category: Application Management Deployment

Use with WLST: Online

## **Description**

Imports the metadata from the MAR that is packaged with the application's EAR file. If the MAR had already been imported into the partition, the command deletes the previous version and imports the new version.

### **Syntax**

```
importMAR(application, server [, force] [, applicationVersion] )
```
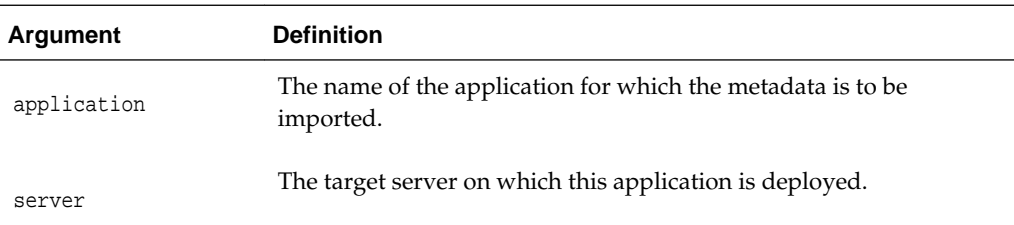

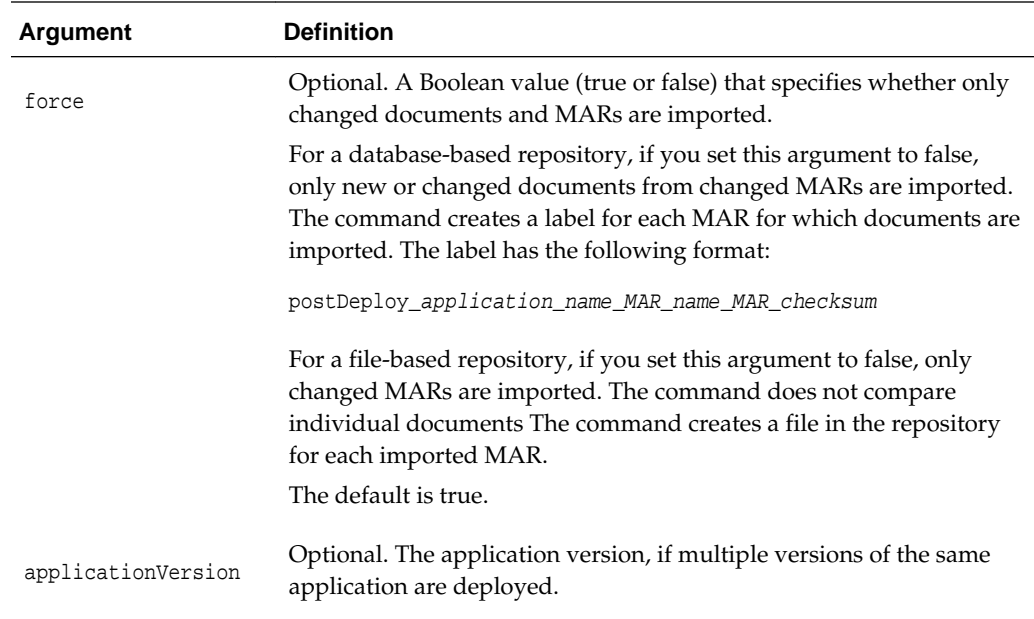

The following example imports metadata from the MAR to the application mdsapp:

```
wls:/weblogic/serverConfig> importMAR('mdsapp','server1')
Executing operation: importMAR.
"importMAR" operation completed. Summary of "importMAR" operation is:
/app1/jobs.xml
/app1/mo.xml
2 documents successfully transferred.
```
# **4.7 Multitenancy Management Commands**

Use the commands in Table 4-7 to manage tenants.

| Use this command   | To                                             | Use with<br>WLST |
|--------------------|------------------------------------------------|------------------|
| deprovisionTenant  | Deprovisions a tenant from the metadata store. | Online.          |
| <b>listTenants</b> | Lists the tenants.                             | <b>Online</b>    |

**Table 4-7 Multitenancy Management Commands**

## **4.7.1 deprovisionTenant**

Deprovisions a tenant from the metadata store. All metadata associated with the tenant will be removed from the store

## **Syntax**

```
deprovisionTenant(repository, partition, tenantName)
```
<span id="page-205-0"></span>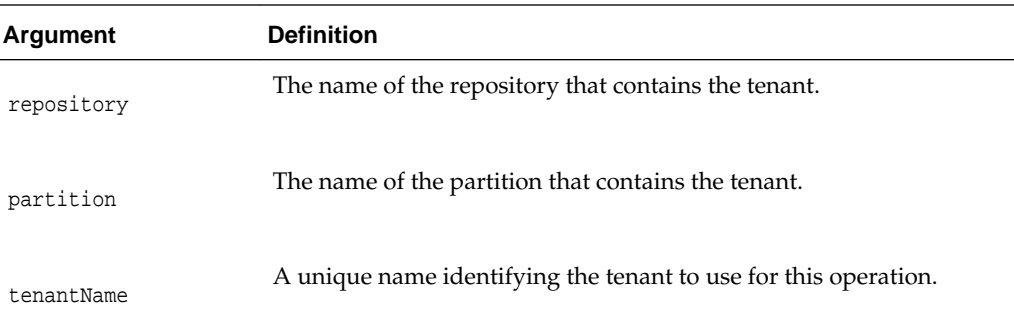

The following example deprovisions the tenant with tenantName tenant1:

wls:/weblogic/serverConfig> **deprovisionTenant("mds-myrepos", "part1", "tenant1")** Executing operation: deprovisionTenant. Tenant "tenant1" has been deprovisioned.

## **4.7.2 listTenants**

Lists all tenants in an MDS Repository partition.

## **Syntax**

listTenants(repository, partition)

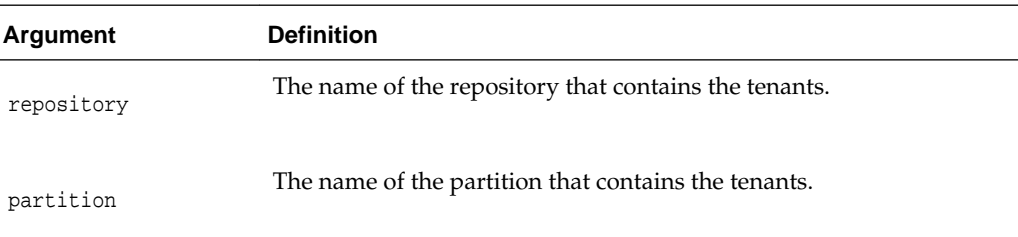

## **Example**

The following example lists all tenants in the specified repository and partition:

wls:/weblogic/serverConfig> **listTenants("mds-myrepos", "part1")** Executing operation: listTenants.

0 GLOBAL

- 1 tenant1
- 2 tenant2
- 3 tenant3

**5**

# **Application Development Framework (ADF) Custom WLST Commands**

The following sections describe the WLST custom commands and variables for Oracle ADF in detail. Topics include:

- Overview of WLST Command Categories
- ADF-Specific WLST Commands
- [Using ADF-Specific WLST Commands with Maven](#page-218-0)

# **5.1 Overview of WLST Command Categories**

Use the ADF-based URL Connections WLST commands to navigate the hierarchy of configuration or runtime beans and control the prompt display. Use the getADFMArchiveConfig command to manage the ADFMArchiveConfig object.

### **Note:**

ADF-specific WLST commands can be used with WLST either online, offline, or both. Offline WLST commands are not supported from Maven.

# **5.2 ADF-Specific WLST Commands**

Use the commands in Table 5-1 to manage URL-based connections.

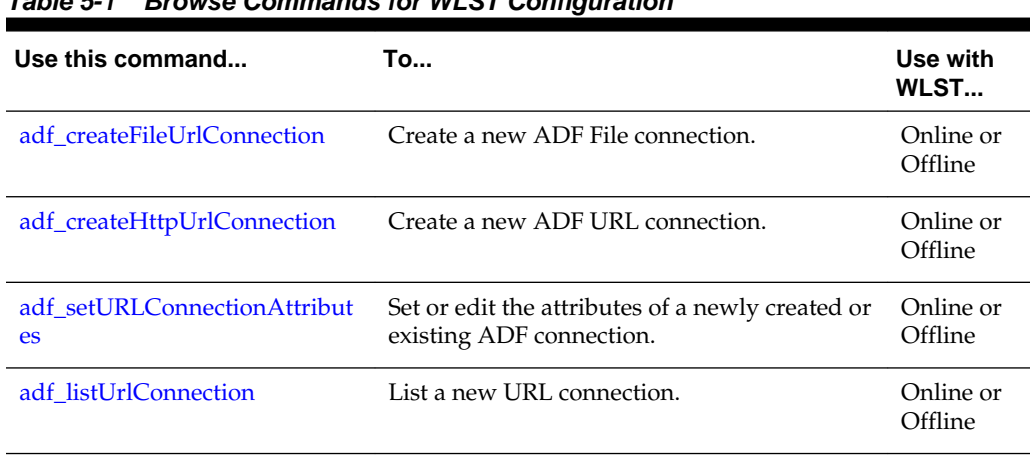

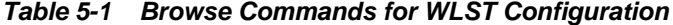

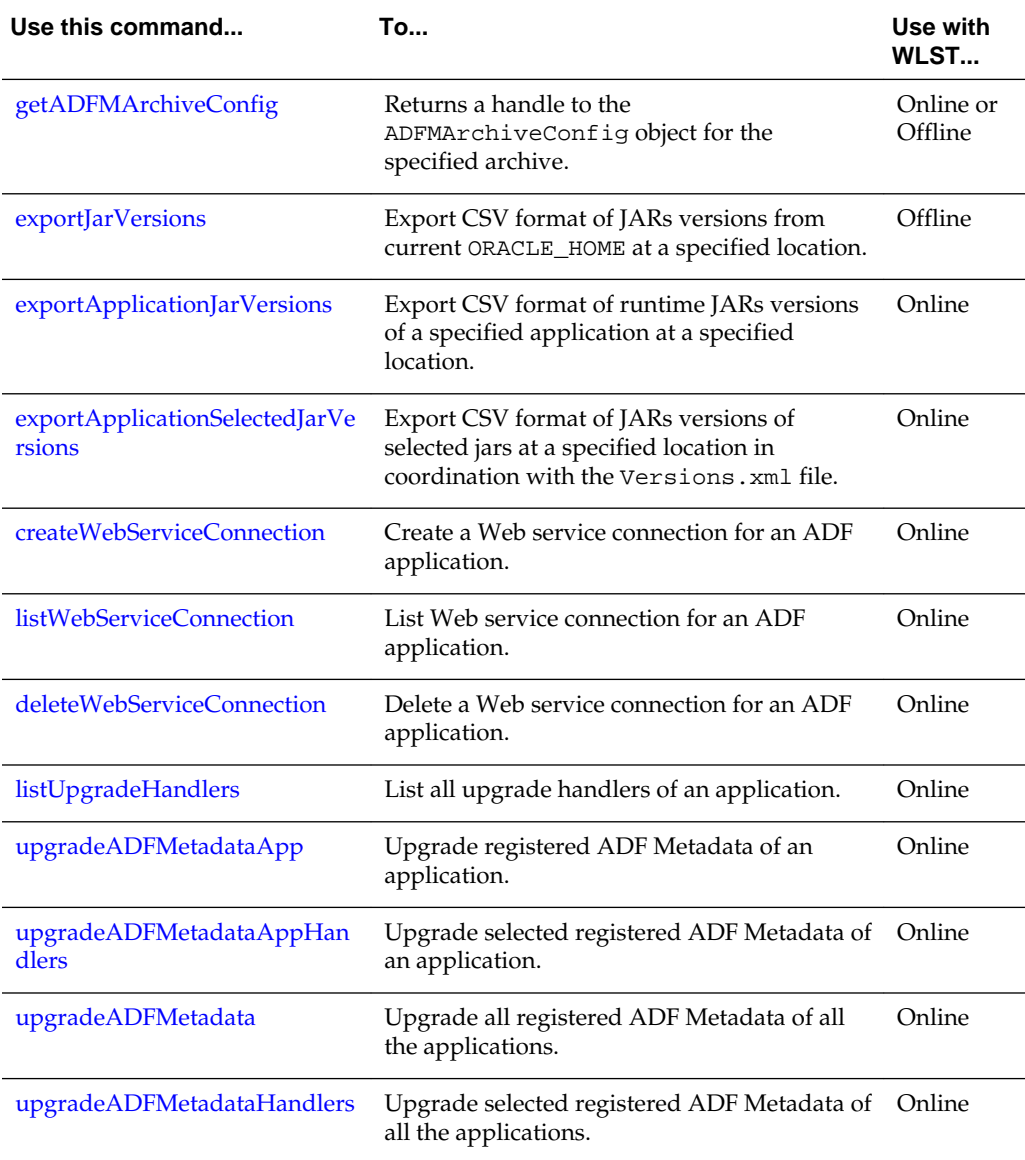

<span id="page-207-0"></span>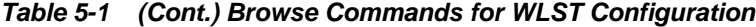

# **5.2.1 adf\_createFileUrlConnection**

Use with WLST: Online or Offline

## **Description**

Use this command to create a new connection based on the oracle.adf.model.connection.url.FileURLConnection connection class.

## **Syntax**

adf\_createFileURLConnection(appName, name, URL)

<span id="page-208-0"></span>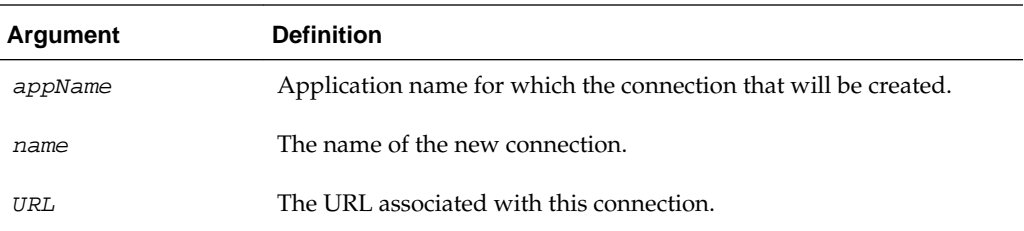

adf\_createFileURLConnection('myapp','tempDir','/scratch/tmp')

# **5.2.2 adf\_createHttpUrlConnection**

Use with WLST: Online or Offline

## **Description**

Use this command to create a new connection based on the oracle.adf.model.connection.url.HttpURLConnection connection type class.

## **Syntax**

adf.createHttpURLConnection (appName, name, [URL], [authenticationType], [realm], [user], [password]

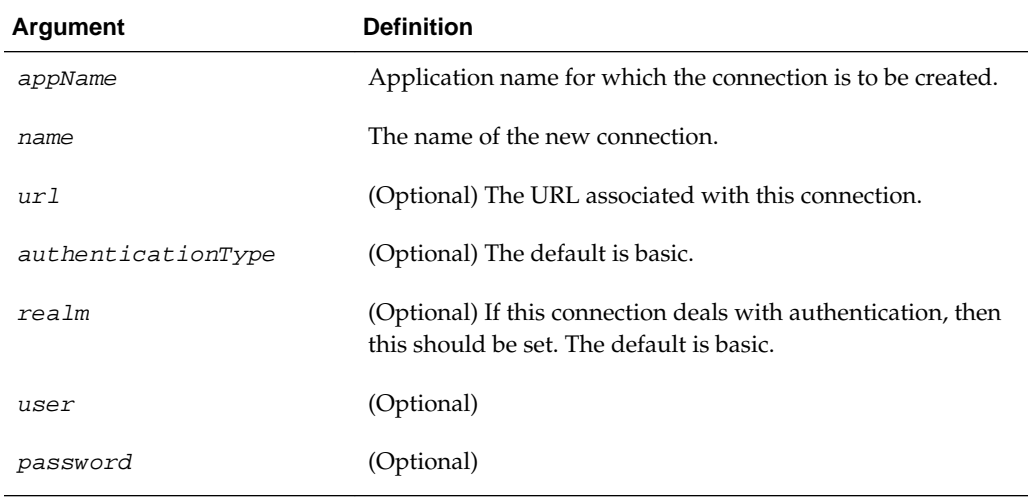

## **Example**

adf\_createHttpURLConnection('myapp','cnn','http://www.cnn.com')

# **5.2.3 adf\_setURLConnectionAttributes**

Use with WLST: Online or Offline

## <span id="page-209-0"></span>**Description**

Use this command to set or edit the attributes of a newly created or existing ADF connection.

### **Syntax**

adf\_setURLConnectionAttributes(appname, connectionname, attributes)

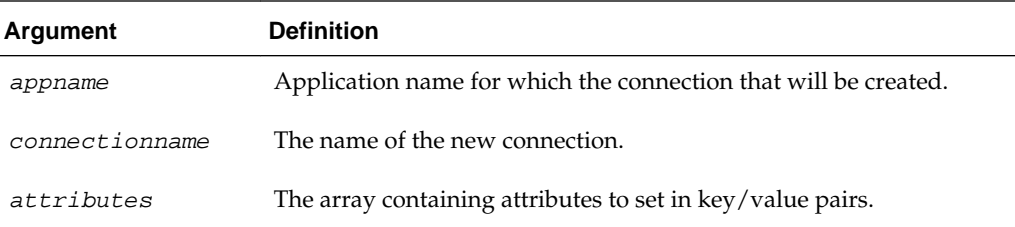

### **Example**

adf\_setURLConnectionAttributes ('myapp','cnn','ChallengeAuthenticationType:digest', 'AuthenticationRealm:XMLRealm'

## **5.2.4 adf\_listUrlConnection**

Use with WLST: Online or Offline

### **Description**

Use this command to list the connections of the application.

## **Syntax**

adf\_listURLConnection(appname)

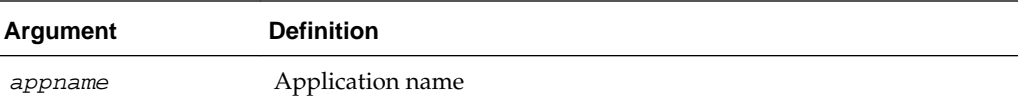

### **Example**

adf\_listURLConnection ('myapp')

## **5.2.5 getADFMArchiveConfig**

Use with WLST: Online or Offline.

## **Description**

Returns a handle to the ADFMArchiveConfig object for the specified archive. The returned ADFMArchiveConfig object's methods can be used to change application configuration in an archive.

The ADFMArchiveConfig object provides the following methods:

• setDatabaseJboSQLBuilder([value])—Sets the Database jbo.SQLBuilder attribute.

- getDatabaseJboSQLBuilder()—Returns the current value of the jbo.SQLBuilder attribute.
- setDatabaseJboSQLBuilderClass([value])—Sets the Database jbo.SQLBuilderClass attribute. Value is the full name of the custom builder class.
- getDatabaseJboSQLBuilderClass()—Returns the current value of the jbo.SQLBuilderClass attribute.
- setDefaultRowLimit([value])—Sets the defaults rowLimit attribute. Value is a long specifying the row limit (Default -1).
- getDefaultRowLimit()—Returns the current value of the rowLimit attribute.
- save([toLocation])—If you specify the toLocation, then the changes will be stored in the target archive file and the original file will remain unchanged. Otherwise, the changes will be saved in the original file itself.

### **Syntax**

archiveConfigObject = ADFMAdmin.getADFMArchiveConfig(fromLocation)

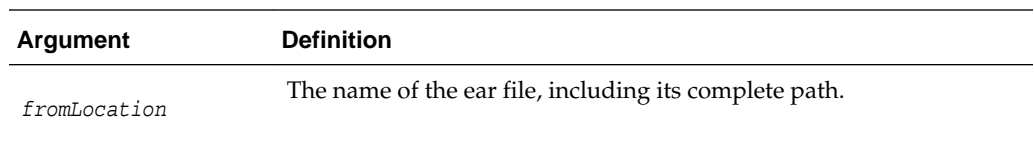

The syntax for setDatabaseJboSQLBuilder([value]) is:

archiveConfigObject.setDatabaseJboSQLBuilder([value])

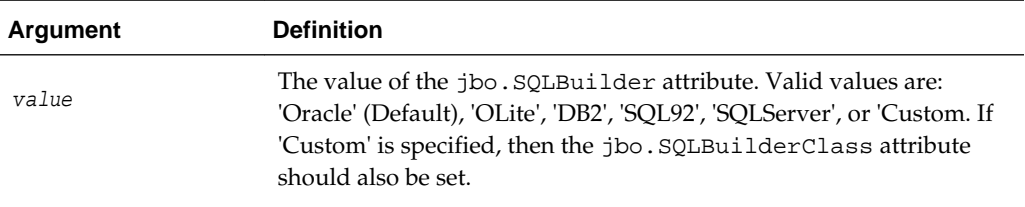

The syntax for getDatabaseJboSQLBuilder() is:

archiveConfigObject.getDatabaseJboSQLBuilder()

The syntax for setDatabaseJboSQLBuilderClass([value]) is:

archiveConfigObject.setDatabaseJboSQLBuilderClass([value])

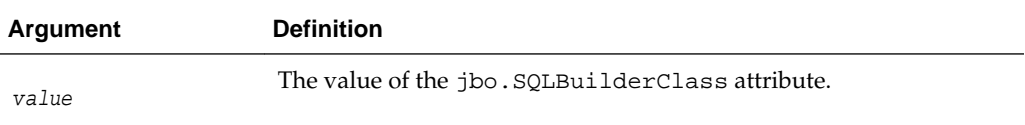

The syntax for getDatabaseJboSQLBuilderClass) is:

archiveConfigObject.getDatabaseJboSQLBuilderClass()

<span id="page-211-0"></span>The syntax for setDefaultRowLimit([value]) is:

archiveConfigObject.setDefaultRowLimit([value])

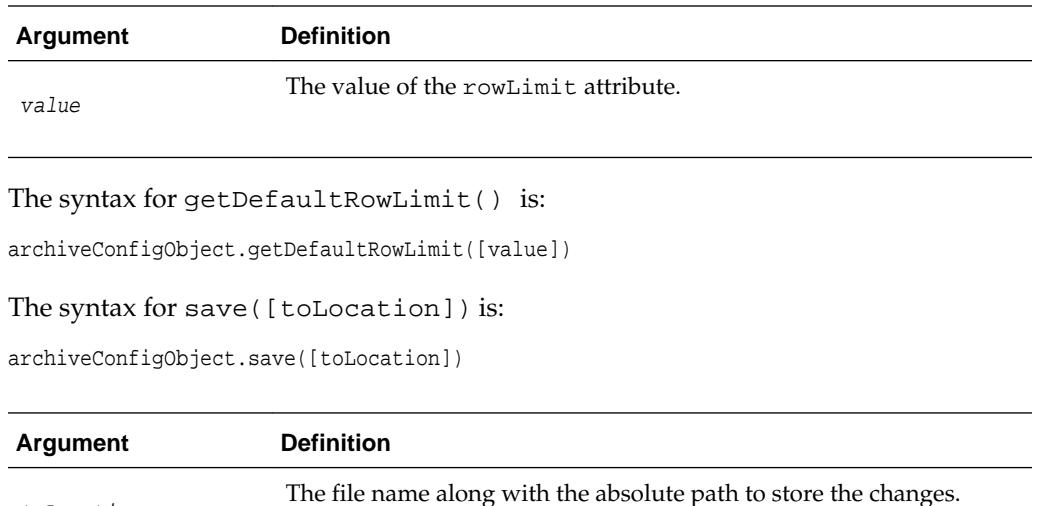

### **Example**

toLocation

In the following example. the jbo.SQLBuilder attribute is set to 'DB2'.

```
wls:/offline> archive =
                ADFMAdmin.getADFMArchiveConfig(fromLocation='/tmp/testArchive.ear')
wls:/offline> archive.setDatabaseJboSQLBuilder(value='DB2')
wls:/offline> archive.save()
```
In the following example, the jbo.SQLBuilder attribute is removed so that application default is used.

```
wls:/offline> archive =
               ADFMAdmin.getADFMArchiveConfig(fromLocation='/tmp/testArchive.ear')
wls:/offline> archive.setDatabaseJboSQLBuilder()
wls:/offline> archive.save(toLocation='/tmp/targetArchive.ear')
```
In the following example, the jbo.SQLBuilder attribute is set to 'Custom', and the jbo.SQLBuilderClass attribute is set to the class 'com.example.CustomBuilder'.

```
wls:/offline> archive =
               ADFMAdmin.getADFMArchiveConfig(fromLocation='/tmp/testArchive.ear')
wls:/offline> archive.setDatabaseJboSQLBuilder('Custom')
wls:/offline> archive.setDatabaseJboSQLBuilderClass('com.example.CustomBuilder')
wls:/offline> archive.save(toLocation='/tmp/targetArchive.ear')
```
In the following example, the rowLimit attribute is set to 100.

```
wls:/offline> archive = getADFMArchiveConfig(fromLocation='/tmp/testArchive.ear')
wls:/offline> archive.setDefaultRowLimit(100)
wls:/offline> archive.save(toLocation='/tmp/targetArchive.ear')
```
## **5.2.6 exportJarVersions**

Use with WLST: Offline.

### <span id="page-212-0"></span>**Description**

Use to export CSV format of jars versions from current ORACLE\_HOME at a specified location. Exported jars versions information can be opened in Oracle OpenOffice or MS Excel.

#### **Syntax**

exportJarVersions(path)

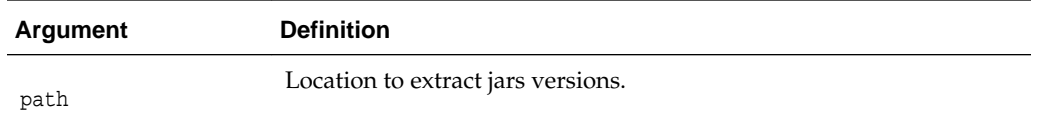

## **Example**

This example shows how jars versions are exported to /tmp/export-MyApp-Versions.csv. R/W privileges for the CSV file need to be verified.

wls:/offline>exportJarVersions('/tmp/export-MyApp-Versions.csv')

## **5.2.7 exportApplicationJarVersions**

Use with WLST: Online.

## **Description**

Used to export CSV format of runtime jars versions of a specified application at a specified location.

### **Syntax**

exportApplicationJarVersions(applicationName, path)

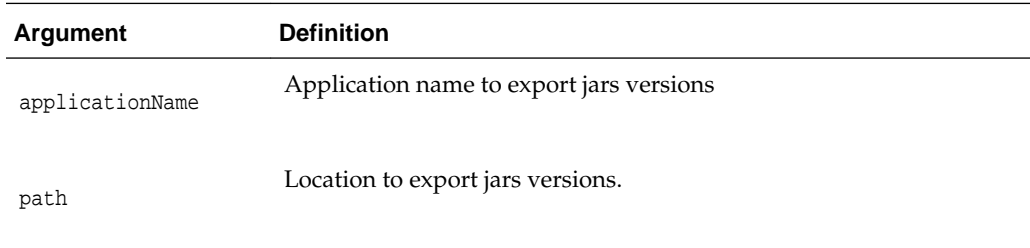

## **Example**

This example shows how MyApp runtime jars versions are exported to /tmp/ export-MyApp-Versions.csv. R/W privileges for the CSV file need to be verified.

```
wls:/DefaultDomain/serverConfig>exportApplicationJarVersions('MyApp',
'/tmp/export-MyApp-Versions.csv')
```
## **5.2.8 exportApplicationSelectedJarVersions**

Use with WLST: Online.

## **Description**

Used to export CSV format of jars versions of selected jars at a specified location.

### **Syntax**

exportApplicationSelectedJarVersions(applicationName, path, jarsLocation)

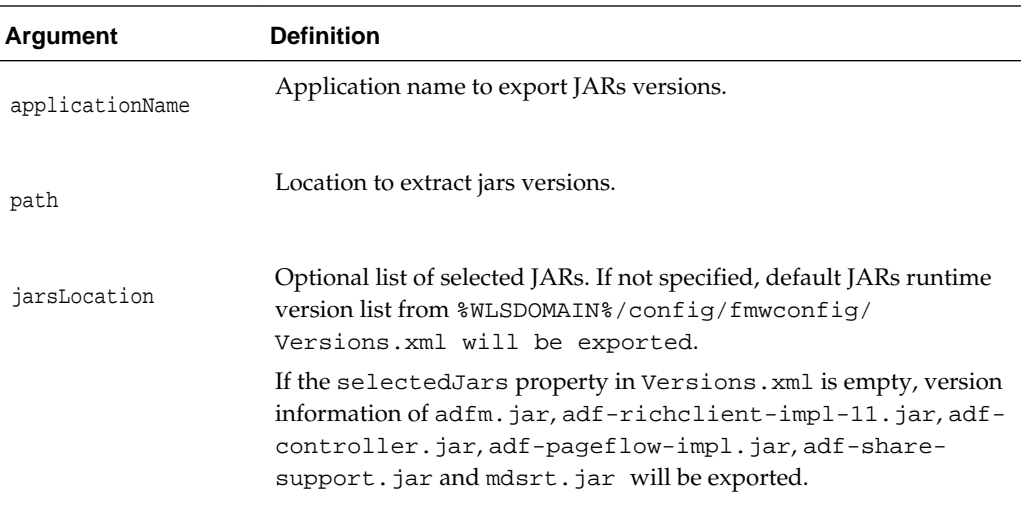

## **Example**

This example shows how JARs versions are exported to /tmp/export-MyApp-Versions.csv using the selectedJars property of the Versions.xml file. In this case, since the jarsLocation parameter is not specified, the libraries listed in the selectedJars property of the Versions.xml file will be exported. R/W privileges for the CSV file need to be verified.

```
wls:/offline>exportApplicationSelectedJarVersions('MyApp',
'/tmp/export-MyApp-Versions.csv') 
Versions.xml
<Diagnostics xmlns="xmlns.oracle.com/adf/diagnostics">
   <Versions xmlns="xmlns.oracle.com/adf/diagnostics/versions"
    exportVersionsOnApplicationStartup="true" 
     selectedJars="$ORACLE_HOME$/modules/oracle.adf.model_11.1.1/adfm.jar;
       $ORACLE_HOME$/modules/oracle.adf.view_11.1.1/adf-richclient-impl-11.jar;
       $ORACLE_HOME$/modules/oracle.adf.controller_11.1.1/adf-controller.jar;
       $ORACLE_HOME$/modules/oracle.adf.pageflow_11.1.1/adf-pageflow-impl.jar;
       $ORACLE_HOME$/modules/oracle.adf.share_11.1.1/adf-share-support.jar;
       $ORACLE_HOME$/modules/oracle.mds_11.1.1/mdsrt.jar" />
</Diagnostics>
```
This example shows how JARs versions are exported to /tmp/export-MyApp-Versions.csv using the jarsLocation parameter. In this case, the libraries passed explicitly in the jarsLocation parameter will be exported. R/W privileges for the CSV file need to be verified.

```
wls:/offline>exportApplicationSelectedJarVersions('MyApp',
'/tmp/export-MyApp-Versions.csv',
'$ORACLE_HOME$/modules/oracle.adf.model_11.1.1/adfm.jar;$ORACLE_HOME$/modules/
oracle.adf.view_11.1.1/adf-richclient-impl-11.jar')
```
## <span id="page-214-0"></span>**5.2.9 createWebServiceConnection**

Use with WLST: Online.

## **Description**

Used to create a Web Service connection for an ADF application.

Returns a set of service name and port names in the format {serviceName: List of portName}.

For example: {'PolicyReferenceEchoBeanService': array(java.lang.String,['PolicyReferenceEchoBeanPort'])}

## **Syntax**

createWebServiceConnection(appName, wsConnName, wsdlUrlStr, readerProps)

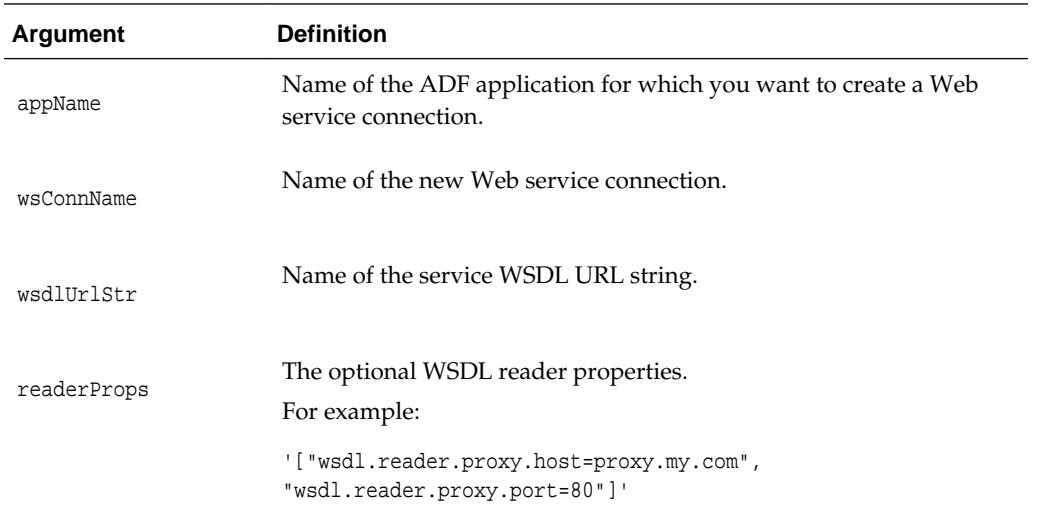

## **Example**

This example shows how to create a Web service connection for an ADF application myapp, with a Web service connection mywsconn, and a WSDL URL string of http://myserver/myservice?WSDL.

createWebServiceConnection('myapp','mywsconn','http://myserver/myservice?WSDL')

## **5.2.10 listWebServiceConnection**

Use with WLST: Online.

### **Description**

Used to list the Web service connections associated with an ADF application.

### **Syntax**

listWebServiceConnection(appName)

<span id="page-215-0"></span>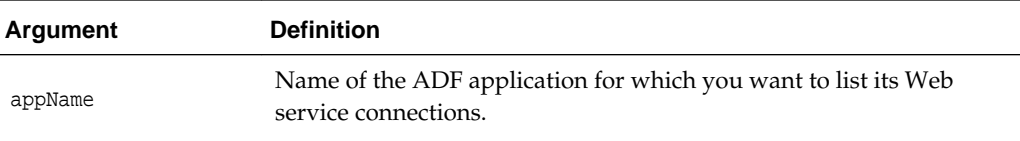

This example shows how list the Web service connections for the application myapp.

listWebServiceConnection('myapp')

## **5.2.11 deleteWebServiceConnection**

Use with WLST: Online.

## **Description**

Used to delete a Web service connection associated with an ADF application.

## **Syntax**

listWebServiceConnection(appName, weConnName)

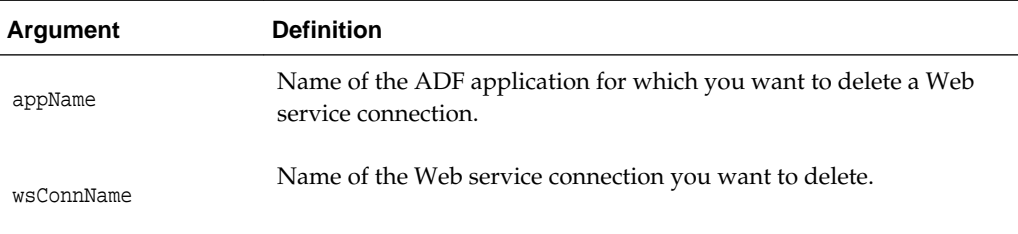

## **Example**

This example shows how delete the Web service connection mywsconn from the application myapp.

deleteWebServiceConnection('myapp','mywsconn')

# **5.2.12 listUpgradeHandlers**

Use with WLST: Online.

## **Description**

Used to list all upgrade handlers of an application.

## **Syntax**

listUpgradeHandlers(applicationName)
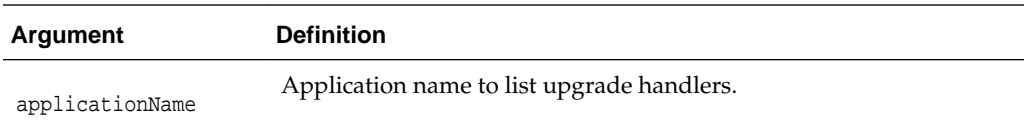

In the following example, MyApp upgrade handlers are listed.

wls:/DefaultDomain/serverConfig>listUpgradeHandlers('MyApp')

## **5.2.13 upgradeADFMetadataApp**

Use with WLST: Online.

#### **Description**

Used to upgrade all registered ADF Metadata of an application.

## **Syntax**

upgradeADFMetadataApp(applicationName,siteCC)

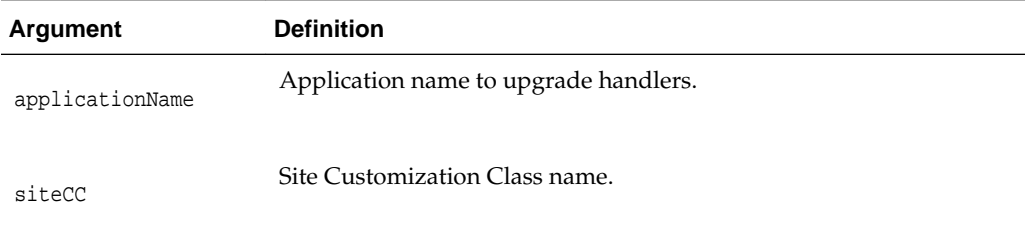

## **Example**

In the following example, all registered ADF Metadata of the application are upgraded.

```
wls:/DefaultDomain/
serverConfig>upgradeADFMetadataApp('MyApp','oracle.apps.fnd.applcore.customization.Si
teCC')
```
## **5.2.14 upgradeADFMetadataAppHandlers**

Use with WLST: Online.

## **Description**

Used to upgrade selected registered ADF Metadata of an application.

#### **Syntax**

upgradeADFMetadataAppHandlers(applicationName,sitecc,handlers)

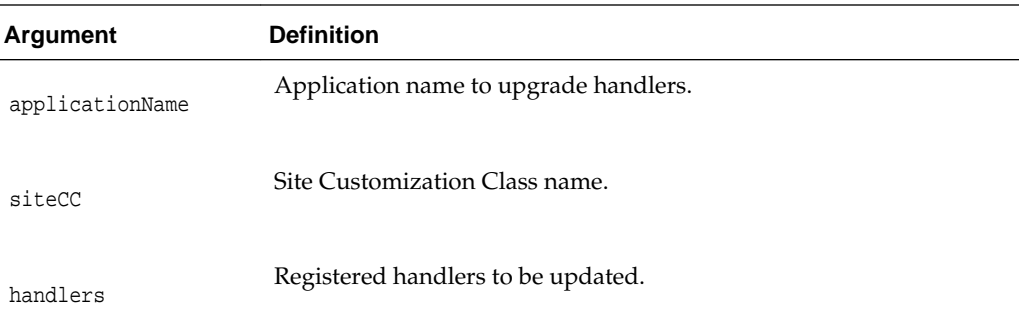

In the following example, selected registered ADF Metadata of the application are upgraded.

```
wls:/DefaultDomain/
serverConfig>upgradeADFMetadataAppHandlers('MyApp','oracle.apps.fnd.applcore.customiz
ation.SiteCC','http://xmlns.oracle.com/adf/metadataUpgrade/bc4j/propertiesUpgrade')
```
## **5.2.15 upgradeADFMetadata**

Use with WLST: Online.

## **Description**

Used to upgrade all registered ADF Metadata of all the applications.

#### **Syntax**

upgradeADFMetadata(siteCC)

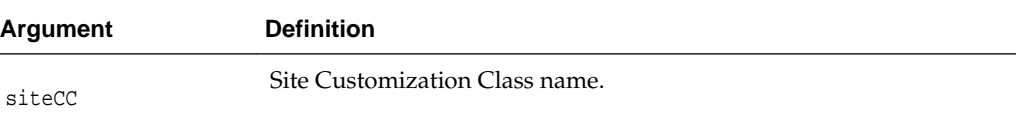

## **Example**

In the following example, all registered ADF Metadata of all the applications are upgraded.

wls:/DefaultDomain/ serverConfig>upgradeADFMetadata('oracle.apps.fnd.applcore.customization.SiteCC')

## **5.2.16 upgradeADFMetadataHandlers**

Use with WLST: Online.

#### **Description**

Used to upgrade selected registered ADF Metadata of all the applications.

## **Syntax**

upgradeADFMetadataHandlers(sitecc,handlers)

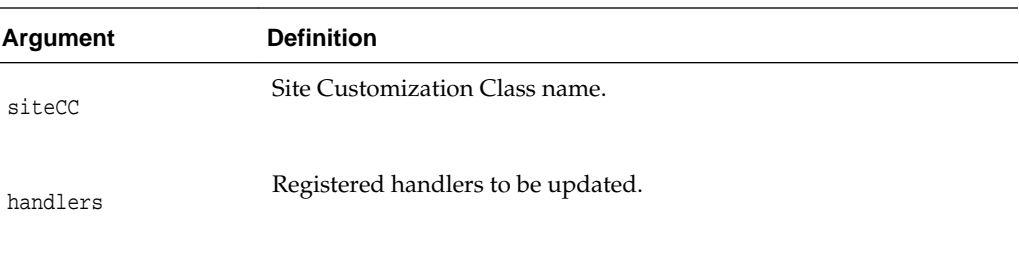

## **Example**

In the following example, selected registered ADF Metadata of all the applications are upgraded.

```
wls:/DefaultDomain/
serverConfig>upgradeADFMetadataHandlers('oracle.apps.fnd.applcore.customization.SiteC
C','http://xmlns.oracle.com/adf/metadataUpgrade/bc4j/propertiesUpgrade')
```
## **5.3 Using ADF-Specific WLST Commands with Maven**

The ADF-specific WLST commands can be used with Maven.

To load a set of custom ADF-specific WLST commands, the com.oracle.adf groupID and the adf-wlst-dependencies artifactId must be specified in the POM's <br/>build> section for the weblogic-maven-plugin as follows:

```
<?xml version="1.0" encoding="UTF-8"?>
<project xsi:schemaLocation="http://maven.apache.org/POM/4.0.0 http://
maven.apache.org/xsd/maven-4.0.0.xsd" xmlns="http://maven.apache.org/POM/4.0.0" 
xmlns:xsi="http://www.w3.org/2001/XMLSchema-instance">
     <modelVersion>4.0.0</modelVersion>
     <groupId>com.test</groupId>
     <artifactId>wlst-test</artifactId>
     <version>1.0-SNAPSHOT</version>
   <build>
     <plugins>
       <plugin>
         <groupId>com.oracle.weblogic</groupId>
         <artifactId>weblogic-maven-plugin</artifactId>
         <version>12.1.4-0-0</version>
         <executions>
           <execution>
             <phase>compile</phase>
             <goals>
               <goal>wlst-client</goal>
             </goals>
             <configuration>
               <fileName>${project.basedir}/misc/test.py</fileName>
             </configuration>
           </execution>
         </executions>
         <dependencies>
           <dependency>
             <groupId>com.oracle.adf</groupId>
             <artifactId>adf-wlst-dependencies</artifactId>
             <version>12.1.4-0-0</version>
```
 </dependency> </dependencies> </plugin> </plugins> </build>

</project>

# **DMS Custom WLST Commands**

This chapter provides detailed descriptions of custom WLST commands for the Dynamic Monitoring Service (DMS), which you can use to view performance metrics and to configure Event Tracing. This chapter includes command syntax, arguments and command examples.

Use the DMS commands in the categories in Table 6-1 to view performance metrics and to configure Event Tracing.

**Table 6-1 DMS Command Categories**

| <b>Command category</b>                                      | <b>Description</b>                                                                                                  |
|--------------------------------------------------------------|----------------------------------------------------------------------------------------------------|
| <b>DMS</b> Configuration Commands                            | Set and view the DMS system configuration parameters.                                                               |
| <b>DMS Metric Commands</b>                                   | View information about performance metrics.                                                                         |
| <b>DMS Parameter-Scoped Metrics</b><br><b>Rules Commands</b> | Create a metric, specifying a constraint and rules that<br>associate sets of noun-types with sets of parameter name |
| <b>DMS Event Tracing Commands</b>                            | Configure Event Tracing                                                                                             |

## **6.1 DMS Configuration Commands**

Use the commands in Table 6-2 to configure system properties and to display system properties.

**Table 6-2 DMS Configuration Commands**

| Use this command | To                                                                                              | Use with<br>WLST |
|------------------|-------------------------------------------------------------------------------------------------|------------------|
| meters           | listDMSConfigurationPara Display information about one or more DMS<br>configuration parameters. | Online           |
| meter            | setDMSConfigurationPara Set the value of a DMS configuration parameter.                         | Online           |

## **6.1.1 listDMSConfigurationParameters**

Use online.

### **Description**

Displays information about one or more DMS system configuration parameters.

## <span id="page-221-0"></span>**Syntax**

listDMSConfigurationParameters([name][, server])

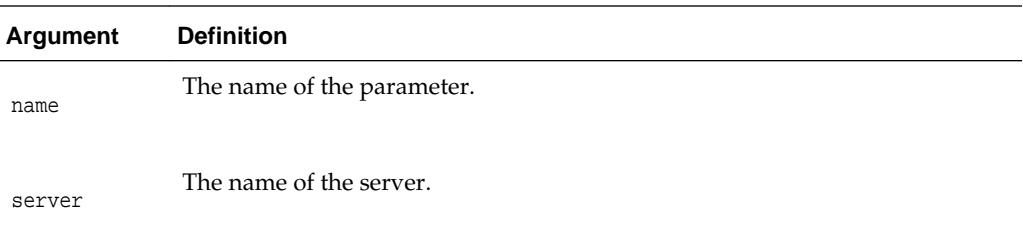

## **Examples**

The following example displays information about all DMS system configuration parameters:

**listDMSConfigurationParameters()**

```
Server: AdminServer
```
 Parameter Config Value Runtime Value DMSClockType DEFAULT DEFAULT SensorActivationLevel NORMAL NORMAL DMSClockUnits MICROSECONDS MICROSECONDS

The following example displays information about the DMS system configuration parameter DMSClockUnits:

```
listDMSConfigurationParameters(name="DMSClockUnits")
```
Server: AdminServer

 Parameter Config Value Runtime Value DMSClockUnits MICROSECONDS MICROSECONDS

## **6.1.2 setDMSConfigurationParameter**

Use online.

## **Description**

Sets the value of the specified DMS system configuration parameter. This command replaces the existing DMS System Properties, which are now deprecated.

#### **Syntax**

setDMSConfigurationParameter(name, value, server)

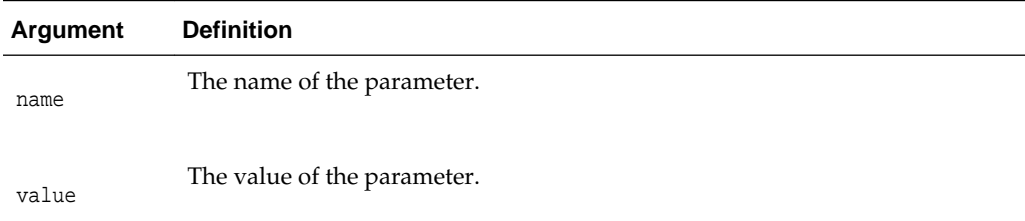

<span id="page-222-0"></span>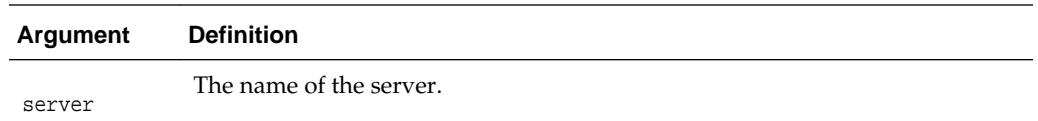

The following table lists the supported configuration parameters, together with their corresponding system property. These system properties are now deprecated.

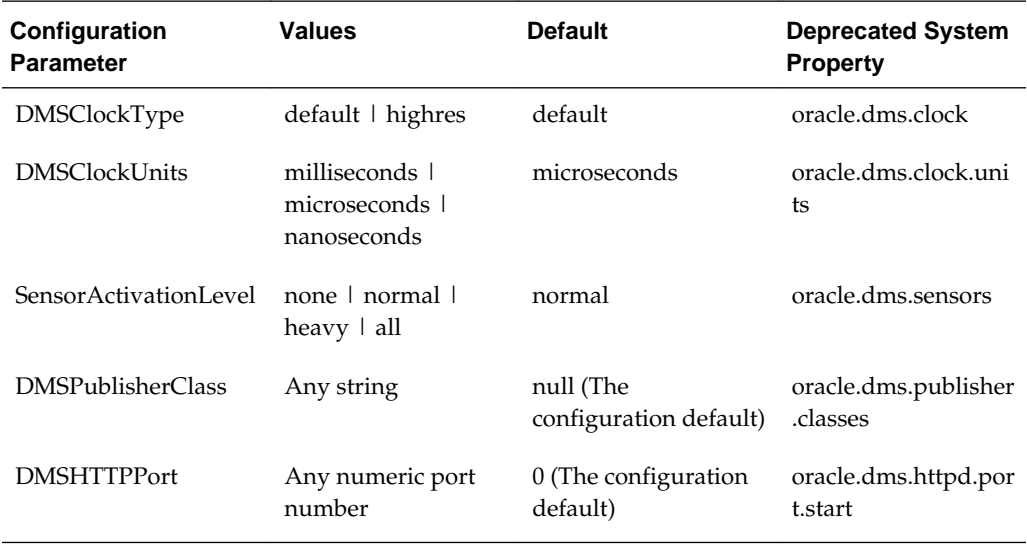

## **Examples**

The following example shows the DMSClockType set to HIGHRES:

**setDMSConfigParameter(name= 'DMSClockType', value='HIGHRES', server='mymanaged')** 

## **6.2 DMS Metric Commands**

Use the commands in Table 6-3 to view information about a specific performance metric, a set of performance metrics, or all performance metrics for a particular server or component.

For additional details about metrics, see the chapter "Monitoring Oracle Fusion Middleware" in *Administering Oracle Fusion Middleware* and the chapter "Using the Oracle Dynamic Monitoring Service" in *Tuning Performance*.

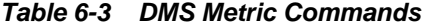

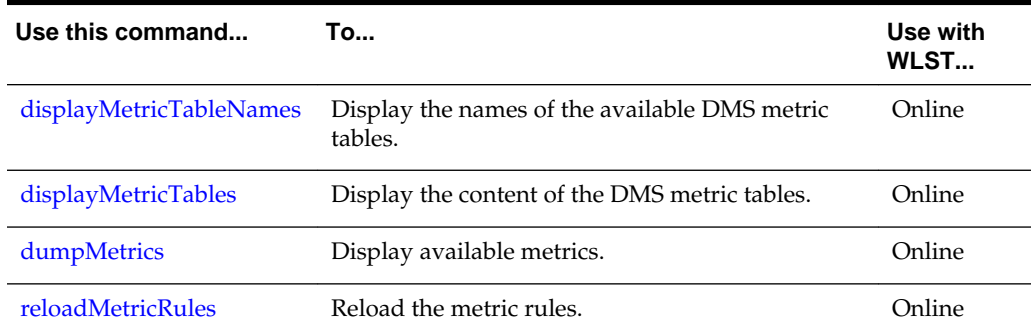

## <span id="page-223-0"></span>**6.2.1 displayMetricTableNames**

Command Category: DMS Metrics

Use with WLST: Online

## **Description**

Displays the names of the available DMS metric tables. The returned value is a list of metric table names.

### **Syntax**

displayMetricTableNames([servers])

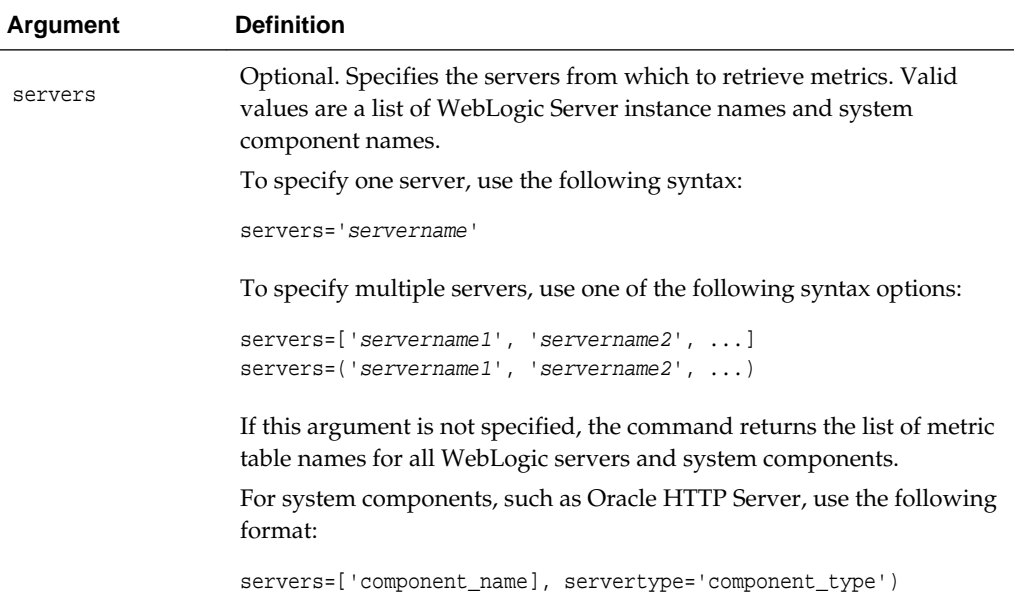

## **Examples**

The following example displays metric table names for all WebLogic servers and system components:

```
displayMetricTableNames()
ADF
ADFc
ADFc_Metadata_Service
ADFc_Region
ADFc_Taskflow
ADFc_Viewport
BAM_common_connectionpool
BAM_common_connectionpool_main
BAM_common_messaging
BAM_common_messaging_consumers
```
. .

.

<span id="page-224-0"></span>The following example displays metric table names for the WebLogic Managed Server wls\_server1:

```
displayMetricTableNames(servers='wls_server1')
ADF
JVM
JVM_ClassLoader
JVM_Compiler
JVM_GC
JVM_Memory
JVM_MemoryPool
JVM_MemorySet
JVM_OS
JVM_Runtime
.
.
.
The following example displays metric table names for two WebLogic Managed
Servers:
displayMetricTableNames(servers=['wls_server1', 'bam-server1'])
ADF
ADFc
ADFc_Metadata_Service
ADFc_Region
ADFc_Taskflow
ADFc_Viewport
BAM_common_connectionpool
BAM_common_connectionpool_main
BAM_common_messaging
BAM_common_messaging_consumers
```
The following example displays the metric table names for the Oracle HTTP Server instance ohs\_1:

```
displayMetricTableNames(servers='ohs_1', servertype='OHS')
```
## **6.2.2 displayMetricTables**

. . .

Command Category: DMS Metrics

Use with WLST: Online

#### **Description**

Displays the content of the DMS metric tables.

The returned value is list of DMS metric tables, with the following information about each table:

- The metric table name.
- The metric table schema information.
- The metric table Rows.

The metric table schema information contains the following:

- The name of the column.
- The type of the column value.
- The unit of the column.
- The description of the column.

## **Syntax**

```
displayMetricTables([metricTable_1] [, metricTable_2], [...] [, servers]
                     [, variables])
```
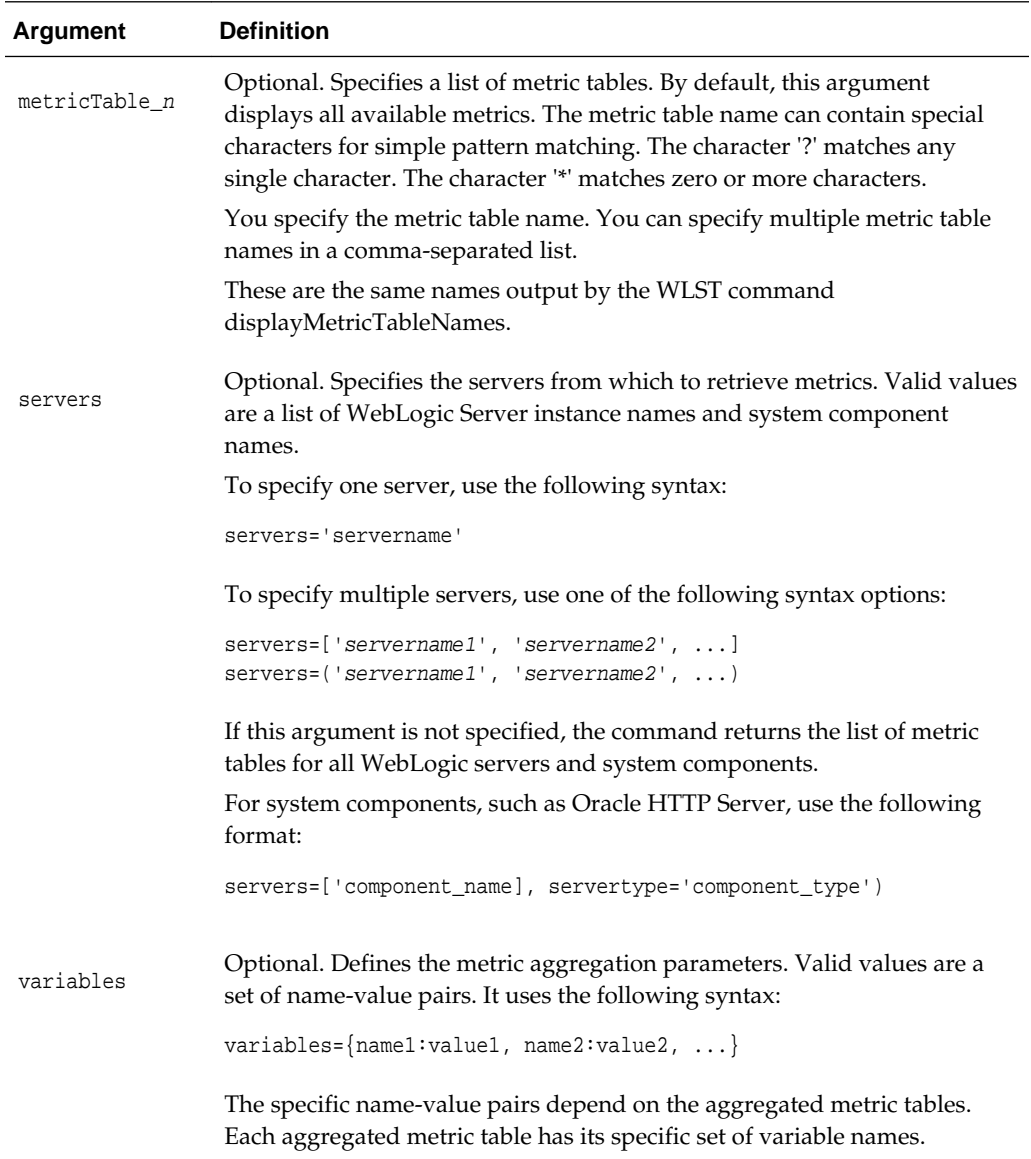

## **Examples**

The following example displays the data from the JVM and the weblogic.management.runtime.WebAppComponentRuntimeMBean metric tables, and limits it to data retrieved from wls\_server1 and wls\_server2:

```
displayMetricTables('JVM','weblogic.management.runtime.WebAppComponentRuntimeMBean',
    servers=['wls_server1','wlsserver2'])
.
.
.
---
JVM
---
Host: host.example.com
Name: JVM
Parent: /
Process: wls_server_2:7004
ServerName: wls_server_2
activeThreadGroups.maxValue: 8.0 groups<br>activeThreadGroups.minValue: 7.0 groups
activeThreadGroups.minValue: 7.0
activeThreadGroups.value: 8 groups
activeThreads.maxValue: 58.0 threads
activeThreads.minValue: 39.0 threads
activeThreads.value: 57 threads
freeMemory.maxValue: 174577.0 kbytes
freeMemory.minValue: 12983.0 kbytes
freeMemory.value: 98562 kbytes
startTime.value: 1368467917680 msecs
.
.
.
```
The following example displays the aggregated metric tables with the specified metric aggregation parameters:

```
displayMetricTables('j2ee_application:webservices_port_rollup',
      servers=['wls_server1','ls_server1'],
      variables={'host':'hostname', 'servletName':'dms'})
----------------------------------------
j2ee_application:webservices_port_rollup
----------------------------------------
Faults: 0
Requests: 0
Requests.averageTime: 0.0
Requests.totalTime: 0.0
ServerName: wls_server1
moduleName: RuntimeConfigService
moduleType: WEBs
portName: RuntimeConfigServicePortSAML
processRequest.active: 0
service.throughput: 0.0
service.time: 0.0
startTime: 1238182359291
webserviceName: RuntimeConfigService
Faults: 0
Requests: 0
Requests.averageTime: 0.0
Requests.totalTime: 0.0
ServerName: wls_server1
moduleName: TaskMetadataService
moduleType: WEBs
portName: TaskMetadataServicePort
processRequest.active: 0
```

```
service.throughput: 0.0
service.time: 0.0
startTime: 1238182358096
webserviceName: TaskMetadataService
.
.
.
```
The following example displays the metric tables which names match the specified patterns:

```
displayMetricTables('J??', 'JVM_*')
.
.
.
---------------
JVM_ThreadStats
---------------
Host: hostname.com
JVM: JVM
Name: threads
Parent: /JVM/MxBeans
Process: AdminServer:7001
ServerName: AdminServer
contention.value: enabled in JVM
daemon.value: 85 threads
deadlock.value: 0 threads
live.value: 89 threads
peak.value: 95 threads
started.value: 836 threads
.
.
.
```
## **6.2.3 dumpMetrics**

Command Category: DMS Metrics

Use with WLST: Online

## **Description**

Displays available metrics in the internal format or in XML. The returned value is a text document.

### **Syntax**

```
dumpMetrics([servers] [, format])
```
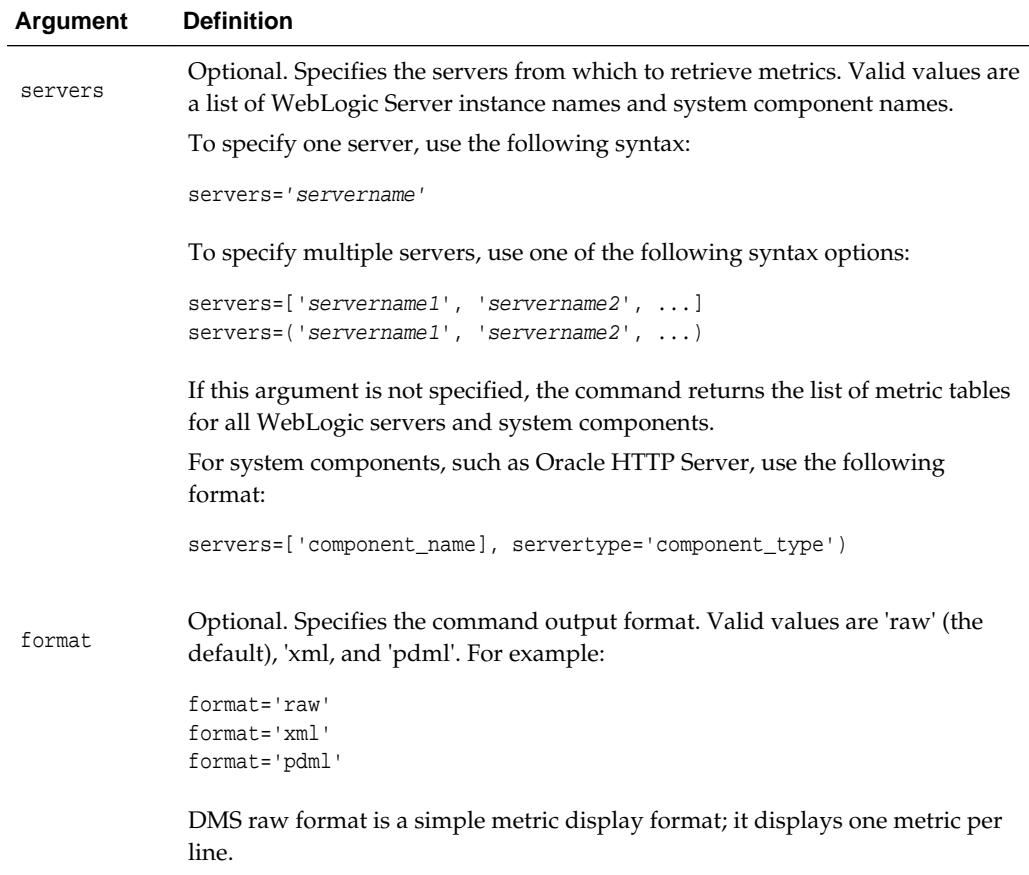

The following example outputs all available metrics, including native WebLogic Server metrics and internal DMS metrics, in the XML format:

```
dumpMetrics(format='xml')
```

```
<table name='weblogic_j2eeserver:jvm' keys='ServerName serverName'
 componentId='wls_server1' cacheable='false'>
<row cacheable='false'>
<column name='serverName'><![CDATA[wls_server2]]></column>
<column name='nurserySize.value' type='DOUBLE'>0.0</column>
<column name='jdkVersion.value'><![CDATA[1.6.0_05]]></column>
<column name='jdkVendor.value'><![CDATA[BEA Systems, Inc.]]></column>
<column name='daemonThreads.active' type='LONG'>68</column>
<column name='cpuUsage.percentage' type='DOUBLE'>100.0</column>
<column name='threads.active' type='LONG'>71</column>
<column name='ServerName'><![CDATA[wls_server2]]></column>
<column name='heapUsed.value' type='DOUBLE'>0.0</column>
\langle row>
```
The following example outputs metrics from Server-0 in the default raw format:

#### **dumpMetrics(servers='Server-0')**

```
.
.
.
     /JVM/MxBeans/threads/Thread-44 [type=JVM
_Thread]
```
. . .

```
 ECID.value: null
    RID.value: null
    blocked.value: 0 msec
   blockedCount.value: 1 times
    cpu.value: 40 msecs
    lockName.value: null
    lockOwnerID.value: null
    lockOwnerName.value: null
 name.value: LDAPConnThread-0 ldap://host:7001
 state.value: RUNNABLE
 waited.value: 0 msec
   waitedCount.value: 0 times
   /JVM/MxBeans/threads/Thread-45 [type=JVM_Thread]
    ECID.value: null
    RID.value: null
    blocked.value: 0 msec
```
The following example outputs metrics from wls\_server1 and wls\_server2 in XML format:

```
dumpMetrics(servers=['wls_server1', 'wls_server2'], format='xml')
<table name='oracle_soainfra:high_latency_sync_composites' keys='ServerName
 soainfra_composite soainfra_composite_revision soainfra_domain'
 componentId='wls_server2' cacheable='false'>
</table>
<table name='weblogic_j2eeserver:ejb_transaction' keys='ServerName appName
 ejbModuleName name serverName' componentId='wls_server2' cacheable='false'>
<row cacheable='false'>
<column name='serverName'><![CDATA[wls_server2]]></column>
<column name='name'><![CDATA[MessagingClientParlayX]]></column>
<column name='ejbTransactionCommit.percentage' type='DOUBLE'>0.0</column>
<column name='ejbTransactionRollback.completed' type='LONG'>0</column>
<column name='ejbTransactionTimeout.throughput' type='DOUBLE'>0.0</column>
<column name='ejbTransactionCommit.completed' type='LONG'>0</column>
<column name='ejbTransactionTimeout.completed' type='LONG'>0</column>
<column name='appName'><![CDATA[usermessagingserver]]></column>
<column name='ejbTransactionRollback.throughput' type='DOUBLE'>0.0</column>
<column name='ServerName'><![CDATA[wls_server2]]></column>
<column name='ejbTransactionCommit.throughput' type='DOUBLE'>0.0</column>
<column name='ejbModuleName'><![CDATA[sdpmessagingclient-ejb-parlayx.jar]]></column>
\langle / row
.
.
.
```
## **6.2.4 reloadMetricRules**

Command Category: DMS Metrics

Use with WLST: Online

#### **Description**

Reloads the metric rules. You must run this command after you deploy system components or after you modify metric rules. Generally, Oracle does not recommend that you modify metric rules.

## <span id="page-230-0"></span>**Syntax**

reloadMetricRules()

#### **Example**

The following example reloads metric rules for all servers running in the domain:

#### **reloadMetricRules()**

```
Location changed to domainRuntime tree. This is a read-only tree with DomainMBean
 as the root. 
For more help, use help(domainRuntime)
loaded 'server-mds-11.0.xml'
loaded 'server-weblogic_j2ee_application_webservices-11.0.xml'
loaded 'server-weblogic_j2eeserver_adf-11.0.xml'
loaded 'server-weblogic_soa_composite-11.0.xml'
loaded 'server-weblogic_j2eeserver_webservices-11.0.xml'
loaded 'server-oracle_sdpmessaging-11.0.xml'
loaded 'server-weblogic_j2ee_application_webcenter-11.0.xml'
loaded 'server-weblogic_j2eeserver-11.0.xml'
reloaded metric rules for server 'wls_server_1'
.
.
.
```
## **6.3 DMS Parameter-Scoped Metrics Rules Commands**

Parameter-scoped metrics commands enable you to create a metric, specifying a constraint and rules that associate sets of noun-types with sets of parameter names.

Use the commands in Table 6-4 to manage parameter-scoped metrics.

| Use this command                                     | To                                                                                              | Use with<br>WLST |
|------------------------------------------------------|-------------------------------------------------------------------------------------------------|------------------|
| createDMSScopedMetrics<br><b>ParameterConstraint</b> | Create a parameter constraint that can be used in<br>the setParameterScopedMetricsRule command. | Online           |
| deleteDMSParameterScop<br>edMetricsRules             | Delete the specified parameter-scoped metric<br>rules.                                          | Online           |
| dumpParameterScopedMe<br>trics                       | Display the parameter-scoped metric data for the<br>specified rule id.                          | Online           |
| listDMSContextParameter<br>S                         | List the set of execution context parameters<br>known to DMS.                                   | Online           |
| listDMSParameterScoped<br><b>MetricsRules</b>        | Display the current parameter-scoped metrics<br>configuration.                                  | Online           |
| resetDMSParameterScope<br>dMetrics                   | Reset the parameter-scoped metric data associated<br>with the given rule identifiers.           | Online           |
| sampleDMSContextParam<br>eterValues                  | Collect a sample of the set of values for the named<br>context parameter.                       | Online           |
| setDMSParameterScoped<br><b>MetricsRule</b>          | Create or update a parameter-scoped metric rule.                                                | Online           |

**Table 6-4 DMS Parameter-Scoped Metrics Rules Commands**

## <span id="page-231-0"></span>**6.3.1 createDMSScopedMetricsParameterConstraint**

Command Category: DMS Parameter-Scoped Metrics

Use with WLST: Online

## **Description**

Creates a constraint that can be used with the setParameterScopedMetricsRule command.

## **Syntax**

createDMSScopedMetricsParameterConstraint(name [, values] [,maxnumofvalues])

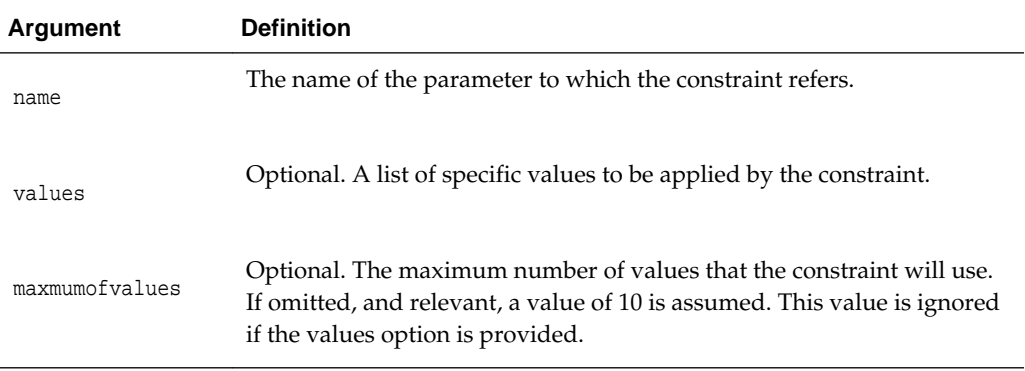

## **Example**

The following example creates the parameter constraint name URI. It applies the values MyApp/advSearch.jspx and MyApp/basicSearch.jspx.

```
createDMSScopedMetricsParameterConstraint( name="URI", values=["MyApp/
advSearch.jspx", "MyApp/basicSearch.jspx"])
```
## **6.3.2 deleteDMSParameterScopedMetricsRules**

Command Category: DMS Parameter-Scoped Metrics

Use with WLST: Online

## **Description**

Deletes the specified parameter-scoped metric rule and its accumulated data.

### **Syntax**

deleteDMSParameterScopedMetricsRules([server,] ids)

<span id="page-232-0"></span>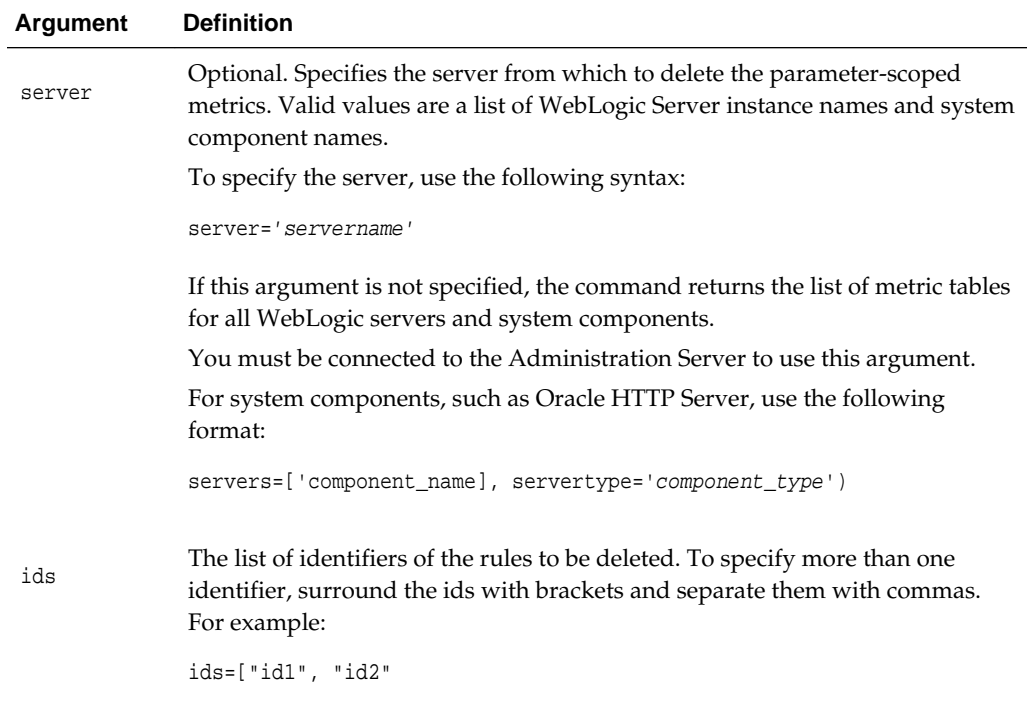

The following example deletes the parameter-scoped metric rules for the Managed Server wls\_server1 and with the id of rule1:

**deleteDMSParameterScopedMetricsRules(server='wls\_server1', rule1)**

## **6.3.3 dumpParameterScopedMetrics**

Command Category: DMS Parameter-Scoped Metrics

Use with WLST: Online

## **Description**

Displays the parameter-scoped metric data for the specified rule id.

## **Syntax**

dumpParameterScopedMetrics([server,] ruleid)

<span id="page-233-0"></span>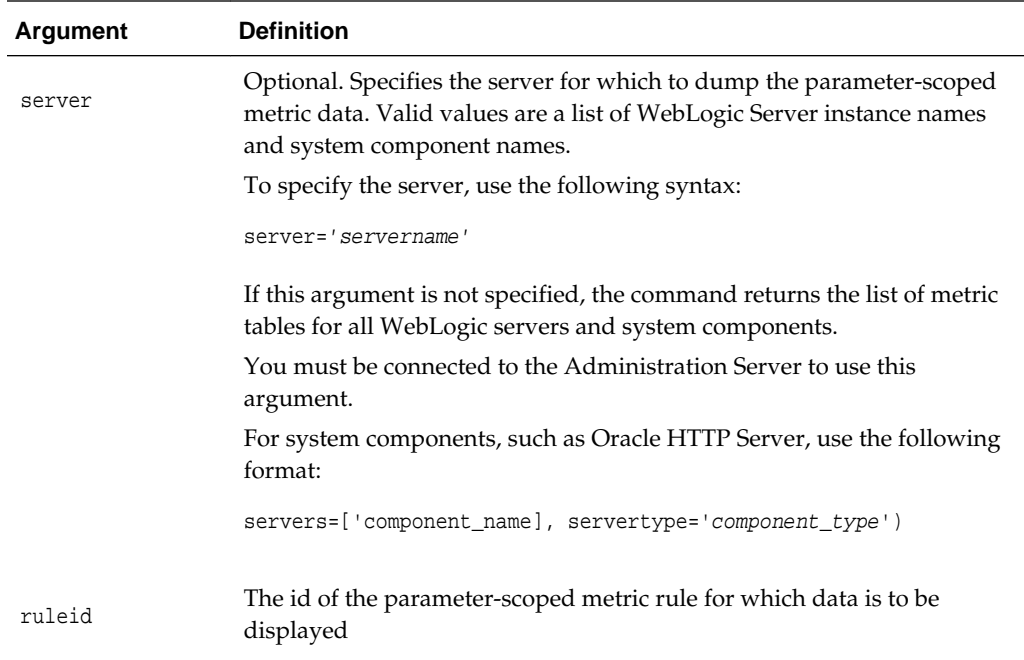

The following example displays data for the parameter-scoped metric rule regionRule for the Managed Server wls\_server1:

**dumpParameterScopedMetrics(server="wls\_server1", ruleid="regionRule")**

## **6.3.4 listDMSContextParameters**

Command Category: DMS Parameter-Scoped Metrics

Use with WLST: Online

## **Description**

Lists the set of execution context parameters known to DMS.

### **Syntax**

listDMSContextParameters([server][, parameternames] [, verbose])

<span id="page-234-0"></span>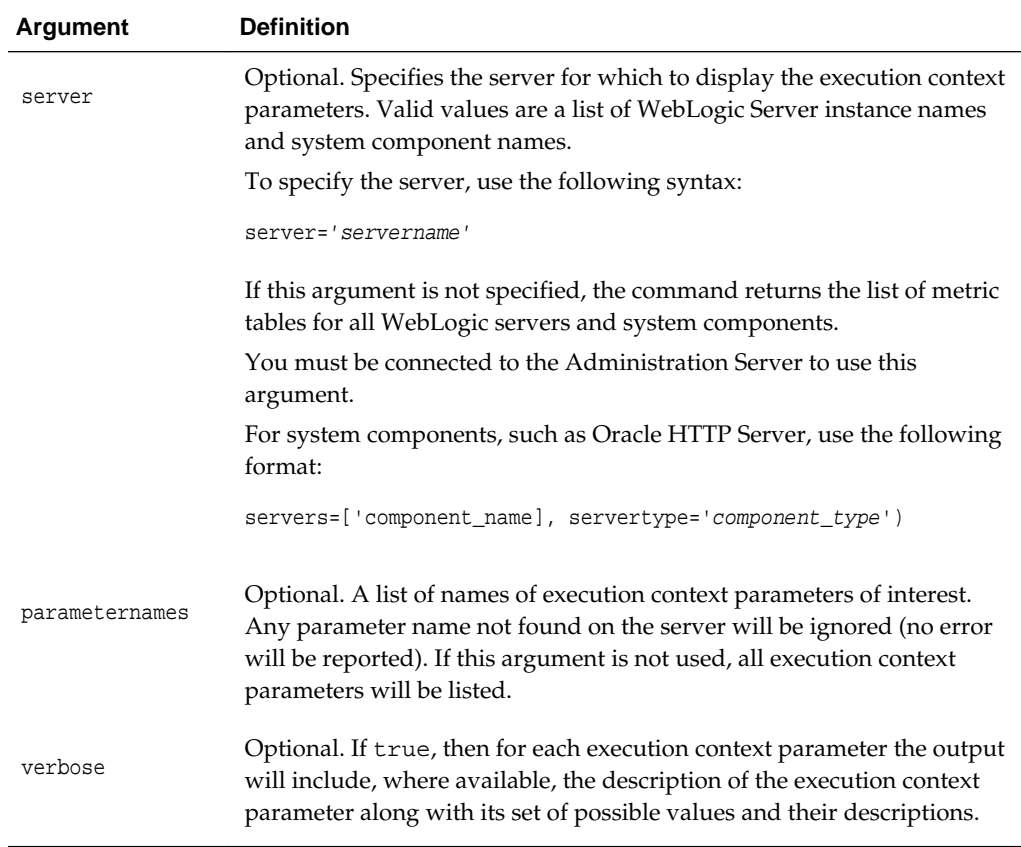

The following example shows the parameter-scoped metric rules for the Managed Server wls\_server1:

**listDMSContextParameters(server='wls\_server1')** Server: ManagedServer1

 Module FlowId Action RCID

## **6.3.5 listDMSParameterScopedMetricsRules**

Command Category: DMS Parameter-Scoped Metrics

Use with WLST: Online

## **Description**

Displays the current parameter-scoped metric configuration.

### **Syntax**

listDMSParameterScopedMetricsRules([server])

<span id="page-235-0"></span>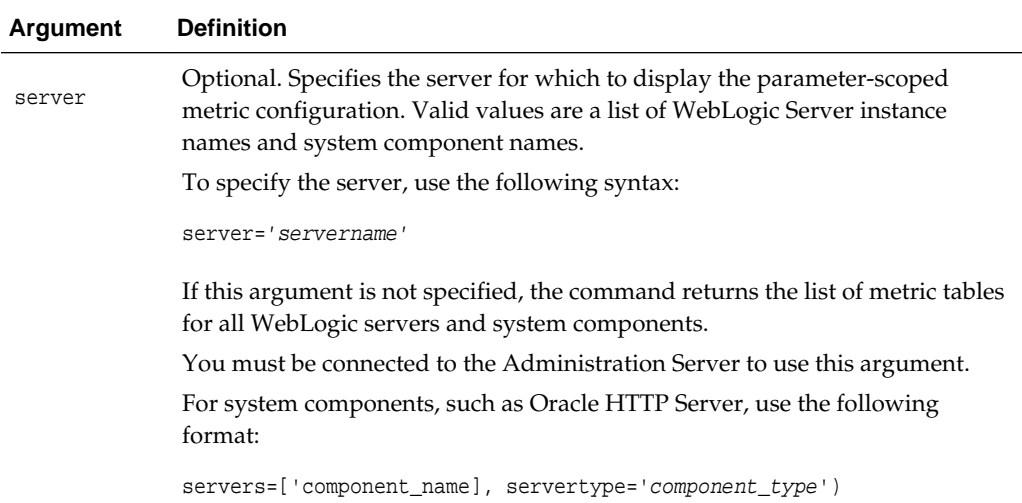

The following example shows the parameter-scoped metric rules for the Managed Server wls\_server1:

```
listDMSParameterScopedMetricsRules(server='wls_server1')
```

```
 Rule: ruleA 
 Noun types: 
     JDBC_Connection 
 Context Parameter Constraints: 
     Parameter: URI 
       Constraining values: 
         MyApp/advSearch.jspx 
         MyApp/basicSearch.jspx
```
## **6.3.6 resetDMSParameterScopedMetrics**

Command Category: DMS Parameter-Scoped Metrics

Use with WLST: Online

#### **Description**

Resets the parameter-scoped metric data associated with the given rule identifiers. The operation is not guaranteed to be atomic, that is, metric data will continue to be gathered while the reset operation is in progress.

## **Syntax**

resetDMSParameterScopedMetrics([server,] ids)

<span id="page-236-0"></span>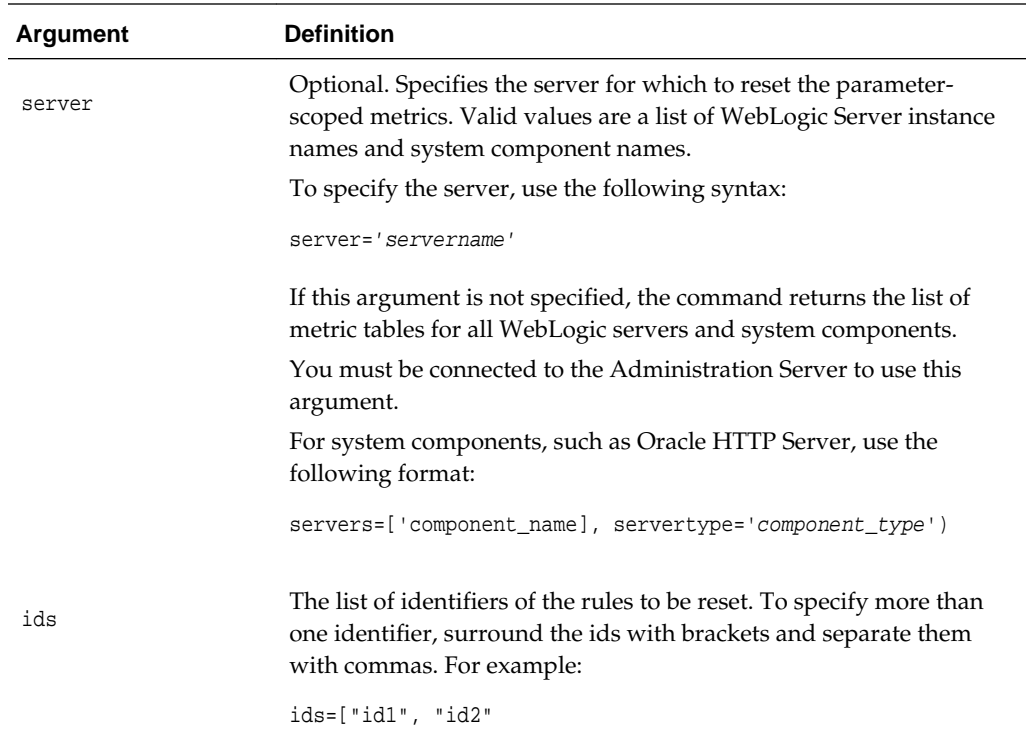

The following example resets the rule with the id ruleA for the managed server wls\_server1:

**resetDMSParameterScopedMetrics(server="wls\_server1", ids="ruleA")**

## **6.3.7 sampleDMSContextParameterValues**

Command Category: DMS Parameter-Scoped Metrics

Use with WLST: Online

## **Description**

Collects a sample of the set of values for the named context parameter.

### **Syntax**

sampleDMSContextParameterValues([parametername] [, naxmuofvaleus] [,action])

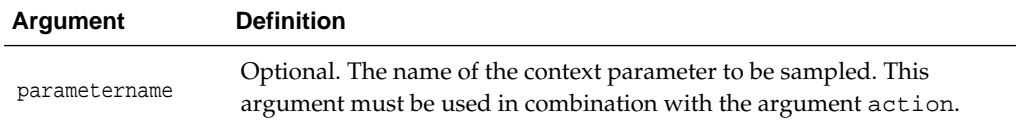

<span id="page-237-0"></span>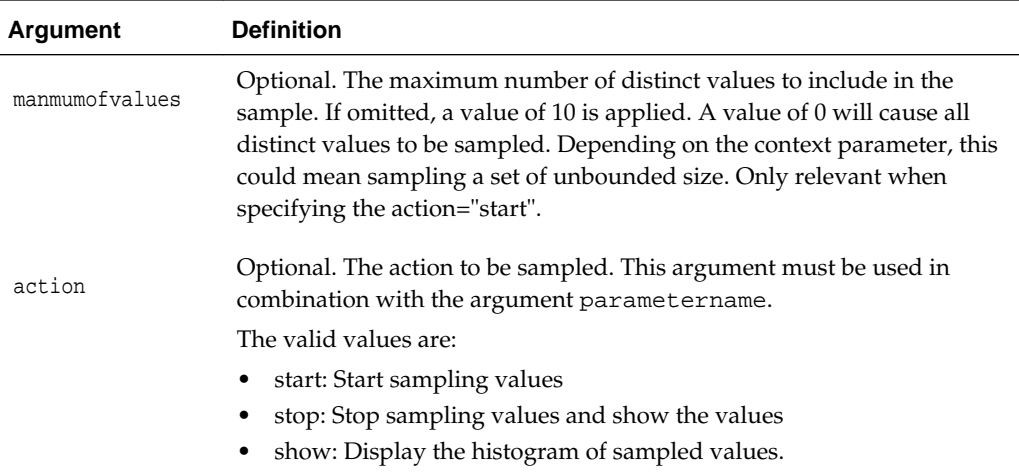

The following example starts sampling the values for the parameter bespoke.ServiceLevel:

```
sampleDMSContextParameterValues(parametername="bespoke.ServiceLevel", 
maxnumofvalues=5, action="start")
Values of the parameter bespoke.ServiceLevel are now being sampled.
```

```
 List of parameters currently being sampled:
    bespoke.ServiceLevel has been sampled for 0 seconds.
```
The following example stops the sampling and displays the histogram of the values:

#### **sampleDMSContextParameterValues()**

```
 List of parameters currently being sampled: bespoke.ServiceLevel has been 
sampled for 87 seconds.
sampleDMSContextParameterValues(parametername="bespoke.ServiceLevel", action="stop")
  Histogram of values for parameter bespoke.ServiceLevel.
    Gold 21
    Silver 5
    Bronze 37
   Values of the parameter bespoke.ServiceLevel will no longer be sampled.
```
## **6.3.8 setDMSParameterScopedMetricsRule**

Command Category: DMS Parameter-Scoped Metrics

Use with WLST: Online

## **Description**

Creates or updates a parameter-scoped metric rule. Only one rule at a time can manage the collection of metrics for a particular noun type and parameter combination. For example, you cannot have two separate rules to attempt to collect parameter-scoped metrics based on the context parameter URI and the noun type JDBC\_Connection.

### **Syntax**

```
setDMSParameterScopedMetricsRule([server,] id, nountypes [, ctxparamconstraints][,
actparamconstraints] [,replace={true|false}])
```
<span id="page-238-0"></span>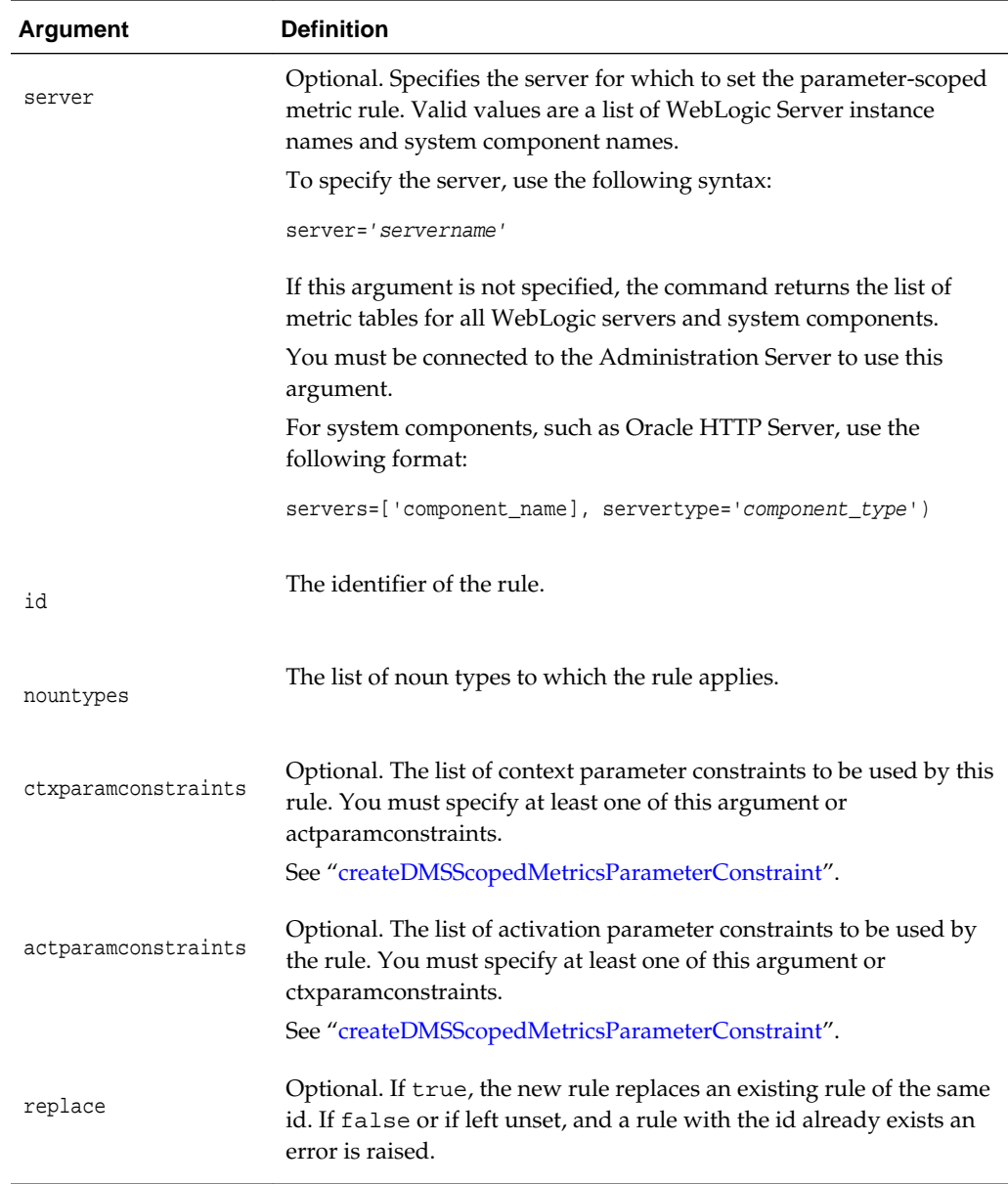

The following example creates the rule with the id ruleA, the nountype JDBC\_Connection and the context parameter constraint ctxP1:

```
setDMSParameterScopedMetricsRule(id="ruleA", nountypes=["JDBC_Connection"], 
ctxparamconstraints=[ctxP1])
```
## **6.4 DMS Event Tracing Commands**

Use the commands in [Table 6-5](#page-239-0) to configure Event Tracing. Event Tracing configures live tracing with no restarts. DMS metrics that were updated using Oracle Fusion Middleware products may be traced using the DMS Event Tracing feature.

For information about using DMS Event Tracing, see "DMS Tracing and Events" in *Tuning Performance*.

| Use this command          | <b>To</b>                                                                                                    | Use with<br><b>WLST</b> |
|---------------------------|----------------------------------------------------------------------------------------------------|-------------------------|
| addDMSEventDestination    | Add a new destination to the Event Tracing<br>configuration.                                                           | Online                  |
| addDMSEventFilter         | Add a filter to the Event Tracing configuration.                                                                       | Online                  |
| addDMSEventRoute          | Add the specified event route to the Event<br>Tracing configuration                                                    | Online                  |
| enableDMSEventTrace       | Enable an event trace and create a filter with a<br>specified condition and destination and an<br>enabled event-route. | Online                  |
| listDMSEventConfiguration | Display an overview of the event tracing<br>configuration.                                                             | Online                  |
| listDMSEventDestination   | Display the full configuration for a destination<br>or a list of all destinations.                                     | Online                  |
| listDMSEventFilter        | Display the configuration of a filter or a list of<br>all filters.                                                     | Online                  |
| <b>listDMSEventRoutes</b> | Display event routes and their status (enabled<br>or disabled).                                                        | Online                  |
| removeDMSEventDestination | Remove the specified destination.                                                                                      | Online                  |
| removeDMSEventFilter      | Remove the specified filter.                                                                                           | Online                  |
| removeDMSEventRoute       | Remove the specified event route.                                                                                      | Online                  |
| updateDMSEventDestination | Update configuration of an event destination.                                                                          | Online                  |
| updateDMSEventFilter      | Update the configuration of an event filter.                                                                           | Online                  |
| updateDMSEventRoute       | Update the configuration of an event route.                                                                            | Online                  |

<span id="page-239-0"></span>**Table 6-5 DMS Tracing Commands**

## **6.4.1 addDMSEventDestination**

Command Category: DMS Event Tracing

Use with WLST: Online

## **Description**

Adds a new destination to the Event Tracing configuration. If a destination with the same ID already exists, the command reports this and does not add the destination. You must be connected to the Administration Server to add a destination. If you are not, an error is returned.

#### **Syntax**

```
addDMSEventDestination(id [, name] ,class
               [, props = \{ 'name': 'value' ... } \}] [, server])
```
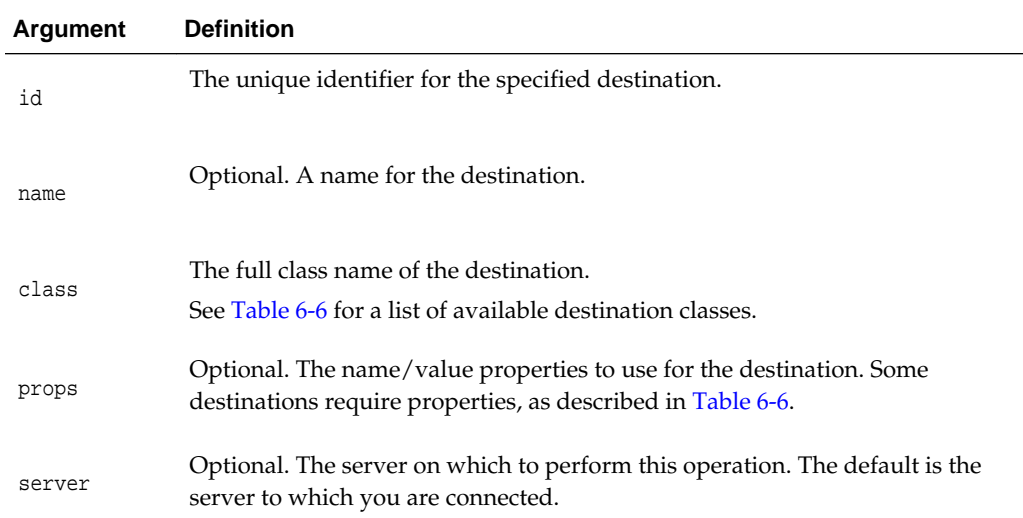

Table 6-6 shows the built-in destinations, with the full runtime class name.

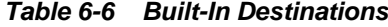

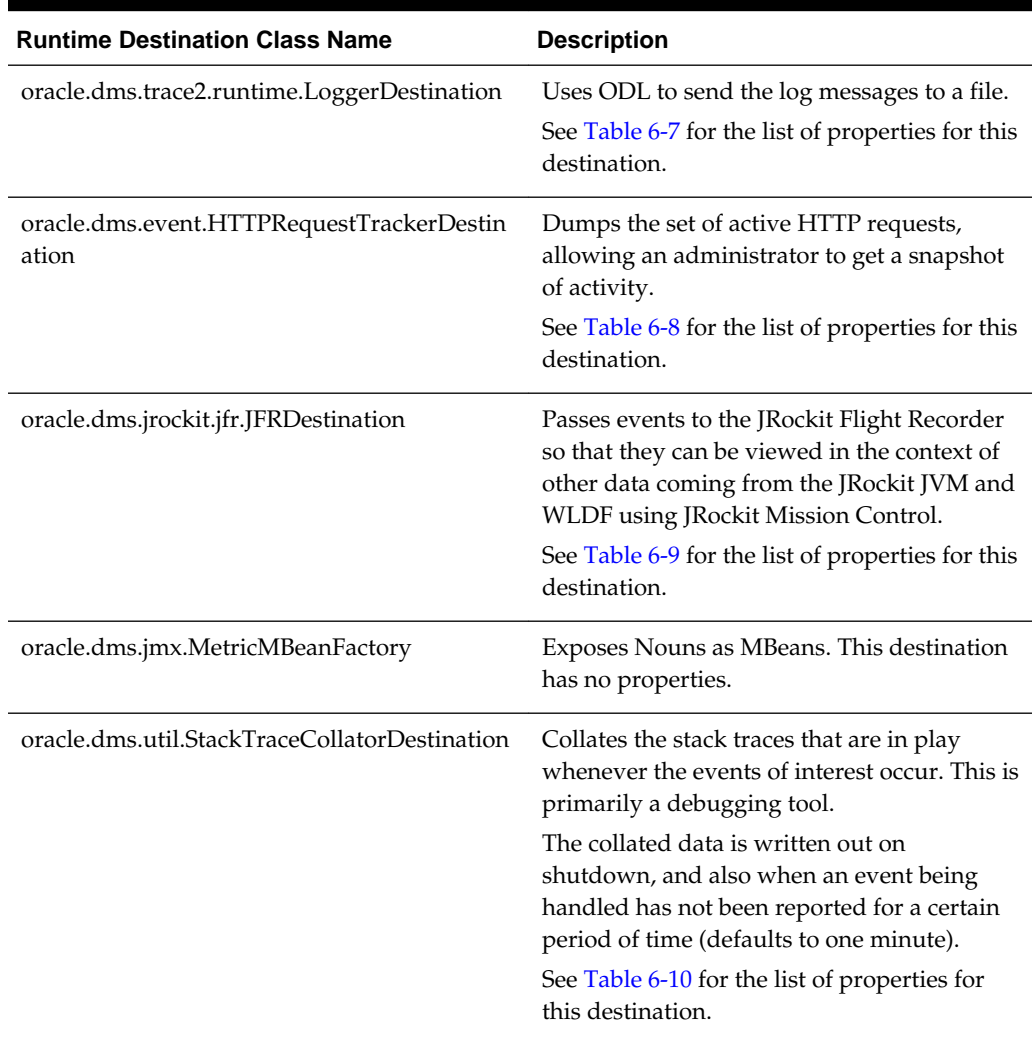

<span id="page-241-0"></span>Table 6-7 shows the properties for the oracle.dms.trace2.runtime.LoggerDestination destination.

| <b>Property</b>                  | <b>Description</b>                                                                                                    | <b>Valid Values</b>  |
|----------------------------------|----------------------------------------------------------------------------------------------------|----------------------|
| LoggerName                       | Required. The name of the<br>logger.                                                                                                    | A valid logger name. |
| writeDataAsMessageAttribu<br>tes | Optional. If set to true, the<br>event data is logged as<br>supplemental attributes rather<br>than as a colon separated string<br>in the log message. By logging<br>the event data as supplemental<br>attributes, you can exploit the<br>query features of ODL that use<br>supplemental attributes.<br>See "Searching Log Files Using<br>WLST" in Administering Oracle<br><i>Fusion Middleware</i> for an<br>example. | true and false       |

**Table 6-7 Properties for oracle.dms.trace2.runtime.LoggerDestination**

Table 6-8 shows the properties for the

oracle.dms.event.HTTPRequestTrackerDestination destination.

| <b>Property</b>             | <b>Description</b>                                                                                                    | <b>Valid Values</b>                                      |
|-----------------------------|----------------------------------------------------------------------------------------------------|----------------------------------------------------------|
| excludeHeaderName<br>S      | Optional. Prevents the destination from<br>reporting the specified HTTP request<br>headers if there is a chance that such<br>headers may contain security sensitive<br>information.                                     | A comma-separated list<br>of header names to<br>exclude. |
| requestThresholdSeco<br>nds | Optional. The number of seconds after<br>which a request is considered slow. If the<br>generateIncidentMinutes setting is<br>not defined, an incident will be created<br>immediately on detection of a slow<br>request. | A positive numeric<br>value, in seconds.                 |

**Table 6-8 Properties for oracle.dms.event.HTTPRequestTrackerDestination**

| <b>Property</b>             | <b>Description</b>                                                                                                    | <b>Valid Values</b>                          |
|-----------------------------|----------------------------------------------------------------------------------------------------|----------------------------------------------|
| requestFilters              | Optional. The filters for specific URIs, or<br>URI+Clicks, to monitor. Each filter has its<br>own threshold. Each filter is defined as<br>follows:                                                                                                    | A comma-separated list<br>of request filters |
|                             | thresholdInSeconds!!uri!!clickId                                                                                                    |                                              |
|                             | thresholdInSeconds defines the time<br>beyond which a request is considered<br>slow, uri is the URI to be matched, and<br>can be written as a regular expression.<br>clickId is optional and defines the click<br>Id to be matched. It can be written as a<br>regular expression.                                                   |                                              |
|                             | Each filter can be separated using $\epsilon$ . For<br>example:                                                                                                    |                                              |
|                             | /SimpleWebApp-ViewController-context-<br>$root/$ .!! $cb.\$ $%$ /HCM-<br>App/.!!'pt1:AP1:r3:0:AT1:_ATp:resId1:<br>$[0-9]+:c11$                                                                                                    |                                              |
|                             | Any requestThresholdSeconds setting will<br>be ignored if requestFilters is<br>specified.                                                                                                    |                                              |
| generateIncidentMin<br>utes | Optional. The frequency to check if any<br>slow requests have occurred, before<br>generating an incident. Use this setting in<br>conjunction with the<br>requestThresholdSeconds setting.                                                                                                    | A positive numeric<br>value, in seconds.     |
| incidentSkipCount           | Optional. If slow-request detection is<br>enabled (with the<br>requestThresholdSeconds setting,<br>you can use this setting to prevent the<br>creation of the first $n$ incidents that would<br>have been created. This is useful for cold<br>servers where there will be additional<br>overhead processing the first few requests. | A positive numeric<br>value, in seconds.     |
| maxRequestsReport           | Optional. The maximum number of<br>requests to report when generating a<br>delayed incident. Use this setting in<br>conjunction with the<br>generateIncidentMinutes setting. If<br>not defined, all requests will be reported.                                                                                                    | A positive numeric<br>value, in seconds.     |

**Table 6-8 (Cont.) Properties for oracle.dms.event.HTTPRequestTrackerDestination**

| Property                |                                                                                                    | <b>Description</b>                                                                                                    | <b>Valid Values</b>                                    |
|-------------------------|----------------------------------------------------------------------------------------------------|----------------------------------------------------------------------------------------------------|--------------------------------------------------------|
| incidentDumps           | Optional. The list of diagnostic dumps to<br>execute on detection of a slow request. If<br>this setting is not defined, the default set of<br>diagnostic rules and dumps will be<br>evaluated when creating incidents. |                                                                                                    | A comma-separated list<br>of diagnostic dump<br>names. |
| dumpIntervalMinute<br>s |                                                                                                    | Optional. The interval for executing<br>dumps upon detection of the first slow<br>request. This is controlled by this setting in<br>conjunction with the existing<br>incidentDumps setting. This allows you<br>to collect diagnostics more frequently than<br>incident creation. For example, you can<br>create an incident every 30 minutes but<br>have dumps collected every 10 minutes.<br>The following explains how it works in<br>more detail: | A positive numeric<br>value, in seconds.               |
|                         | 1.                                                                                                    | On detection of the first slow request,<br>the HTTPRequestTracker destination<br>executes the named dumps and then<br>schedules further dumps at the<br>specified frequency.                                                                                                    |                                                        |
|                         | 2.                                                                                                    | At the next dump frequency interval,<br>if there have been new slow requests<br>the dumps will be executed again. If<br>not, no dumps will be executed at this<br>interval.                                                                                                    |                                                        |
|                         | 3.                                                                                                    | At the end of the review period, as<br>specified by the<br>generateIncidentMinutes<br>setting, further dumps will be<br>executed if there have been slow<br>requests since the last dump<br>frequency interval and an incident<br>will be created which will include all<br>of the dump files created.                                                                                                    |                                                        |
|                         |                                                                                                    | The incident readme.txt will detail when<br>each dump was taken,                                                                                                    |                                                        |

**Table 6-8 (Cont.) Properties for oracle.dms.event.HTTPRequestTrackerDestination**

| <b>Property</b>              | <b>Description</b>                                                                                                    | <b>Valid Values</b>                     |
|------------------------------|----------------------------------------------------------------------------------------------------|-----------------------------------------|
| enablePerformanceM<br>etrics | Optional. After a URI, or URI+Click<br>combination, has been identified as slow,<br>enables additional diagnostics for<br>subsequent requests (in the review period)<br>that match the same URI+Click. The<br>additional diagnostics provide an<br>overview of where time has been spent<br>(for example, JDBC, MDS, ADF) in the<br>request. The data is included in the<br>slowrequests.txt file. | true or false. The<br>default is false. |

<span id="page-244-0"></span>**Table 6-8 (Cont.) Properties for oracle.dms.event.HTTPRequestTrackerDestination**

Table 6-9 shows the properties for the oracle.dms.jrockit.jfr.JFRDestination destination.

| <b>Property</b>  | <b>Description</b>                                                                                      | <b>Valid Values</b>                                                        |
|------------------|----------------------------------------------------------------------------------------------------|----------------------------------------------------------------------------|
| maxRecordingSize | Mandatory. The size of the<br>DMS recording (beyond which<br>the flight recorder will drop old<br>data) | An integer followed by K<br>(kilobytes), M (megabytes)<br>or G (gigabytes) |

**Table 6-9 Properties for oracle.dms.jrockit.jfr.JFRDestination**

Table 6-10 shows the properties for the oracle.dms.util.StackTraceCollatorDestination destination.

| <b>Property</b>       | <b>Description</b>                                                                                                    | <b>Valid Values</b>                         |
|-----------------------|----------------------------------------------------------------------------------------------------|---------------------------------------------|
| printStream           | Optional. A string that<br>identifies to which output the<br>print stream will be written                                                                                                    | stderr or stdout. The<br>default is stderr. |
| loggerName            | Optional. The name of a logger<br>to which output will be written.<br>The destination will check the<br>logger and if no INFO messages<br>will be recorded, the<br>destination will revert to using<br>stderr.                                                                        | A valid logger name.                        |
| clearTracesWhenDumped | Optional. Whether or not the<br>destination should reset the set<br>of known stacks and the count<br>of their occurrences once the<br>current data are written out. If<br>false, the set of stacks and<br>counts will accumulate in<br>memory for the lifetime of the<br>destination. | true or false. The default is<br>false.     |

**Table 6-10 Properties for oracle.dms.util.StackTraceCollatorDestination**

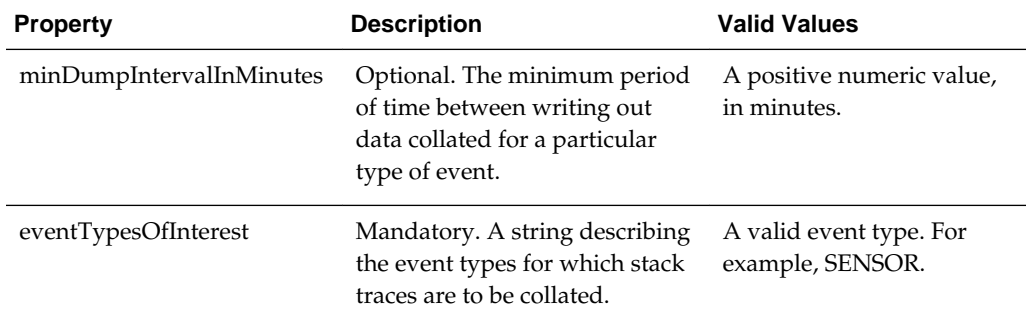

<span id="page-245-0"></span>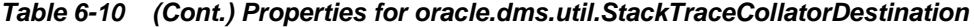

The following example adds a destination with the ID destination1, the name Filesystem, the class oracle.dms.trace2.runtime.LoggerDestination. Because the LoggerDestination requires the property loggerName, it sets the value to trace2 logger:

```
addDMSEventDestination(id='destination1', name='File-system',
                         class='oracle.dms.trace2.runtime.LoggerDestination', 
                        props={'loggerName': 'trace2-logger'})
```

```
Destination "destination1" added.
```
The following example attempts to add a destination with an ID that already exists:

```
addDMSEventDestination(id='destination1', name='File-system',
                         class='oracle.dms.trace2.runtime.LoggerDestination', 
                        props={'loggerName': 'trace2-logger'})
```
Destination "destination1" already exists. Unable to add this.

## **6.4.2 addDMSEventFilter**

Command Category: DMS Event Tracing

Use with WLST: Online

### **Description**

Adds a filter to the Event Tracing configuration. If a filter with the same ID already exists, the command returns an error and does not add the filter.

You must be connected to the Administration Server to add an event filter. If you are not, an error message is reported.

### **Syntax**

```
addDMSEventFilter(id [, name] [, etypes,] 
                     props= {'prop-name': 'value'...} [, server])
```
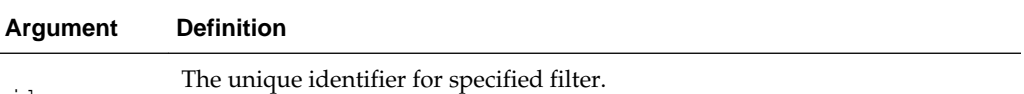

id

**6-26** WLST Command Reference for Infrastructure Components

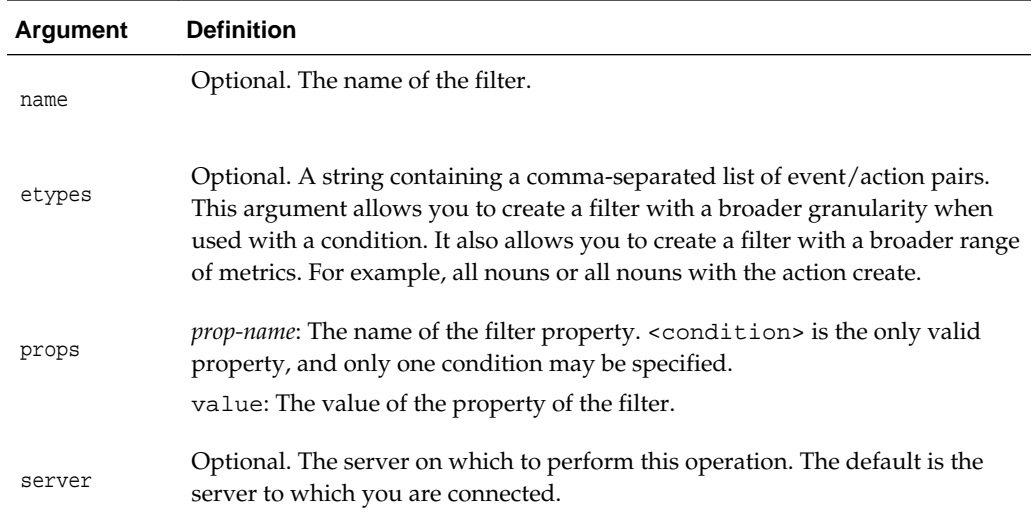

The following shows the syntax for etypes:

```
<etypes>:==
<type>:[<action>]
```
The following lists the valid etypes:

```
NOUN:CREATE|DELETE|TYPE_CHANGE 
SENSOR 
EVENT_SENSOR:CREATE|DELETE|METRIC_SELECTION_CHANGED,
PHASE_SENSOR:CREATE|DELETE|METRIC_SELECTION_CHANGED|START|STOP|ABORT
STATE_SENSOR:CREATE|DELETE|METRIC_SELECTION_CHANGED|UPDATE
ROLLUP_SENSOR:CREATE|DELETE|METRIC_SELECTION_CHANGED
EXECUTION_CONTEXT:START|STOP|SUSPEND
HTTP_REQUEST:START|STOP|CONTEXT_CHANGED
```
Note the following:

- SENSOR has no associated actions and is expanded to include all related SENSORS and associated actions.
- A type specified with no associated action, will default to all actions for that type. For example, HTTP\_REQUEST would default to

HTTP\_REQUEST:START,HTTP\_REQUEST:STOP, HTTP\_REQUEST:CONTEXT\_CHANGED

The following shows an etype with two event/action pairs, separated by a comma:

etypes='NOUN:DELETE, STATE\_SENSOR:DELETE'

The following shows the syntax for the <condition> property of the argument props. The arguments are described in the tables following the syntax:

```
<condition>::=
<type> [<operator> <condition>]
<type>::=
```

```
<nountype> | <context>
```
**<nountype>::=** NOUNTYPE <nountype-operator> value

```
<nountype-operator>::=
"equals" | "starts_with" | "contains" | "not_equals"
<context>::=
CONTEXT <name> <context-operator> [<value>] [IGNORECASE=true|false] 
[DATATYPE="string|long|double"
]
<context-operator>::=
"equals" | "starts_with" | "contains" | "not_equals" | "is_null" | "gt" | "le" | "ge"
<operator>::=
 AND |OR
```
The following table describes the arguments for <type>:

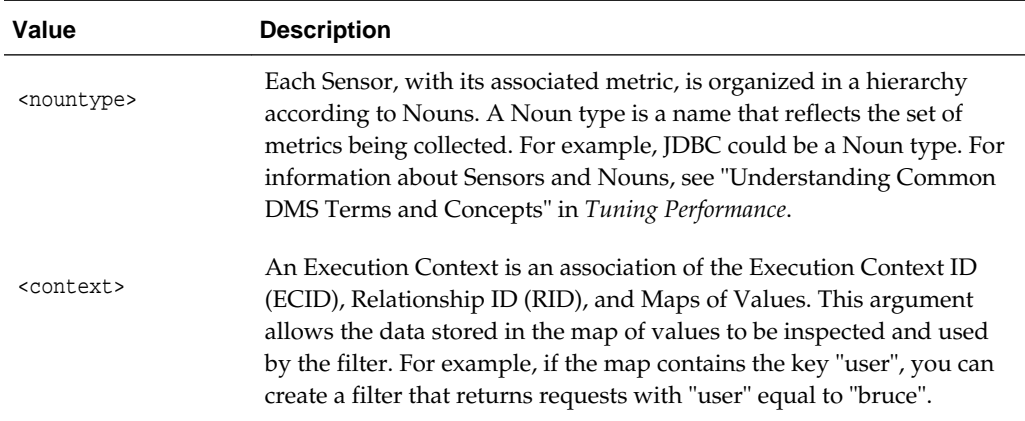

The following table describes the arguments for <nountype>:

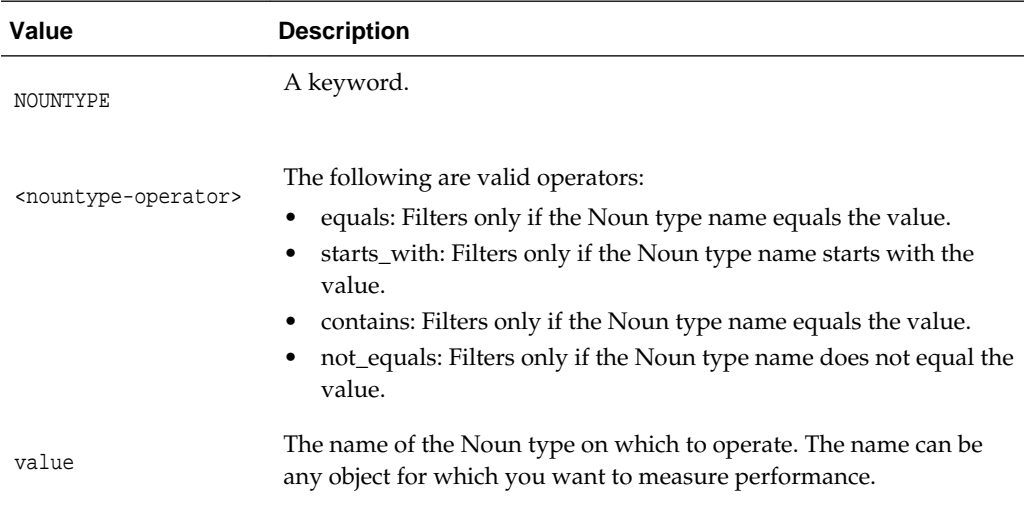

The following table describes <context>

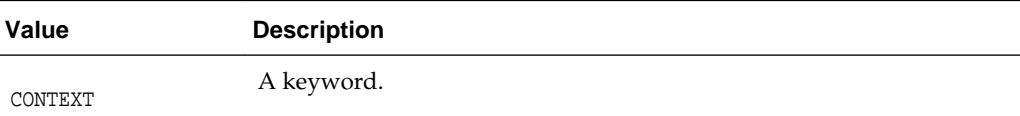

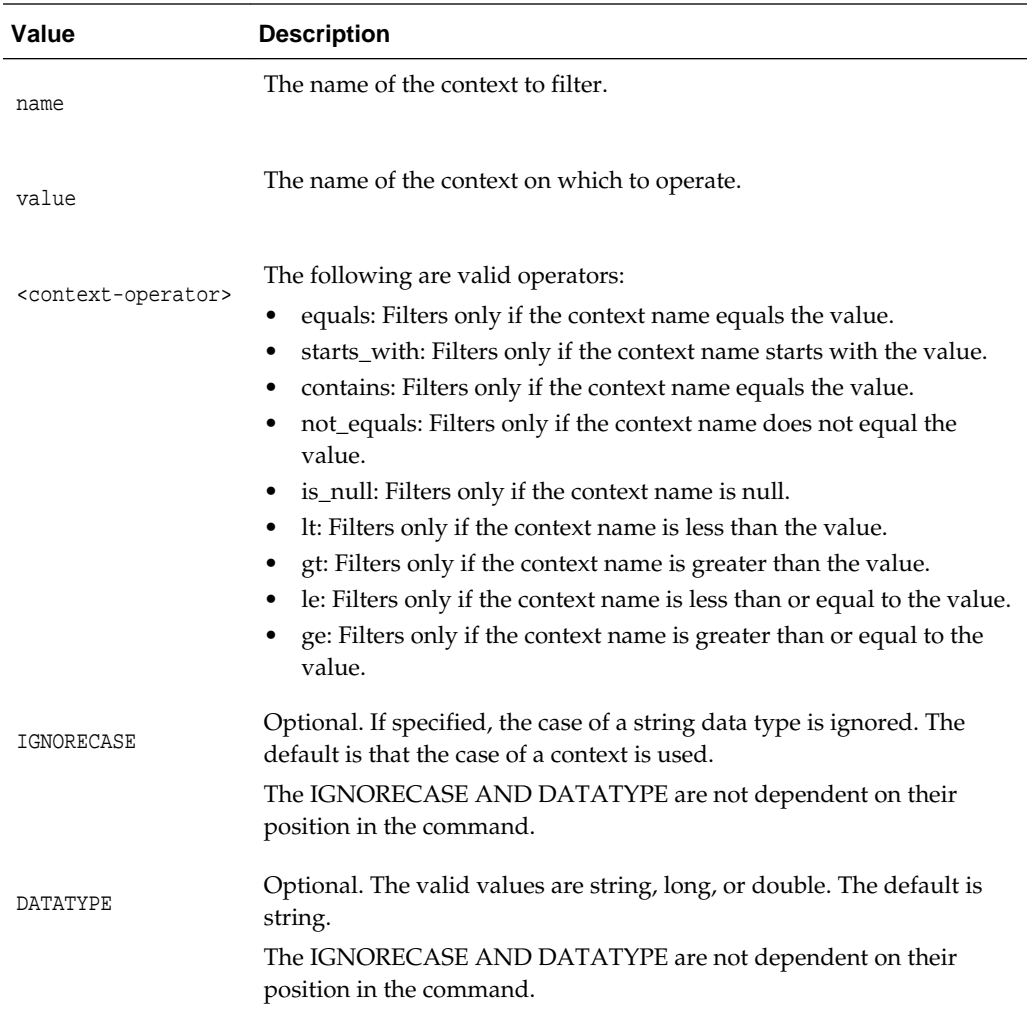

The following example adds a filter with the name MyFilter, specifying a Noun type and context:

```
addDMSEventFilter(id='mds1', name='MyFilter',
         props={'condition': 'NOUNTYPE equals MDS_Connections AND CONTEXT user equals 
bruce IGNORECASE'})
```

```
Filter "mds1" added.
```
The following example attempts to add a filter with the same id. The command returns an error:

```
addDMSEventFilter(id='mds1', name='MyFilter',
       props={'condition': 'NOUNTYPE equals MDS_Connections AND CONTEXT user equals 
bruce'})
```
Unable to add filter "mds1" as a filter with that ID already exists for server "AdminServer".

<span id="page-249-0"></span>The following example adds a filter with two event/action pairs:

```
addDMSEventFilter(id='mds2', name='MyFilter',
           etypes='NOUN:CREATE,HTTP_REQUEST:START',
           props={'condition': 'NOUNTYPE equals MDS_Connections 
                   AND CONTEXT user equals bruce IGNORECASE=true'})
 Filter "mds2" added.
```
## **6.4.3 addDMSEventRoute**

Command Category: DMS Event Tracing

Use with WLST: Online

#### **Description**

Adds the specified event route to the Event Tracing configuration. If an event route with the same ID already exists, the command returns an error and does not add the event route.

You must be connected to the Administration Server to add an event route. If you are not, an error is returned.

#### **Syntax**

addDMSEventRoute([filterid,] destinationid [,enable=true|false] [,server])

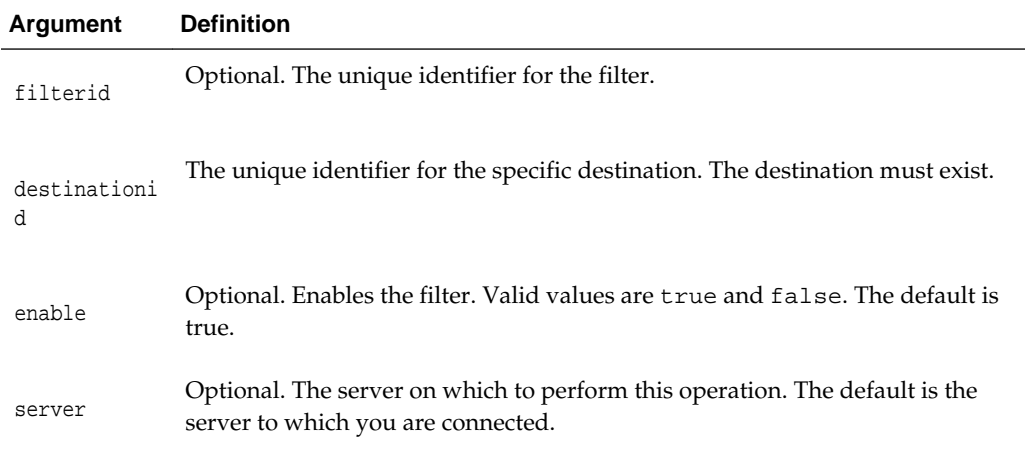

## **Examples**

The following example adds an event route with the filter id of mds1 and the destination id of destination1:

**addDMSEventRoute(filterid='mds1', destinationid='destination1', enable='false')** Event-route for filter "mds1", destination "destination1" added for server "AdminServer".

The following example attempts to add an event route that already exists:

**addDMSEventRoute(filterid='mds1', destinationid='destination1', enable='false')** Unable to add event route as a mapping with filter "mds1" and destination "destination1" already exists for server "AdminServer".

## <span id="page-250-0"></span>**6.4.4 enableDMSEventTrace**

Command Category: DMS Event Tracing

Use with WLST: Online

### **Description**

Enables an event trace and creates a filter with a specified condition and destination and an enabled event-route. This is a simple way to start filtering, without having to explicitly create a filter, destination and event-route, but with less configuration options. The specified destination must exist.

You must be connected to the Administration Server to enable a DMS event trace. If you are not, an error is returned.

If you require a more complex configuration, use the [addDMSEventDestination,](#page-239-0) [addDMSEventFilter,](#page-245-0) and [addDMSEventRoute.](#page-249-0)

#### **Syntax**

enableDMSEventTrace(destinationid [, etypes] [, condition] [, server])

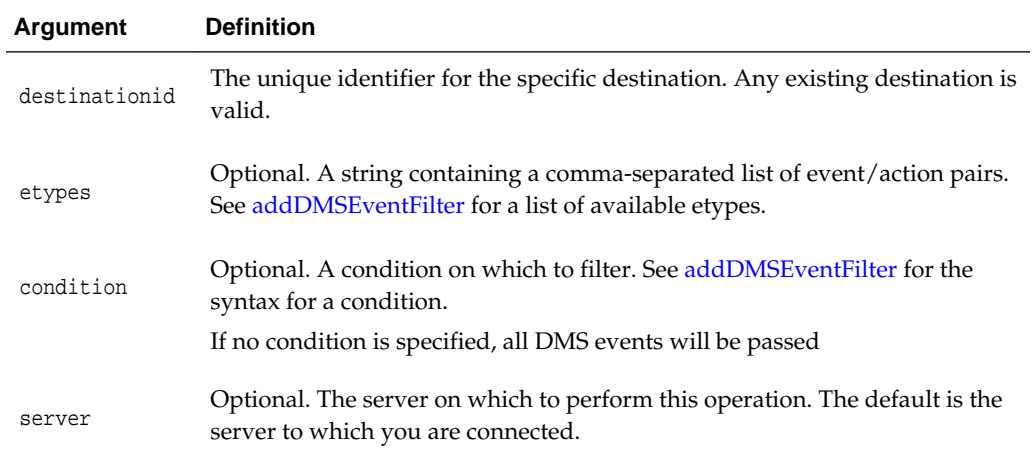

## **Example**

The following example enables an event trace with a specified condition:

**enableDMSEventTrace(destinationid='destination1', condition='CONTEXT username EQUALS Joe AND CONTEXT ip EQUALS 192.168.1.5')**

Filter "auto215443800" using Destination "destination1" added, and event-route enabled for server "AdminServer".

## **6.4.5 listDMSEventConfiguration**

Command Category: DMS Event Tracing

Use with WLST: Online

#### **Description**

Displays an overview of the Event Tracing configuration.

## <span id="page-251-0"></span>**Syntax**

listDMSEventConfiguration([server])

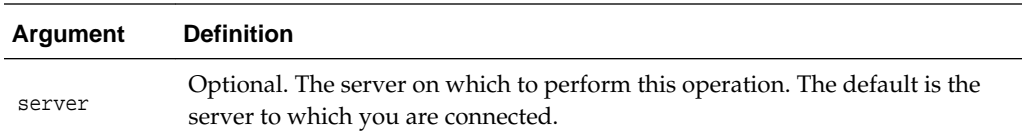

## **Example**

The following example lists the configuration for the Managed Server to which you are connected:

```
listDMSEventConfiguration()
```
Server: AdminServer

```
Event routes:
   Filter : auto215443800
   Destination : destination1
   Enabled : true
```
## **6.4.6 listDMSEventDestination**

Command Category: DMS Event Tracing

Use with WLST: Online

#### **Description**

For a specific destination, display the full configuration. If no destination ID is specified, list the destination ID and name for all the destinations in the Event Tracing configuration.

### **Syntax**

```
listDMSEventDestination([id] [, server])
```
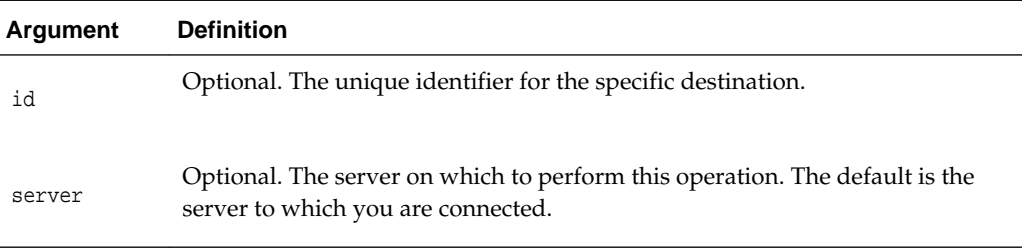

## **Examples**

The following example displays information about the destinations for the Managed Server to which you are connected:

#### **listDMSEventDestination()**

```
Server: AdminServer
```
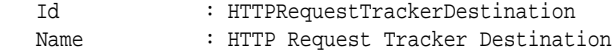
Id : mbeanCreationDestination Name : MBean Creation Destination

The following example displays information about the destinations for the Managed Server, wls\_server\_1:

**listDMSEventDestination(server='wls\_server\_1')** Server: wls\_server\_1

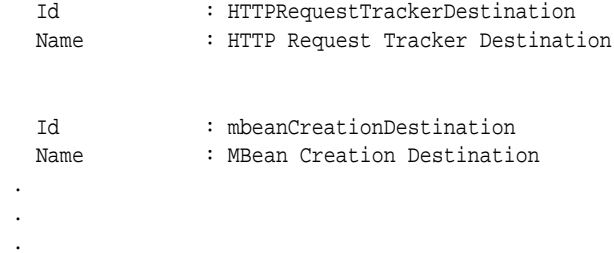

The following example displays information about the destination destination1:

**listDMSEventDestination(id='destination1')** Server: AdminServer

Id : destination1<br>Name : File-system : File-system Class : oracle.dms.trace2.runtime.LoggerDestination Class Info : Logs incoming events to the logger configured for the Destination. Properties : Name **Value** loggerName trace2-logger

### **6.4.7 listDMSEventFilter**

Command Category: DMS Event Tracing

Use with WLST: Online

### **Description**

For a specific filter, displays the full configuration. If you do not specify a filter ID, the command displays the filter ID and name for all the filters in the Event Tracing configuration.

#### **Syntax**

listDMSEventFilter([id] [, server])

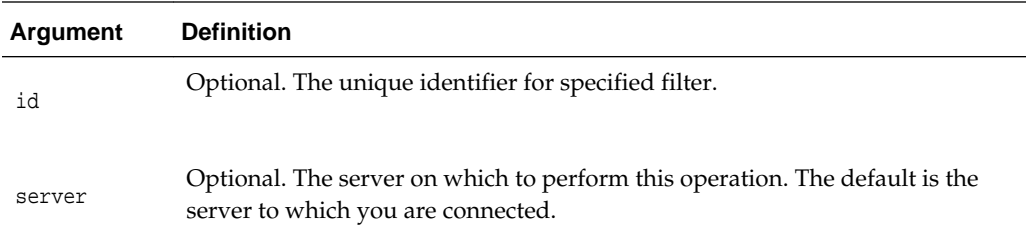

The following example displays the list of all the filters in the Event Tracing configuration:

**listDMSEventFilter()**

 Id Name JFRFilter JFRFilter traceFilter mds2 MyFilter mds1 MyFilter

auto215443800 auto generated using enableEventTrace

The following example displays the configuration of the filter mds1:

```
listDMSEventFilter(id='mds1')
Server: AdminServer
Id : mds1
Name : MyFilter
Properties : 
      Condition :
      NOUNTYPE equals MDS_Connections AND CONTEXT user equals bruce IGNORECASE
```
### **6.4.8 listDMSEventRoutes**

Command Category: DMS Event Tracing

Use with WLST: Online

### **Description**

List the events routes and their status (enabled or disabled) that are associated with the specified filter or destination. If you do not specify a filterid or destinationid, this command lists all the event routes in the Event Tracing configuration.

#### **Syntax**

```
listDMSEventRoutes([filterid] [, destinationid][, server])
```
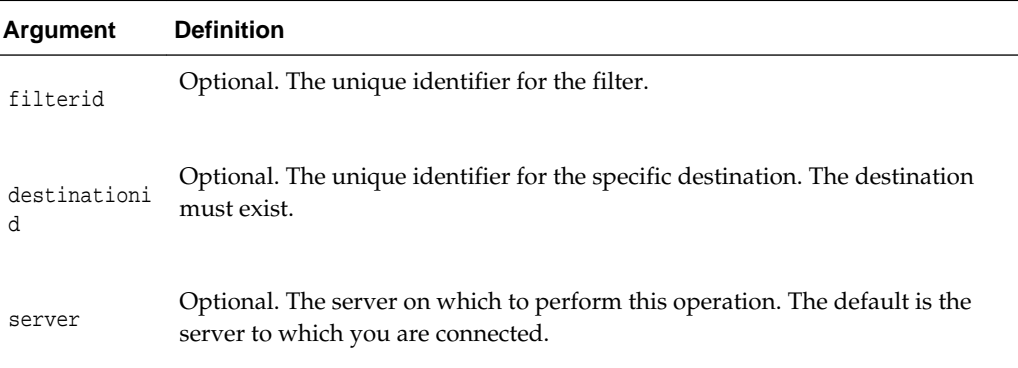

### **Examples**

The following example lists all event routes:

**listDMSEventRoutes()** Server: AdminServer

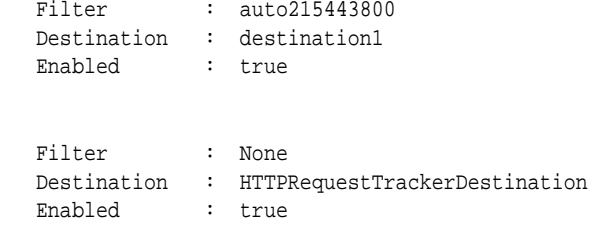

The following example lists the event routes with the filter id of filter1:

**listDMSEventRoutes(filterid='mds1')** Server: AdminServer

Filter : mds1 Destination : destination1 Enabled : false

The following example lists the event routes with the destination id of destination1:

**listDMSEventRoutes(destinationid='destination1'**) Server: AdminServer

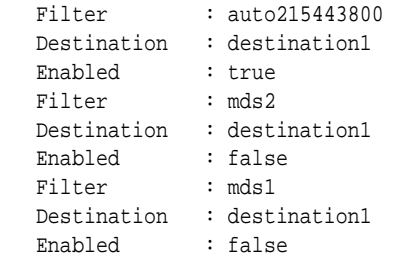

### **6.4.9 removeDMSEventDestination**

Command Category: DMS Event Tracing

Use with WLST: Online

#### **Description**

Removes an existing destination from the Event Tracing configuration. You can remove a destination only if no event route depends on the destination. If an event route that depends on the destination exists, a warning is returned.

You must be connected to the Administration Server to remove a destination. If you are not, an error is returned.

#### **Syntax**

removeDMSEventDestination(id [, server])

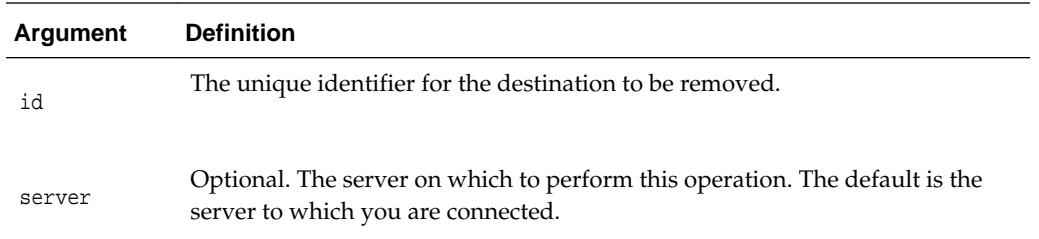

The following example removes the destination jfr:

```
removeDMSEventDestination(id='jfr')
```
Destination "jfr" removed.

The following example attempts to remove the destination styx.inpass.db1. However, because an event route exists for the destination, the command returns an error.

```
removeDMSEventDestination(id='styx.inpass.db1')
```
An event-route for destination 'styx.inpass.db1' exists. Unable to remove this destination for server "AdminServer".

### **6.4.10 removeDMSEventFilter**

Command Category: DMS Event Tracing

Use with WLST: Online

#### **Description**

Removes an existing filter from the Event Tracing configuration. You can remove a filter only if no event route depends on the filter. If an event route that depends on the filter exists, a warning is returned.

You must be connected to the Administration Server to remove an event filter. If you are not, an error is returned.

### **Syntax**

removeDMSEventFilter(id [, server])

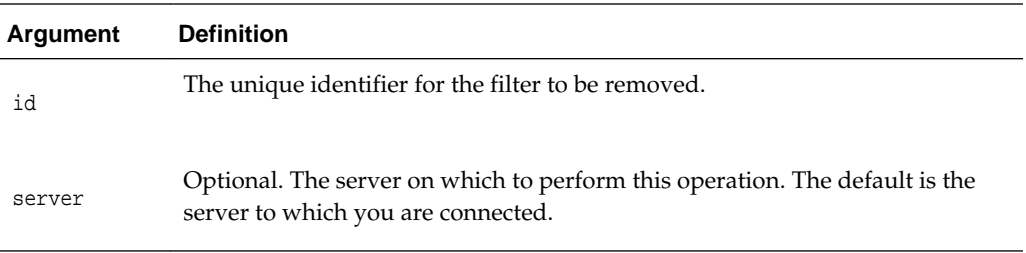

#### **Example**

The following example removes the filter mds1:

```
removeDMSEventFilter(id='mds1')
```
Filter "mds1" removed for server "AdminServer".

The following example attempts to remove a filter for which and event-route currently exists:

```
removeDMSEventFilter(id='allaccounts')
```
Filter "allaccounts" cannot be removed. An event-route currently exists for that filter. Remove the event-route first using the command removeDMSEventRoute().

### **6.4.11 removeDMSEventRoute**

Command Category: DMS Event Tracing

Use with WLST: Online

### **Description**

Removes the specified event route. You must be connected to the Administration Server to add an event route. If you are not, an error is returned.

#### **Syntax**

```
removeDMSEventRoute([filterid] [, destinationid]
                     [, server])
```
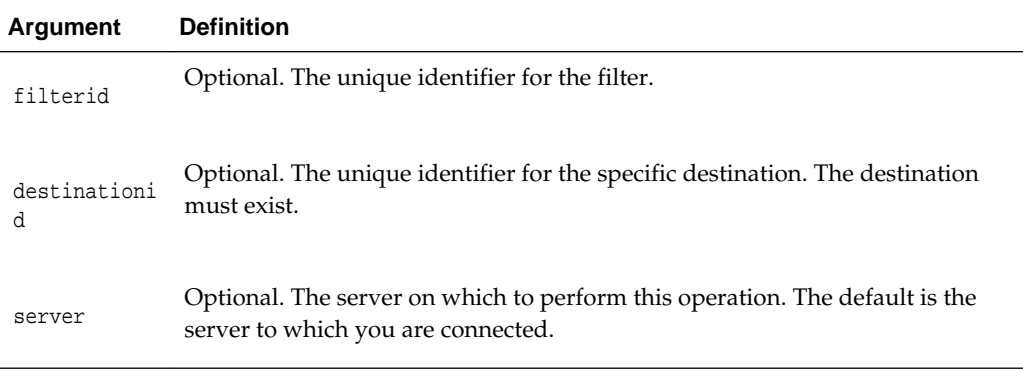

### **Example**

The following example removes the event route with the filterid mds1 and the destination jfr:

```
removeDMSEventRoute(filterid='mds1', destinationid='jfr')
Event-route for filter "mds1", destination "jfr" removed for server "AdminServer".
```
The following example removes the event route with the destination destination1:

```
removeDMSEventRoute(destinationid='destination1')
Event-route for filter "None", destination "destination1" removed for server 
"AdminServer".
```
### **6.4.12 updateDMSEventDestination**

Command Category: DMS Event Tracing

Use with WLST: Online

### **Description**

Updates an existing destination, allowing a specified argument to be updated. You must be connected to the Administration Server to update a destination. If you are not, an error is returned.

### **Syntax**

```
updateDMSEventDestination(id [, name,] class 
                  [,props= {'name': 'value'...}] [, server])
```
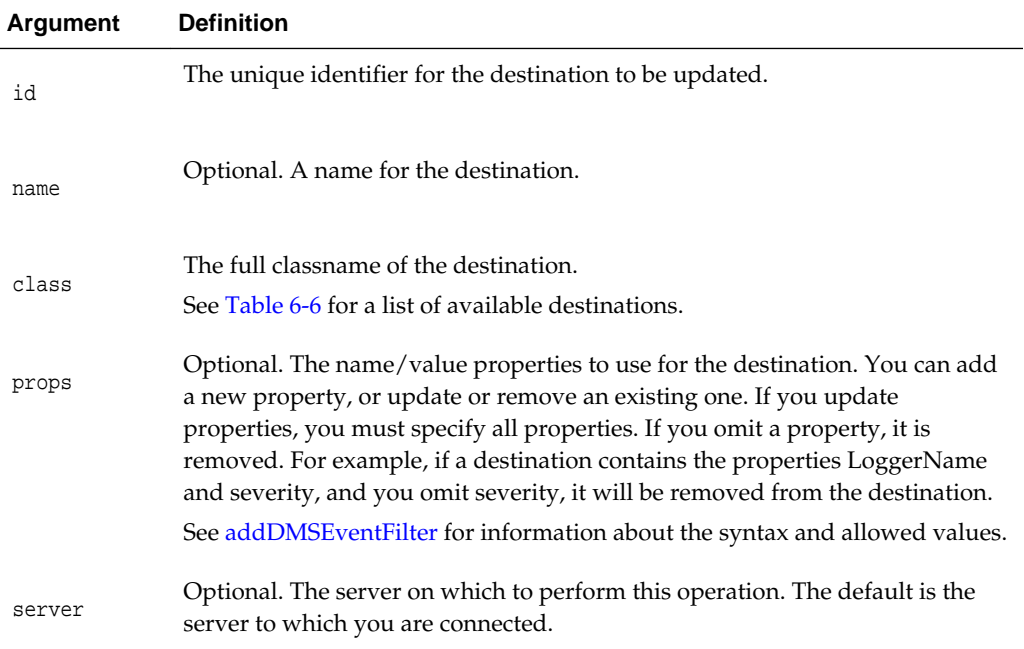

#### **Examples**

The following example updates the name of the destination jfr:

```
updateDMSEventDestination(id='jfr', name='Alternative Flight-Recorder')
```
Destination "jfr" updated for server "AdminServer".

The following example attempts to update a destination that does not exist. The command returns an error:

```
updateDMSEventDestination(id='destination1',
            props={'loggerName': 'MyNewTrace2-logger'})
```
Destination "destination1" does not exist for server "AdminServer".

### **6.4.13 updateDMSEventFilter**

Command Category: DMS Event Tracing

Use with WLST: Online

### **Description**

Updates an existing filter in the Event Tracing configuration.

You must be connected to the Administration Server to update an event filter. If you are not, an error is returned.

### **Syntax**

```
updateDMSEventFilter(id [, name] [,etypes], 
                      props= {'prop-name': 'value'...} [,server])
```
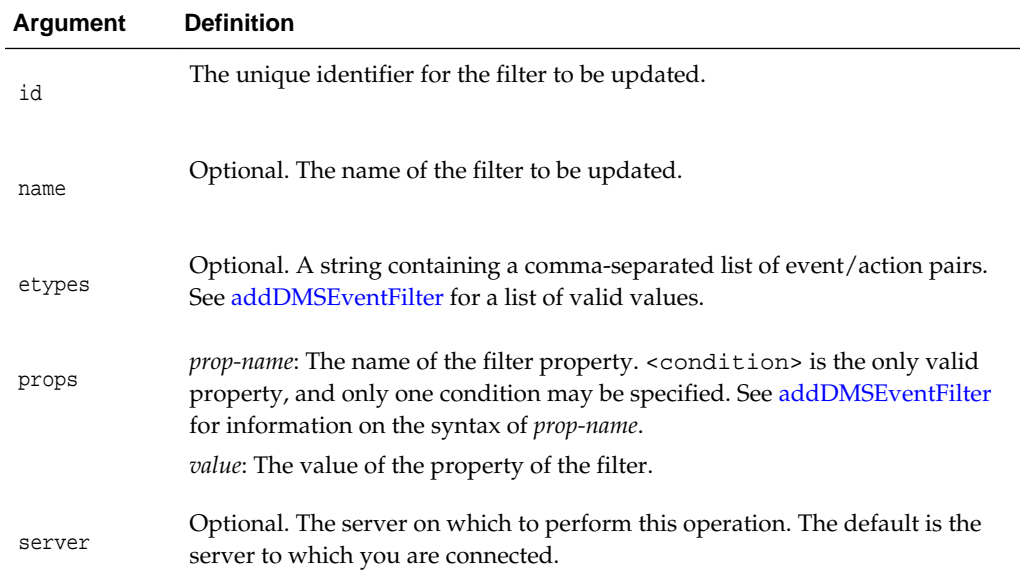

### **Examples**

The following example updates the filter properties for the filter with the id mds1:

```
updateDMSEventFilter(id='mds1',
```
**props={'condition': 'NOUNTYPE equals XYZ\_Total\_Connections AND CONTEXT user equals bruce'})**

Filter "mds1" updated for server "AdminServer"..

The following example attempts to update a filter that does not exist:

```
updateDMSEventFilter(id='Filter2')
```
Filter "Filter2" does not exist for server "AdminServer".

### **6.4.14 updateDMSEventRoute**

Command Category: DMS Event Tracing

Use with WLST: Online

### **Description**

Enables or disables the specified event route. You must be connected to the Administration Server to update an event route. If you are not, an error is returned.

#### **Syntax**

```
updateDMSEventRoute([filterid] [, destinationid] 
          [, enable=true|false] [, server])
```
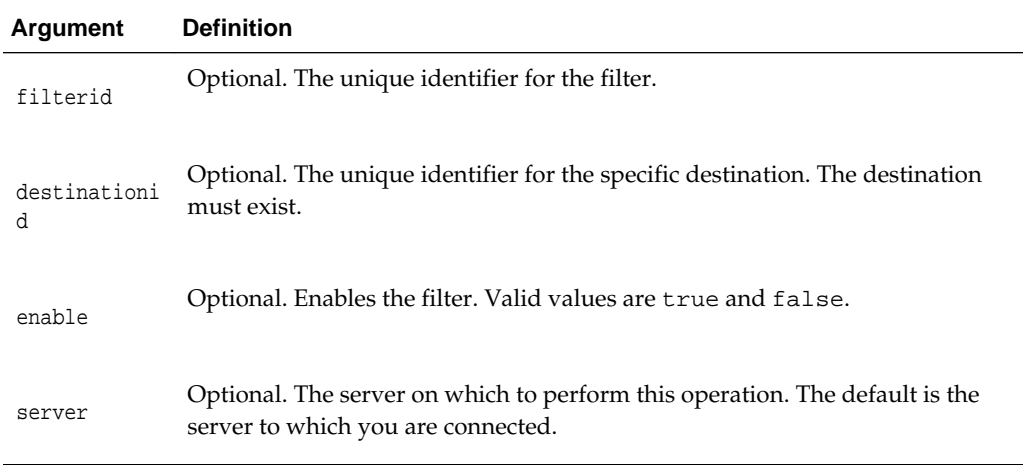

The following example disables the event route with the filterid mds1 and the destinationid jfr:

**updateDMSEventRoute(filterid='mds1', destinationid='jfr', enable='false')** Event-route for filter "mds1", destination "destination1" updated for server "AdminServer".

**7**

# **Logging Custom WLST Commands**

This chapter provides detailed descriptions of custom WLST commands for logging, including command syntax, arguments and command examples. Use the logging commands to configure settings for log files and to view and search log files.

For additional details about configuring and searching log files, see "Managing Log Files and Diagnostic Data" in *Administering Oracle Fusion Middleware*.

Table 7-1 describes the different categories of logging commands.

| <b>Command category</b>  | <b>Description</b>                                                 |
|--------------------------|--------------------------------------------------------------------|
| Log Configuration        | Configure settings for log files, such as the level of information |
| Commands                 | written to the file or the maximum file size.                      |
| Search and Display       | View Oracle Fusion Middleware log files and search log files       |
| Commands                 | for particular messages.                                           |
| <b>Selective Tracing</b> | Configure and use selective tracing, which specifies that          |
| Commands                 | messages are traced for specific server, loggers, or users.        |

**Table 7-1 Logging Command Categories**

## **7.1 Log Configuration Commands**

Use the commands in Table 7-2 to configure settings for log files, such as the level of information written to the file or the maximum file size. In the Use with WLST column, online means the command can only be used when connected to a running server. Offline means the command can only be used when not connected to a running server. Online or offline means the command can be used in both situations.

| Use this command    | To                                                                                    | Use with<br>WLST |
|---------------------|---------------------------------------------------------------------------------------|------------------|
| configureLogHandler | Configure an existing log handler, add a new<br>handler, or remove existing handlers. | Online           |
| getLogLevel         | Get the level for a given logger.                                                     | Online           |
| listLoggers         | Get the list of loggers and the level of each logger.                                 | Online           |
| listLogHandlers     | List the configuration of one of more log handlers.                                   | Online           |
| setLogLevel         | Set the level for a given logger.                                                     | Online           |

**Table 7-2 Logging Configuration Commands**

### <span id="page-261-0"></span>**7.1.1 configureLogHandler**

Command Category: Log Configuration

Use with WLST: Online

### **Description**

Configures an existing Java logging handler, adds a new handler, or removes an existing handler. It returns a java.util.List with one entry for each handler. Each entry is a javax.management.openmbean.CompositeData object describing the handler.

With this command, you can change the location of the log files, the frequency of the rotation of log files, and other log file properties.

### **Syntax**

```
configureLogHandler([target,] name [, maxFileSize] [,maxLogSize] [, 
rotationFrequency] 
 [, baseRotationTime] [, retentionPeriod] [, format] [, encoding] [, path] 
 [, handlerType] [, propertyName] [, propertyValue] [, addProperty] 
 [, removeProperty] [, addHandler] [, removeHandler] [, level] [, addToLogger] 
 [, removeFromLogger] [, useParentHandlers] )
```
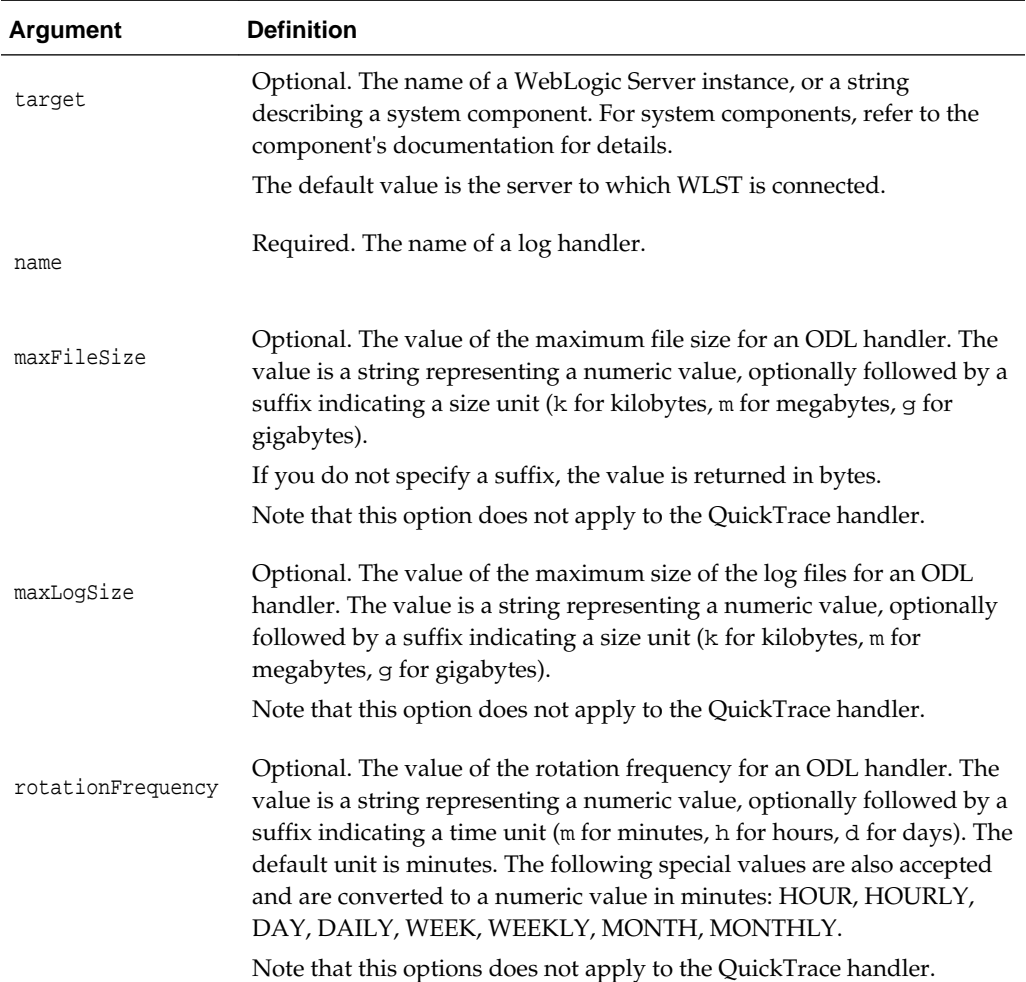

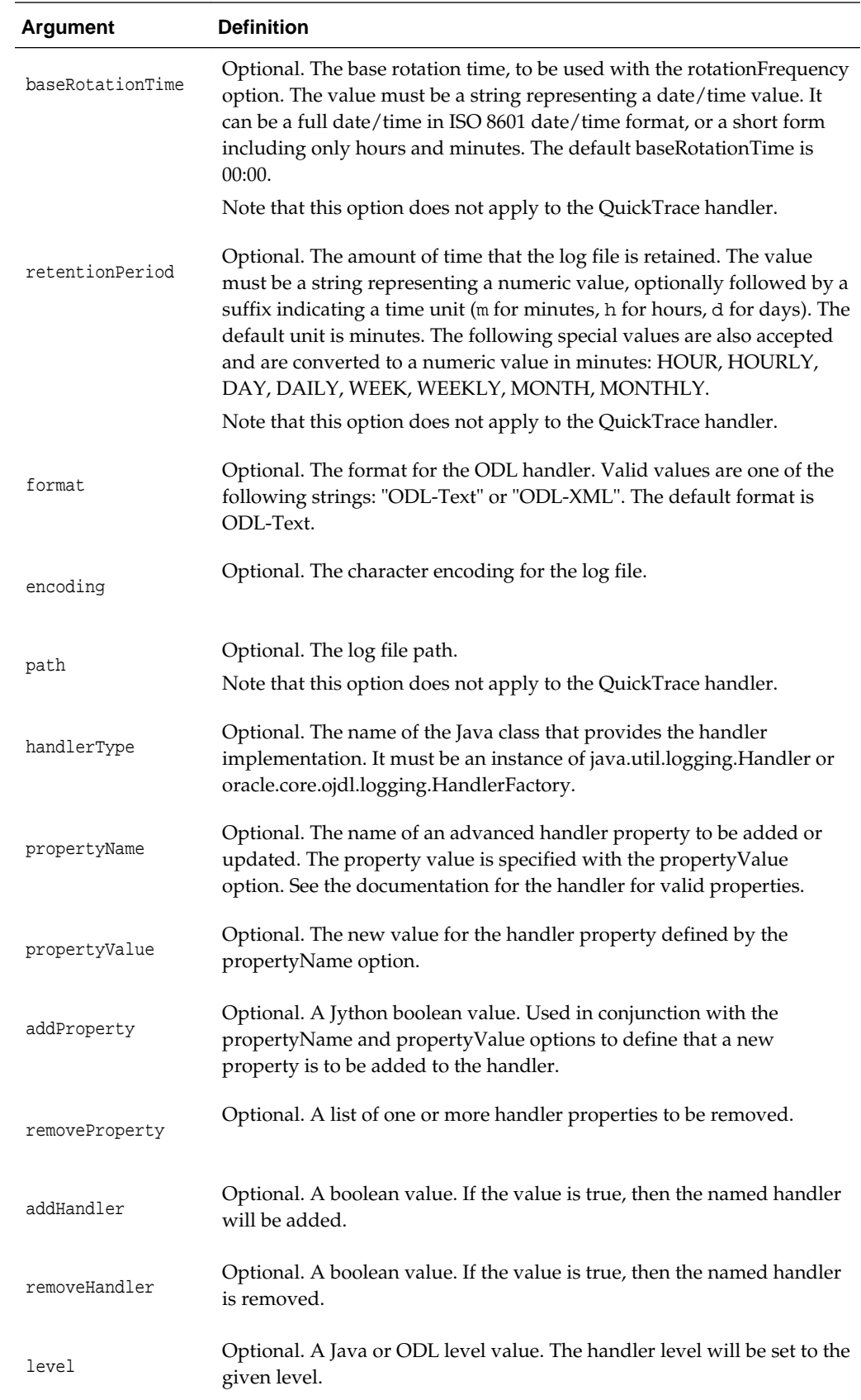

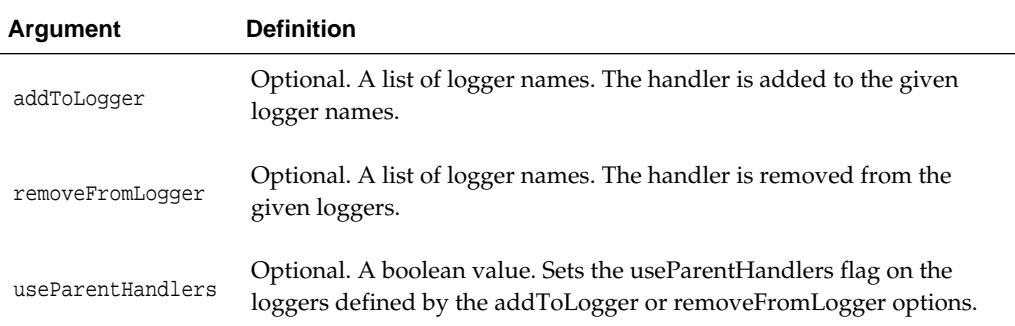

The following table lists the properties for the quicktrace-handler. This handler allows you to trace messages from specific loggers and store the messages in memory. For more information, see "Configuring QuickTrace" in *Administering Oracle Fusion Middleware.*

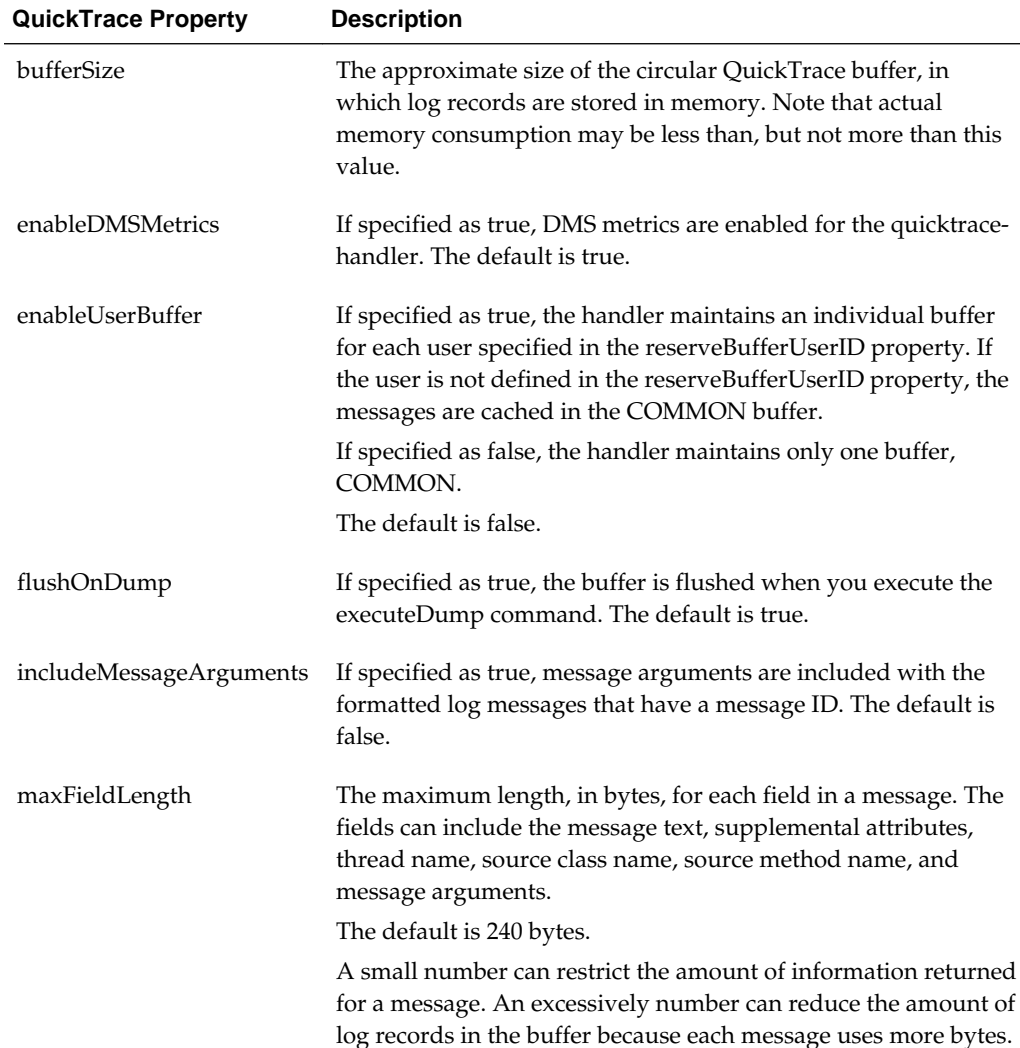

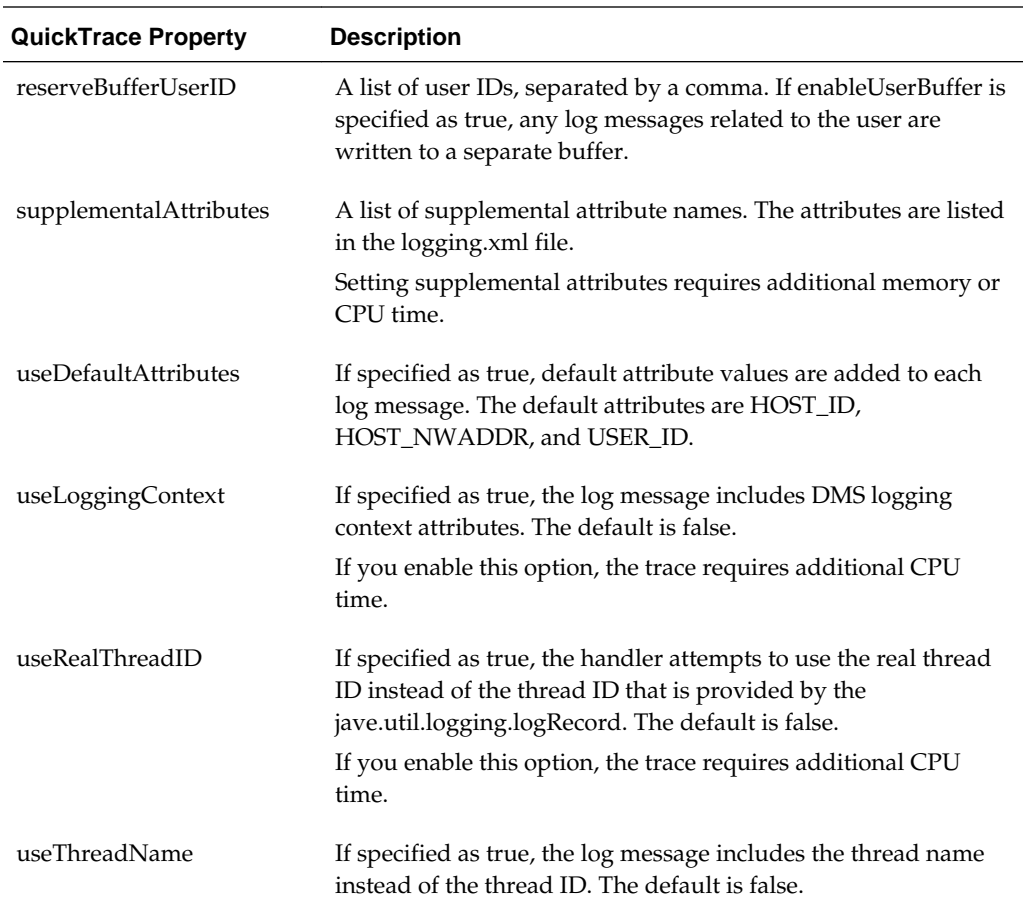

The following example specifies the maximum file size for the odl-handler:

**configureLogHandler(name="odl-handler", maxFileSize="5M")**

The following example specifies the rotation frequency for the odl-handler:

**configureLogHandler(name="odl-handler", rotationFrequency="daily")**

The following example specifies the rotation frequency and the retention period for the odl-handler. It also removes the properties maxFileSize:

```
configureLogHandler(name="odl-handler", rotationFrequency="daily",
          retentionPeriod="week", removeProperty='maxFileSize'])
```
The following example configures the quicktrace-handler, adding the logger oracle.adf.faces, and enabling user buffers for user1 and user2:

```
configureLogHandler(name="quicktrace-handler", addToLogger="oracle.adf.faces",
        propertyName="enableUserBuffer", propertyValue="true",
      propertyName="reserveBufferUserID", propertyValue="user1, user2")
```
The oracle.adf logger is associated with the handlers odl-handler, wls-domain, and console-handler. When you set the level of the logger, these handlers will use the same level (TRACE:1) for the logger oracle.adf. As a result, much information will be written to the log files, consuming resources. To avoid consuming resources, set the

<span id="page-265-0"></span>level of the handlers to a lower level, such as WARNING or INFORMATION. For example:

```
configureLogHandler(name="odl-handler", level="WARNING:1")
configureLogHandler(name="wls-domain", level="WARNING:1")
configureLogHandler(name="console-handler", level="WARNING:1")
```
### **7.1.2 getLogLevel**

Command Category: Log Configuration

Use with WLST: Online

### **Description**

Returns the level of a given Java logger.

The returned value is a string with the logger's level, or None if the logger does not exist. An empty string indicates that the logger level is null.

### **Syntax**

getLogLevel( [target,] logger [, runtime] )

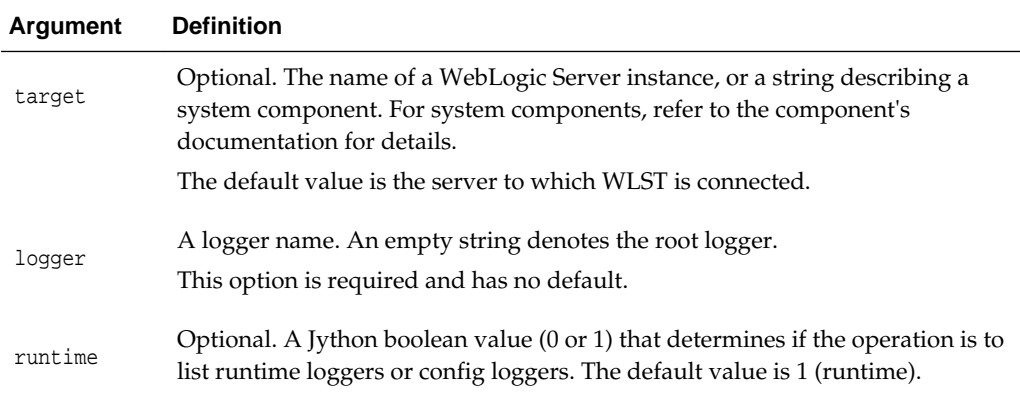

### **Examples**

The following example returns the level for the logger oracle:

```
getLogLevel(logger='oracle')
NOTIFICATION:1
```
The following example returns the level for the logger oracle, specifying only config loggers, not runtime loggers:

```
getLogLevel(logger='oracle', runtime=0)
NOTIFICATION:1
```
The following example returns the level for the logger oracle on the Oracle WebLogic Server server2:

**getLogLevel(logger='oracle', target='server2')** NOTIFICATION:1

### **7.1.3 listLoggers**

Command Category: Log Configuration

<span id="page-266-0"></span>Use with WLST: Online

### **Description**

Lists Java loggers and their levels. The command returns a PyDictionary object where the keys are logger names and the associated values are the logger levels. An empty level is used to indicate that the logger does not have the level set.

### **Syntax**

listLoggers([target] [, pattern] [,runtime])

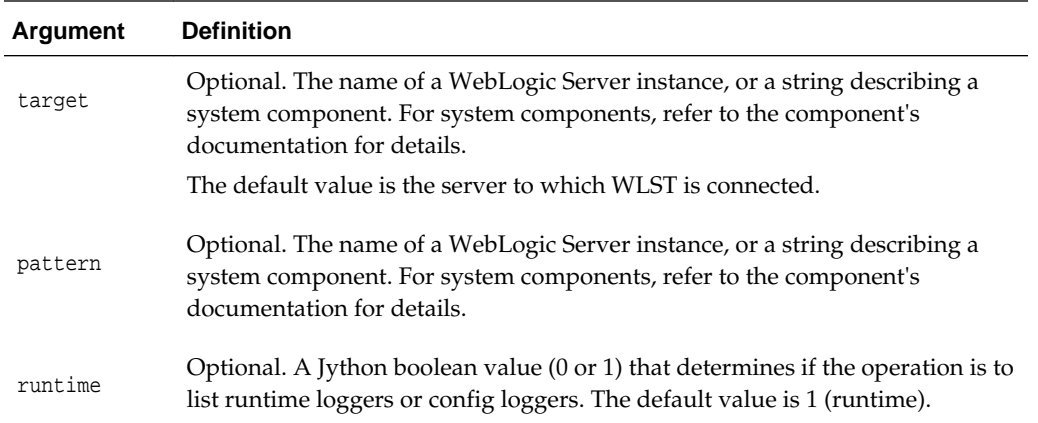

### **Examples**

The following example lists all of the loggers:

**listLoggers()**

The following example lists all of the loggers that start with the name oracle.\*.

```
listLoggers(pattern="oracle.*")
```
The following example list all config loggers:

**listLoggers(runtime=0)**

The following example list all loggers for the WebLogic Server server1:

**listLoggers(target="server1")**

### **7.1.4 listLogHandlers**

Command Category: Log Configuration

Use with WLST: Online

### **Description**

Lists Java log handlers configuration. This command returns a java.util.List with one entry for each handler. Each entry is a javax.management.openmbean.CompositeData object describing the handler.

### <span id="page-267-0"></span>**Syntax**

listLogHandlers([target] [, name])

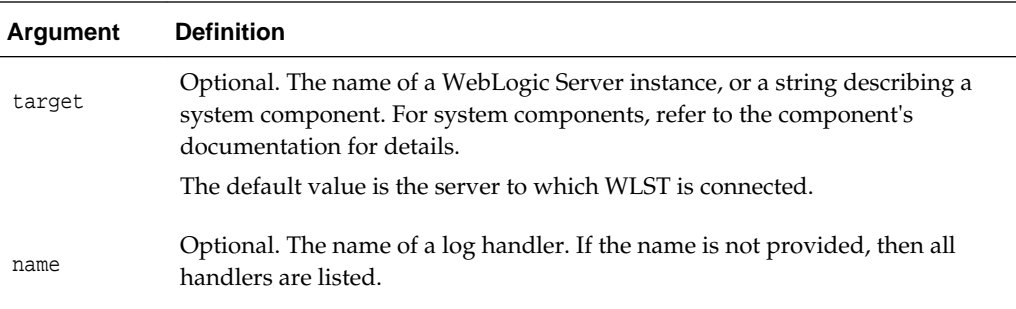

### **Examples**

The following example lists all log handlers:

```
listLogHandlers()
```
The following example lists all log handlers named odl-handler:

```
listLogHandlers(name="odl-handler")
```
The following example lists all log handlers for the WebLogic Server server1:

**listLogHandlers(target="server1")**

### **7.1.5 setLogLevel**

Command Category: Log Configuration Use with WLST: Online

### **Description**

Sets the level of information written by a given Java logger to a log file.

### **Syntax**

setLogLevel([target,] logger [, addlogger] , level [, runtime] [, persist] )

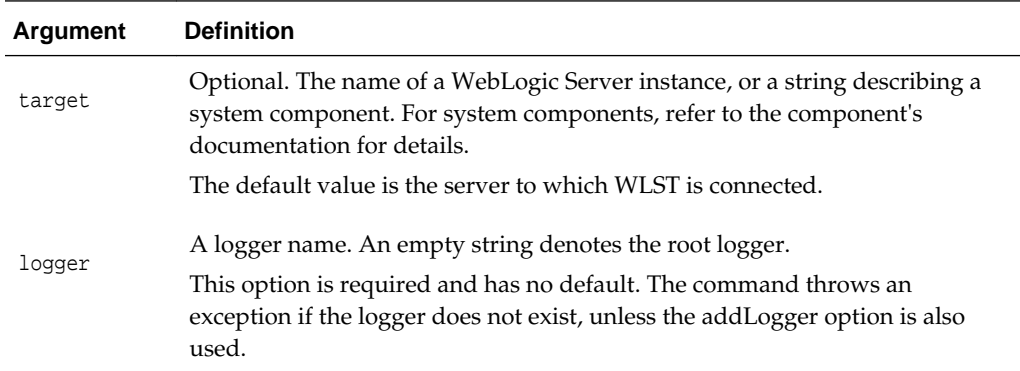

<span id="page-268-0"></span>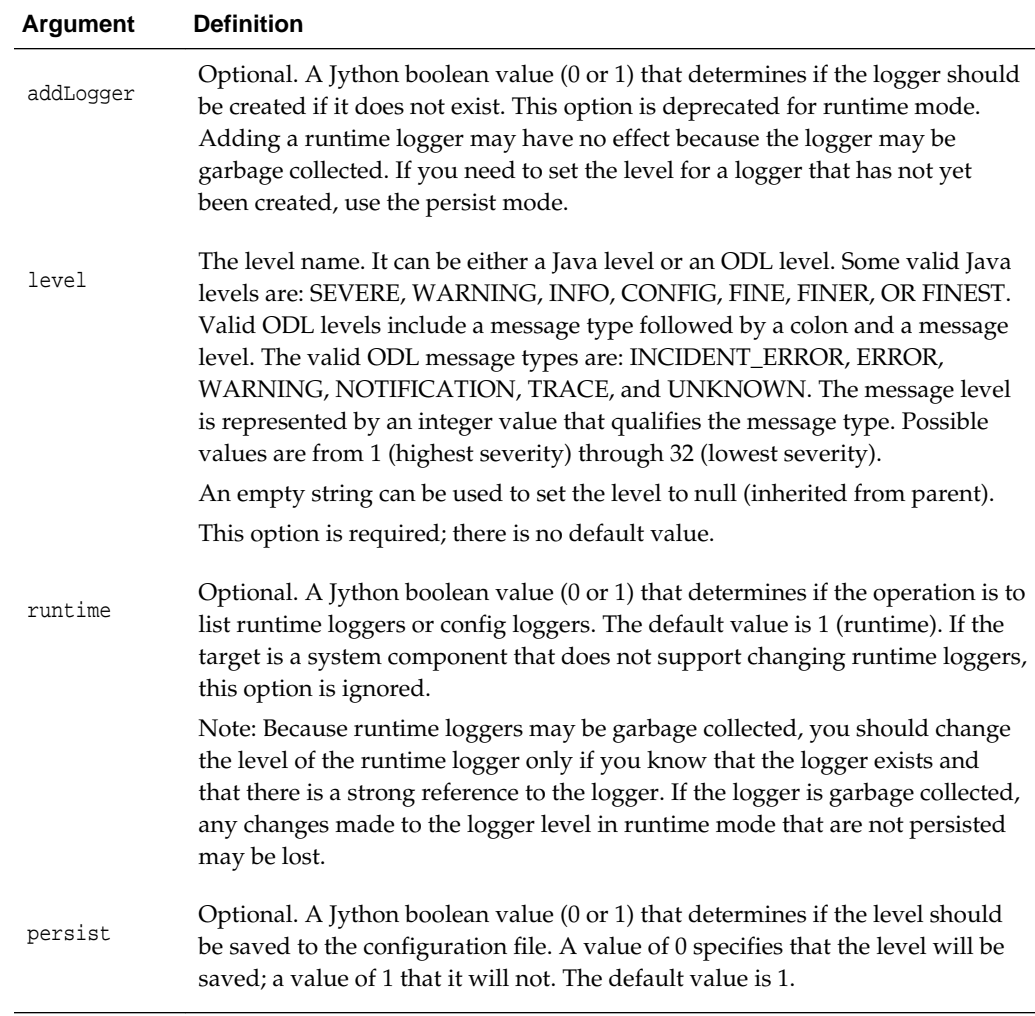

The following example sets the log level to NOTIFICATION:1 for the logger oracle.my.logger:

```
setLogLevel(logger="oracle.my.logger", level="NOTIFICATION:1")
```
The following example sets the log level to TRACE:1 for the logger oracle.my.logger and specifies that the level should be saved to the configuration file:

**setLogLevel(logger="oracle.my.logger", level="TRACE:1", persist=0)**

The following example sets the log level to WARNING for the config logger oracle.my.logger on the WebLogic Server server1:

```
setLogLevel(target="server1", logger="oracle.my.logger", level="WARNING", runtime=0)
```
## **7.2 Search and Display Commands**

Use the commands in [Table 7-3](#page-269-0) to view Oracle Fusion Middleware log files and to search log files for particular messages.

| Use this command | To                                            | Use with<br>WLST     |
|------------------|-----------------------------------------------|----------------------|
| displayLogs      | List the logs for one or more components.     | Online or<br>Offline |
| listLogs         | Search and display the contents of log files. | Online or<br>Offline |

<span id="page-269-0"></span>**Table 7-3 Search and Display Commands**

### **7.2.1 displayLogs**

Command Category: Search and Display

Use with WLST: Online or Offline

### **Description**

Search and display the contents of diagnostic log files. The command returns a value only when the returnData option is set to true. By default it will not return any data. The return value depends on the option used.

### **Syntax**

```
displayLogs([searchString,][target] [, oracleInstance] [, log] [, last] [, tail]
[, pattern] [, ecid] [, component] [, module] [, type] [, app] [, query] [, groupBy]
[, orderBy [, returnData] [, format] [, exportFile] [, follow])
```
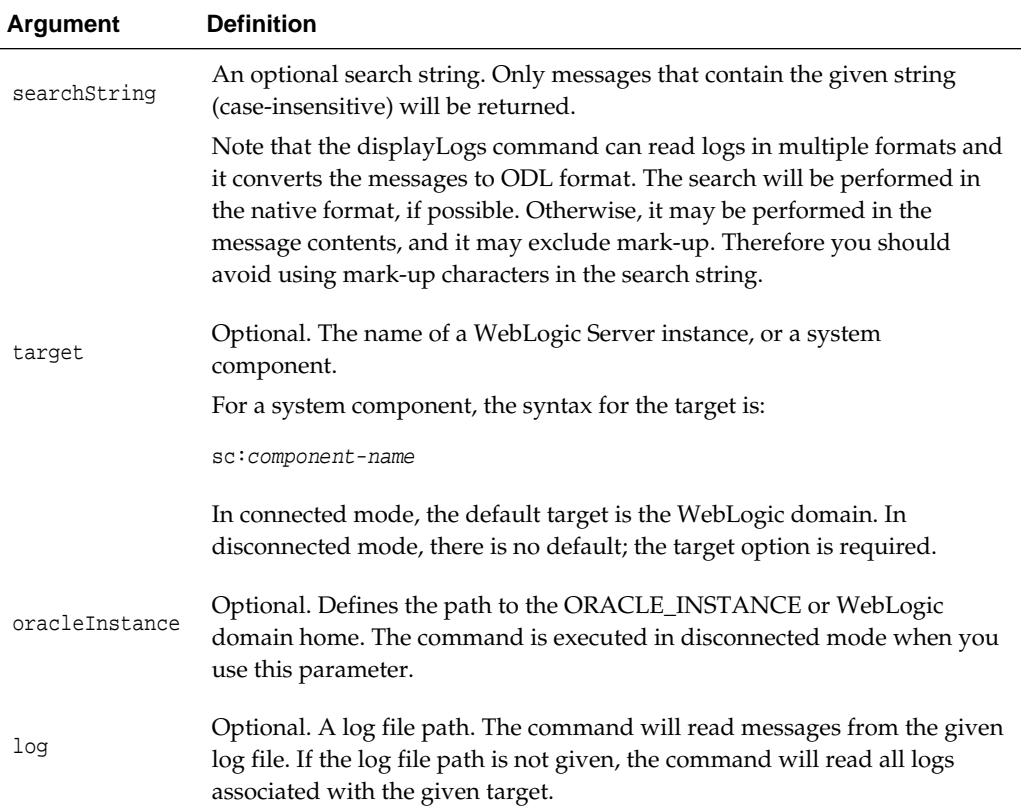

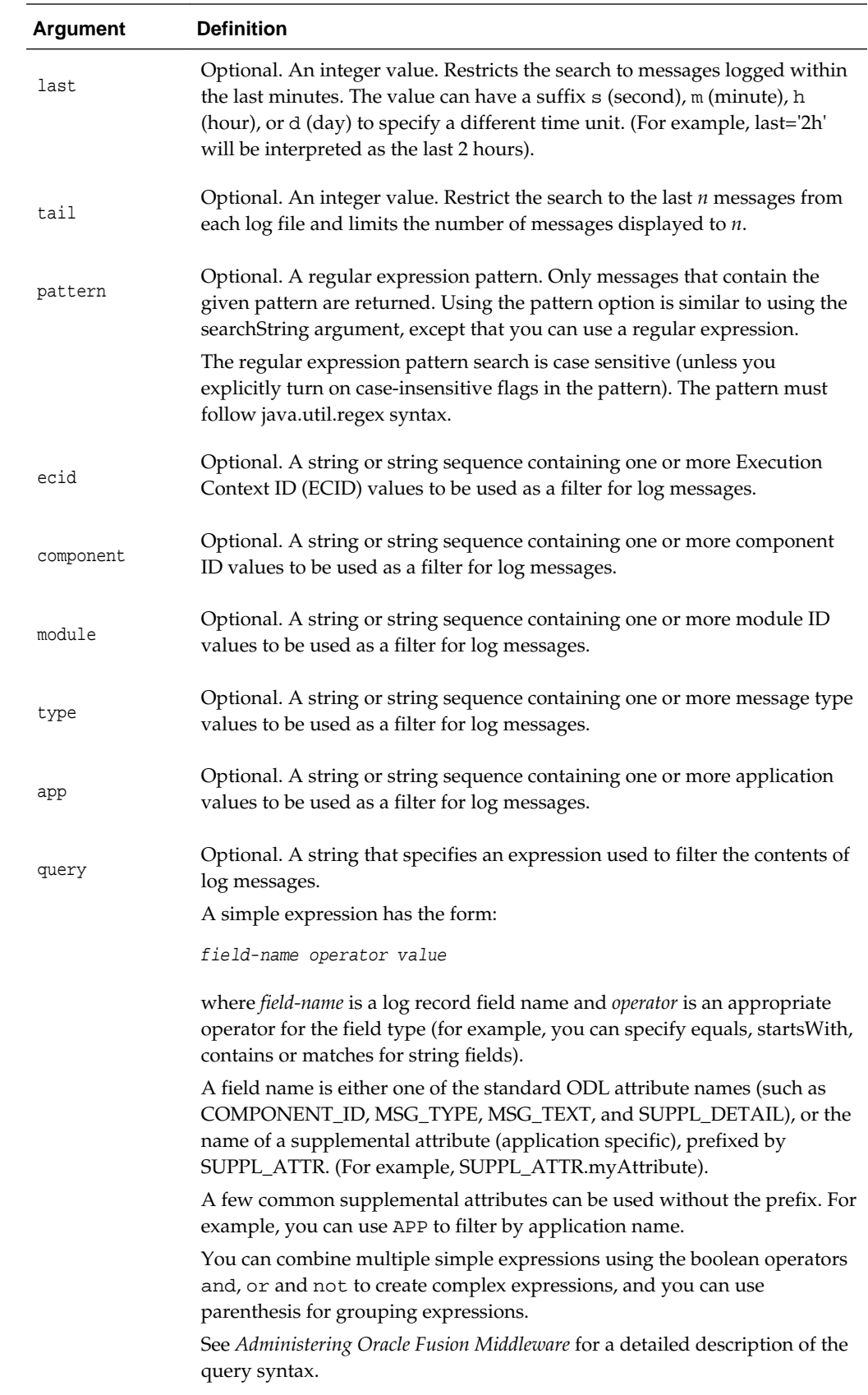

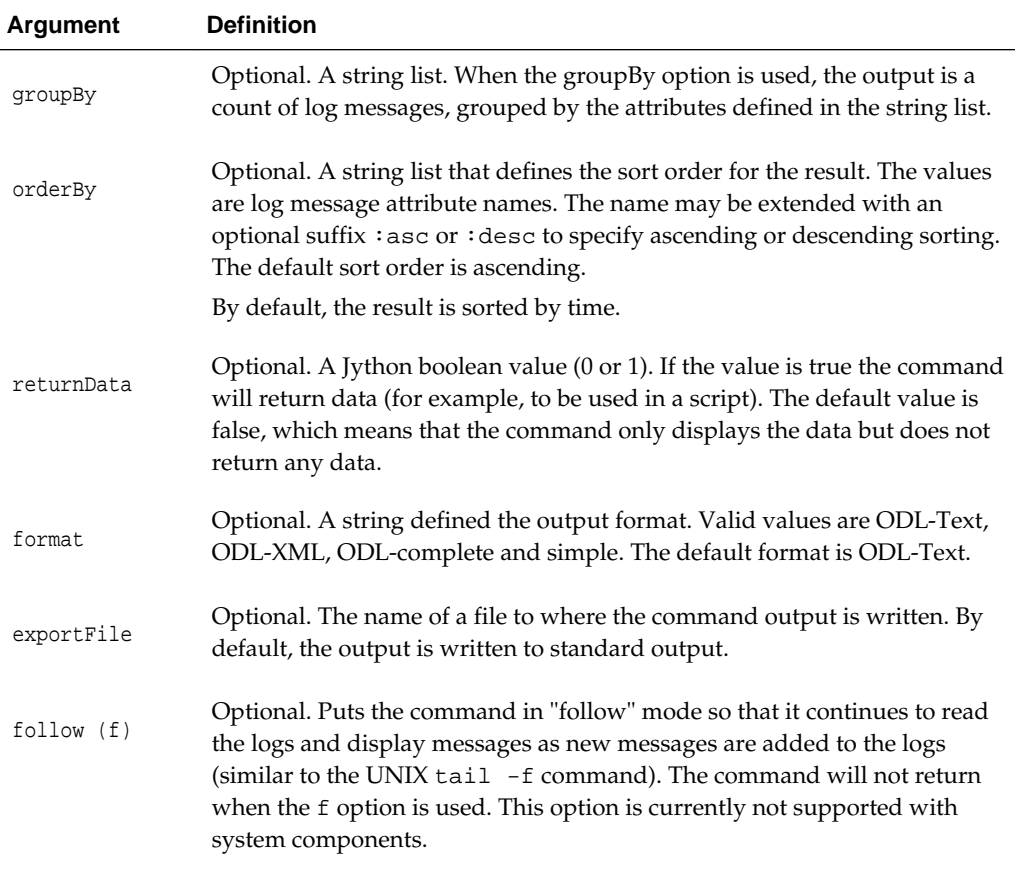

The following example displays the last 100 messages from all log files in the domain:.

```
displayLogs(tail=100)
```
The following example displays all messages logged in the last 15 minutes:

```
displayLogs(last='15m')
```
The following example displays log messages that contain a given string:

```
displayLogs('Exception')
```
The following example displays log messages that contain a given ECID:

```
displayLogs(ecid='0000Hl9TwKUCslT6uBi8UH18lkWX000002')
```
The following example displays log messages of type ERROR or INCIDENT\_ERROR:

**displayLogs(type=['ERROR','INCIDENT\_ERROR'])**

The following example displays log messages for a given Java EE application: **displayLogs(app="myApplication")**

The following example displays messages for a system component, ohs1: **displayLogs(target="sc:ohs1")**

<span id="page-272-0"></span>The following example displays a message summary by component and type:

**displayLogs(groupBy=['COMPONENT\_ID', 'MSG\_TYPE'])**

The following example displays messages for a particular time interval:

**displayLogs(query="TIME from 11:15 and TIME to 11:20")**

The following example shows an advanced query:

**displayLogs(query="TIME from 11:15 and TIME to 11:20 and ( MSG\_TEXT contains exception or SUPPL\_DETAIL contains exception )"**)

A similar query could be written as:

**displayLogs("exception", query="TIME from 11:15 and TIME to 11:20")**

### **7.2.2 listLogs**

Command Category: Search and Display

Use with WLST: Online or Offline

### **Description**

Lists log files for Oracle Fusion Middleware components. This command returns a PyArray with one element for each log. The elements of the array are javax.management.openmbean.CompositeData objects describing each log.

#### **Syntax**

listLogs([target] [, oracleInstance] [, unit] [, fullTime]

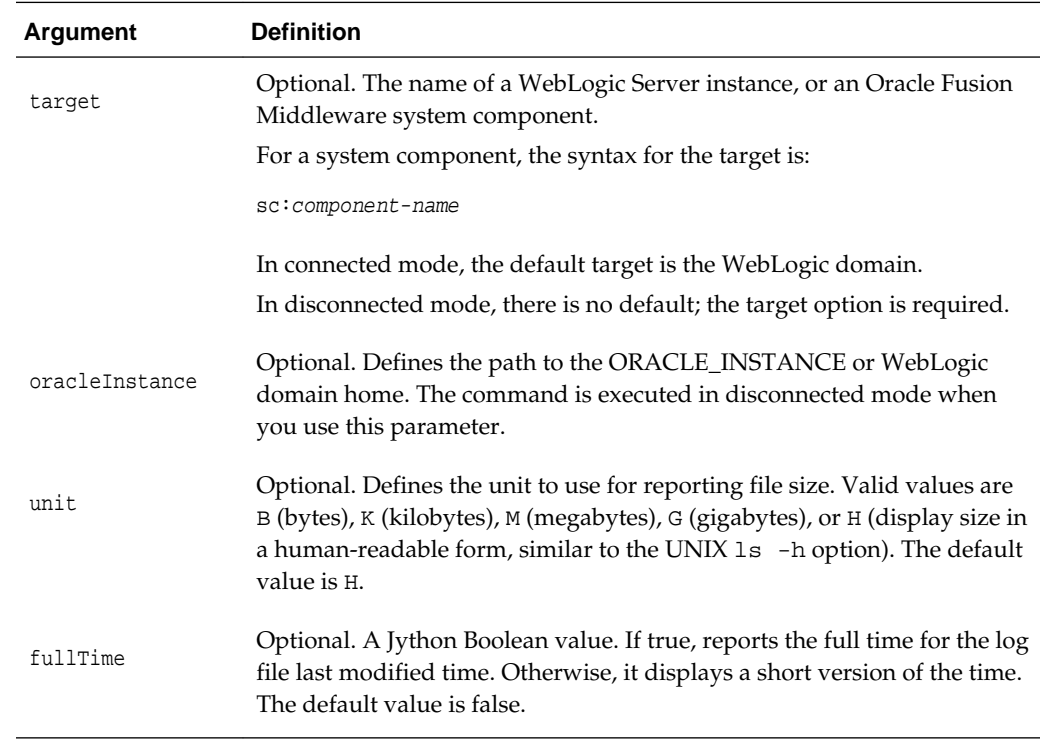

<span id="page-273-0"></span>The following example lists all of the log files for the WebLogic domain:

**listLogs()**

The following example lists the log files for the WebLogic Server server1:

```
listLogs(target="server1")
```
The following example lists the log files for the Oracle HTTP Server ohs1:

**listLogs(target="sc:ohs1"**)

The following example, used in disconnected mode, lists the log files for the WebLogic Server server1:

```
listLogs(oracleInstance="/scratch/Oracle/domains/base_domain",
            target="server1")
```
### **7.3 Selective Tracing Commands**

Use the commands in Table 7-4 to configure and use selective tracing. Selective tracing provides fine-grained logging for specified users or other properties of a request. In the Use with WLST column, online means the command can only be used when connected to a running server.

| Use this command          | To                                                      | Use with<br>WLST |
|---------------------------|---------------------------------------------------------|------------------|
| configureTraceProvider    | Configure a trace provider.                             | Online           |
| configureTracingLoggers   | Configure one or more loggers for selective<br>tracing. | Online           |
| <b>listActiveTraces</b>   | List the active traces.                                 | Online           |
| <i>listTraceProviders</i> | List the tracing providers.                             |                  |
| listTracingLoggers        | List the loggers that support selective tracing.        | Online           |
| startTracing              | Start a selective tracing sessions.                     | Online           |
| stopTracing               | Stop one or more selective tracing sessions.            | Online           |

**Table 7-4 Tracing Commands**

### **7.3.1 configureTraceProvider**

Command Category: Tracing

Use with WLST: Online

### **Description**

Configures a trace provider. Currently, the only available option is to enable or disable the provider.

#### **Syntax**

configureTraceProvider([target,] name, action)

<span id="page-274-0"></span>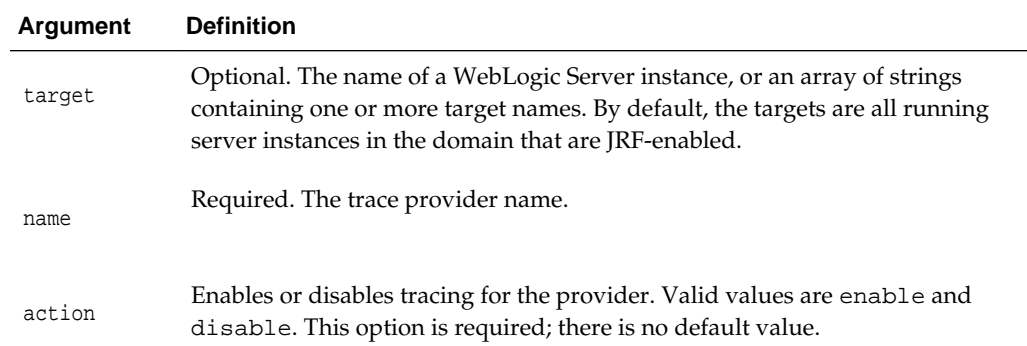

The following example disables the DMS trace provider on all running servers in the domain:

**configureTraceProvider(name='DMS', action='disable')**

The following example enables the DMS trace provider for the server wls\_server1:

**configureTraceProvider(target='wls\_server1', name='DMS', action='enable')**

### **7.3.2 configureTracingLoggers**

Command Category: Tracing

Use with WLST: Online

### **Description**

Configures one or more loggers for selective tracing. This command also enables or disables a logger for selective tracing.

### **Syntax**

configureTracingLoggers([target] [, pattern,] action)

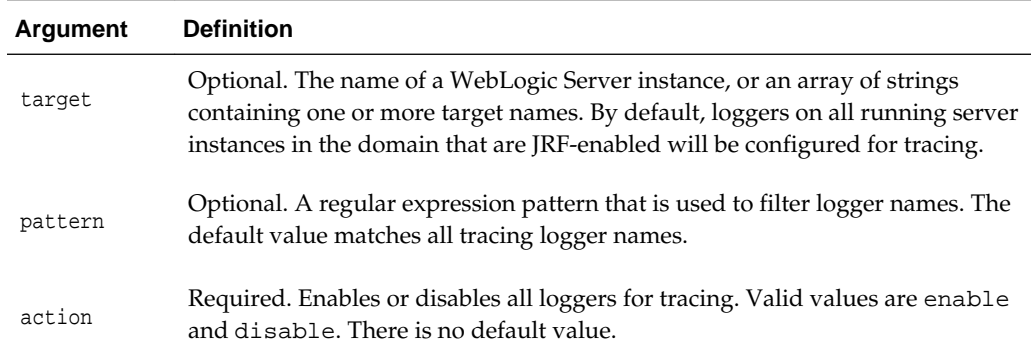

### **Examples**

The following example configures selective tracing for all loggers beginning with oracle.security:

<span id="page-275-0"></span>**configureTracingLoggers(pattern='oracle.security.\*', action="enable")** Configured 80 loggers

The following example disables selective tracing for all loggers:

**configureTracingLoggers(action="disable")** Configured 969 loggers

### **7.3.3 listActiveTraces**

Command Category: Tracing

Use with WLST: Online

#### **Description**

Lists the active traces.

### **Syntax**

listActiveTraces([target])

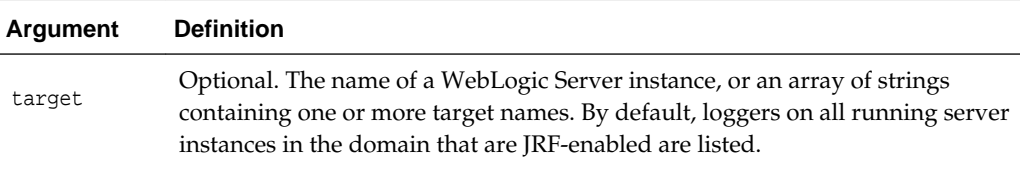

### **Example**

The following example lists the active traces:

#### **listActiveTraces()**

```
-------------------------------------+----------+-----------+------+-------------------+---
Trace ID |Attr. Name|Attr. Value| Level| Start Time |Exp.
Time
-------------------------------------+----------+-----------+------+-------------------+---
bf13025b-b8f8-480d-8d92-14200a669b3e |USER_ID |user1 | FINE | 5/28/13 12:28 PM | 
a04b47f7-2830-4d80-92ee-ba160cdacf6b |USER_ID |user2 | FINE | 5/28/13 12:30 PM |
```
### **7.3.4 listTraceProviders**

Command Category: Tracing

Use with WLST: Online

### **Description**

Lists the name, status, description and supported parameters for the available trace providers. The status of a provider can be either enabled meaning that the provider is enabled on all targets, disabled meaning that the provider is disabled on all targets, or mixed meaning that the provider is enabled on some targets.

#### **Syntax**

```
listTraceProviders([target,] [name])
```
<span id="page-276-0"></span>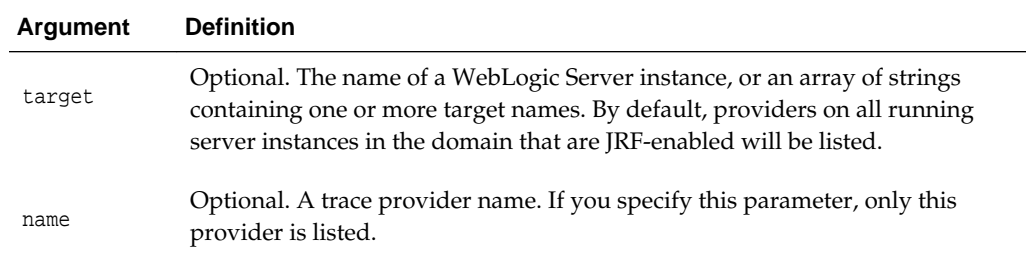

The following example lists all trace providers for all running servers in the domain:

**listTraceProviders()**

### **7.3.5 listTracingLoggers**

Command Category: Tracing

Use with WLST: Online or Offline

### **Description**

Lists the loggers that support selective tracing. This command displays a table of logger names and their tracing status. The status enabled means that the logger is enabled for tracing on all servers. The status disabled means that the logger is disabled for tracing on all servers. The status mixed means that the logger is enabled for tracing on some servers, but disabled on others.

#### **Syntax**

listTracingLoggers([target] [, pattern])

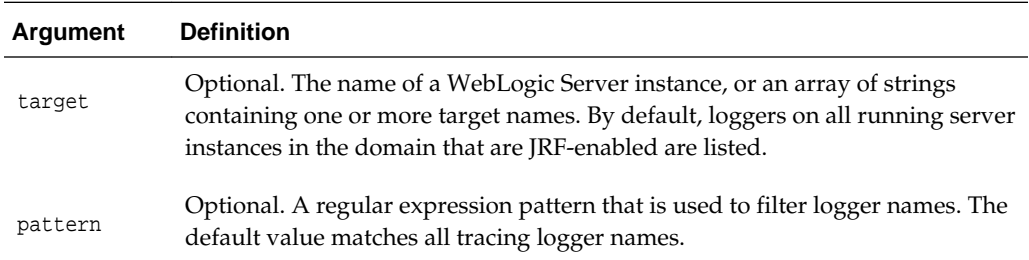

### **Example**

.

The following example lists all tracing loggers beginning with oracle.security:

```
listTracingLoggers(pattern="oracle.security.*")
```
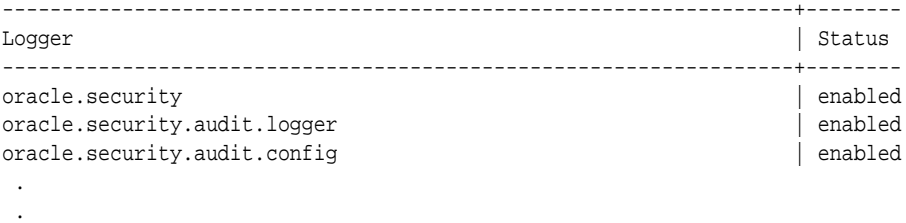

### <span id="page-277-0"></span>**7.3.6 startTracing**

Command Category: Tracing

Use with WLST: Online

### **Description**

Starts a new selective tracing session for a specified user or DMS context attribute at a specified level of tracing.

### **Syntax**

startTracing([target,] [ traceId,] [attrName, attrValue,] [user,] level [, desc])

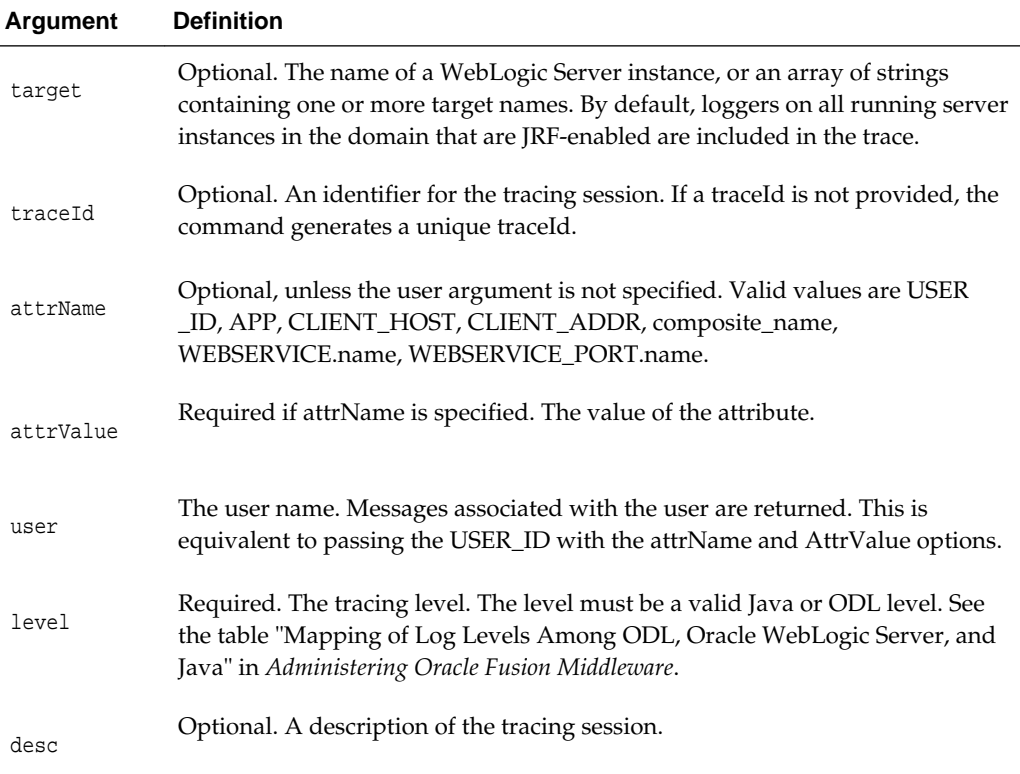

### **Example**

The following example starts a trace for messages associated with user1 and sets the level of information to FINE:

**startTracing(user="user1",level="FINE")** Started tracing with ID: 885649f7-8efd-4a7a-9898-accbfc0bbba3

### **7.3.7 stopTracing**

Command Category: Tracing Use with WLST: Online

### **Description**

Stops one or more selective tracing sessions.

#### **Syntax**

```
stopTracing([target,] {stopAll] | traceId | attrName, attrValue | user} [,
createIncident)
```
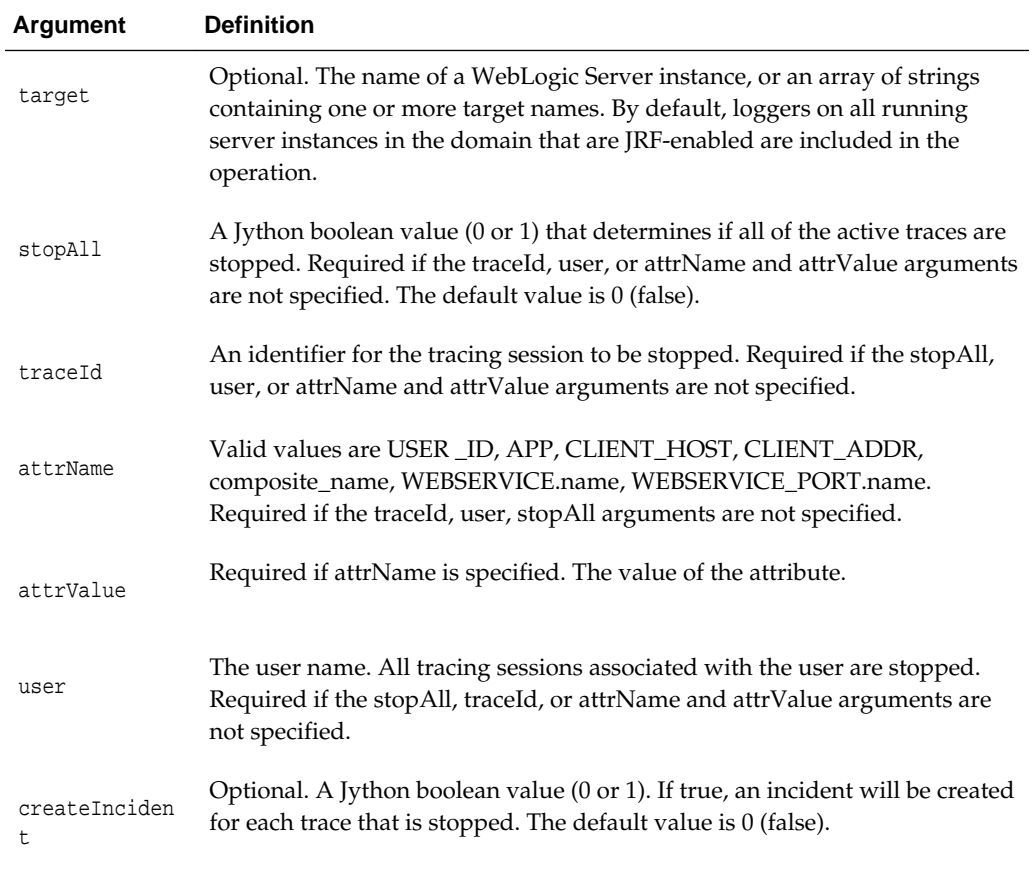

### **Examples**

The following example stops a tracing session with a specified traceId:

**stopTracing(traceId="a04b47f7-2830-4d80-92ee-ba160cdacf6b")** Stopped 1 traces

The following example stops all tracing sessions:

**stopTracing(stopAll=1)** Stopped 1 traces

**8**

# **Diagnostic Framework Custom WLST Commands**

The Diagnostic Framework aids in capturing relevant and timely diagnostics for critical errors. The diagnostics can be sent to Oracle Support for further analysis. Use the Diagnostic Framework commands to generate incidents, query existing incidents and execute individual diagnostics dumps to gather specific diagnostics data. This chapter provides detailed descriptions of WLST commands for the Diagnostic Framework, including command syntax, arguments and command examples.

For additional information about using the Diagnostic Framework, see "Diagnosing Problems" in *Administering Oracle Fusion Middleware.*

Table 8-1 lists the different categories of Diagnostic Framework commands.

| <b>Command Category</b>  | <b>Description</b>                                              |
|--------------------------|-----------------------------------------------------------------|
| Incident Commands        | View problems and incidents and create<br>incidents.            |
| Diagnostic Dump Commands | Display information about dumps and<br>execute dumps.           |
| Dump Sampling Commands   | Capture samples of diagnostic dumps at<br>specified intervals.s |

**Table 8-1 Diagnostic Command Categories**

# **8.1 Incident Commands**

Use the commands in Table 8-2 to view problems and incidents and to create incidents.

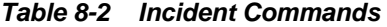

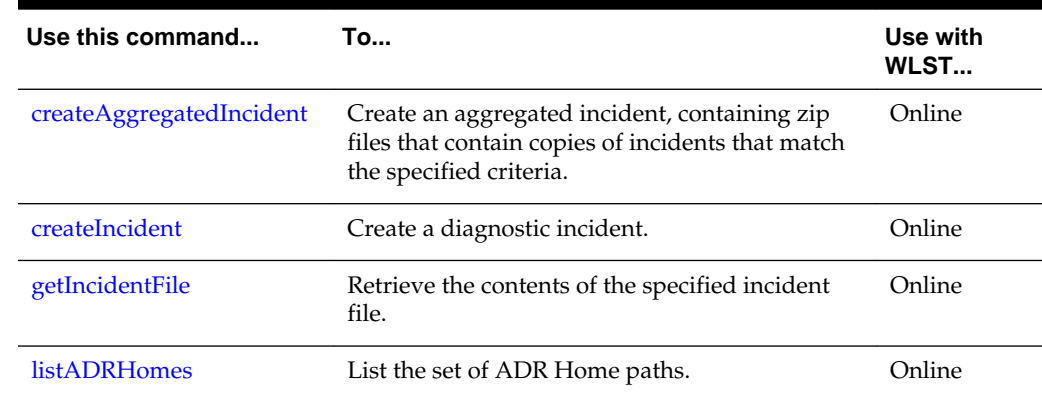

| ╭                   |                                                              |                    |
|---------------------|--------------------------------------------------------------|--------------------|
| Use this command    | To                                                           | Use with<br>WLST   |
| listIncidents       | List a set of diagnostic incidents.                          | Online             |
| <i>listProblems</i> | List a set of diagnostic problems.                           | Online             |
| queryIncidents      | List the incidents that meet the specified criteria.         | Online             |
| reloadCustomRules   | Reload all custom diagnostic rules or the<br>specified rule. | Online,<br>Offline |
| showIncident        | Show the details of a specified incident.                    | Online             |

<span id="page-281-0"></span>**Table 8-2 (Cont.) Incident Commands**

# **8.1.1 createAggregatedIncident**

Use with WLST: Online

### **Description**

Creates an aggregated incident, containing zip files that contain copies of incidents that match the specified criteria.

### **Syntax**

createAggregatedIncident(query [, servers])

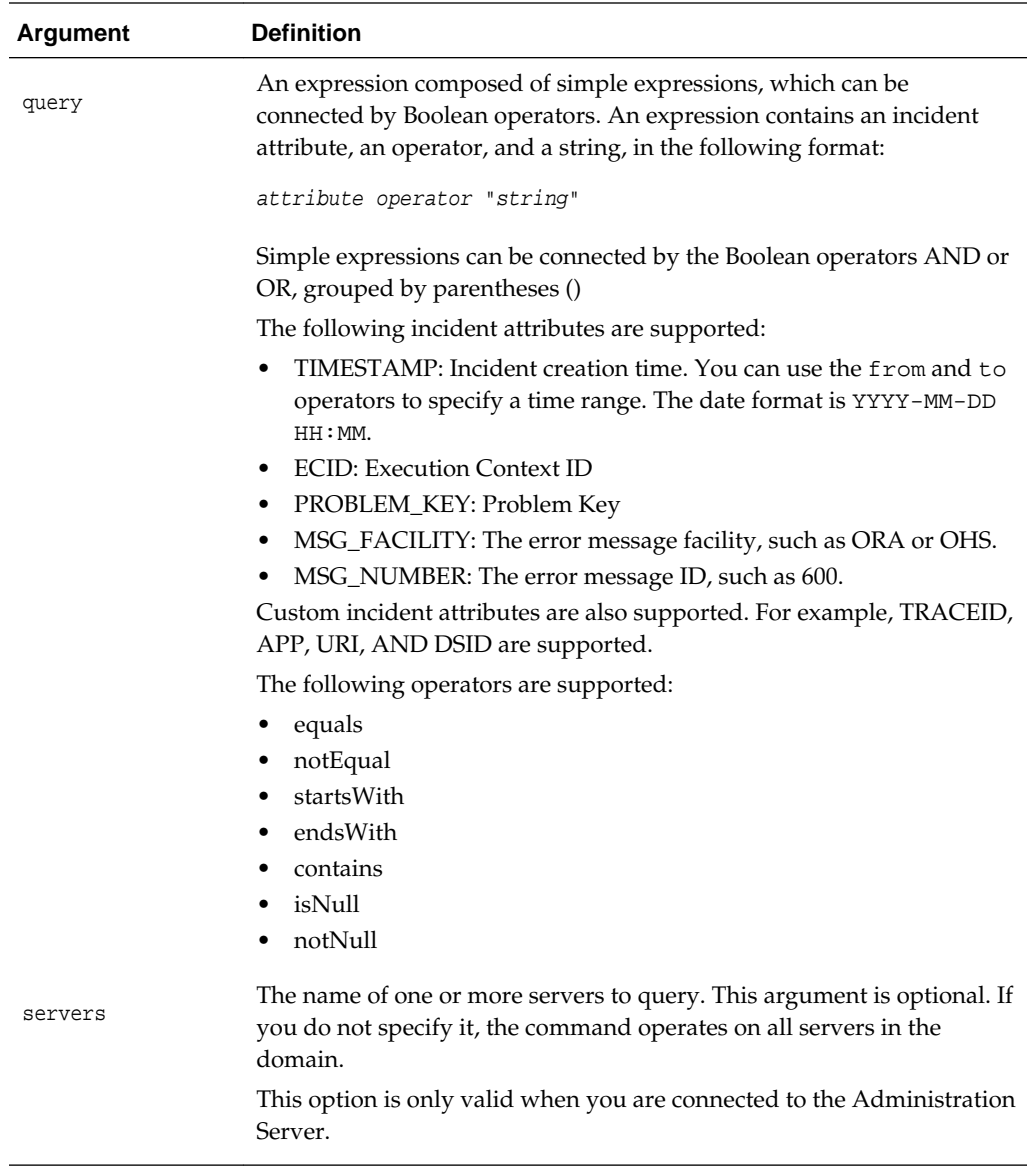

The following example creates an aggregated incident for al incidents that contain the ODL\_TRACE\_ID of 123456 on the server wls\_server1:

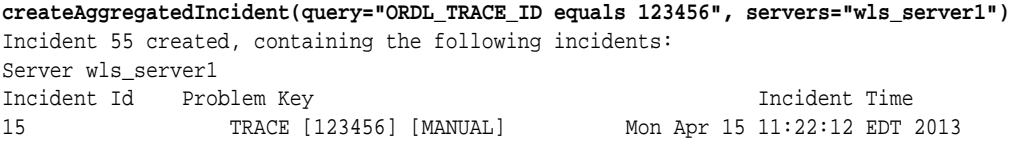

The following example creates an aggregated incident for al incidents that contain the ODL\_TRACE\_ID of 123456 on all servers in the domain:

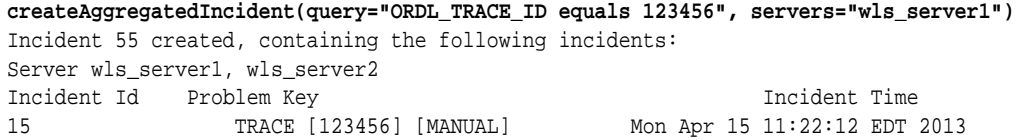

### <span id="page-283-0"></span>**8.1.2 createIncident**

Use with WLST: Online

### **Description**

Creates a diagnostic incident, using the specified information to determine the set of diagnostic rules and actions to execute.

### **Syntax**

```
createIncident([adrHome] [,incidentTime] [,messageId] [,ecid] [,appName]
   [,description] [,server])
```
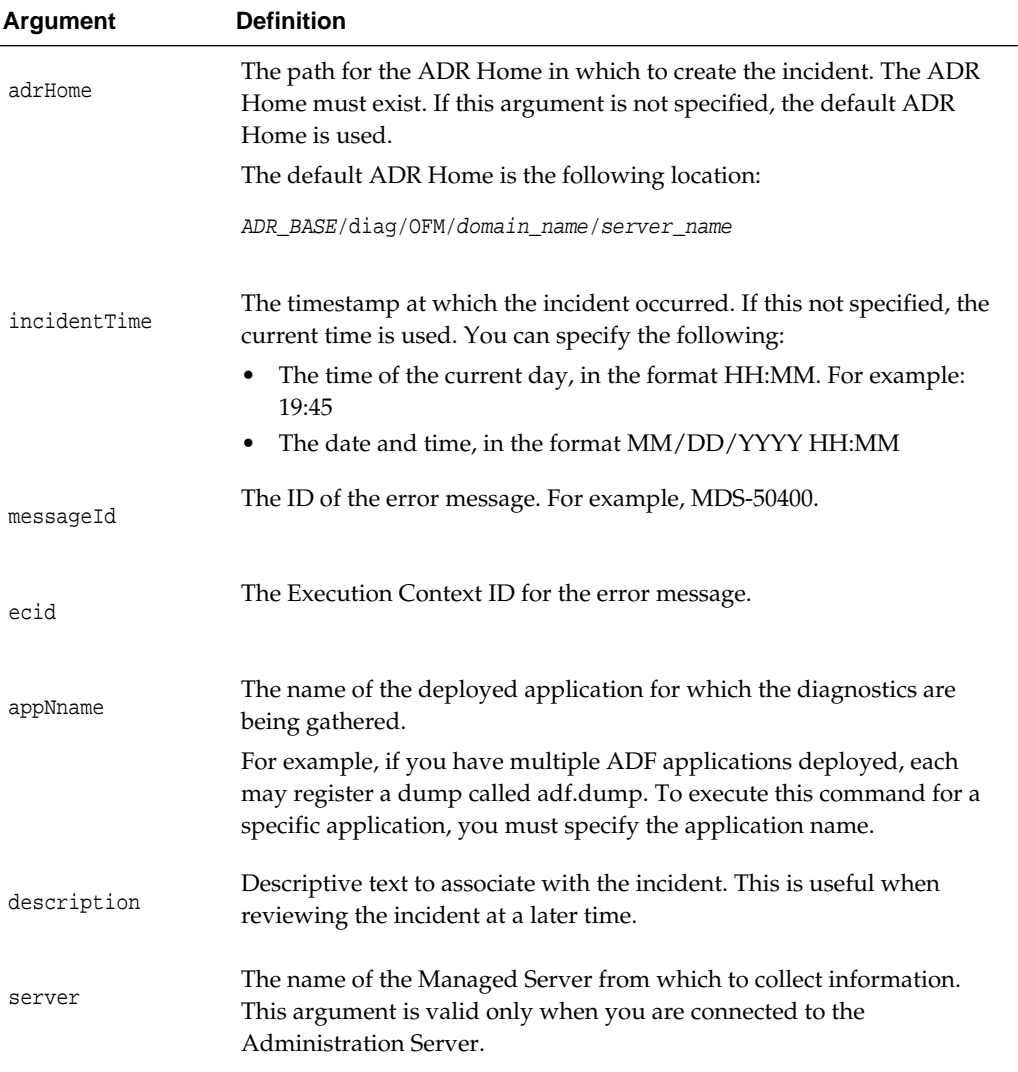

### **Example**

The following example creates an incident that is related to messages with the ID MDS-50400:

```
createIncident(messageId="MDS-50400", description="sample incident")
Incident Id: 3
Problem Id: 2
Problem Key: MDS-50400 [MANUAL]
Incident Time:Tue May 28 11:52:45 PDT 2013
Error Message Id: MDS-50400
Execution Context:null
Flood Controlled: false
Dump Files :
    jvm_threads25_i3.txt
    dms_metrics26_i3.txt
   dfw_samplingArchive28_i3.readme.txt
    odl_logs29_i3.txt
```
### **8.1.3 getIncidentFile**

Use with WLST: Online

#### **Description**

Retrieves the contents of the specified incident file.

#### **Syntax**

getIncidentFile(id, name [,outputFile] [,adrHome] [,server])

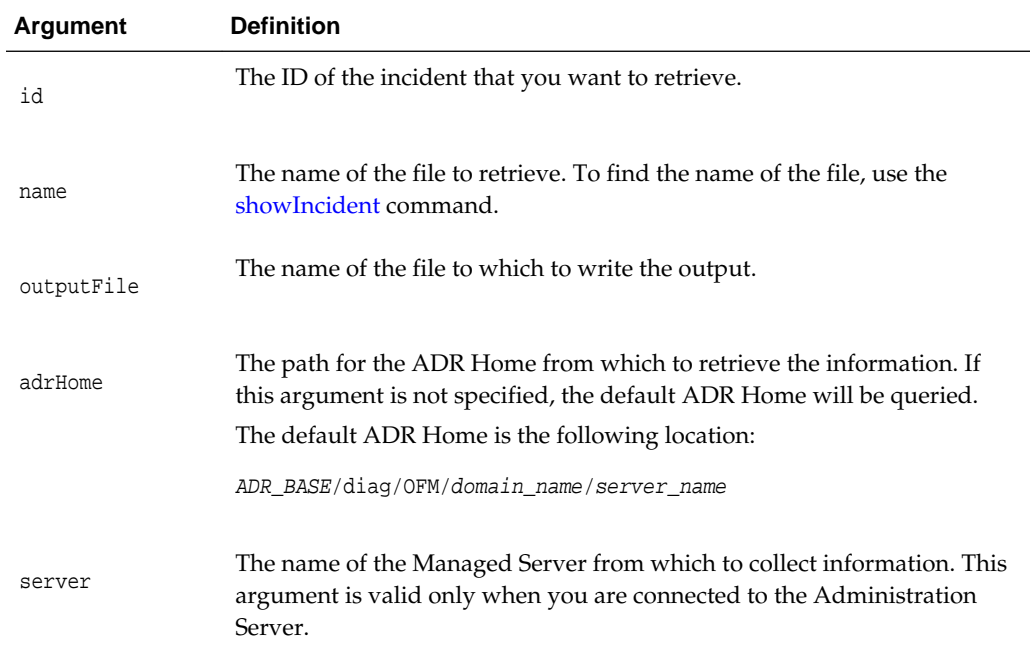

### **Example**

The following example writes the contents of the incident dms\_metrics3\_i1.dmp to the specified output file:

```
getIncidentFile(id='1', name='dms_metrics3_i1.dmp', outputFile='/tmp/
incident1_dms.txt')
The content of 'dms_metrics3_i1.dmp'is written to /tmp/incident1_dms.txt
```
### <span id="page-285-0"></span>**8.1.4 listADRHomes**

Use with WLST: Online

### **Description**

Lists the paths of all of the ADR Homes for the server.

### **Syntax**

listADRHomes([server])

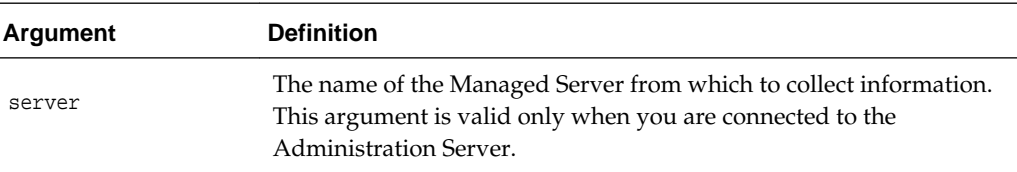

### **Example**

The following example lists the paths of the ADR homes:

```
listADRHomes()
```
diag/ofm/base\_domain/AdminServer diag/ofm/EMGC\_DOMAIN/EMOMS

### **8.1.5 listIncidents**

Use with WLST: Online

### **Description**

Lists the set of diagnostic incidents for the given problem ID, if specified, or all available incidents.

### **Syntax**

listIncidents([id] [, adrHome] [,server])

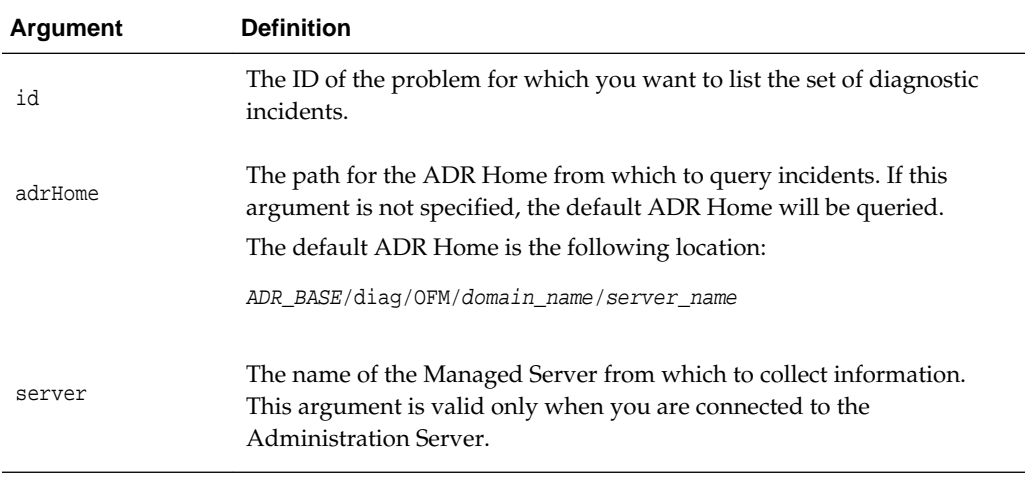

The following example lists the incidents associated with the problem with the ID 1:

```
listIncidents(id="1")
Incident Id Incident Time Problem Key
 2 Tue May 28 11:05:59 PDT 2013 MDS-50500 [MANUAL]
 1 Tue May 28 11:02:22 PDT 2013 MDS-50500 [MANUAL]
```
### <span id="page-286-0"></span>**8.1.6 listProblems**

Use with WLST: Online

### **Description**

Lists the set of diagnostic problems associated with the specified ADR Home.

#### **Syntax**

listProblems([adrHome][,server])

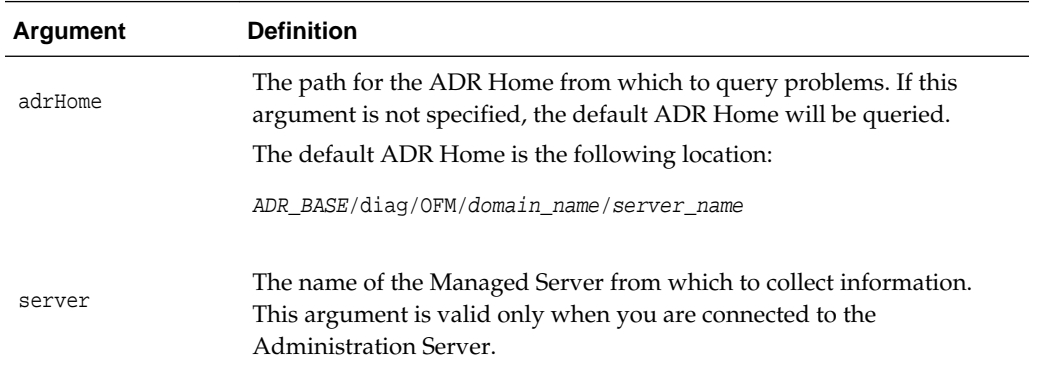

### **Example**

The following example lists the diagnostic problems in the default ADR home:

```
listProblems()
Problem Id Problem Key
 1 MDS-50500 [MANUAL]
        2 JOC-38922 [AdminServer] [oracle.cache.network]
```
### **8.1.7 queryIncidents**

Use with WLST: Online

### **Description**

Lists the incidents that meet the specified criteria. You can query for the value of particular attributes across one or more servers, or all servers in a domain.

### **Syntax**

```
queryIncidents(query [,servers])
```
<span id="page-287-0"></span>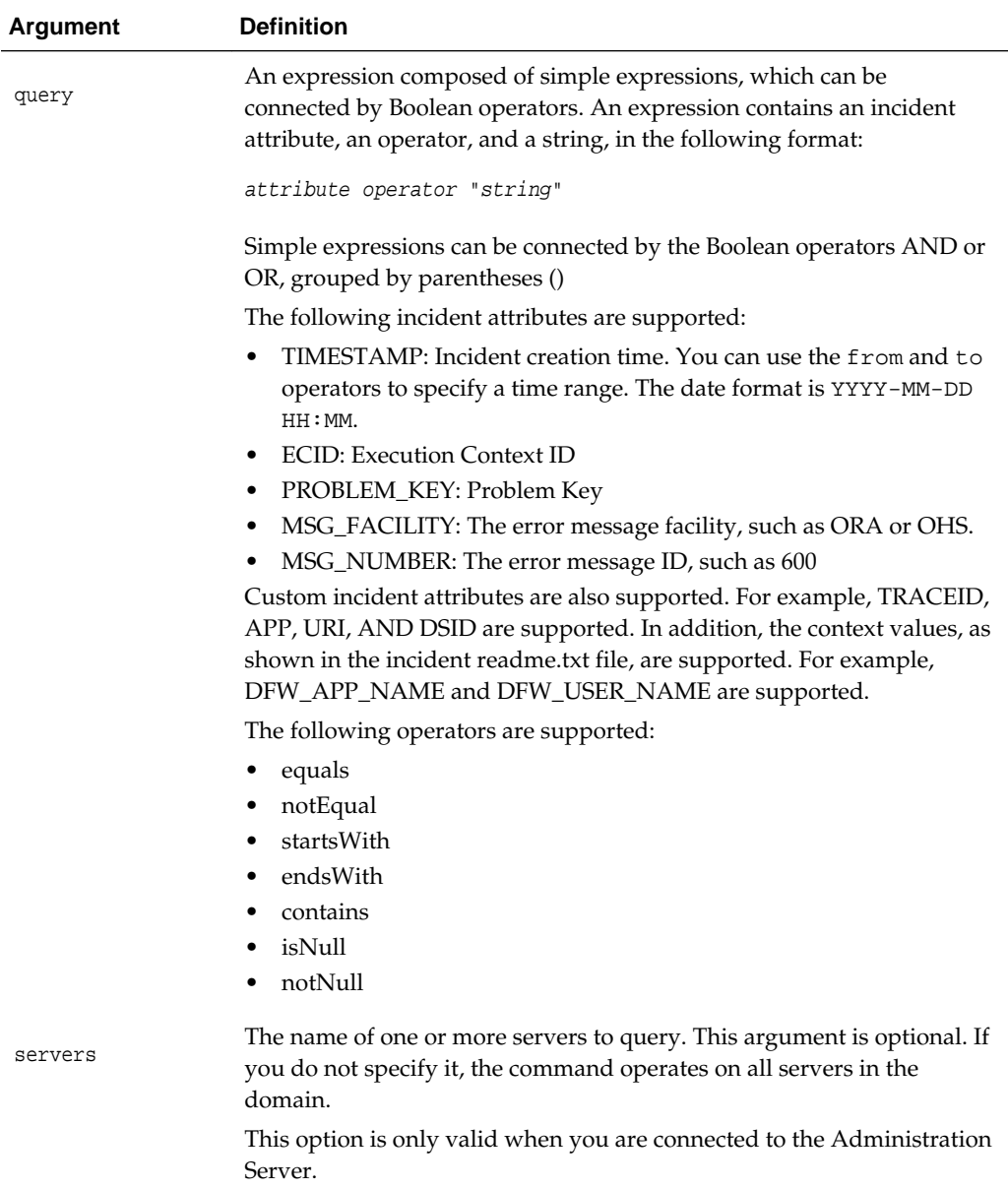

The following example queries all incidents in the domain for the ECID f19wAgN000001:

**queryIncidents(query="ECID equals f19wAgN000001")**

The following example queries all incidents that occurred between April 1, 2013 and April 15, 2013, for the server wls\_server1:

 **queryIncidents(query="TIMESTAMP from '2013-04-01 00:00'AND TIMESTAMP to '2013-04-15 00:00'", servers=["wls\_server1"])**

### **8.1.8 reloadCustomRules**

Use with WLST: Online, Offline
### **Description**

Reloads all custom diagnostic rules or the specified custom diagnostic rule.

#### **Syntax**

reloadCustomRules([name] [, server])

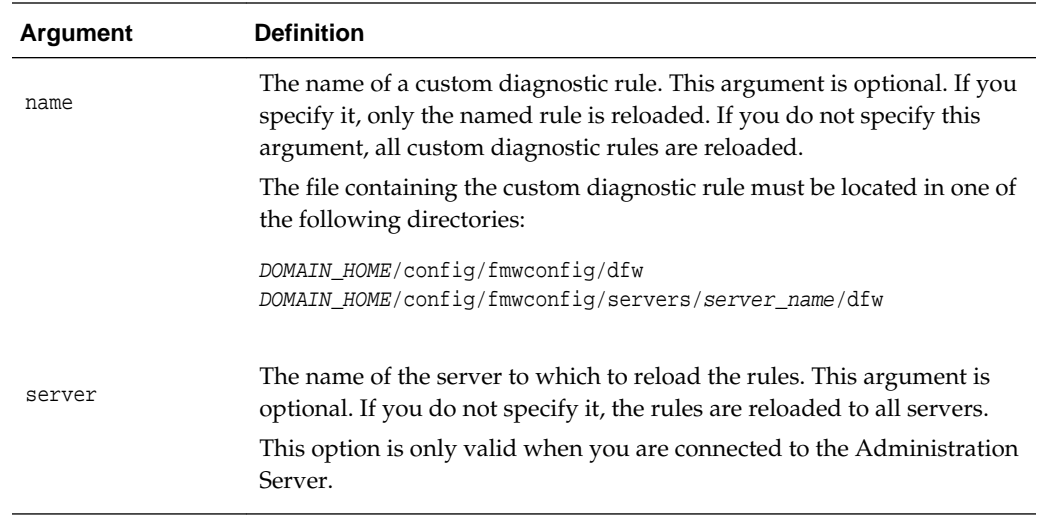

### **Example**

The following example reloads the custom diagnostic rule myCustomRules.xml:

```
reloadCustomRules(name='myCustomRules.xml')
```
## **8.1.9 showIncident**

Use with WLST: Online

### **Description**

Shows the details of the specified incident.

### **Syntax**

showIncident(id, [adrHome][, server])

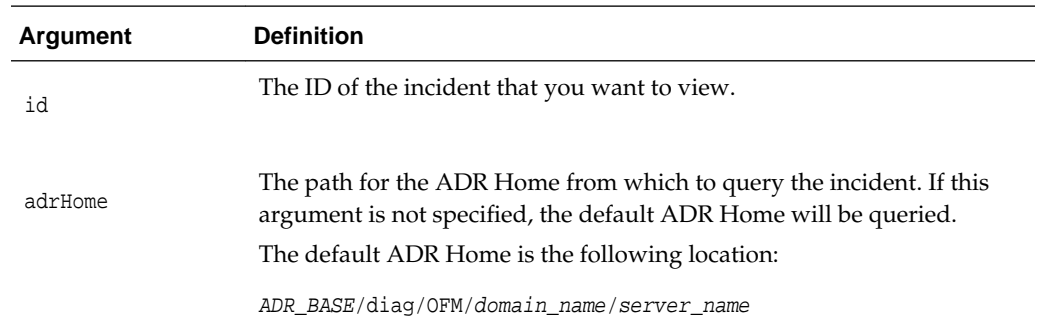

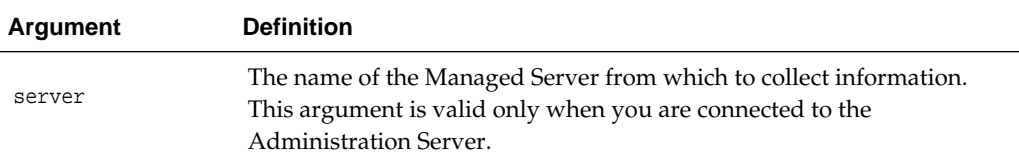

The following example displays information about the incident with the ID 10:

```
showIncident(id="10")
Incident Id: 10
Problem Id: 10
Problem Key: MDS-50500 [MANUAL]
Incident Time:Tue May 28 11:02:22 PDT 2013
Error Message Id: MDS-50500
Execution Context:
Flood Controlled: false
Dump Files :
   readme.txt
   jvm_threads10_i1.txt
   dms_metrics11_i1.txt
   dfw_samplingArchive13_i1.JVMThreadDump.txt
    dfw_samplingArchive13_i1.readme.txt
    odl_logs14_i1.txt
    dms_metrics20_i1.txt
```
# **8.2 Diagnostic Dump Commands**

Use the commands in Table 8-3 to display information about dumps and to execute dumps.

| Use this command | <b>Το</b>                                                    | Use with<br>WLST |
|------------------|--------------------------------------------------------------|------------------|
| describeDump     | Display a description of the specified diagnostic<br>dump.   | Online           |
| executeDump      | Execute the specified diagnostic dump.                       | Online           |
| listDumps        | Display the set of diagnostic dumps that can be<br>executed. | Online           |

**Table 8-3 Diagnostic Dump Commands**

### **8.2.1 describeDump**

Use with WLST: Online

### **Description**

Displays a description of the specified diagnostic dump.

### **Syntax**

describeDump(name [,appName] [.server])

<span id="page-290-0"></span>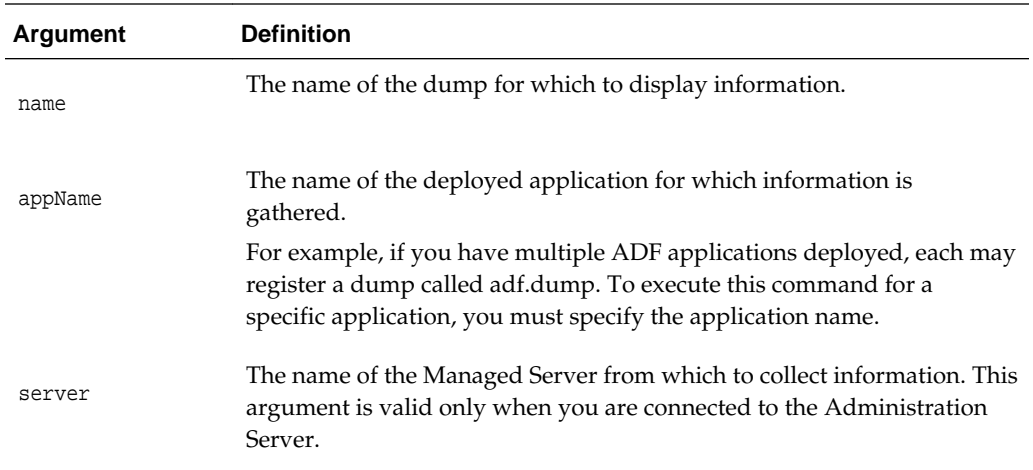

The following example displays information about the dump with the name odl.logs. You use the [listDumps](#page-291-0) command to retrieve the list of available dumps.

```
describeDump(name="odl.logs")
```

```
Name: odl.logs
Description: Dump contents of diagnostic logs
Run Mode: asynchronous
Mandatory Arguments: 
Optional Arguments:
    Name Type Description
    match_all BOOLEAN Whether to match both ECID and time range or any one of 
them.
    timestamp LONG Log message timestamp in milliseconds
    ecid STRING Log message execution context ID (ecid)
    exclude_access_logs BOOLEAN Excludes access logs from dump.
    timerange LONG Time range in minutes
```
### **8.2.2 executeDump**

Use with WLST: Online

#### **Description**

Executes the specified diagnostic dump.

#### **Syntax**

executeDump(name [,args] [,outputFile] [,id] [,adrHome] [,server])

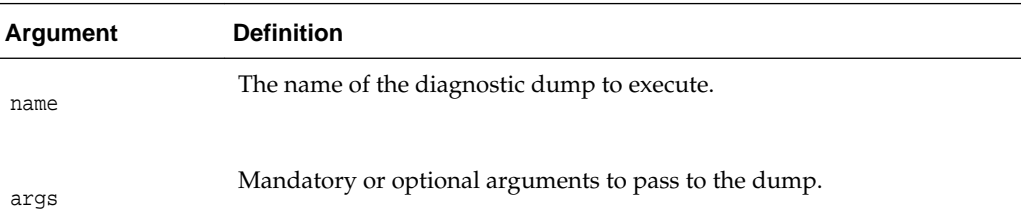

<span id="page-291-0"></span>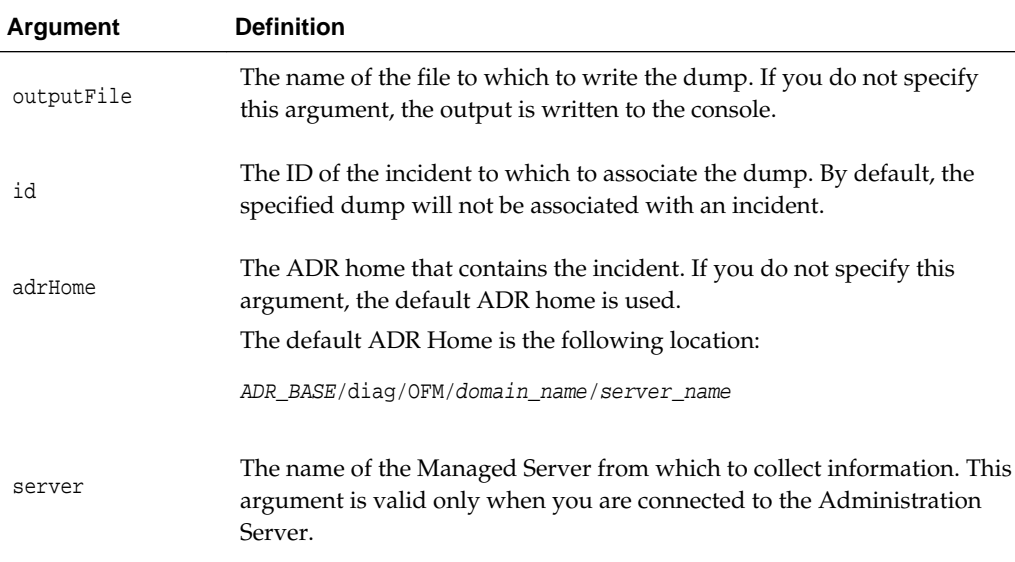

Arguments that are either required or are optional can be specified using the "args" keyword. For example:

executeDump("java.sysprops",args={"prop" : "os.name"})

### **Examples**

The following example executes the dump with the name jvm.threads and writes it to the file dumpout.txt:

```
executeDump(name="jvm.threads", outputFile="/tmp/dumpout.txt")
Diagnostic dump jvm.threads output written to /tmp/dumpoutput.txt
```
The following example executes the dump with the name jvm.threads and the Incident ID for 33 and writes it to the file dumpout.txt:

```
executeDump(name="jvm.threads", outputFile="/tmp/dumpout.txt", id="33")
Diagnostic dump jvm.threads output associated with incident 33 in ADR Home diag/ofm/
base_domain/AdminServer
```
The following example executes a dump with the argument prop set to the value os.name:

**executeDump(name="java.sysprops",args={"prop" : "os.name"})**

### **8.2.3 listDumps**

Use with WLST: Online

### **Description**

Displays the set of diagnostic dumps that can be executed.

#### **Syntax**

listDumps([appName] [,server])

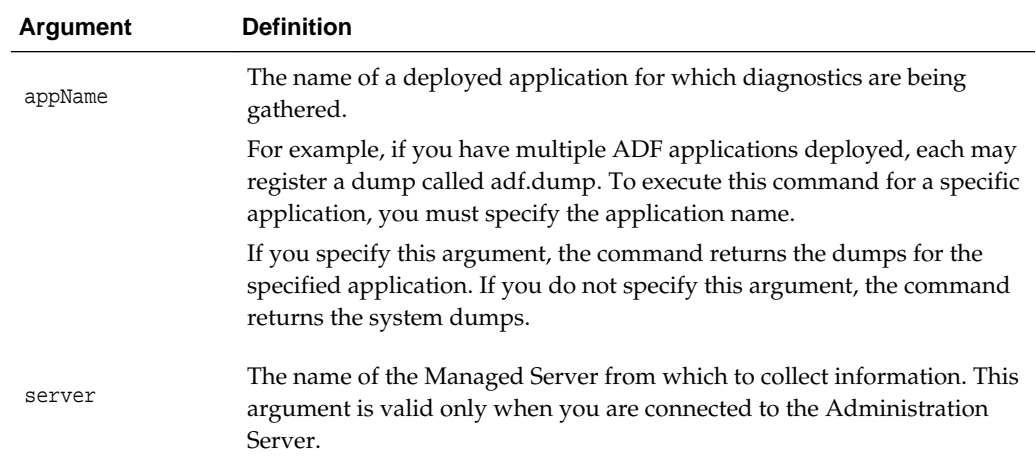

The following example lists all of the available dumps.

#### **listDumps()**

```
adf.DiagnosticsJarsVersionDump
dfw.samplingArchive
dms.configuration
dms.ecidctx
dms.metrics
http.requests
jvm.classhistogram
jvm.threads
mds.MDSInstancesDump
odl.activeLogConfig
odl.logs
odl.quicktrace
opss.diagTest
opss.identityStoreUserRoleApiConfig
opss.securityContext
wls.image
```
Use the command describeDump(name=<dumpName>) for help on a specific dump.

# **8.3 Dump Sampling Commands**

Use the commands in Table 8-4 to capture samples of diagnostic dumps at specified intervals.

| Use this command    | To                                                                                                    | Use with<br>WLST |
|---------------------|----------------------------------------------------------------------------------------------------|------------------|
| addDumpSample       | Create samplings for Diagnostic Framework<br>dumps.                                                     | Online           |
| enableDumpSampling  | Enable or disables all dump samplings.                                                                  | Online           |
| getSamplingArchives | Collect all dump samplings in a zip file containing<br>the individual sampling files and a readme file. | Online           |

**Table 8-4 Dump Sampling Commands**

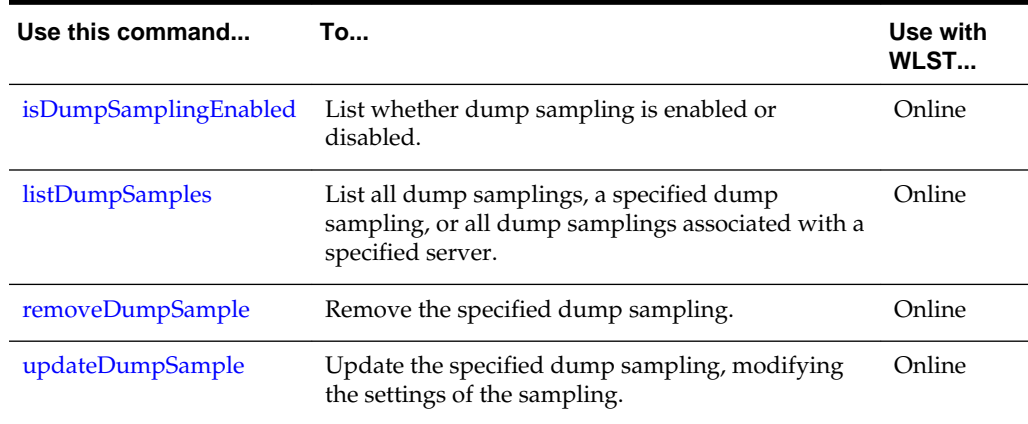

<span id="page-293-0"></span>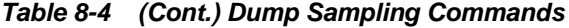

# **8.3.1 addDumpSample**

Use with WLST: Online

### **Description**

Creates dump samplings for Diagnostic Framework dumps.

### **Syntax**

addDumpSample(sampleName, diagnosticDumpName [, appName], samplingInterval, rotationCount [, dumpedImplicitly] [, toAppend] [, args] [, server])

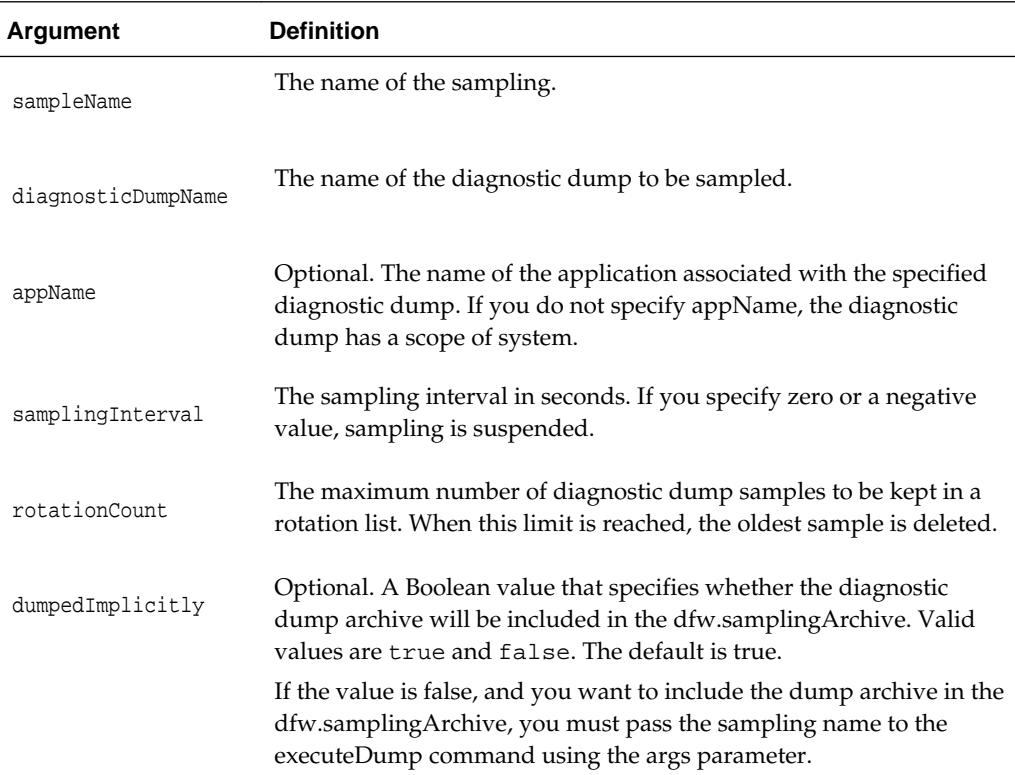

<span id="page-294-0"></span>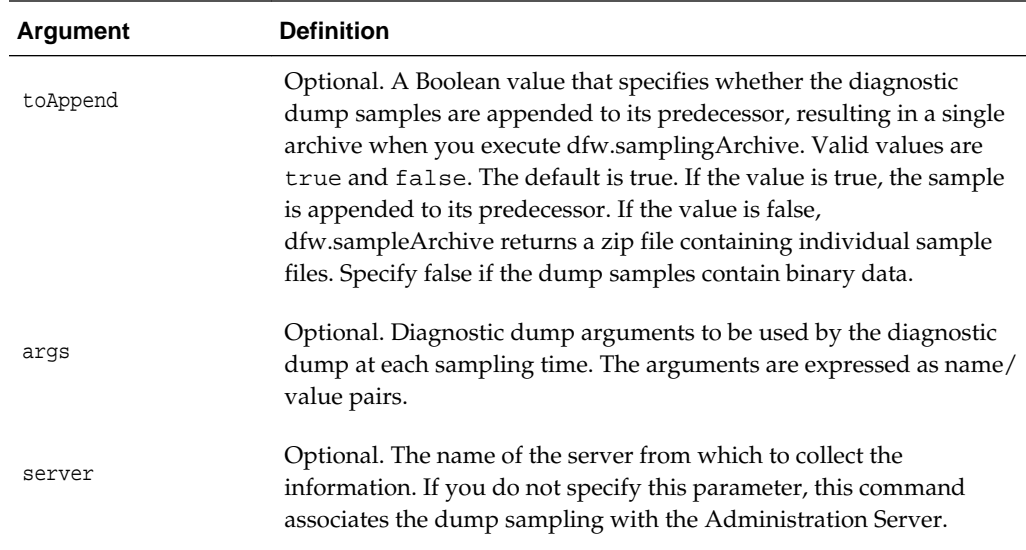

The following example adds a sampling for the dump dms.metrics:

**addDumpSample(sampleName='dms\_metrics', diagnosticDumpName='dms.metrics', samplingInterval=300, rotationCount=10)**

dms\_metrics is added

### **8.3.2 enableDumpSampling**

Use with WLST: Online

### **Description**

Enables or disables all dump samplings. This command affects all configured dump samplings.

### **Syntax**

enableDumpSampling(enable [, server])

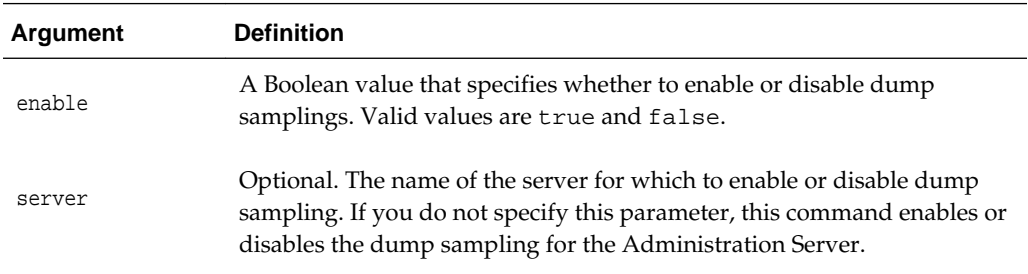

### **Example**

The following example disables all dump samplings:

```
enableDumpSampling(enable=false)
```
Dump sampling disabled

### <span id="page-295-0"></span>**8.3.3 getSamplingArchives**

Use with WLST: Online

### **Description**

Collects all dump samplings in a zip file containing the individual sampling files and a readme file. This method is particularly useful in dealing with binary format dumps.

### **Syntax**

getSamplingArchives([sampleName,] outputFile [,server])

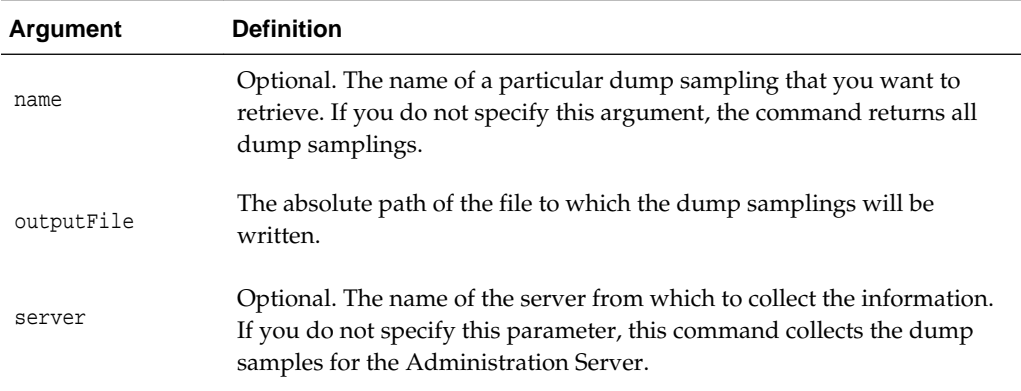

### **Example**

The following example retrieves the dump sampling for the dump JVMThreadDump:

**getSamplingArchives(sampleName="JVMThreadDump", outputFile="/tmp/jvm\_dump.zip")** wrote 63518 bytes to /tmp/jvm\_dump.zip

The following shows the contents of the zip file:

```
 unzip -l jvm_dump.zip
Archive: jvm_dump.zip
 Length Date Time Name
  -------- ---- ---- ----
  508780 05-21-13 07:25 dfw_samplingArchive1065570966467923683.JVMThreadDump.dmp
    840 05-21-13 07:25 dfw_samplingArchive7749640004639161119.readme.txt
  -------- -------
   509620 2 files
```
### **8.3.4 isDumpSamplingEnabled**

Use with WLST: Online

### **Description**

Lists whether dump sampling is enabled or disabled.

### <span id="page-296-0"></span>**Syntax**

isDumpSamplingEnabled([server])

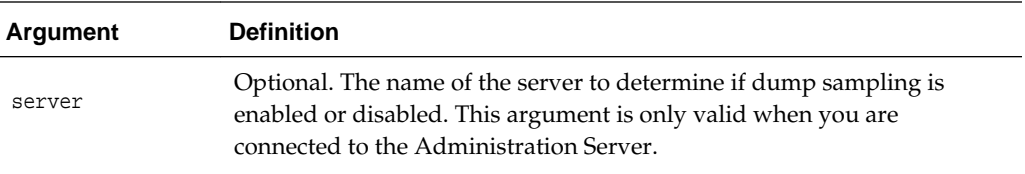

### **Example**

The following example lists the whether dump sampling is enabled or disabled for the server wls\_server\_1:

**isDumpSamplingEnabled(server="wls\_server\_1")**

true

### **8.3.5 listDumpSamples**

Use with WLST: Online

### **Description**

Lists all dump samplings, a specified dump sampling, or all dump samplings associated with a specified server.

#### **Syntax**

listDumpSamples([sampleName] [, server])

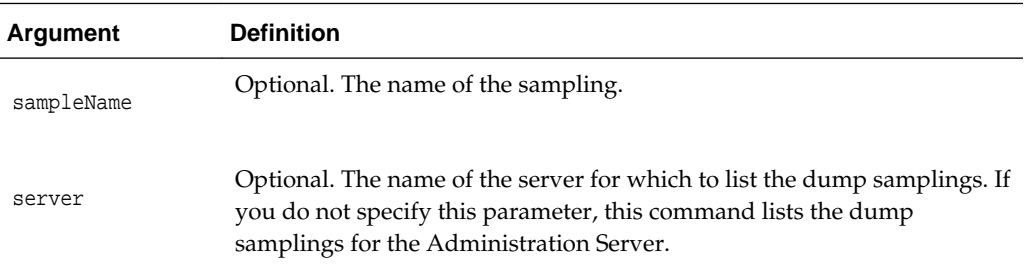

### **Example**

The following example lists all dump samplings associated with the server wls\_server\_1:

#### **listDumpSamples(server="wls\_server\_1")**

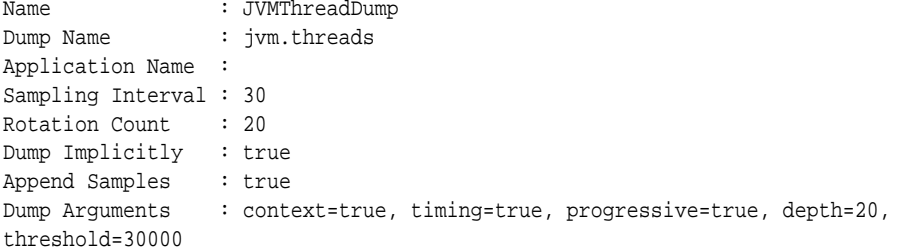

<span id="page-297-0"></span>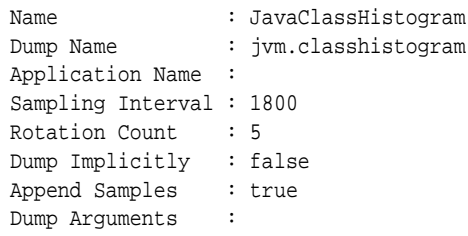

### **8.3.6 removeDumpSample**

Use with WLST: Online

### **Description**

Removes the dump sampling.

### **Syntax**

removeDumpSample(sampleName [,server])

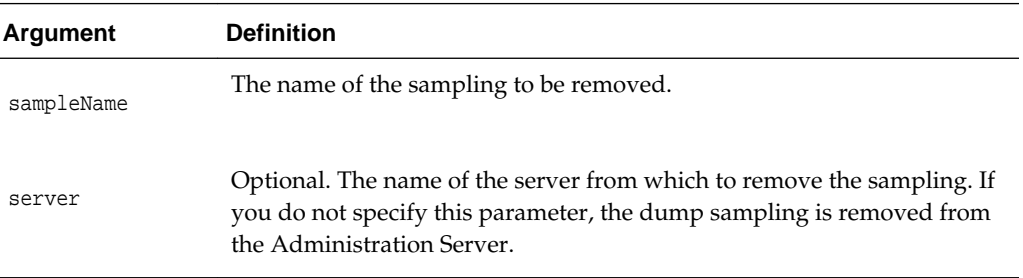

#### **Example**

The following example removes the dump sampling named HTTPSampling, associated with the server wls\_server\_1:

**removeDumpSample(sampleName="HTTPSampling", server="wls\_server\_1")**

Removed HTTPSampling

### **8.3.7 updateDumpSample**

Use with WLST: Online

### **Description**

Updates the specified dump sampling, modifying the settings of the sampling. You cannot change the name of the sampling. Modifications take affect at the next sampling interval.

### **Syntax**

```
updateDumpSample(sampleName [, appName], samplingInterval, 
    rotationCount [,dumpedImplicitly] [, toAppend] [, arg,] 
    [, server])
```
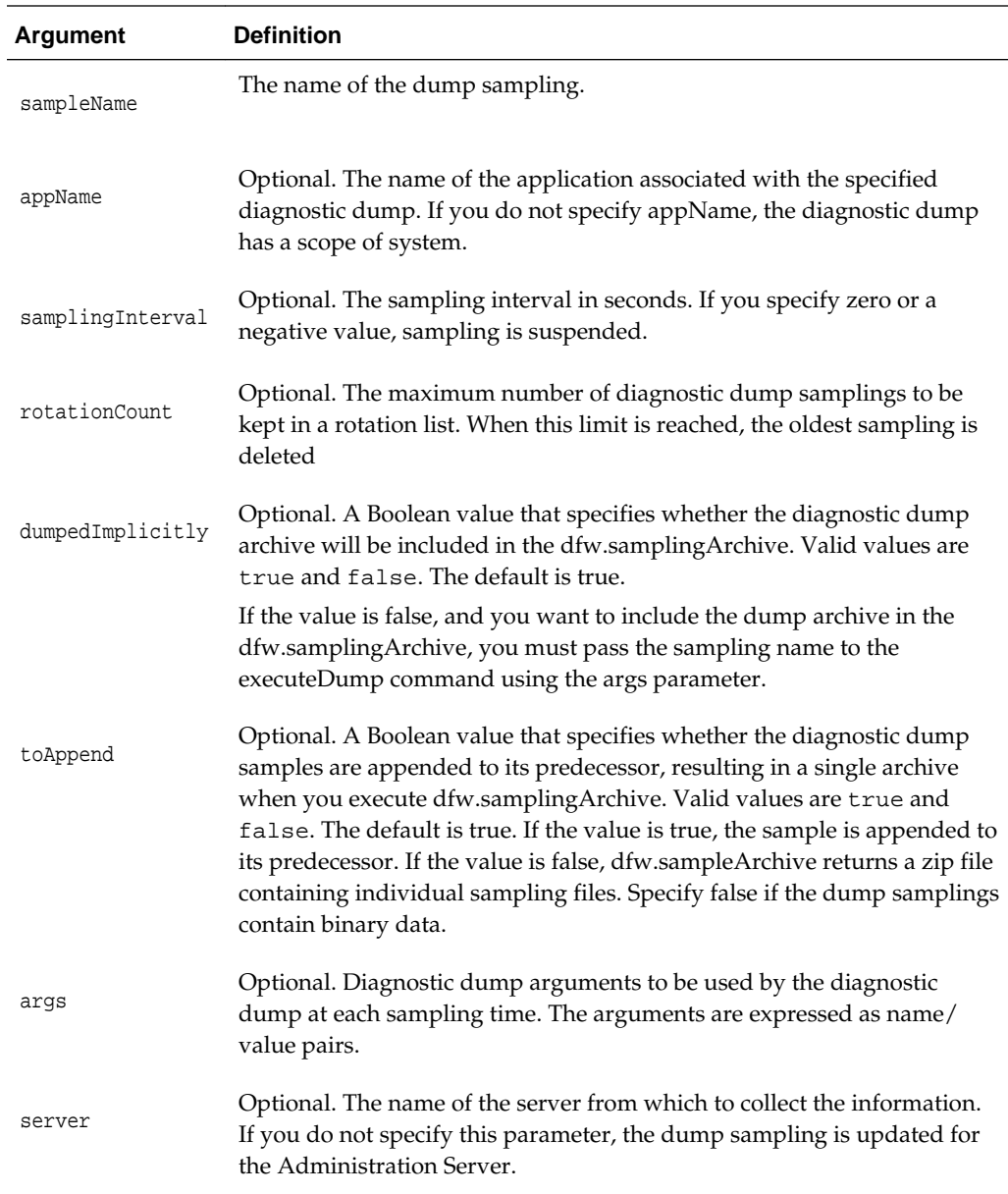

The following example updates the dump sampling HTTPSampling, modifying the sampling interval, rotation count, and server.

**updateDumpSample(sampleName="HTTPSampling", samplingInterval=200, rotationCount=5, server="wls\_server1")**

HTTPSampling is updated

**9**

# **User Messaging Service (UMS) Custom WLST Commands**

Oracle User Messaging Service provides a common service responsible for sending out messages from applications to devices. It also routes incoming messages from devices to applications.

This chapter describes the WLST commands that you can use with Oracle User Messaging Service (UMS).

# **9.1 UMS WLST Command Group**

The UMS WLST commands are listed under the command group "ums".

### **Note:**

To use these commands, you must invoke WLST from the Oracle home in which the component has been installed. See "Using Custom WLST Commands" in the *Administering Oracle Fusion Middleware.*

### **9.1.1 configUserMessagingDriver**

Command Category: ums

Use with WLST: Online

### **Description**

configUserMessagingDriver is used to configure messaging drivers.

Specify a base driver type (apns, smpp, email, xmpp, etc.) and a short name for the new driver configuration. The string "usermessagingdriver-" will be prepended to the specified application name.

### **Syntax**

configUserMessagingDriver(baseDriver, appName, driverProperties, clusterName=None,serverName=None, enabled=true)

The use of propertyGroups are deprecated since 12.2.1. Deprecated syntax:

configUserMessagingDriver(baseDriver, appName, driverProperties, clusterName=None serverName=None, propertyGroups=None, enabled=true)

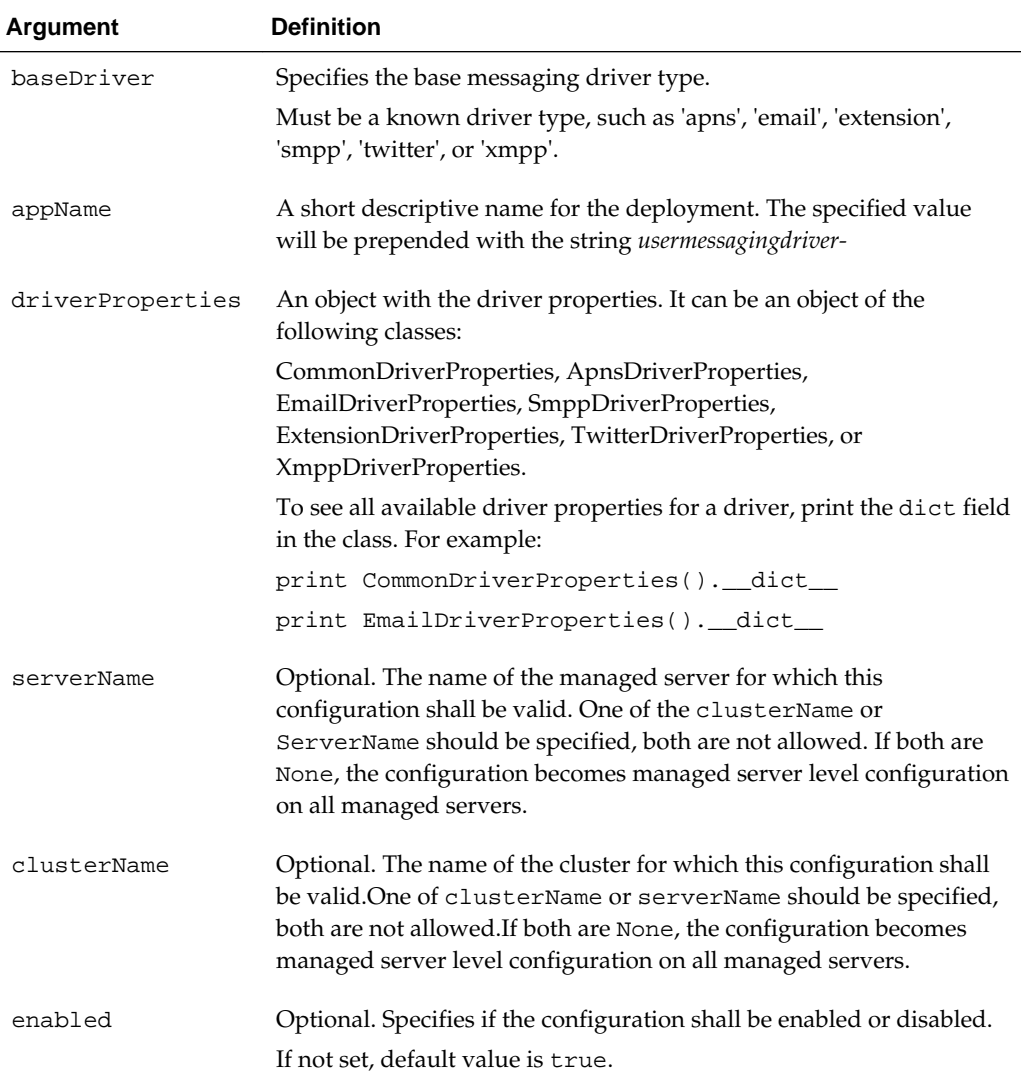

#### **Example 9-1 To configure a XMPP driver with name 'xmpp'**

```
driverProperties = XmppDriverProperties()
driverProperties.SenderAddresses = 'IM:alice@example.com'
driverProperties.IMServerHost = 'example.com'
driverProperties.IMServerUsername = 'alice'
driverProperties.IMServerPassword = 'secret'
configUserMessagingDriver(baseDriver='xmpp', appName='xmpp', 
    driverProperties=driverProperties, clusterName='my_cluster')
```
#### **Example 9-2 To configure a Extension driver with name 'extension'**

```
driverProperties = ExtensionDriverProperties()
extensionDriverProperties.EndpointURL = 'http://domain.example.com/extension'
extensionDriverProperties.MappedDomain = 'example.com'
extensionDriverProperties.Protocol = 'popup'
```

```
configUserMessagingDriver(baseDriver='extension', appName='extension',
    driverProperties=driverProperties)
```
### **9.1.2 configUserMessagingServer**

Command Category: ums

Use with WLST: Online

### **Description**

configUserMessagingServer is used to configure the messaging server.

#### **Syntax**

configUserMessagingServer(serverProperties, clusterName=None), serverName=None)

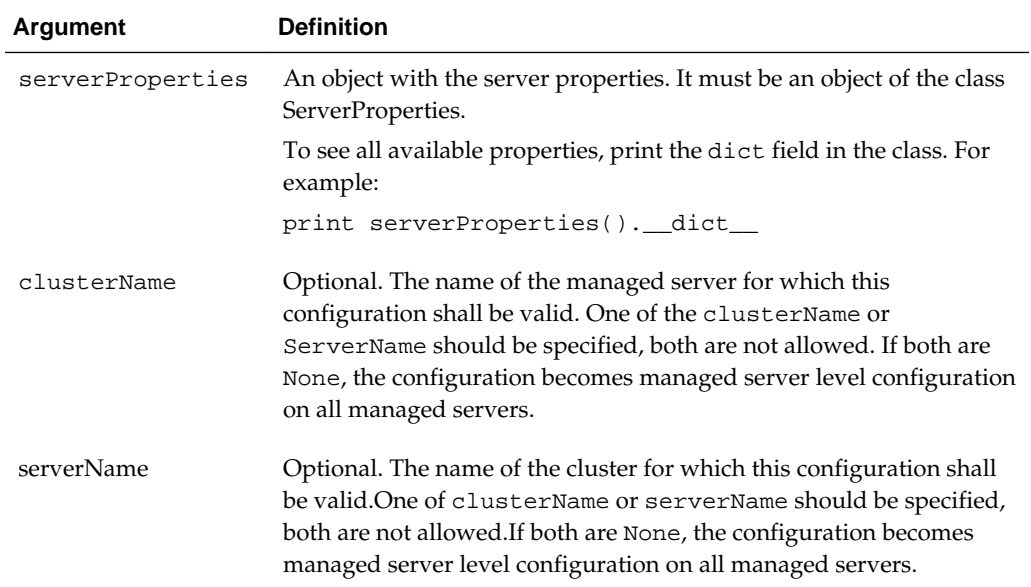

### **Examples**

**Example 9-3 To configure the JPS Context name for the UMS server(s) in the cluster named 'my\_cluster'**

```
serverProperties = ServerProperties()
serverProperties.JpsContext = 'my_jps_context'
configUserMessagingServer(serverProperties=serverProperties, 
clusterName='my_cluster')
```
### **Example 9-4 To configure the security principal for the UMS server(s) in the domain**

```
serverProperties = ServerProperties()
serverProperties.SecurityPrincipal = 'MyUser'
configUserMessagingServer(serverProperties=serverProperties)
```
### **9.1.3 manageUserCommunicationPrefs**

Command Category: ums

Use with WLST: Offline

### **Description**

manageUserCommunicationPrefs is used to download the user messaging preferences from a backend database to the specified XML file, or to upload the user messaging preferences from an XML file into the backend database, or to delete the user preferences from the backend database and backup the preferences to the specified XML file.

### **Syntax**

manageUserCommunicationPrefs (operation={'download' | 'upload' | 'delete'}, filename='file\_name', url='jndi\_url', username='username', password='password' [, encoding='character\_encoding'] [, guid='guid1,guid2, ...' ] [, merge={'create\_new' | 'overwrite' | 'append'}] )

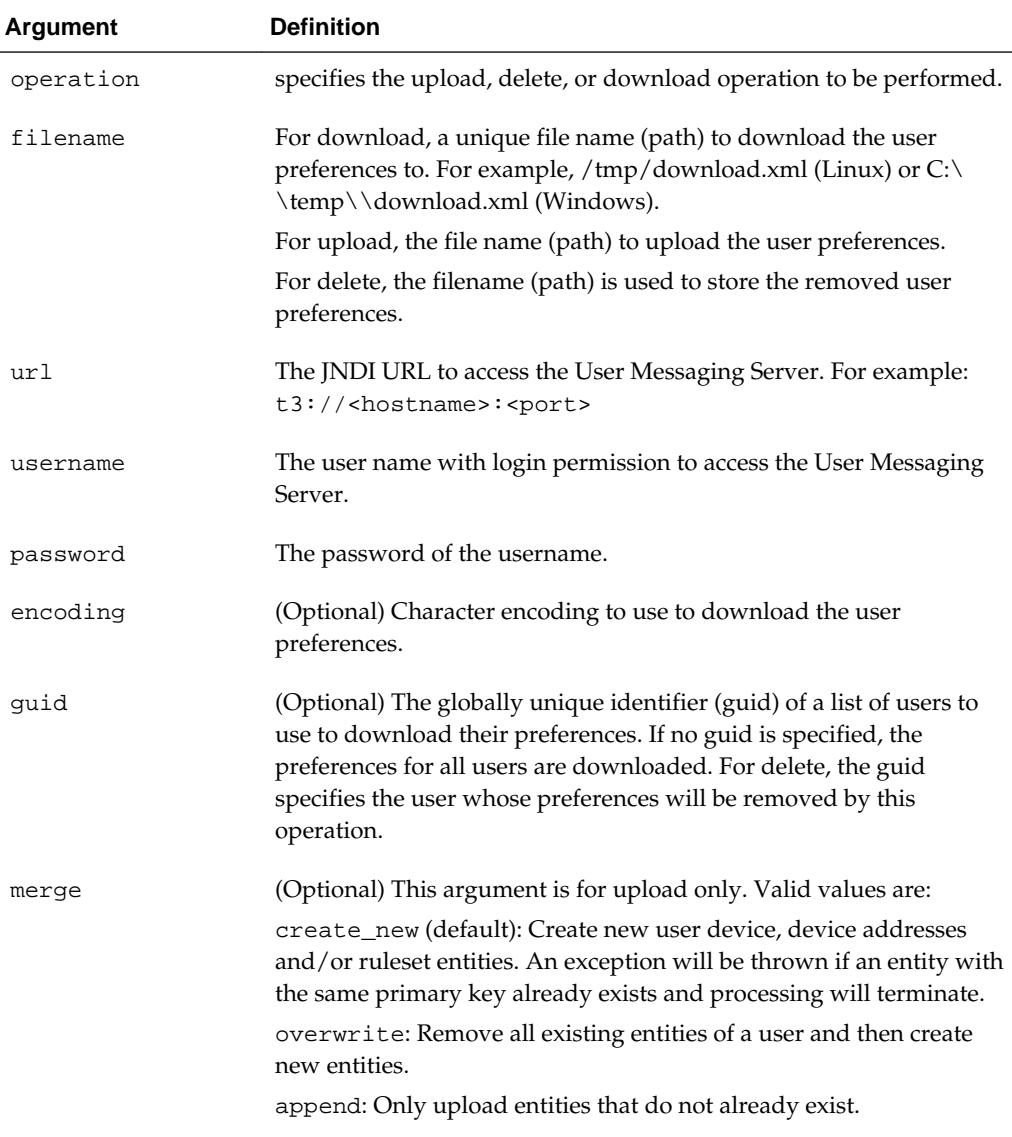

#### **Note:**

In the URLs below, port 7001 represents the Managed Server port where UMS is deployed.

To download the user messaging preferences of all users to the specified file.

```
wls:offline> manageUserCommunicationPrefs(operation='download', 
filename='download.xml', url='t3://localhost:7001', username='weblogic', 
password='<password>')
```
To download the user messaging preferences of all users to the specified file using UTF-8 character encoding.

```
wls:offline> manageUserCommunicationPrefs(operation='download', 
filename='download.xml', url='t3://localhost:7001', username='weblogic', 
password='<password>', encoding='UTF-8')
```
To download the user messaging preferences of the user with guid 'john.doe' to the specified file.

```
wls:offline> manageUserCommunicationPrefs(operation='download', 
filename='download.xml', url='t3://localhost:7001', username='weblogic', 
password='<password>', guid='john.doe')
```
To download the user messaging preferences of the users with guid 'john.doe' and 'jane.doe' to the specified file using UTF-8 character encoding.

```
wls:offline> manageUserCommunicationPrefs(operation='download', 
filename='download.xml', url='t3://localhost:7001', username='weblogic', 
password='<password>', guid='john.doe,jane.doe', encoding='UTF-8')
```
To upload the user messaging preferences from the specified file to the backend database.

```
wls:offline> manageUserCommunicationPrefs(operation='upload', filename='upload.xml',
url='t3://localhost:7001', username='weblogic', password='<password>')
```
To upload the user messaging preferences from the specified file to the backend database and overwrite existing preferences.

wls:offline> **manageUserCommunicationPrefs(operation='upload', filename='upload.xml', url='t3://localhost:8001', username='weblogic', password='<password>', merge='overwrite')**

To delete the user preferences of the user with guid 'john.doe' and backup the preferences to the specified file.

wls:offline> **manageUserCommunicationPrefs(operation='delete', filename='backup.xml', url='t3://localhost:7001', username='weblogic', password='<password>', guid='john.doe')**

To delete the user preferences of the users with guid 'john.doe' and 'jane.doe' and backup the preferences to the specified file using UTF-8 character encoding.

wls:offline> **manageUserCommunicationPrefs(operation='delete', filename='backup.xml', url='t3://localhost:7001', username='weblogic', password='<password>', guid='john.doe,jane.doe', encoding='UTF-8')**